# **ESCUELA POLITÉCNICA DEL EJÉRCITO EXTENSIÓN LATACUNGA**

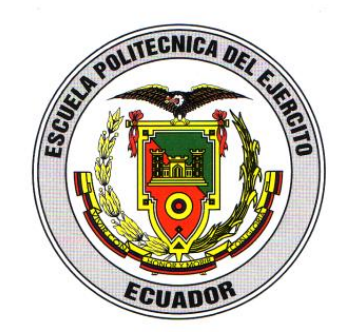

# **CARRERA DE INGENIERÍA AUTOMOTRIZ**

# <span id="page-0-0"></span>**"INVESTIGACIÓN Y MONITOREO DE CÓDIGOS DE FALLA EN UN MOTOR CHEVROLET CORSA WIND 1.6"**

**Tesis presentada como requisito previo a la obtención del grado de** 

**INGENIERO AUTOMOTRIZ**

**EMILIA DANIELA AIMACAÑA SÁNCHEZ**

**DIEGO ARMANDO TAPIA ALARCÓN**

**Latacunga-Ecuador**

**Agosto 2010**

# **ESCUELA POLITÉCNICA DEL EJÉRCITO CARRERA DE INGENIERÍA AUTOMOTRIZ DECLARACIÓN DE RESPONSABILIDAD**

<span id="page-1-0"></span>Yo: Emilia Daniela Aimacaña Sánchez, y Yo: Diego Armando Tapia Alarcón.

#### **DECLARAMOS QUE:**

El proyecto de grado titulado **"INVESTIGACIÓN Y MONITOREO DE CÓDIGOS DE FALLA EN UN MOTOR CHEVROLET CORSA WIND 1.6"**, fue desarrollado con la debida investigación científica, sabiendo respetar todos los derechos intelectuales de terceros, acorde con las citas que se hace al pie de página correspondiente, las fuentes se añaden a la bibliografía.

Por lo que se puede afirmar que este trabajo es de nuestra exclusiva autoría.

En honestidad de esta declaración, nos responsabilizamos de lo comprendido, la veracidad y el alcance científico que tiene este proyecto de grado realizado.

Latacunga Agosto del 2010.

Emilia Daniela Aimacaña Sánchez. CI: 1803724275

Diego Armando Tapia Alarcón. CI: 1716504905

# <span id="page-2-0"></span>**ESCUELA POLITÉCNICA DEL EJÉRCITO CARRERA DE INGENIERÍA AUTOMOTRIZ CERTIFICADO**

Ing. Luis Mena (DIRECTOR) Ing. Germán Erazo (CODIRECTOR)

#### **CERTIFICAN:**

Que el trabajo denominado **"INVESTIGACIÓN Y MONITOREO DE CÓDIGOS DE FALLA EN UN MOTOR CHEVROLET CORSA WIND 1.6"**, ha sido guiado y revisado periódicamente y cumple con normas y estatutos establecidos, en el Reglamento de Estudiantes de la Escuela Politécnica del Ejército.

Siendo este un proyecto de excelente calidad y contenido científico que servirá para la enseñanza/aprendizaje y a la aplicación de conocimientos y al desarrollo profesional por lo que si recomendamos su publicación. Latacunga, Agosto del 2010

> Ing. Luis Mena. **DIRECTOR**

Ing. Germán Erazo. **CODIRECTOR**

# **ESCUELA POLITÉCNICA DEL EJÉRCITO CARRERA DE INGENIERÍA AUTOMOTRIZ AUTORIZACIÓN**

<span id="page-3-0"></span>Yo: Emilia Daniela Aimacaña Sánchez, y Yo: Diego Armando Tapia Alarcón.

Autorizamos a la Escuela Politécnica del Ejército para que publique en la biblioteca virtual de la institución el trabajo denominado **"INVESTIGACIÓN Y MONITOREO DE CÓDIGOS DE FALLA EN UN MOTOR CHEVROLET CORSA WIND 1.6",** en el que se encuentra contenido, ideas y criterios que hemos desarrollado bajo nuestra exclusiva autoría.

Latacunga, Agosto del 2010.

Emilia Daniela Aimacaña Sánchez. CI: 1803724275

Diego Armando Tapia Alarcón. CI: 1716504905

### <span id="page-4-0"></span>**DEDICATORIA**

**El presente trabajo de grado lo dedico con todo cariño a mis padres los cuales me dieron la vida e incondicionalmente estuvieron presentes inculcando en mi sus valores entre los cales destaco su humildad, perseverancia, trabajo, honestidad y sobre todo su amor. Nunca puedo dejar de lado a mis hermanos con quienes hemos compartido momentos inolvidables de nuestras vidas, a Daniela mi hija y su madre Anita quienes me dieron las fuerzas necesarias para culminar mi carrera.**

**Diego Tapia Alarcón**

# **DEDICATORIA**

**A Dios que sin ser necesario me levanta cada día, a mi Mami que no ha dejado que nos separen, a mi papá que aunque no se entere de nada lo tengo presente, a mis abuelitos que me alientan siempre y a Rodrigo que aunque lejos está ahí.**

**Emilia Aimacaña.**

### **AGRADECIMIENTO**

<span id="page-6-0"></span>**A mi Dios, a mis padres Víctor Tapia y Beatriz Alarcón, de quienes me siento muy orgulloso, siempre se preocuparon en darme la mejor educación desde niño y hasta el día de hoy.**

**A toda mi familia por darme siempre su apoyo incondicional, especialmente a mis abuelitos que con su sabiduría supieron darme los mejores consejos.**

**A todos mis maestros a lo largo de mi vida estudiantil, al igual que a todos mis compañeros y amigos que encontré en este arduo camino.**

**Diego Tapia Alarcón.**

# **AGRADECIMIENTO**

**A Dios por todo lo que tengo y soy; a mi Mami por ser mi ejemplo inspiración y fuerzas; al personal de docentes de la ESPE-L, finalmente a todas las personas quienes estuvieron involucrados en este proceso de aprendizaje.**

**Emilia Aimacaña.**

### **RESUMEN**

<span id="page-8-0"></span>El proyecto tiene por objetivo la investigación y monitoreo de códigos de falla en un motor CHEVROLET CORSA WIND 1.6 para realizar tareas de diagnóstico, auto-diagnóstico de sistemas de inyección electrónica de gasolina.

Es una guía completamente descriptiva del sistema de inyección electrónica multec, aplicable a los vehículos de la línea Chevrolet que están equipados con el motor C16SE.

Por medio de la comprensión del funcionamiento de los motores con sistema de inyección de gasolina se logrará la integración de la electrónica automotriz de manera más eficaz, pues se contará con un banco didáctico para el laboratorio de motores de combustión interna y rectificación en el que está montado un motor CHEVROLET CORSA WIND 1.6. Tomando en cuenta que hoy por hoy la marca Chevrolet es la más vendida en el país, es de vital importancia familiarizar al estudiante con esta tecnología.

El proyecto se presenta como una herramienta de gran utilidad para todos los involucrados en la ingeniería automotriz, facilita el entendimiento preciso del sistema de inyección electrónica, con sus componentes y parámetros de operación mediante el desarrollo de pruebas exhaustivas dirigidas al comportamiento del motor y sus sensores.

El técnico automotriz contemporáneo está obligado a capacitarse permanentemente para no quedar aislado de la evolución de los sistemas de control electrónico en los motores.

## **ABSTRACT**

<span id="page-9-0"></span>The project has the objective of investigating failures in code monitoring in a motor of CHEVROLET CORSA WIND 1.6, in order to carry out diagnostical, auto-diagnostical tasks with petrol injection system.

It is a completely descriptive guide of multec Electronic-Injection system, applicable to Chevrolet cars which are equipped with the C16SE motor.

Through the comprehension of the motor functioning with petrol injection system, an integration of mechanical electronics will be achieved, and this will be done more efficiently, because it will have a didactic bank, where a CHEVROLET CORSA WIND 1.6 will be inserted. Taking into consideration, as of today, the Chevrolet brand is the bestseller in the country, and it is of great importance that students get familiarized with this type of technology.

This project is presented as a very useful tool for all those involved in mechanical car engineering, and it can also make the understanding of the electronic injection system much easier, including its components and operationing feature the task of tests of exhausting nature, directed to the motor´s behavior, as well as its sensors.

The current mechanical technician must be trained on a permanent basis in order to be updates as regards the evolution of the electronical control system in motors, taking it as a priority to incorporate excellent professionals in mechanical area in the country.

# ÍNDICE DE CONTENIDOS

<span id="page-10-0"></span>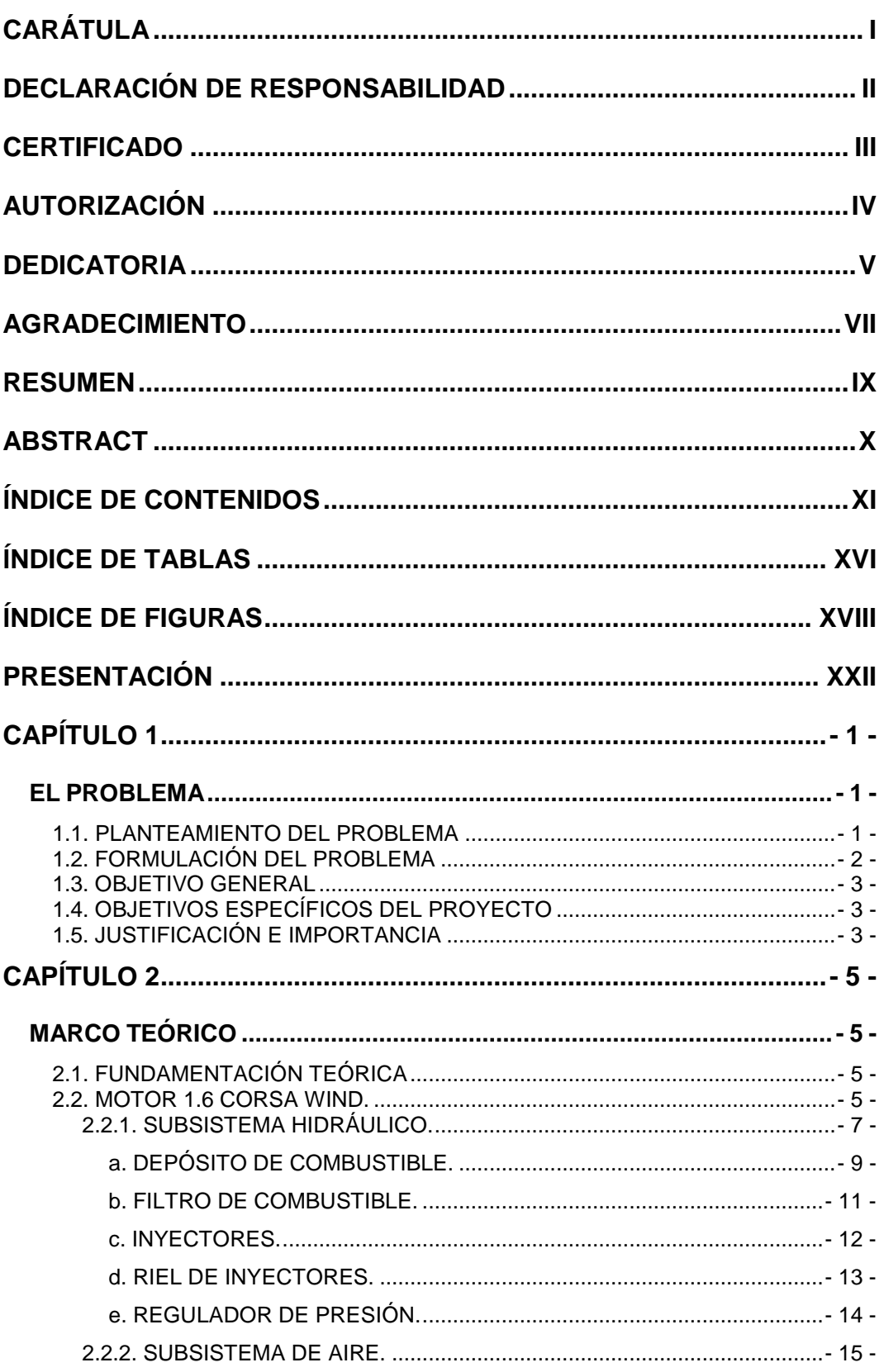

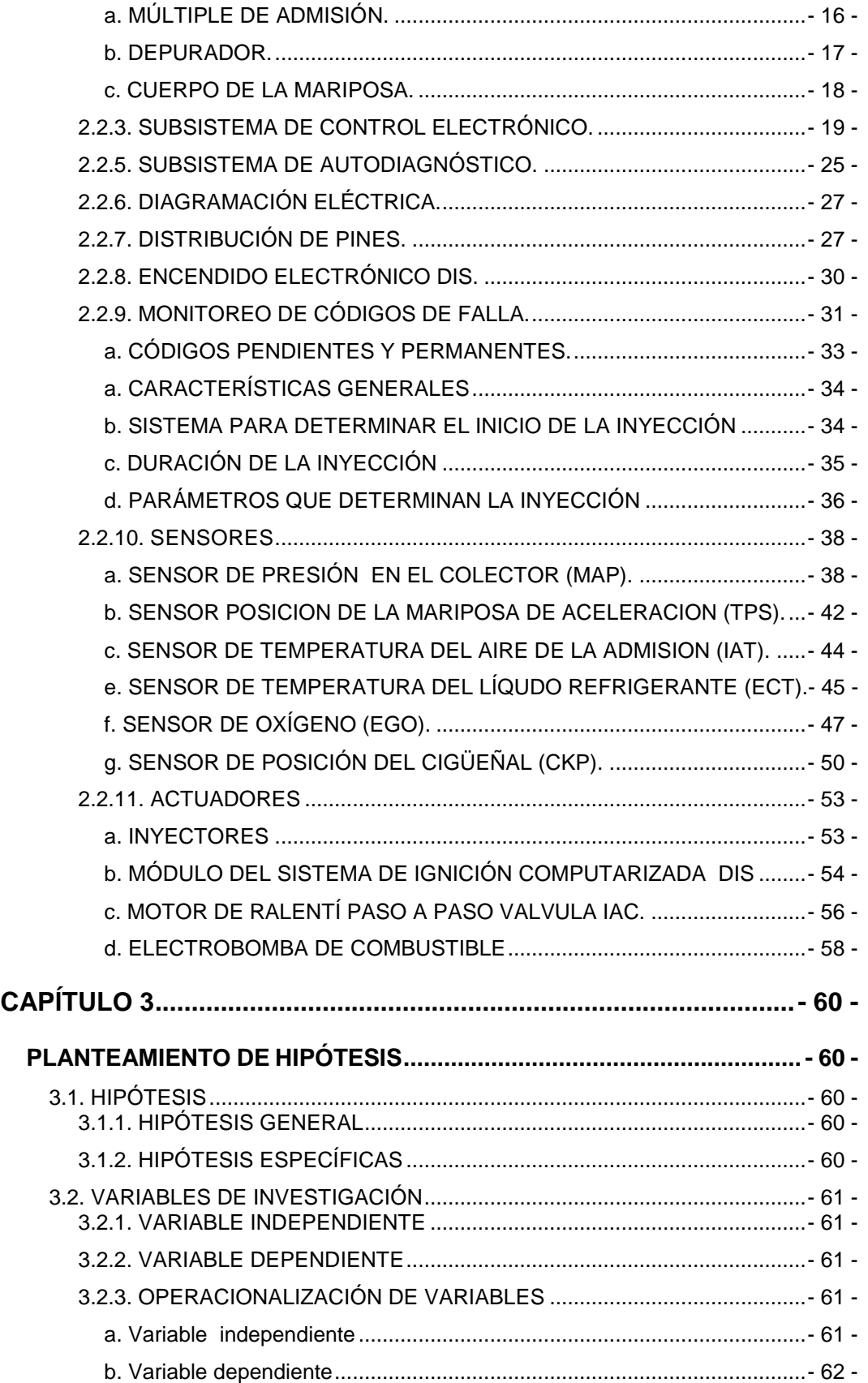

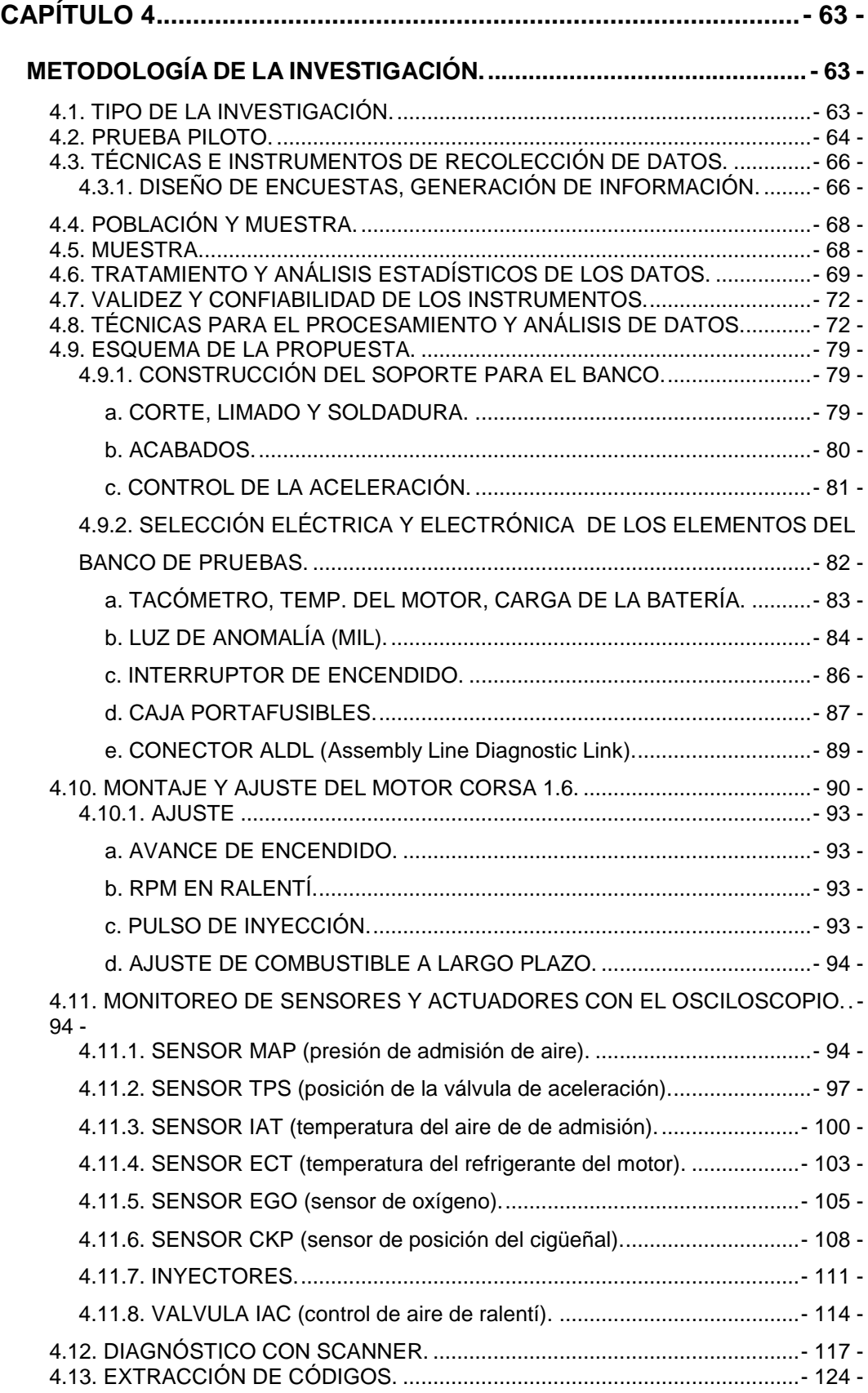

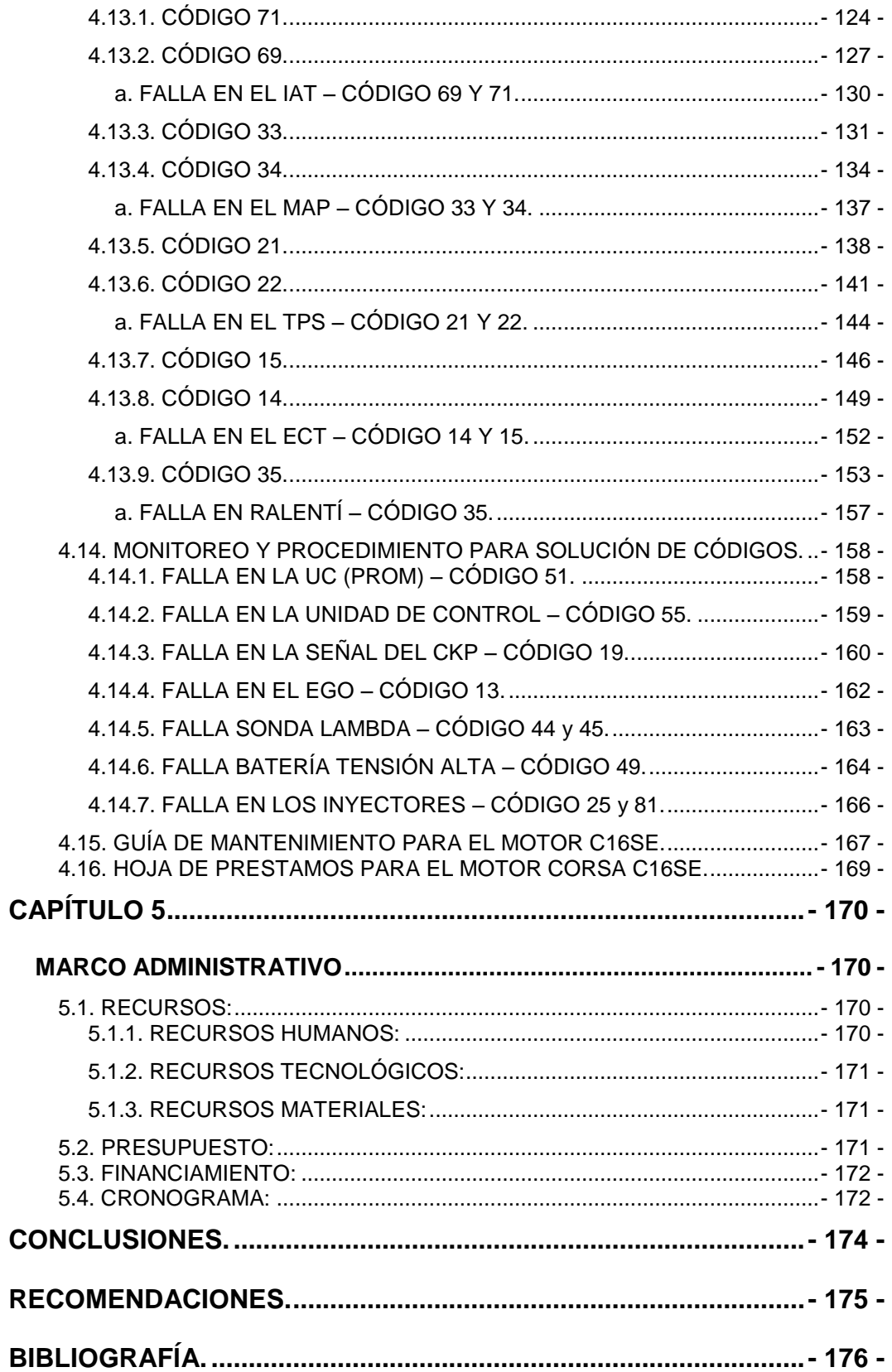

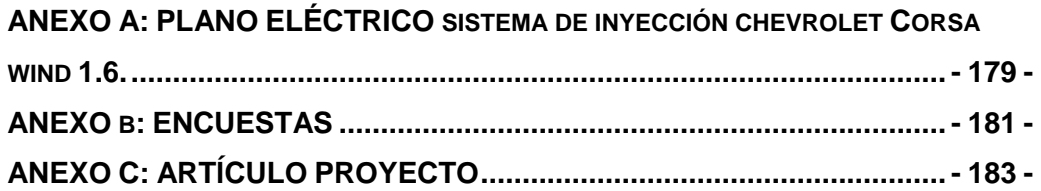

# **ÍNDICE DE TABLAS**

<span id="page-15-0"></span>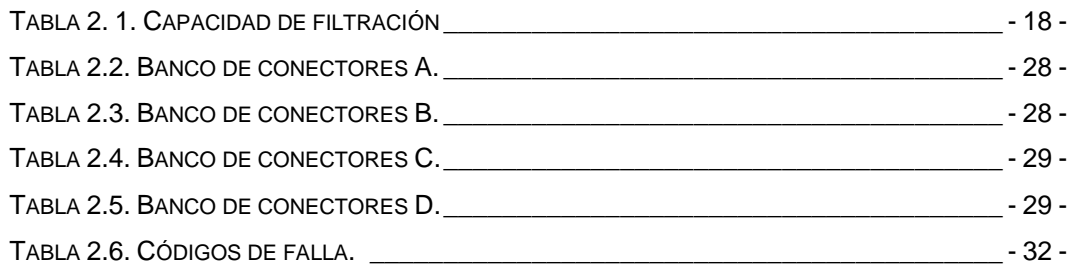

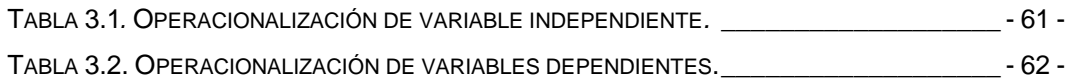

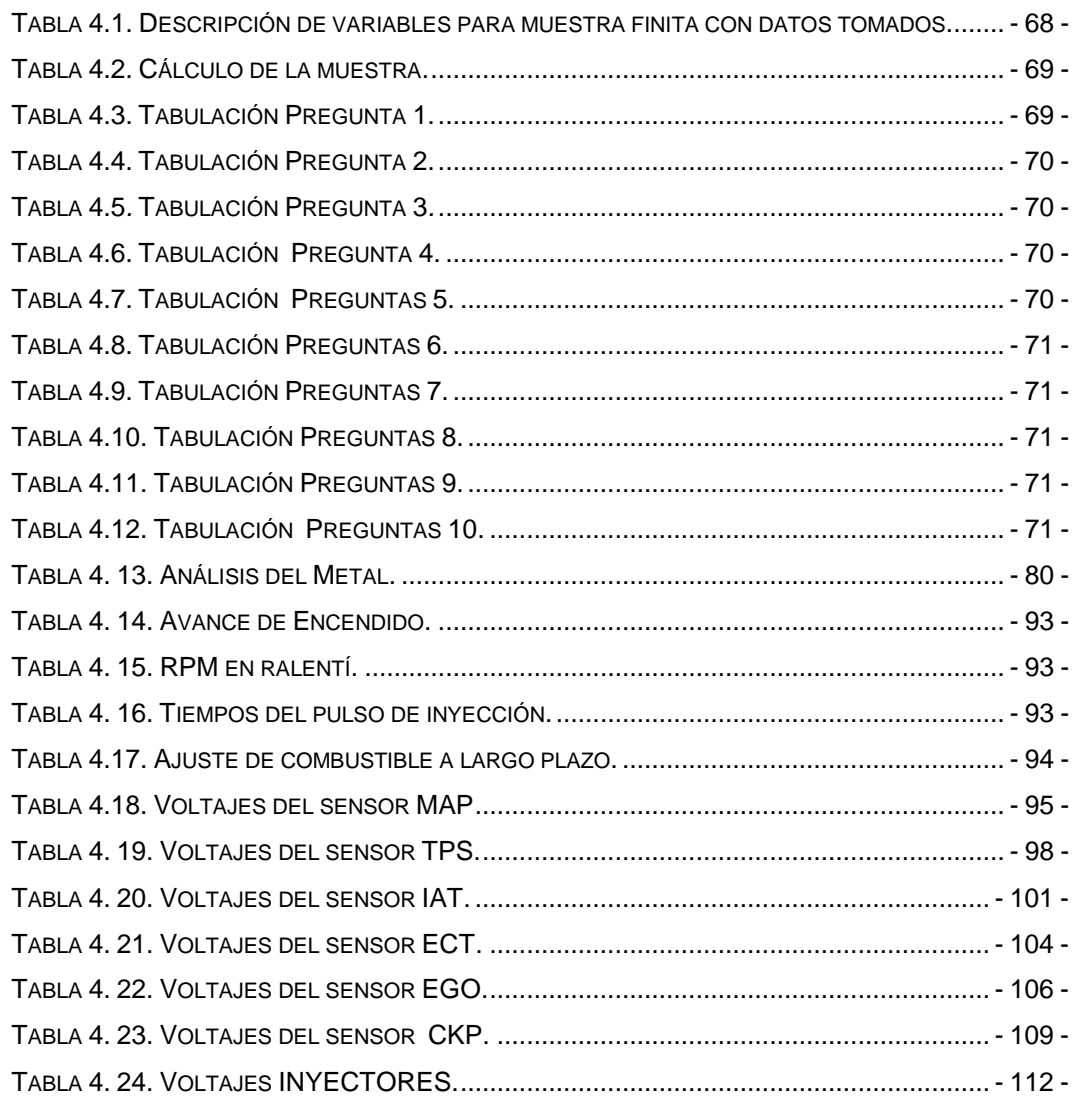

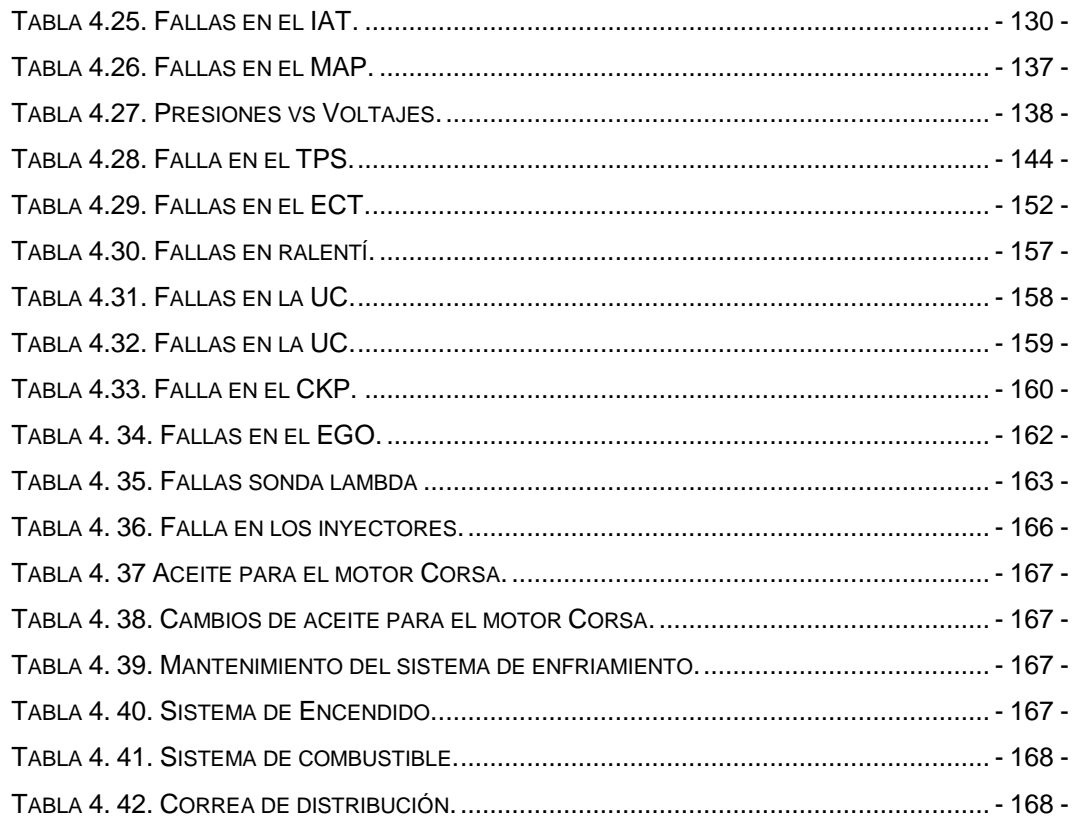

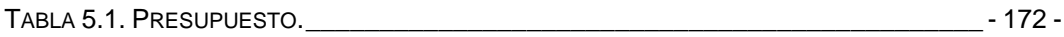

# **ÍNDICE DE FIGURAS**

<span id="page-17-0"></span>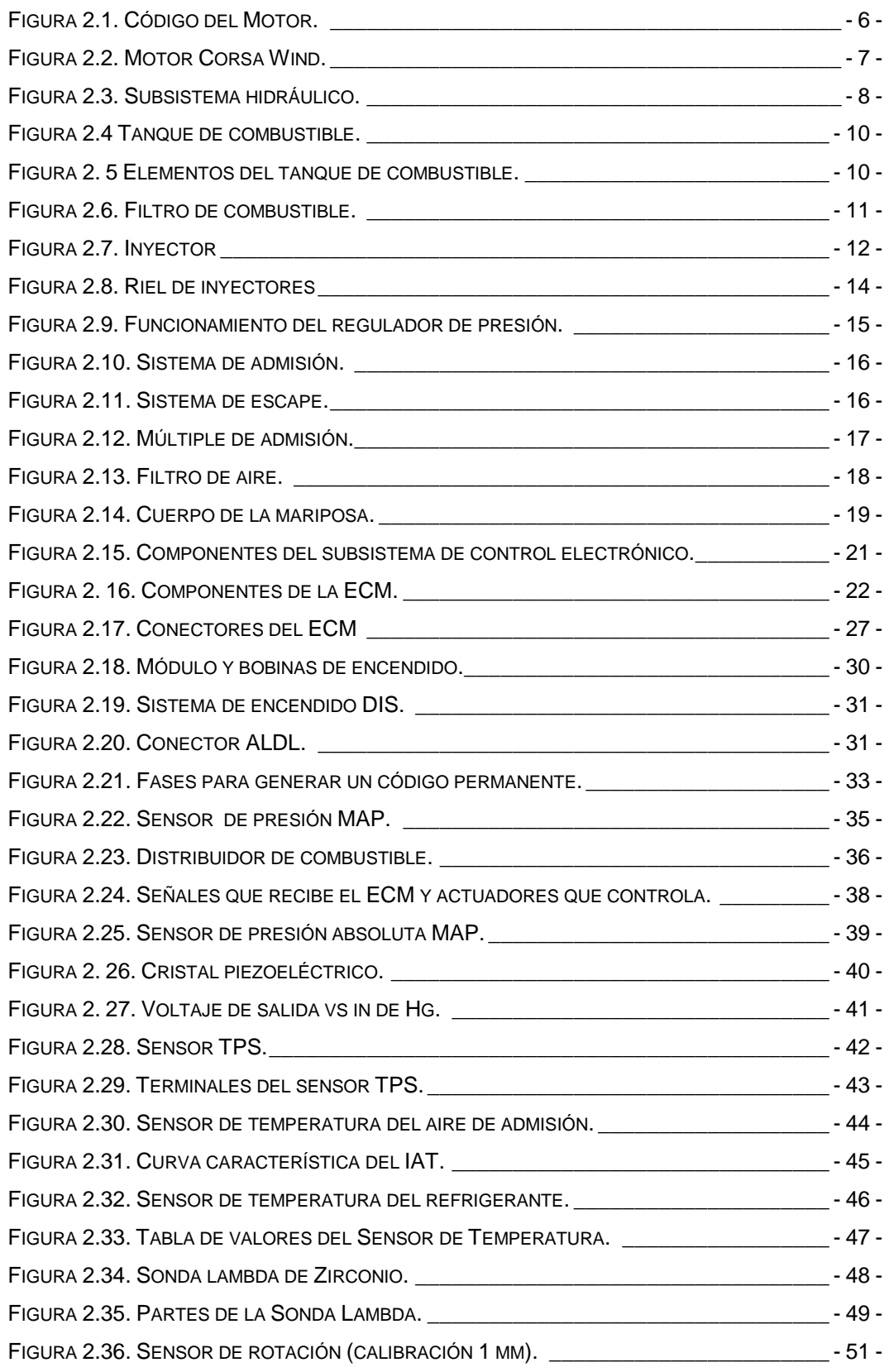

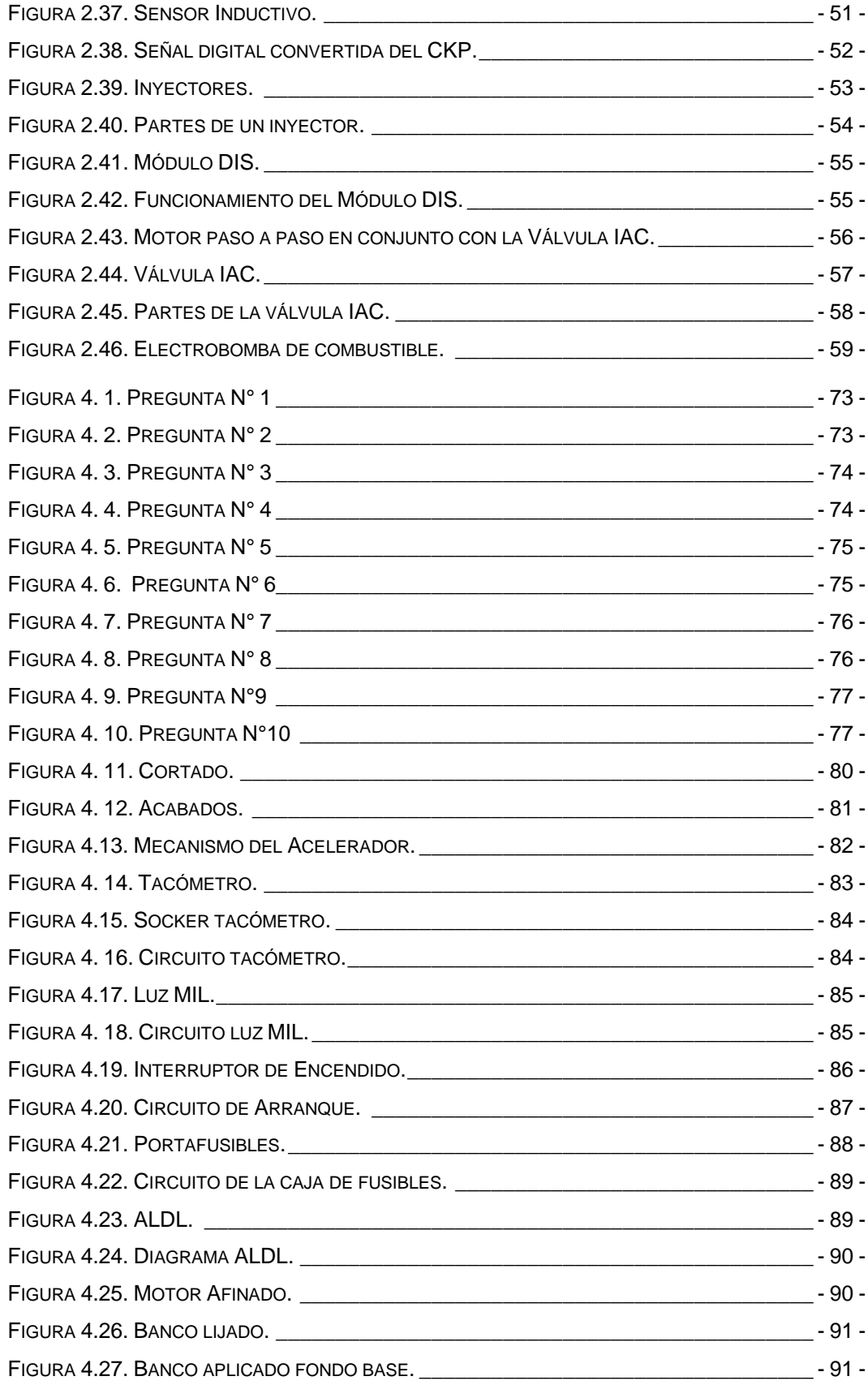

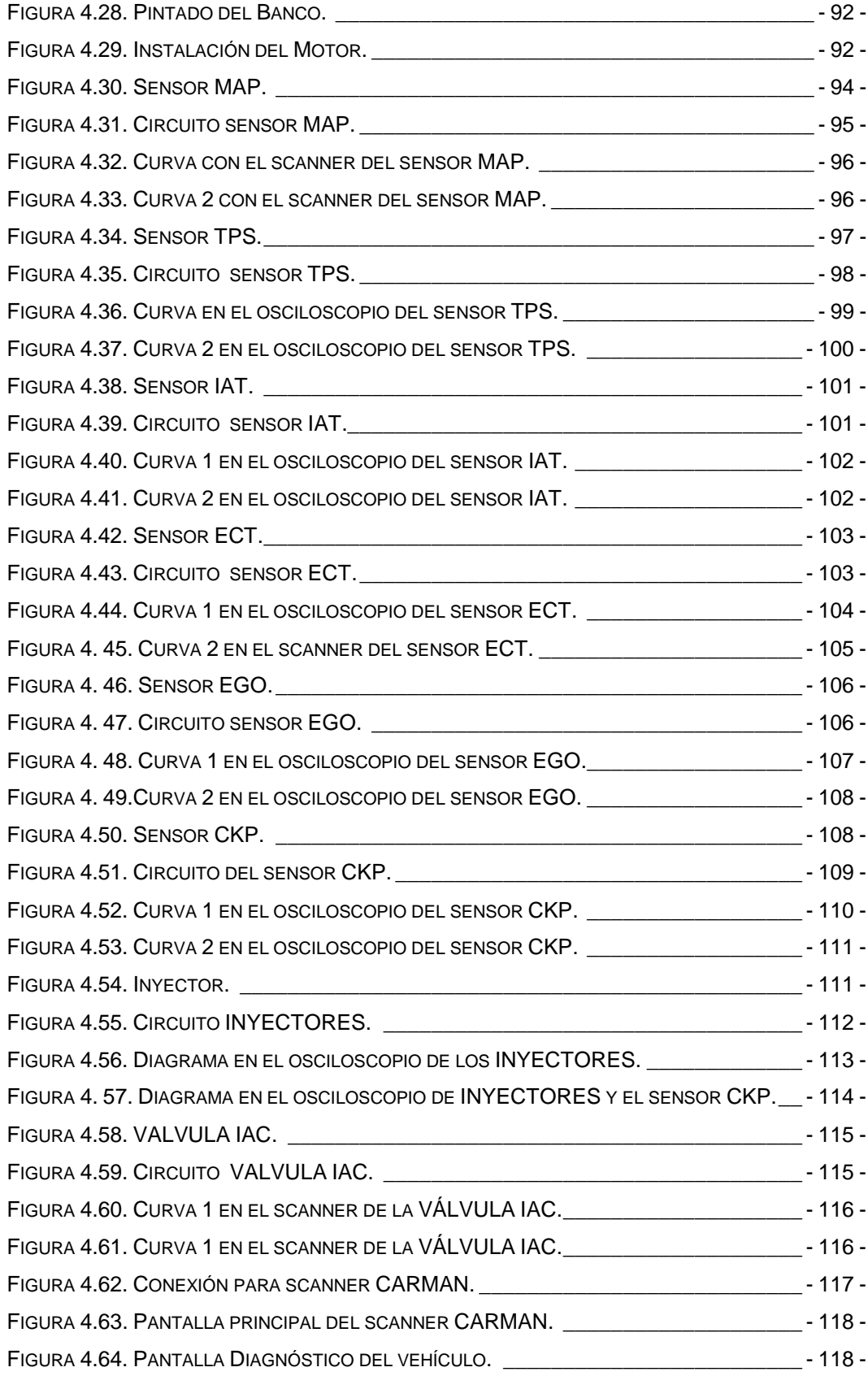

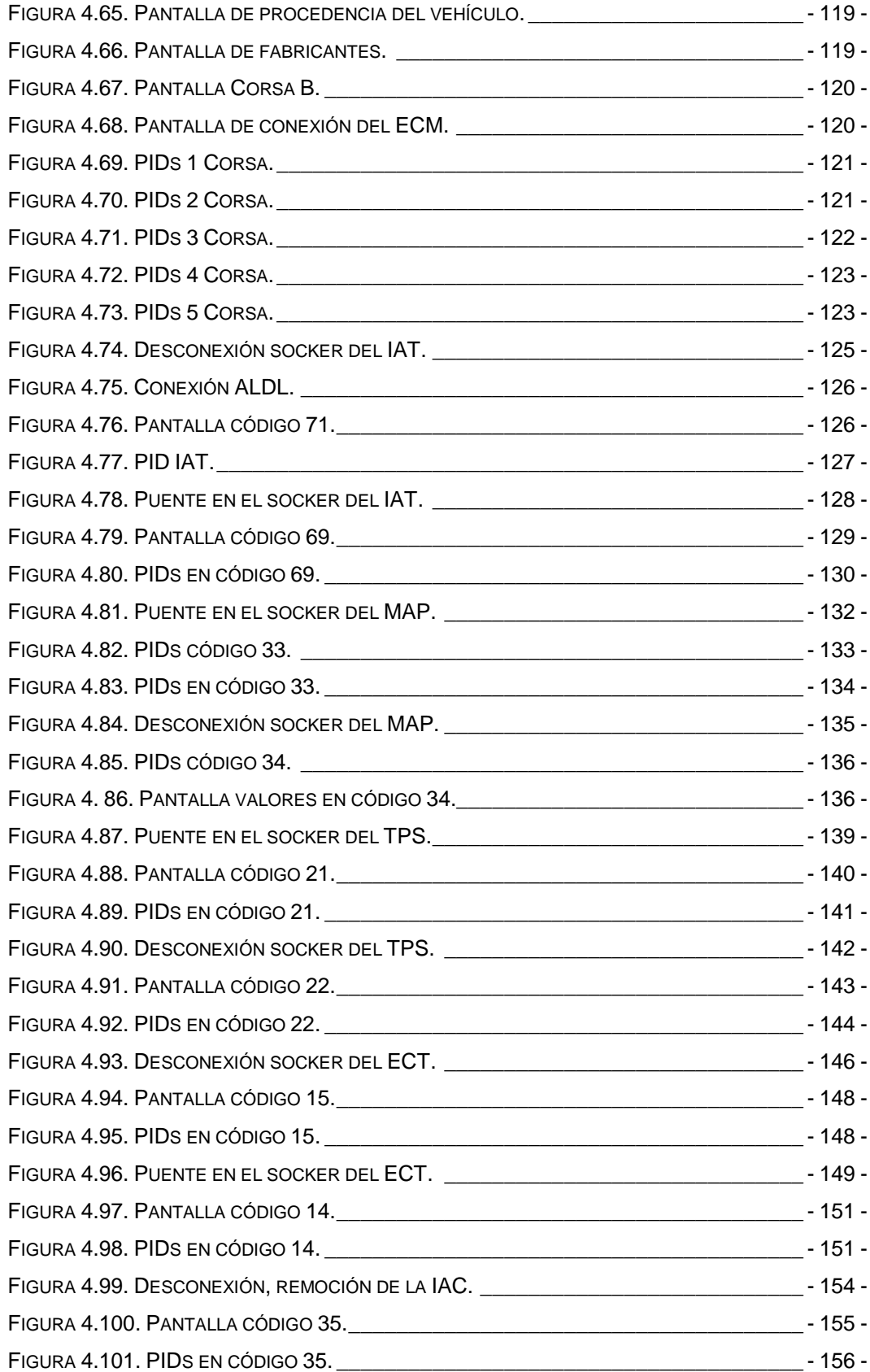

### <span id="page-21-0"></span>**PRESENTACIÓN**

En el proyecto, **"INVESTIGACIÓN Y MONITOREO DE CÓDIGOS DE FALLA EN UN MOTOR CHEVROLET CORSA WIND 1.6"** relaciona diversos conocimientos adquiridos en el transcurso de nuestra carrera.

La Escuela Politécnica del Ejército impulsa la investigación científica y la experimentación, es de ahí que surge la necesidad de montar un banco pensado y diseñado para la apreciación material de un motor con inyección electrónica de gasolina y encendido DIS; el mismo que formará parte del laboratorio de motores diesel-gasolina y rectificación.

El presente banco de pruebas fue inspirado en la experiencia de los constructores y en la necesidad de contar con material de fácil manipulación, tratamos de ubicar los elementos principales de un motor con inyección electrónica en forma secuencial y de rápida ubicación.

El capítulo 1 presenta el análisis metodológico del problema a resolver.

El capítulo 2 trata sobre el marco teórico empleado en el desarrollo de la presente investigación.

El capítulo 3, se refiere al planteamiento de las hipótesis y la operacionalización de las variables.

El capítulo 4 versa sobre la investigación del problema y plantea la propuesta para resolver el problema de investigación.

El capítulo 5 plantea el marco administrativo que relaciona los diversos recursos utilizados en el desarrollo del proyecto.

# **CAPÍTULO 1**

## **EL PROBLEMA**

#### <span id="page-22-2"></span><span id="page-22-1"></span><span id="page-22-0"></span>**1.1. PLANTEAMIENTO DEL PROBLEMA**

En la actualidad los vehículos vienen equipados con un gran número de sistemas electrónicos de control y regulación, es así como se presenta la inyección electrónica de combustible.

Cada vez la complejidad de los sistemas implica mayor conocimiento sobre sensores, actuadores y códigos de falla para realizar una tarea completa de diagnóstico.

El sistema de inyección electrónica de combustible ha desplazado al carburador, porque presenta un sistema de control cada vez más eficaz, controlando uno a uno los factores que intervienen en la eficiencia del motor, lo que es posible con la implementación de sensores que muestren en tiempo real las condiciones de funcionamiento del motor de combustión interna, estas señales se almacenan en un computador donde son evaluadas, con el fin de determinar el correcto accionar de los actuadores. Todo este sistema de control ha provocado fuentes de avería.

El sistema de inyección electrónica de combustible representa un conjunto de sensores y actuadores, que intercambian información digital a través de una computadora para regir el funcionamiento del motor, el cual puede presentar fallas de funcionamiento únicamente detectables mediante protocolos de pruebas, en las que se utilizan instrumentos especializados para crear una interface entre los sistemas de control y el usuario.

La información procesada en el sistema de inyección electrónica de combustible debe recibir un tratamiento especial para determinar la operación, funcionamiento y códigos de falla, esto se desarrollará a través de un protocolo de pruebas que se planteará en la propuesta del presente trabajo de investigación mediante el uso de instrumentos de medición que disponen tecnología de punta como son: multímetro, osciloscopio y scanner; los que nos permitirán realizar el monitoreo de las condiciones de funcionamiento.

#### <span id="page-23-0"></span>**1.2. FORMULACIÓN DEL PROBLEMA**

La ESPE Extensión Latacunga oferta el Programa de III Nivel de Ingeniería Automotriz el que tiene como propósito formar profesionales capacitados para analizar sistemas electrónicos aplicados en los vehículos, el problema se formula tomando en consideración las siguientes interrogantes.

¿Qué subsistemas dispone el sistema de inyección electrónica de combustible?

¿Qué protocolo de pruebas se utiliza en el monitoreo de códigos de falla en vehículos equipados con inyección electrónica de combustible?

¿Qué procedimientos se realizan para determinar la operación y funcionamiento de un sistema de inyección electrónica de combustible?

¿Es posible monitorear códigos de falla en un sistema de inyección electrónica de combustible?

¿El monitoreo de códigos de falla es a través del check engine o del scanner?

- 2 -

#### <span id="page-24-0"></span>**1.3. OBJETIVO GENERAL**

Investigar y monitorear códigos de falla en un motor CHEVROLET CORSA WIND 1.6 para realizar tareas de auto-diagnóstico.

#### <span id="page-24-1"></span>**1.4. OBJETIVOS ESPECÍFICOS DEL PROYECTO**

- Determinar el tipo de monitoreo de códigos de falla en el motor CHEVROLET CORSA WIND 1.6.
- Analizar el protocolo de pruebas para monitorear códigos de falla en un motor CHEVROLET CORSA WIND 1.6.
- Comprobar el funcionamiento de los subsistemas electrónico, de alimentación, de aire y auto-diagnóstico del sistema de inyección de gasolina.
- Utilizar instrumentos de medición de tecnología de punta para obtener códigos de falla del sistema de inyección electrónica de gasolina.
- Desarrollar un protocolo de pruebas para localizar averías en un sistema de inyección electrónica de gasolina.

## <span id="page-24-2"></span>**1.5. JUSTIFICACIÓN E IMPORTANCIA**

La inyección electrónica de combustible en los automóviles utiliza sensores y actuadores comandados por uno o varios módulos, al mismo tiempo que proporciona alta eficiencia, menor consumo de combustible y disminución de emisiones contaminantes. Representa hoy el gran desafío para los técnicos involucrados en la reparación de automóviles.

Nuevas técnicas son necesarias, junto al empleo de equipos y procedimientos adecuados sin los cuales no es posible resolver los problemas que se presentan.

Una de las ventajas de contar con un banco de pruebas de un motor equipado con inyección electrónica de combustible, es que se puede interactuar directamente y en tiempo real con cada elemento del sistema.

El estudio del sistema de inyección electrónica de combustible permite determinar el funcionamiento, localización y averías de un vehículo equipado con esta tecnología, de ahí radica la necesidad de contar con un banco diseñado para un estudio exhaustivo.

Para visualizar el sistema de inyección electrónica de combustible es necesario utilizar instrumentos adecuados como scanner, multímetro y osciloscopio, los que facilitarán la localización de averías y por ende la solución de problemas con mayor eficiencia.

Este proyecto se enfoca en la extracción y análisis de códigos de falla, que son de interés general.

# **CAPÍTULO 2**

# **MARCO TEÓRICO**

### <span id="page-26-2"></span><span id="page-26-1"></span><span id="page-26-0"></span>**2.1. FUNDAMENTACIÓN TEÓRICA**

#### <span id="page-26-3"></span>**2.2. MOTOR 1.6 CORSA WIND.**

La versión automóvil Corsa Wind 1.6, está equipado con un motor de 4 cilindros en línea, cilindrada de 1598 [cc,](http://www.worldlingo.com/ma/enwiki/es/Cubic_centimetre) un [árbol de levas en](http://www.worldlingo.com/ma/enwiki/es/Overhead_camshaft) la culata, inyección en múltiples puntos y encendido electrónico DIS. Es transversal y la [caja de la transmisión](http://www.worldlingo.com/ma/enwiki/es/Transmission_(mechanics)) está en el extremo izquierdo. Este motor es utilizado paralelamente en el modelo Astra del mismo fabricante.

Para verificar el código del motor se observa detenidamente el bloque del motor en medio de las tapas protectoras de la banda de distribución, el código es C16SE que significa:

- **C:** Cumple con la norma europea ECE91 que se refiere a los límites de emisión de gases contaminantes, esta letra tiene proporcionalidad con el límite de contaminación, por ejemplo la X tiene más restricciones.
- **16:** Tiene 1.6 litros de cilindrada.
- **S:** La relación de compresión es 9.8 a 1.
- **E:** Sistema multipunto.

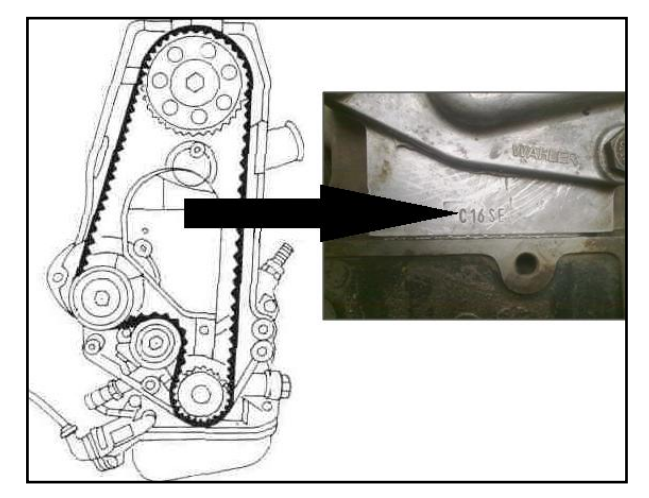

**Fuente:** Manual de Taller Corsa. **Figura 2.1. Código del Motor.**

<span id="page-27-0"></span>El motor es controlado por la unidad de control de motor junto con una gama de sensores y de actuadores para su correcto funcionamiento. El ECM controla todos los aspectos del funcionamiento del motor a excepción de la válvula reguladora accionada por el cable de la "mariposa" que actúa con un mecanismo al acelerador.

El ECM utiliza la información de los sensores siguientes:

Sensor de posición de la mariposa de aceleración (TPS)

Sensor de presión de aire en el múltiple de admisión (MAP)

Sensor de Temperatura del aire de entrada (IAT)

Sensor de temperatura del motor (ECT)

Sensor de posición del cigüeñal (CKP)

Sensor de oxígeno (EGO)

De acuerdo con las entradas de los sensores, el ECM controla los actuadores y los sistemas siguientes: **Ignición** e **Inyección de combustible**.

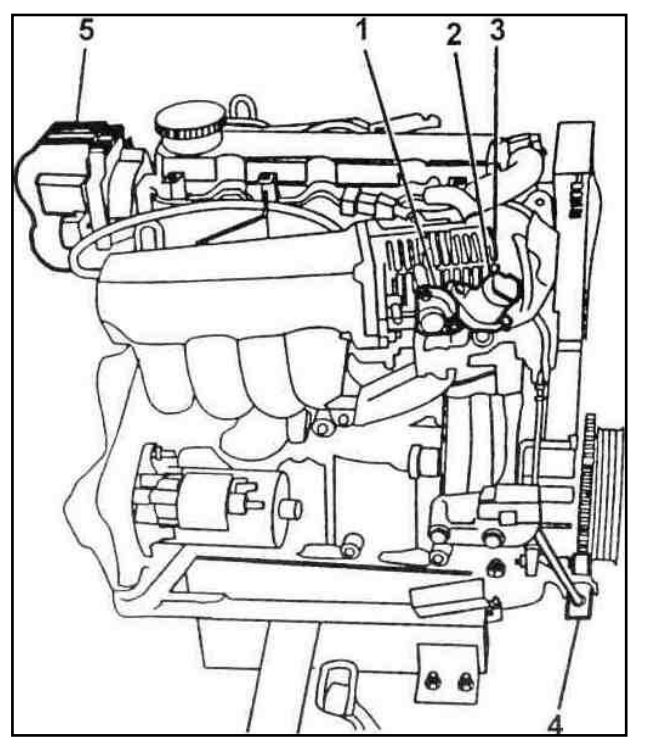

**Fuente:** Manual de Taller Corsa.

#### **Figura 2.2. Motor Corsa Wind.**

<span id="page-28-1"></span>1. Sensor de posición de la mariposa TPS 2. Válvula reguladora del aire en ralentí IAC. 3. Válvula mariposa. 4. Sensor de rotación CKP 5. Bobina DIS.

### <span id="page-28-0"></span>**2.2.1. SUBSISTEMA HIDRÁULICO.**

Suministra el combustible necesario hacia los cilindros para que el motor pueda inflamar la mezcla de manera eficiente que será aprovechado generando movimiento. Todo este proceso está controlado y monitoreado por el ECM.

El subsistema consta de: tanque de combustible, bomba eléctrica, cañerías, filtro, riel de inyectores, inyectores, regulador de presión, línea de retorno.

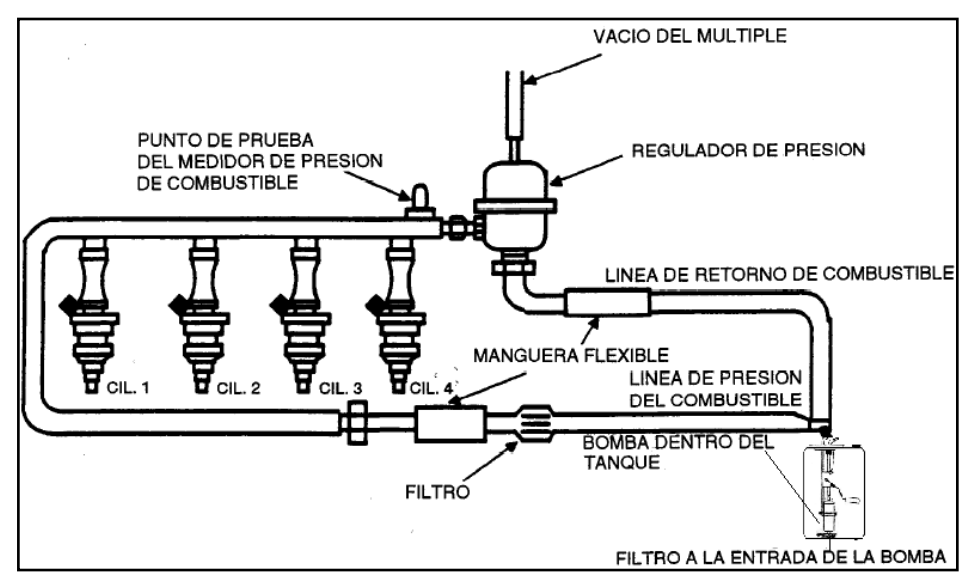

**Fuente:** Manual de Fuel Injection Chevrolet.

**Figura 2.3. Subsistema hidráulico.**

<span id="page-29-0"></span>El combustible es absorbido por la bomba eléctrica la cual tiene un prefiltro para evitar que las impurezas de la gasolina o el tanque ingresen a la misma malogrando su mecanismo llegando a dañar definitivamente la bomba, la gasolina está almacenada en el tanque que tiene una línea de salida y retorno con su respectivo socker para la alimentación eléctrica de la bomba.

En muchos lugares la gasolina no es totalmente filtrado y pasan partículas más pequeñas que el prefiltro no logra retener, para esto se encuentra ubicado un filtro en medio de la línea de entrada de que se dirige hacia la riel de inyectores el cual la administra hacia los inyectores que pulverizaran el combustible en la cabeza de las válvulas de admisión para que sea mezclado con el aire fresco e ingresen a los cilindros, para que los inyectores sean activados reciben un pulso del ECM.

Todo el sistema debe tener la presión adecuada para una correcta dosificación de combustible, para esto se cuenta con el regulador de presión, que tiene una toma de vacío del múltiple de admisión que regula la presión de acuerdo con las revoluciones a la que se encuentra girando el motor, la presión sobrante es enviada al tanque de combustible a través de la cañería de retorno.

#### <span id="page-30-0"></span>**a. DEPÓSITO DE COMBUSTIBLE.**

Es el encargado de almacenar la gasolina y recibir la sobrante. La bomba de combustible está sumergida, de esta manera puede lubricarse y refrigerarse evitando que sufra algún daño.

Tiene forma cilíndrica, en la parte superior cuenta son un orificio para la tapa que sostiene la bomba y posee las cañerías de alimentación junto con la de retorno, un segundo orificio tiene la función de alojar la tapa del tanque para su abastecimiento (son su respectiva llave para su seguridad).

Para reducir la posibilidad de que se forme agua condensada en el tanque de combustible, recomendamos llenar el tanque al final de cada día o semana hasta el máximo, reduciendo el espacio de aire libre por encima del combustible. Cuanto menos aire haya en el tanque, menos vapor de agua puede condensarse

El tanque está construido en chapa de acero revestido interiormente con aleaciones antióxido, actualmente se construyen de polímeros especiales.

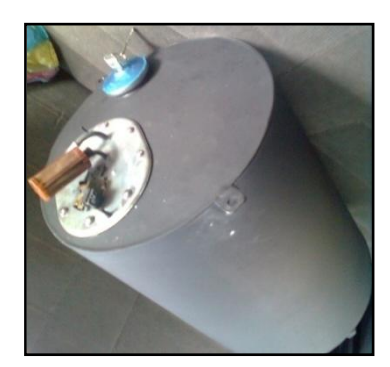

**Fuente:** Grupo de investigación. **Figura 2.4 Tanque de combustible.**

<span id="page-31-0"></span>La capacidad es de cuatro galones, es inevitable que el tanque de combustible se mantenga en las condiciones originales, muchas veces por el contenido de agua en la gasolina, este componente se oxida produciendo elementos contaminantes que pueden llegar a dañar no solo la bomba sino también todo el subsistema hidráulico; para esto el tanque cuenta con un tapón inferior que facilitara el mantenimiento.

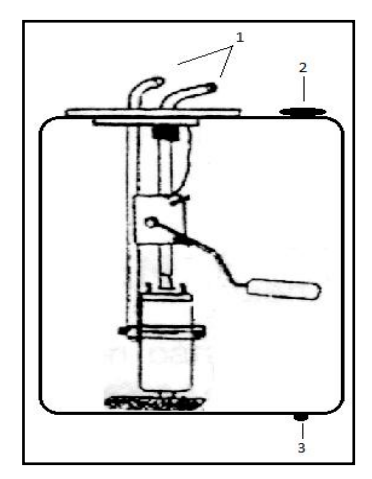

**Fuente:** Grupo de investigación.

#### **Figura 2. 5 Elementos del tanque de combustible.**

<span id="page-31-1"></span>1. Cañerías de alimentación y retorno 2. Tapa de combustible 3. Tapón para mantenimiento.

#### <span id="page-32-0"></span>**b. FILTRO DE COMBUSTIBLE.**

Los filtros de combustible se utilizan para proteger el sistema de combustible del vehículo contra suciedad, óxido, incrustaciones y contaminantes de agua que pueden taponar o desgastar los carburadores e inyectores de combustible y causar un rendimiento deficiente y un fallo del motor.

Los filtros de inyección de combustible más nuevos utilizan cabezales que se doblan a alta velocidad y cuentan con la última tecnología de soldadura a láser para el montaje final. Se utiliza un control durante el proceso a fin de asegurar que se registre continuamente el sellado de los pliegues para cumplir con los requisitos

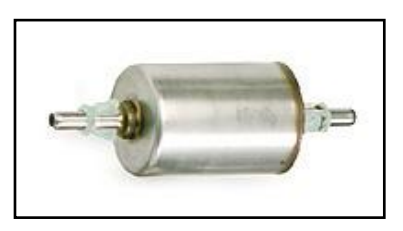

**Fuente:** http://www.acdelco.com/worldwide/html/pl\_spa\_fuelfilt.htm. **Figura 2.6. Filtro de combustible.**

<span id="page-32-1"></span>El filtro está colocado en la misma línea de alimentación para su fácil sustitución, debido a que se encuentra en medio de dos conductos de caucho existe mayor flexibilidad para evitar algún daño al momento de su mantenimiento, el filtro es de acople tubular con sus respectivas abrazaderas para evitar cualquier tipo de fuga de presión en el sistema, su estructura externa es de metal y en su interior posee pliegues de malla metálica. El elemento filtrante retiene partículas superiores a 5 a 10 micrones (es la unidad de longitud equivalente a una millonésima parte de un metro).

#### <span id="page-33-0"></span>**c. INYECTORES.**

El inyector es el encargado de pulverizar en forma de aerosol la gasolina procedente de la línea de presión dentro del conducto de admisión, es en esencia una refinada electroválvula capaz de abrirse y cerrarse muchos millones de veces sin escape de combustible y que reacciona muy rápidamente al pulso eléctrico que la acciona

Debido a que el inyector se encuentra anclado en el riel la presión de pulverización es la misma del sistema. El combustible ingresa al inyector a través de un pequeño filtro, circula por el interior, hasta llegar a un orificio, y luego pasa alrededor de la aguja para terminar en el espacio anular de la tobera. La aguja del inyector es presionada a su base por un muelle o resorte, y sella la salida de combustible.

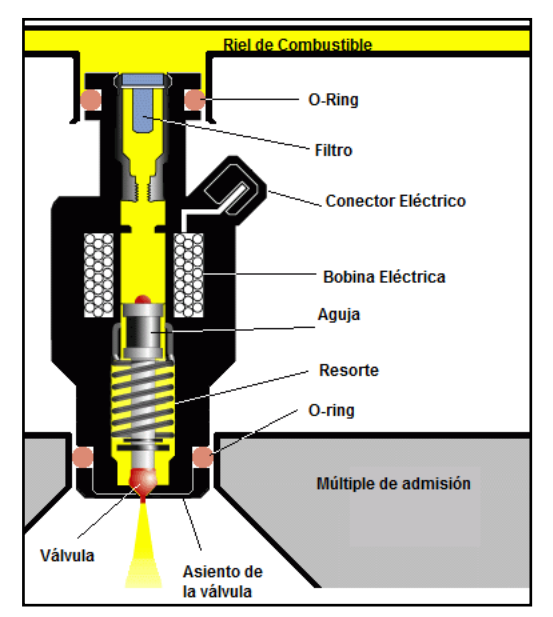

**Fuente:** http://www.laboratorios-invydes.com/injector.gif.

**Figura 2.7. Inyector**

<span id="page-33-1"></span>El ECM controla al inyector por medio de pulsos eléctricos, los que excitan a las bobinas y atraen a un núcleo magnético que es solidario a la aguja del inyector, venciendo la resistencia del muelle, para abrir la salida del combustible y sea inyectado y pulverizado.

La cantidad de combustible que requiere ser inyectado según la carga del motor, depende del tiempo de abertura de los inyectores, esto depende a su vez del tiempo del pulso eléctrico que va entre 2 y 10 milésimas de segundo dependiendo de la velocidad.

Es importante recordar que después de cada 10000 kilómetros o después de un tiempo prolongado del usode un vehículo con sistema de inyección de gasolina se efectúe la limpieza de los inyectores, debido a la formación de sedimentos en su interior que impiden la pulverización adecuada del combustible dentro del cilindro, produciendo marcha lenta irregular, pérdida de potencia.

#### <span id="page-34-0"></span>**d. RIEL DE INYECTORES.**

Es el elemento encargado de distribuir la presión del sistema a todos los inyectores por igual, en él un extremo está colocado el regulador de presión con su respectiva derivación al tanque de combustible y al otro extremo posee una toma de presión para la verificación del correcto funcionamiento del sistema junto con la cañería de alimentación de combustible.

El riel está fijado por dos tornillos que sujetan los inyectores y a su vez estos están fijados correctamente al múltiple de admisión para evitar que existan fugas de presión por los sellos de caucho que gracias a esta estructura molecular, ofrece una amplia gama de resistencia química, un servicio continuo en temperaturas de 400°F y capacidad en temperaturas debajo de los -35°F.

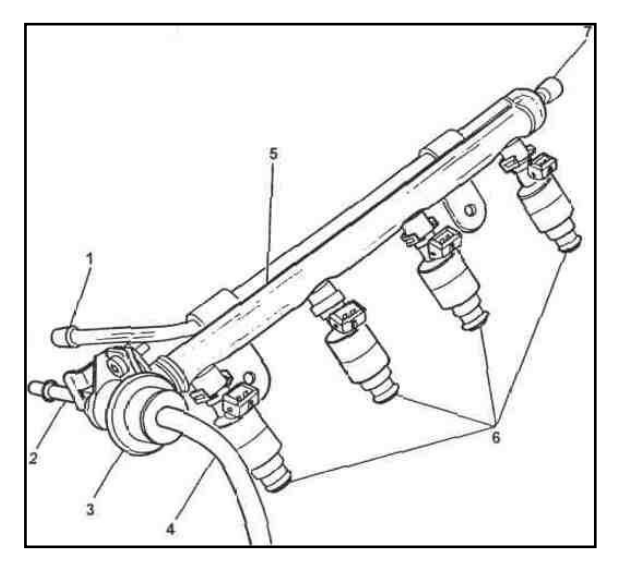

**Fuente:** Manual de Taller Corsa. **Figura 2.8. Riel de inyectores**

<span id="page-35-1"></span>1. línea de entrada de combustible. 2. Salida del regulador de presión. 3. Regulador de presión. 4. Toma de vacío. 5. Riel de inyectores. 6. Inyectores. 7. Toma de presión.

La constitución química de los O-rings es de terpolímero de tetrafluoroetileno (TFE), fluoruro vinilidémico (VDF) y hexafluoropropileno (HFP). Es generalmente 68% de flúor por contenido

#### <span id="page-35-0"></span>**e. REGULADOR DE PRESIÓN.**

El regulador de presión de combustible consiste en un diafragma con un resorte comprimido el cual se deflexiona para abrir una válvula que deja salir la presión en exceso de acuerdo a las condiciones a las que el motor se encuentre girando.

Actúa de acuerdo a la depresión en el múltiple de admisión (0,4 a 0,5 bar), debido a que la presión en el múltiple es menor a la presión atmosférica el diafragma es succionado venciendo la fuerza de recuperación del resorte abriendo la válvula.
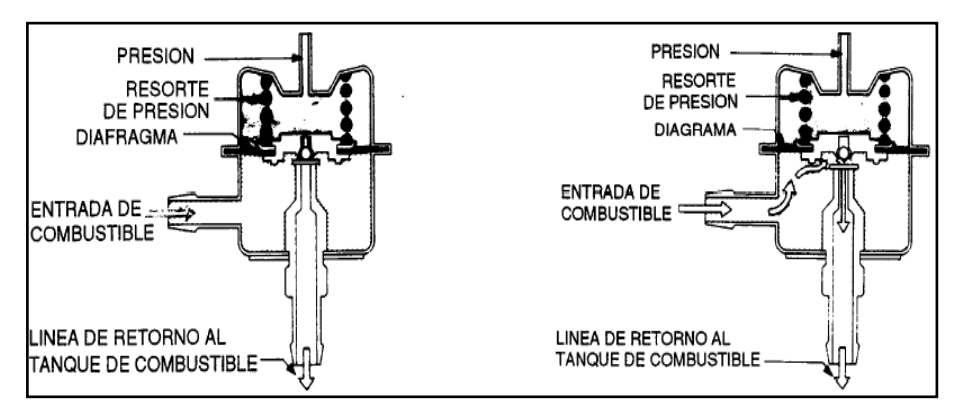

**Fuente:** Manual de Fuel Injection Chevrolet.

**Figura 2.9. Funcionamiento del regulador de presión.**

Mientras más abierta esté la válvula de mariposa del acelerador más se aproxima la presión del múltiple a la atmosférica aumentando la presión en el riel y por ende en todo el sistema debido a que el diafragma no tendrá una fuerza de contraria al resorte provocando que la válvula se mantenga cerrada.

#### **2.2.2. SUBSISTEMA DE AIRE.**

Es el encargado de conducir, filtrar, dosificar, el aire fresco hacia los cilindros, así como evacuar de forma rápida y eficiente los gases producto de la combustión.

Este subsistema está dividido en dos partes:

El sistema de admisión de aire que está compuesto por el depurador de aire, sensor de presión en el múltiple, el cuerpo de la mariposa alberga al sensor TPS y la válvula IAC (control de aire adicional en ralentí), el múltiple de admisión con sus respectivas tomas de presión para el sensor MAP y regulador de presión.

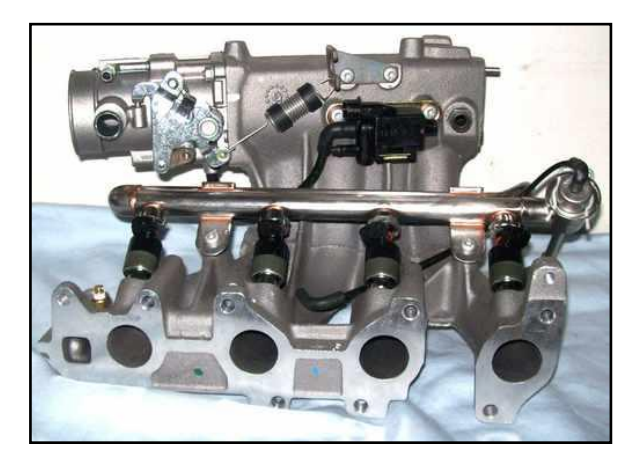

**Fuente:** www.mercadolibre.com.mx. **Figura 2.10. Sistema de admisión.**

El sistema de gases de escape que se compone por el múltiple de escape que en su exterior posee su protección para evitar quemaduras graves por sus altas temperaturas, también aloja al sensor de oxígeno, el catalizador y el silenciador que están unidos por sus respectivos tubos de conexión.

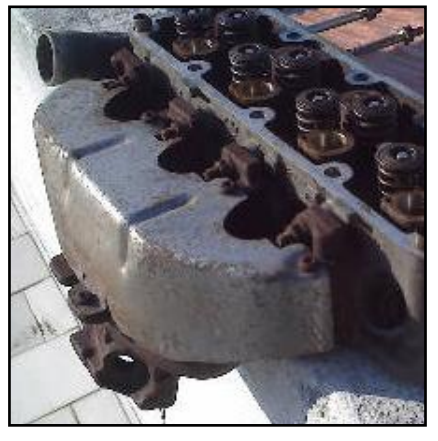

**Fuente:** www.mercadolibre.com.mx.

**Figura 2.11. Sistema de escape.**

## **a. MÚLTIPLE DE ADMISIÓN.**

El múltiple de admisión es la unión de conductos individuales de aire en una sola pieza que alimenta a todos los cilindros.

El múltiple es diseñado cuidadosamente para reducir en lo posible el rozamiento del aire, para asegurar un flujo máximo de turbulencias y evitar pérdidas y condensaciones.

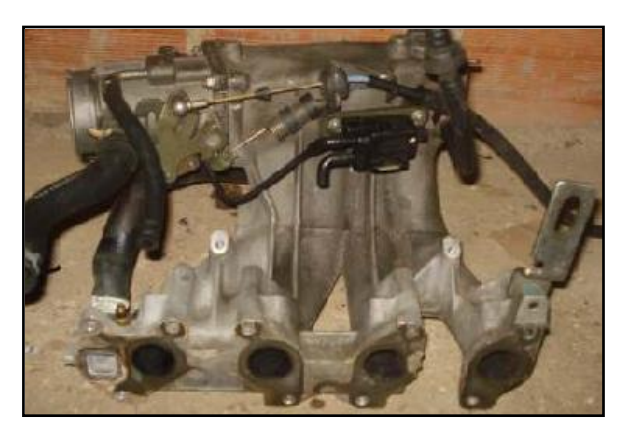

**Fuente:** Grupo de Investigación **Figura 2.12. Múltiple de admisión.**

Todos los conductos deben asegurar una admisión de aire idéntica a cada cilindro, lo que se consigue por características de diseño.

Está diseñado de aluminio para reducir el peso de los componentes del motor.

Lo que se puede deteriorar en un múltiple de admisión es generalmente los empaques, ocasionando el ingreso de aire adicional que a su vez provocará falsas lecturas de los sensores electrónicos y por consiguiente un error en el cálculo de inyección por parte del ECM.

### **b. DEPURADOR.**

Para que el motor funcione sin problemas, es necesario que la mezcla aire-combustible esté completamente libre de cuerpos extraños. El aire también debe ser filtrado para evitar la formación de material abrasivo en

el interior del motor que tienden a causar el desgaste prematuro de sus componentes como cilindros, pistones y anillos.

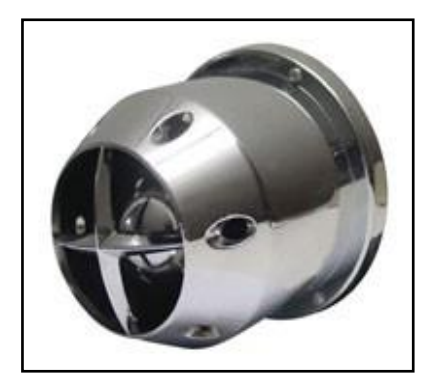

**Fuente:** Grupo de Investigación.

**Figura 2.13. Filtro de aire.**

Si el aire no se filtra, puede causar la obstrucción de ciertos canales en el cuerpo de una mariposa, causando mal funcionamiento en ralentí.

**Tabla 2. 1. Capacidad de filtración**

| Tipo de filtro  | Admisión              | Retención de polvo |
|-----------------|-----------------------|--------------------|
| Papel           | Toma como base        | 30 micras          |
| Papel engrasado | 2% más resistivo      | 18 micras          |
| Algodón         | 25% menos restrictivo | 45 micras          |
| Filtro fino     | 24% menos restrictivo | 4 micras           |

**Fuente:** http://www.laboratorios-invydes.com

### **c. CUERPO DE LA MARIPOSA.**

El cuerpo de la mariposa es importante para el sistema de admisión de aire, posee el mecanismo de la válvula de aceleración (válvula de mariposa) que comanda la carga del motor, mientras se abre ingresará mayor cantidad de aire a los cilindros, el ECM es informada de la posición del acelerador por medio del sensor TPS que está unido al eje de la mariposa de aceleración.

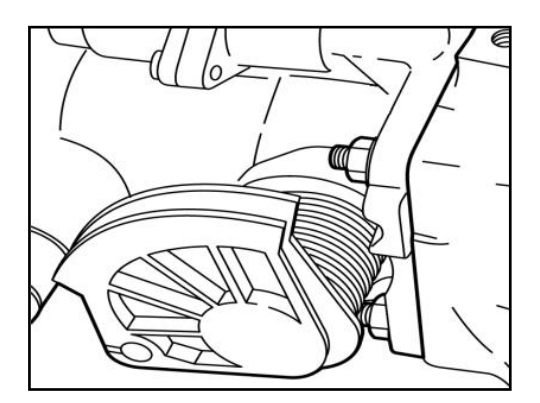

**Fuente:** Manual de Taller Corsa.

**Figura 2.14. Cuerpo de la mariposa.**

A más del sensor TPS y el mecanismo de aceleración tiene un actuador que deja el paso libre de aire (IAC) por medio de un conducto situado en el interior del cuerpo de la mariposa, es comandado por el ECM para que exista entrada de aire adicional al motor en bajas revoluciones porque la mariposa de aceleración obstruye el paso de aire hacia los cilindros.

#### **2.2.3. SUBSISTEMA DE CONTROL ELECTRÓNICO.**

El subsistema de control electrónico está compuesto por los sensores que envían sus señales hacia el ECM la cual toma esta información para luego enviarla a los diferentes sensores y mantener el motor en marcha.

El ECM es de tipo digital que controla la inyección y el encendido, la inyección es de tipo semisecuencial y el encendido DIS.

La inyección semicuencial consiste en inyectar el combustible de manera que los inyectores abren y cierran de dos en dos.

- 1. Luz de anomalía (MIL)
- 2. Enchufe ALDL (Assembly Line Diagnostic Link)
- 3. Inyectores
- 4. Regulador de Presión
- 5. Mariposa de aceleración
- 6. Válvula reguladora del aire en ralentí (IAC)
- 7. Sensor de posición de la mariposa (TPS)
- 8. Sensor de temperatura del aire de admisión (IAT)
- 9. Sensor de rotación (CKP)
- 10.Sensor de presión del colector de admisión (MAP)
- 11.Sensor de oxígeno (EGO)
- 12.Sensor de temperatura del líquido de enfriamiento (ECT)
- 13.Módulo de encendido (DIS)
- 14.Relé de la bomba de combustible
- 15.Bomba de combustible

La ventaja del sistema digital es su capacidad de almacenar datos en una memoria de calibración (EEPROM) y luego comparar con las señales enviadas por los sensores. Si algún valor está fuera de los parámetros, la unidad de control comienza a ignorar ese signo en busca de otras alternativas para mantener el motor en marcha.

En este momento, se escribe un defecto de código en otra memoria (llamada memoria de acceso aleatorio o RAM) y al mismo tiempo, informa al conductor a través de una anomalía de luz que hay alguna falla en el sistema inyección / encendido electrónico.

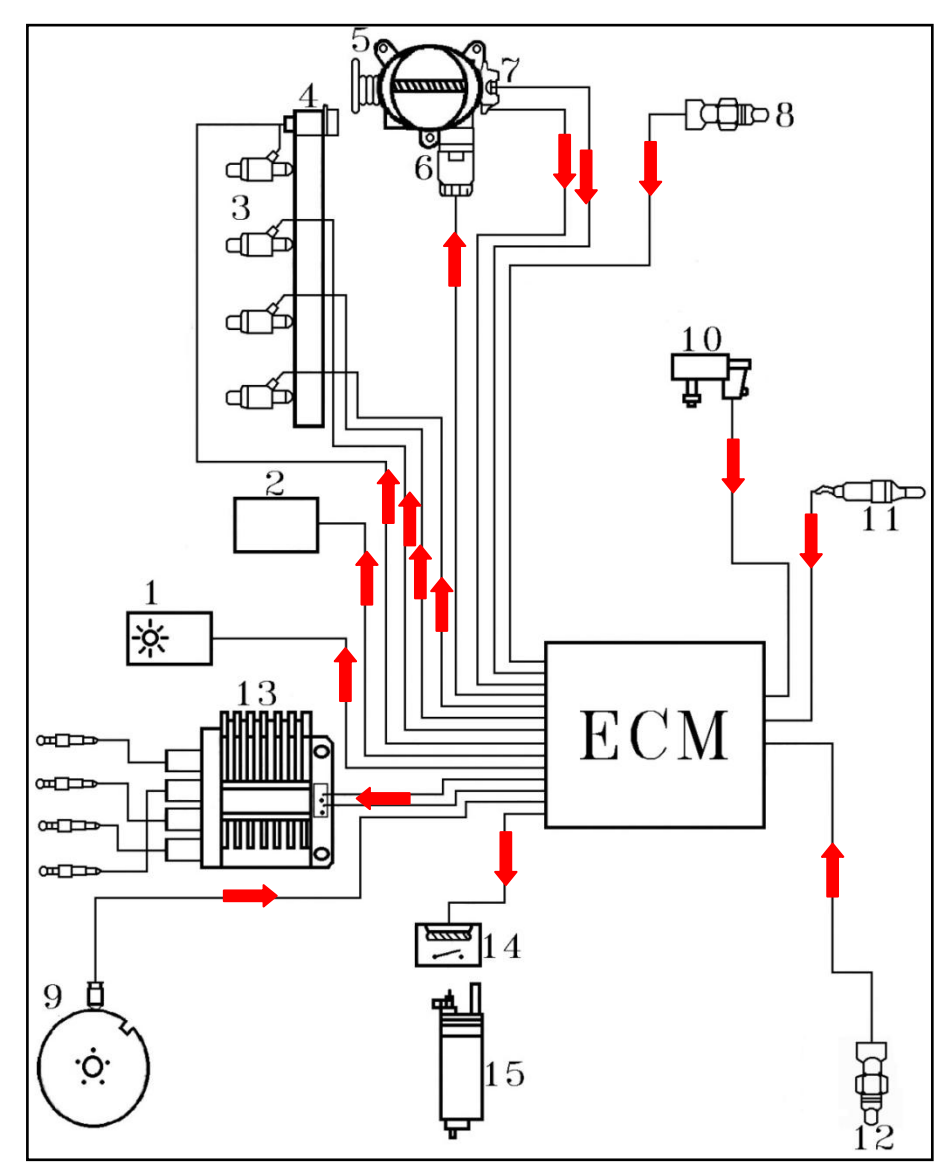

**Fuente:** Manual de Taller Corsa.

**Figura 2.15. Componentes del subsistema de control electrónico.**

El módulo tiene siete funciones principales interconectadas que son:

a. Regulador de voltaje.

El módulo y sus diferentes sensores, requieren un suministro muy estable de voltaje. La unidad de control tiene su propio regulador / estabilizador. Muchos de los sensores como el MAP, TPS, ACT, ECT requieren una tensión de 5 voltios como voltaje de referencia. Este es el tipo de circuitos integrados utilizados en la unidad de control para operar únicamente con esta cantidad de tensión.

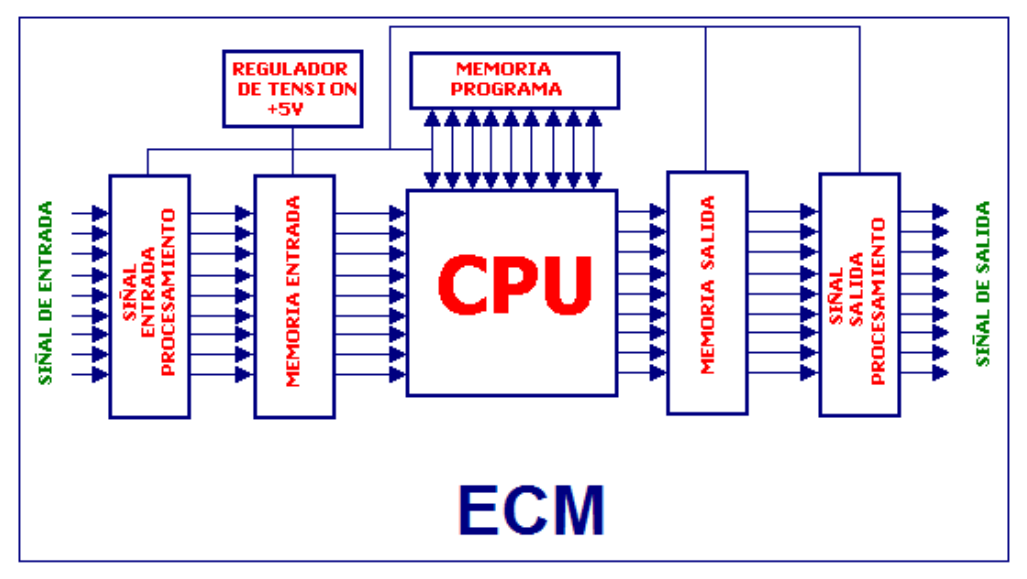

**Fuente:** Grupo de Investigación.

**Figura 2. 16. Componentes de la ECM.**

#### b. Procesamiento de la señal de entrada.

Las señales recibidas por la unidad de control no se pueden utilizar como se reciben, por lo que cada señal se convertirá en un número digital (números binarios). Estos números corresponden a 0 o 1. El valor se toma como "0" cuando no hay tensión de salida y "1" cuando un valor de tensión (en este caso 5 voltios). Dado que cada sensor genera un tipo diferente de señal, por lo que toma diferentes métodos de conversión.

Los sensores generan una señal de tensión entre 0 voltios a 5 voltios (señal analógica). Estos valores no podrán ser procesados por el ECM, que sólo entiende números binarios. Por lo tanto, estas señales se deben convertir a una señal digital de 8 bits (hasta 256 combinaciones). El componente responsable de convertir estas señales se llama convertidor A / D (analógico a digital).

#### c. Entrada de la memoria.

El voltaje analógico, señales emitidas por los sensores son convertidas en señales digitales mediante un convertidor A / D. Cada uno de los valores digitales le corresponde a un valor de tensión que se almacena en la entrada de la memoria.

#### d. Unidad central de procesamiento (ECM).

Es el cerebro del sistema. Realiza todos los cálculos necesarios para el funcionamiento de la inyección electrónica y encendido. El ECM recibe una señal digital a partir del conjunto de procesamiento de la entrada (convertidor A / D) que a su vez, recibe las señales analógicas de los sensores.

Las señales digitales recibidas por el ECM se comparan con los valores (parámetros) que se almacenan en una memoria fija (memoria de calibración ROM) y devuelve otra señal digital para la salida.

e. La memoria del programa.

Llamada memoria de calibración es donde todos los parámetros se almacenan en el sistema. En esta memoria, hay un mapa de la calibración de todas las condiciones de funcionamiento del motor.

Este tipo de memoria no se borra conectando o desconectando la batería, por lo que se conoce como memoria fija (ROM).

Por ejemplo, el sensor de temperatura genera una señal analógica de 0,75 voltios, que se convirtió en el número binario 11001000. Es esta señal la que llega al ECM. Al recibir esta señal, el ECM compara esa cifra con la que se registra en la memoria de calibración, en donde el número binario 11001000 representa una temperatura de 100 grados Celsius. Con esta información, la unidad de control determina a través de señales digitales el tiempo de apertura del inyector.

f. Salida de la memoria.

En la memoria de salida, están grabados los tiempos de apertura de las válvulas inyectoras. A cada señal de salida del ECM corresponde un determinado tiempo.

Por ejemplo, el número binario 00011110 corresponde a un valor de 9 milisegundos.

g. Procesamiento de la señal de salida.

A través de la señal digital enviada por el ECM y comparado con la memoria de salida, el pulso de los inyectores se debe mantener por nueve milésimas de segundo.

Un sistema digital permite verificar el correcto funcionamiento de los sensores y actuadores.

En el caso de que ocurra el fallo de un sensor, el ECM descarta la señal enviada por el mismo y comienza a hacer cálculos de otros sensores. Cuando esto no sea posible, se dispone de datos (parámetros) almacenados en su memoria para su reemplazo.

### **2.2.5. SUBSISTEMA DE AUTODIAGNÓSTICO.**

El sistema de autodiagnóstico, es el encargado de monitorear los valores de tensión proporcionados por los sensores y actuadores para compararlos con los datos guardados en el ECM determinando alguna falla que se produzca en el sistema de inyección e ignición electrónica.

La unidad de control asume los valores predeterminados que están en los extremos. En el caso del sensor de presión absoluta, la señal debe oscilar entre 0-5 voltios. Cuando vea uno de los extremos (0 ó 5), la CPU reconoce como defectuoso (tensión demasiado baja o demasiado alta).

En ese momento, ella comienza a trabajar con otro tipo de información e inmediatamente avisa al conductor mediante una luz de advertencia de un posible defecto en el sistema.

Este defecto se registra mediante un código en la memoria de acceso aleatorio (RAM) que se puede acceder para facilitar la búsqueda del defecto.

Los defectos registrados en la memoria RAM son sólo una guía y no son problemas concluyentes. Este es un código que se relaciona con el MAP no significa necesariamente que el sensor tiene un problema también puede estar relacionado con el circuito (puede estar defectuoso).

Para el seguimiento de los códigos de defecto, se lo puede hacer por medio de un escáner (scanner) conectado al puerto de diagnosis y seguir las instrucciones dependiendo del instrumento a utilizar.

Pero el sistema Multec se permite realizar el autodiagnóstico a través de su propio sistema de lámpara de falla. Para esto es necesario poner el terminal 6 del conector de diagnóstico (ALDL) a tierra, el motor en contacto. Se debe tener cuidado de no dañar los terminales.

Con este procedimiento, la lámpara de avería parpadeará, indicando el número de código de defectos registrados. El primer código (12) debe ser ignorado, porque no es un defecto, y sí, el motor no está recibiendo señales de rotación, ya que se ha detenido.

Los destellos tienen un tiempo variable, corto y largo. Este código se traduce en un número de dos dígitos que identifica el error.

Los destellos prolongados para identificar el número decenas mientras que los cortos para su unidad. Por lo tanto, si el sensor MAP se desconecta, verá el siguiente código de parpadeos, tres de largo y en el cuadro que muestra el código 34 (de baja tensión en el mapa).

Después de corregir el defecto, el código de error se borrará de la memoria RAM. Como esta es una memoria volátil, la simple desconexión de la alimentación de la unidad de control hace que la memoria RAM se borre.

Para ello desconecte el borne de la batería (de preferencia el negativo). Espere unos minutos y vuelva a conectar. Se debe asegurar de que los códigos se borraron caso contrario se debe repetir la operación.

Nota: El tiempo para borrar la memoria puede variar en unos pocos segundos o varios minutos, debido a la presencia de condensadores en la unidad de control. Si se dispone de otros elementos que no se pueden desconectar la batería, el mejor procedimiento será quitar el fusible de alimentación continua de la unidad de control.

# **2.2.6. DIAGRAMACIÓN ELÉCTRICA.**

El diagrama eléctrico está realizado en Live Wire, con la ayuda de esta herramienta tecnológica es posible simular el funcionamiento eléctrico de cada uno de los sensores y actuadores, así como, muestra de manera clara la interacción de cada uno de los componentes regidos por el ECM.

El programa demuestra el funcionamiento de cada elemento electrónico y eléctrico con el fin de promover el entendimiento del manejo del motor C16SE.

## **ANEXO A**

### **2.2.7. DISTRIBUCIÓN DE PINES.**

El ECM está conectado a los diferentes sensores y actuadores por el arnés de cables divido en cuatro bancos A, B, C, D. Posee dos tipos de conectores uno de mayor tamaño que contiene a los bancos C y D mientras que el de menor tamaño pertenece a los bancos A y B.

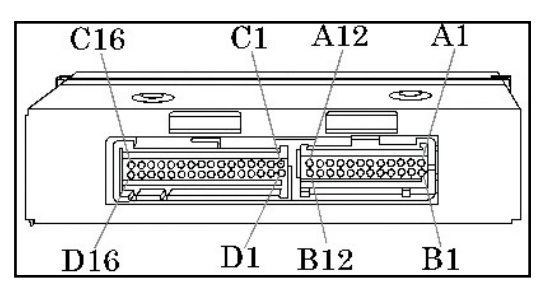

**Fuente:** Manual de Taller Corsa.

**Figura 2.17. Conectores del ECM**

En total existen 56 pines de los cuales muchos de ellos no se utilizan, esto depende del modelo de motor, los terminales para el motor C16SE son:

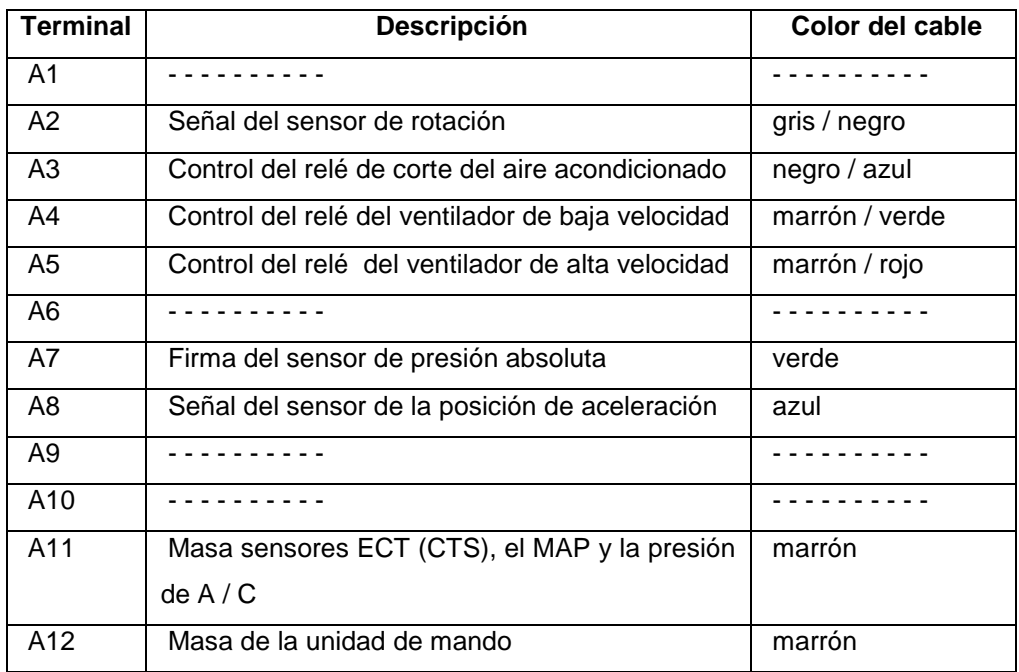

#### **Tabla 2.2. Banco de conectores A.**

**Fuente:** Inyección Electrónica Multipunto (Corsa 1.6)

**Tabla 2.3. Banco de conectores B.**

| <b>Terminal</b> | Descripción                                         | Color del cable |
|-----------------|-----------------------------------------------------|-----------------|
| B1              | Alimentación del ECM de batería, de la línea 30     | rojo            |
| <b>B2</b>       | Sensor de Velocidad                                 | azul / rojo     |
| B <sub>3</sub>  | Señal del sensor de rotación                        | gris / rojo     |
| <b>B4</b>       |                                                     |                 |
| <b>B5</b>       |                                                     |                 |
| B <sub>6</sub>  | Control del relé de la bomba de combustible         | marrón / rojo   |
| <b>B7</b>       | Comunicación línea de la J-Terminal ALDL            | marrón / blanco |
| B <sub>8</sub>  | Tensión de referencia, TPS, MAP                     | negro / blanco  |
| <b>B</b> 9      |                                                     |                 |
| <b>B10</b>      | Masa de la unidad de mando                          | marrón          |
| <b>B11</b>      | Señal del sensor lambda EGO                         | claro<br>azul   |
|                 |                                                     | amarillo        |
| B12             | Señal del sensor de temperatura del motor CTS (ECT) | azul            |

**Fuente:** Inyección Electrónica Multipunto (Corsa 1.6)

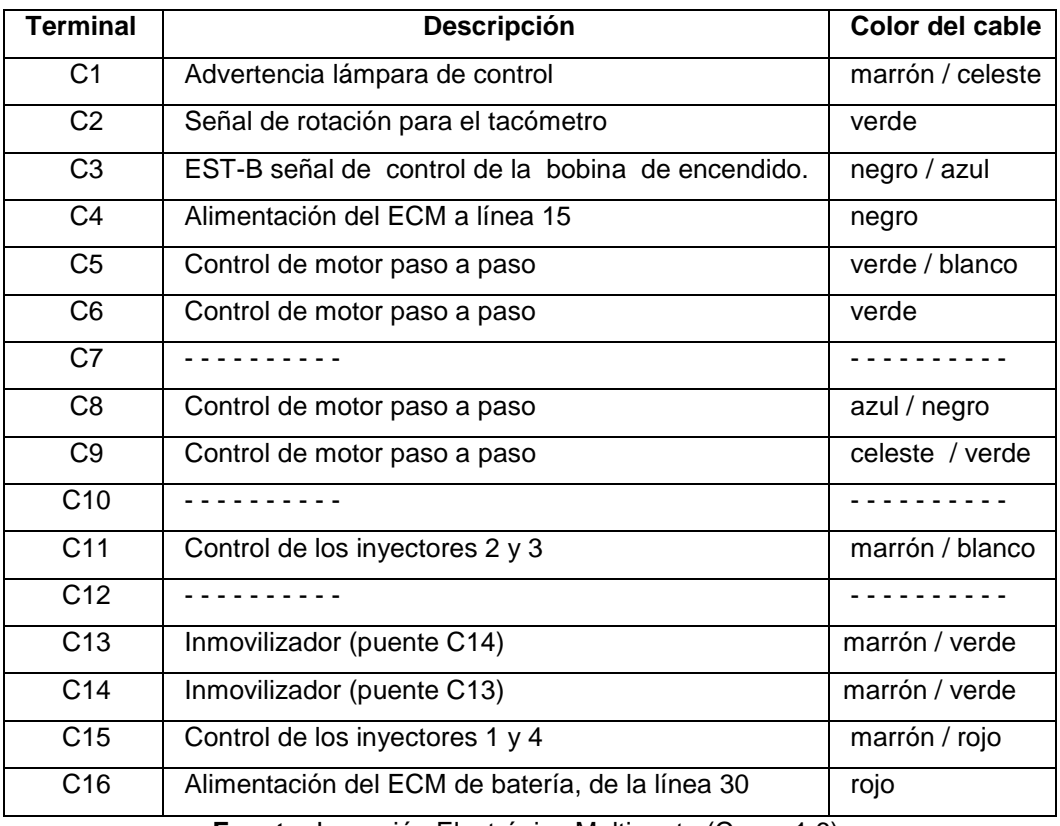

#### **Tabla 2.4. Banco de conectores C.**

**Fuente:** Inyección Electrónica Multipunto (Corsa 1.6).

#### **Tabla 2.5. Banco de conectores D.**

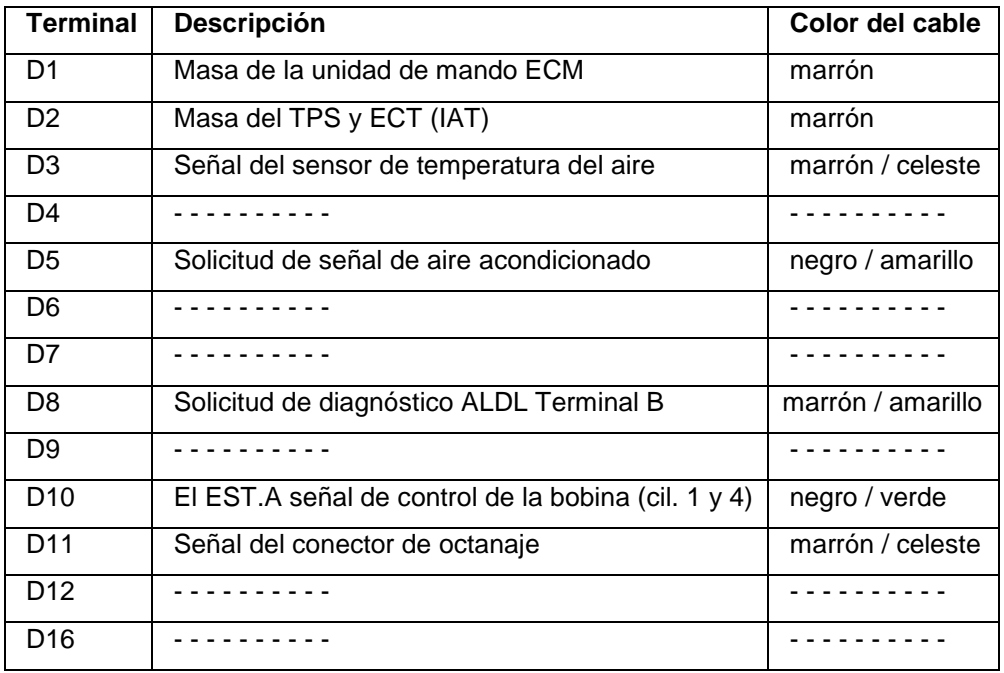

**Fuente:** Inyección Electrónica Multipunto (Corsa 1.6).

### **2.2.8. ENCENDIDO ELECTRÓNICO DIS.**

El sistema de encendido directo (DIS) está formado por un conjunto de dos bobinas selladas en un módulo de potencia integrado, la información sobre el avance y el punto de ignición son enviados por la unidad de control al módulo de potencia que alimenta la bobina.

El sistema está conectado a tierra a través del terminal No. 2 estática de encendido del módulo (no hay conexión entre la electrónica y la espalda la fijación de placas) y es alimentado por el interruptor de encendido a través de un terminal. La chispa, la sincronización del encendido y el avance son controlados por la unidad de control a los terminales 3 y 4 del módulo de encendido que se conectan a la unidad de control por los terminales D10 y C3, respectivamente.

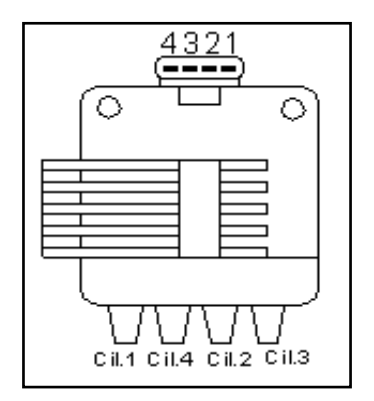

**Fuente:** Manual de Taller Corsa.

**Figura 2.18. Módulo y bobinas de encendido.**

1. 12V ignición (15). 2. Tierra. 3. EST A (D10). 4. EST B (C3).

El módulo de encendido se encuentra en la parte posterior del motor. Para controlar el sistema de encendido, la unidad de control utiliza dos señales (EST A y EST B). El aumento de la línea EST A primero se activa la bobina (cilindros 1 y 4). El pulso en la línea EST B energiza la bobina de encendido (cilindros 2 y 3). Cada bobina da energía a una bujía de un cilindro que contiene una mezcla fresca y otro cilindro que contiene una mezcla quemada. El rango de operación del sistema DIS es entre 30 a 8000 rpm. La señal de EST se cambia de una señal baja de 0,50 voltios a una tensión alta entre 4,9 y 5,1 voltios, para energizar la bobina.

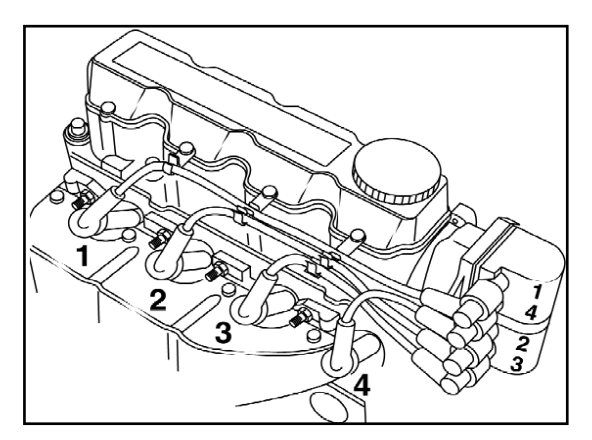

**Fuente:** Manual de Taller Corsa. **Figura 2.19. Sistema de encendido DIS.**

## **2.2.9. MONITOREO DE CÓDIGOS DE FALLA.**

Para el monitoreo de códigos de falla debemos instalar una lámpara de pruebas en el terminal 6 del ALDL (Assembly Line Diagnostic Link).

Los códigos se los lee por medio de destellos luminosos los que a su vez indican el código de falla se repite tres veces separados de una pausa más larga entre cada código.

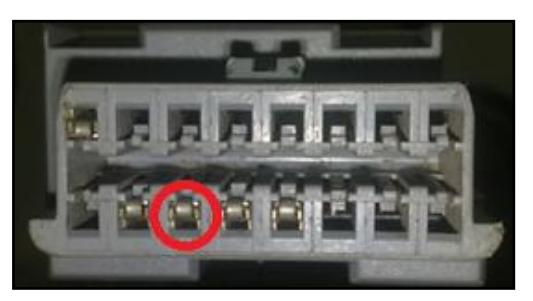

**Fuente:** Grupo de Investigación. **Figura 2.20. Conector ALDL.**

Las siguientes tablas nos indican códigos que se generan cuando el motor tiene algún daño.

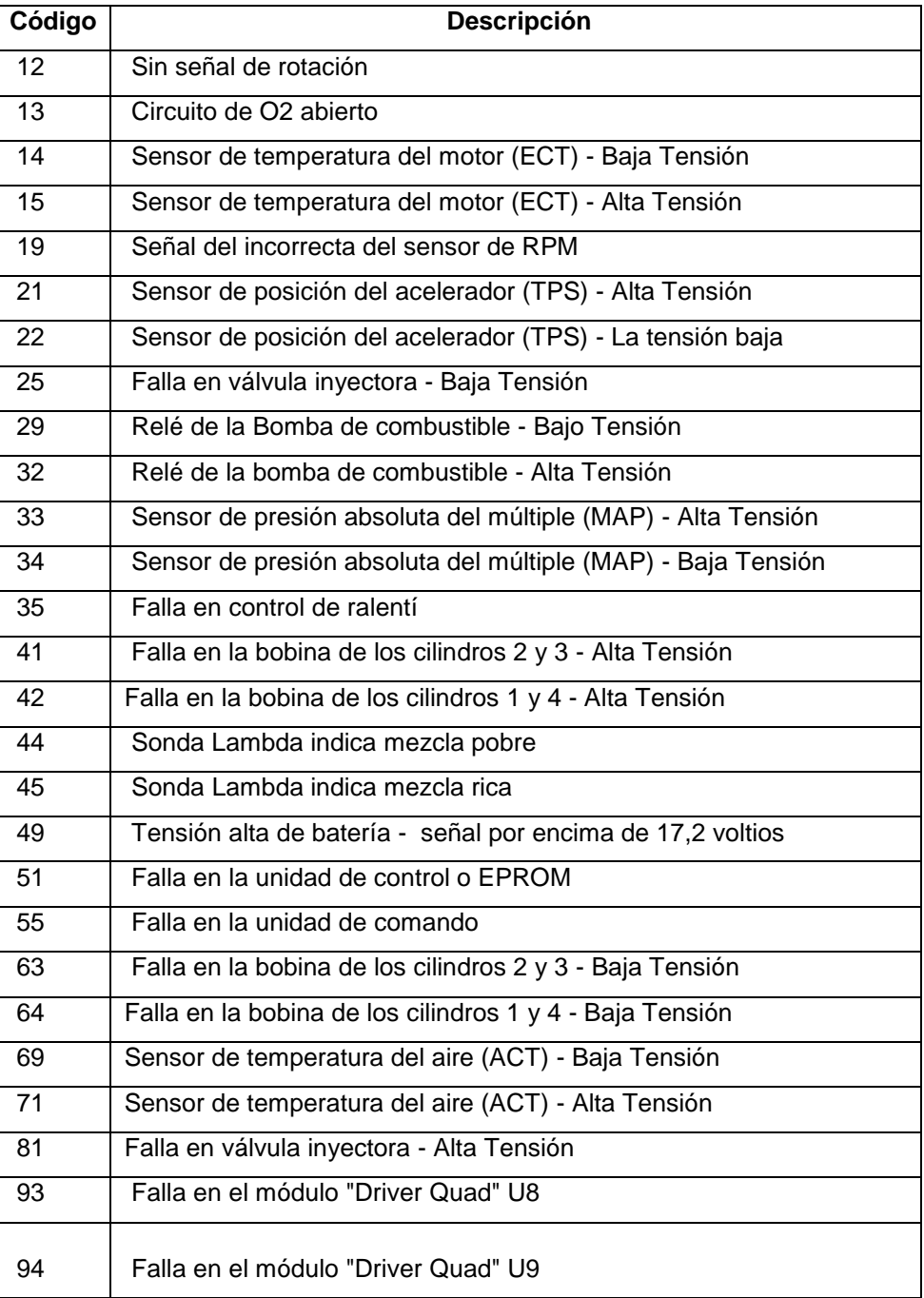

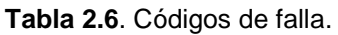

**Fuente:** Inyección Electrónica Multipunto (Corsa 1.6).

## **a. CÓDIGOS PENDIENTES Y PERMANENTES.**

Los códigos de falla pendientes conocidos también como "Códigos de Memoria Continua" o "Códigos de Maduración", NO indican automáticamente un componente o sistema defectuoso. Los Códigos Pendientes pueden generarse en componentes y sistemas del tren de potencia relacionados con las emisiones. Si la falla no se repite después de una cierta cantidad de ciclos de conducción, la memoria borra el código.

El ECM monitorea la falla verificando si se cumple el ciclo de conducción con sus tres fases correspondientes, estos códigos pendientes pasan a ser permanentes encendiendo la luz MIL para indicar que existe ahora sí una avería en el sistema de control del motor.

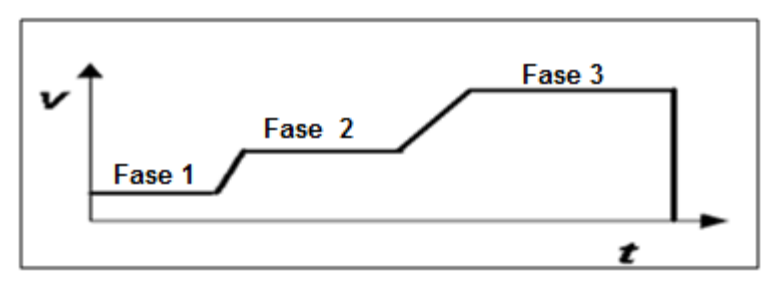

**Fuente:** Grupo de investigación. **Figura 2.21. Fases para generar un código permanente.**

Fase 1: Arranque en frío, ralentí cerca de 3 Minutos

Fase 2: Viaje, constante con 40 a 50 km/h cerca de 4 Minutos

Fase 3: Viaje, constante con 60 a 100 km/h cerca de 15 Minutos.

# **2.2.10. SEÑALES Y PERIFÉRICOS DEL MOTOR C16SE.**

## **a. CARACTERÍSTICAS GENERALES**

El motor C16SE viene equipado con un motor con capacidad volumétrica (cilindrada) de 1.6 litros de cuatro cilindros en línea. Este motor es del tipo OHC (Overhead Camshaft) árbol de levas en la culata.

"El sistema de alimentación de combustible que utiliza el motor del CORSA, es del tipo multipunto SFI (Sequential Fuel Injection) propio de Opel. Gestiona la inyección y el encendido. Como todos los sistemas, este también ha ido evolucionando. Los primeros modelos disponían de un distribuidor con generador inductivo, después se cambió a distribuidor de efecto Hall y en los últimos modelos el encendido es con generador inductivo en el volante y bobinas DIS o distribuidor normal. La denominación MULTEC-M sale de la abreviación múltiple tecnología y M de inyección multipunto." <sup>1</sup>

El sistema de inyección es del tipo D MOTRONIC, su funcionamiento establece como señal base la del sensor de presión absoluta del múltiple de admisión MAP y a más de controlar la inyección de combustible controla el encendido con la ayuda del sensor de posición del cigüeñal (CAS o CKP).

## **b. SISTEMA PARA DETERMINAR EL INICIO DE LA INYECCIÓN**

El inicio de la inyección es dictada por la señal del generador de pulsos, es decir, el sensor de posición del cigüeñal (CKP) dicte. Esta señal es procesada por el módulo electrónico, determinándose la velocidad de giro del motor según la frecuencia de dicha señal.

l 1 DATAMOTOR.NET, Sistema de inyección multipunto MULTEC, 2002. México. Pág.10.

El sistema utiliza un inyector para cada cilindro, y la diferencia con otros sistemas es que el módulo de control electrónico el ECM energiza los inyectores en pares  $1 - 4$  y  $2 - 3$ , lo que asegura un bajo consumo, mayor eficiencia en el quemado de combustible, reducción de las emisiones de gases contaminantes al medio ambiente y tensión máxima en bajas rotaciones del motor.

## **c. DURACIÓN DE LA INYECCIÓN**

La duración de la inyección es básicamente el tiempo que los inyectores deben permanecer abiertos. De acuerdo al fabricante se presentan diferentes mecanismos.

En este caso en particular consta de un sistema basado en la presión reinante en el colector de admisión, señal que es proporcionada por el sensor de presión en el colector de admisión (MAP).

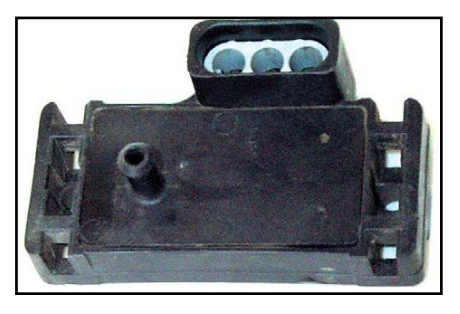

**Fuente:** www.mercadolibre.com.ve. **Figura 2.22. Sensor de presión MAP.**

La óptima dosificación de combustible, depende de la adecuada presión de combustible y del sincronismo preciso del inyector. Si el regulador de presión, mantiene la presión constante dentro de la flauta de inyectores, la cantidad de combustible pulverizado depende del tiempo que el inyector

permanece abierto lo que a su vez se da por la amplitud del pulso eléctrico que el ECM envía al inyector y la frecuencia de repetición de los pulsos que es determinada por la rotación del motor.

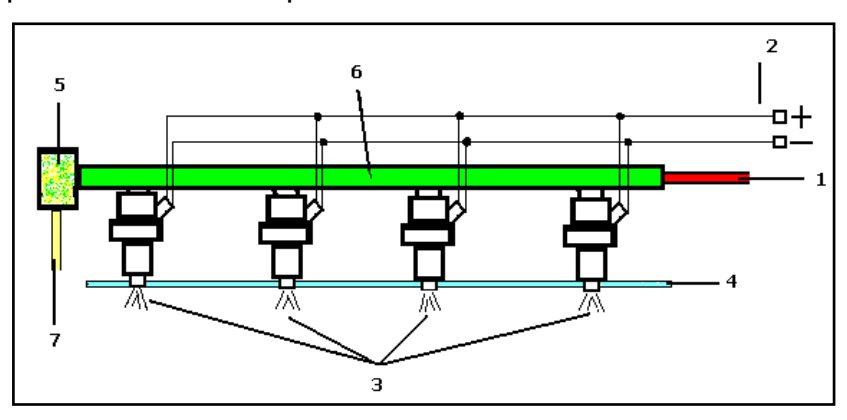

**Fuente:** Grupo de investigación. **Figura 2.23. Distribuidor de combustible.**

 1 Entrada de combustible. 2 Corriente pulsante. 3 Inyectores. 4 Platina sujeta inyectores. 5 Regulador de presión de combustible (40 PSI). 6 Riel de inyectores. 7 Salida de combustible.

"El módulo de control electrónico, utiliza el sensor MAP para controlar la inyección de combustible y el punto de encendido. El sensor MAP envía una señal a la computadora que le informa la cantidad de aire que ingresa al motor y con este dato calculará la cantidad de combustible que se deberá inyectar. Si el sensor de presión absoluta del colector de admisión informa a la computadora de una baja presión, esto significa que ingresa poca cantidad de aire y el motor requerirá de menor cantidad de combustible; por el contrario si el MAP informa a el ECM de una alta presión en el múltiple de admisión, estará ingresando mayor cantidad de aire y el motor necesitará mayor cantidad de combustible."<sup>2</sup>

## **d. PARÁMETROS QUE DETERMINAN LA INYECCIÓN**

l

<sup>&</sup>lt;sup>2</sup> CHEVROLET, Manual Complementario Servicio. Corsa 1.6 L, 2000. Brasil. Pág. 15

El sistema de inyección electrónica secuencial basa su funcionamiento en la medición de parámetros como son, la densidad del aire que establece el estado de carga del motor, el régimen de giro del motor, posición del cigüeñal o del árbol de levas, la temperatura del aire que ingresa al motor, la temperatura del líquido refrigerante, la posición de aceleración y el monitoreo del contenido de oxígeno de los gases de escape.

El ECM o módulo de control electrónico, recibe las señales de los diferentes sensores, sobre las condiciones de funcionamiento del motor en un determinado momento; procesa esta información y determina el tiempo de activación de los inyectores.

El combustible pulverizado se mezcla con el aire aspirado por el motor y esta mezcla ideal se combustiona dentro de la cámara.

El ECM cambia la amplitud de pulso para corresponder a las variaciones en la demanda de combustible del motor, que se da por factores como: arranque en frío, aceleración, desaceleración, altitud, etc.

El ECM por medio de estas señales (sensores), determina el adelanto y retraso del encendido, lo que evita el ajuste del tiempo del motor que se debe realizar cuando el vehículo trabaja a diferentes alturas con respecto al nivel del mar.

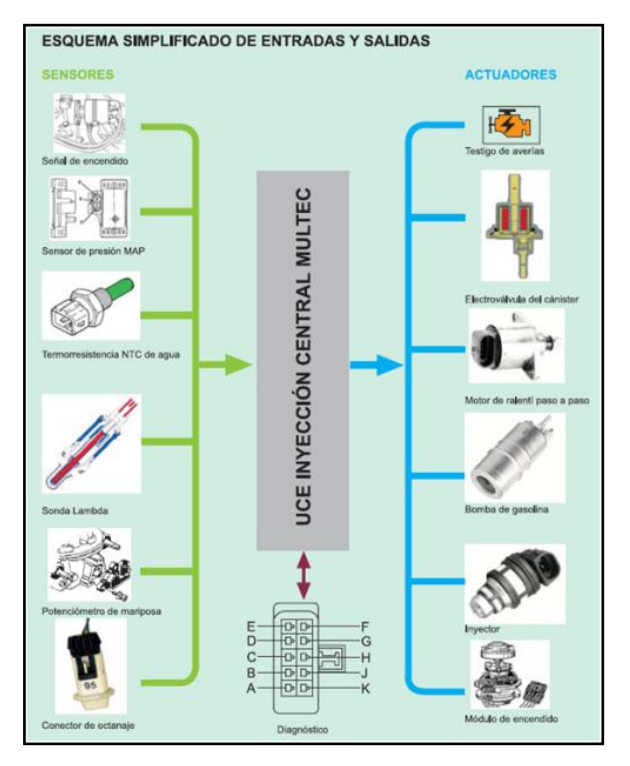

**Fuente:** Inyección Electrónica Multipunto (Corsa 1.6). **Figura 2.24. Señales que recibe el ECM y actuadores que controla.**

### **2.2.10. SENSORES**

# **a. SENSOR DE PRESIÓN EN EL COLECTOR (MAP).**

El sensor de presión en el colector de admisión (Manifold Absolute Pressure) MAP por sus siglas en inglés, se muestra en la figura, detecta las variaciones de presión en el interior del múltiple de admisión con lo que envía una señal a la computadora de acuerdo a la presión absoluta y con ello determina la cantidad de aire que ingresa al motor. Esta señal es tomada como base en el sistema, para ajustar la inyección.

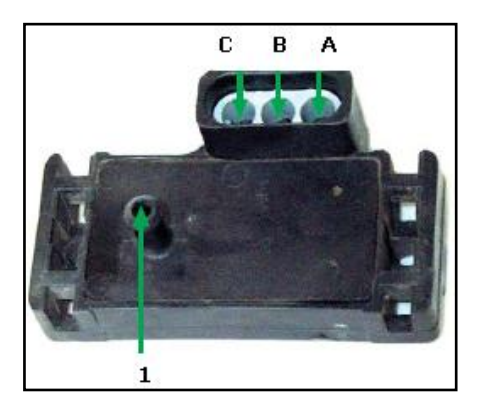

**Fuente:** Grupo de Investigación.

**Figura 2.25. Sensor de presión absoluta MAP.**

1 Toma de depresión. A Voltaje de señal. B voltaje variable. C Tierra.

Este sensor dispone de una cápsula con una membrana que divide el colector de admisión en dos espacios. La presión atmosférica actúa sobre una de las caras de la membrana, mientras que en la otra cara de la membrana actúan las variaciones de presión del colector.

"El sensor MAP es un captador de tipo piezoeléctrico, que modifica su valor óhmico en función de la presión, ya que contiene un cristal que incorpora resistencias en su estructura, figura 34, siendo capaces de generar una pequeña diferencia de potencial según la presión que se ejerce en una de sus caras; la señal varía proporcionalmente a la presión ejercida."**<sup>3</sup>**

El sensor de presión en el colector de admisión es el encargado de: establecer la dosificación de combustible y establecer el avance al encendido.

<sup>-&</sup>lt;br>3 A. MARTI PARERA, Inyección Electrónica en Motores de Gasolina. Ediciones Alfaomega, 1ra edic., 1992. México. Pág.26.

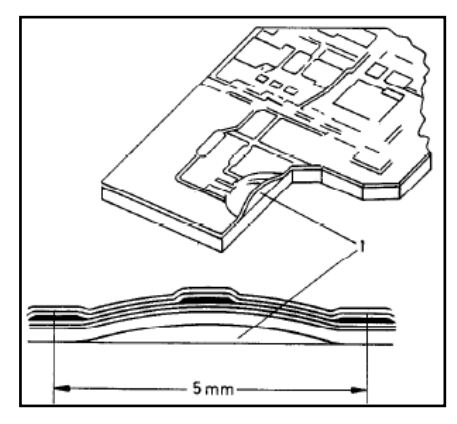

**Fuente:** mecanicavirtual.com.

**Figura 2. 26. Cristal piezoeléctrico.**

1 Cámara de vacío

"Es importante resaltar que, cuando existe mayor presión en el múltiple de admisión, existirá a la vez vacío bajo y la cantidad de aire que ingresa será alta, y cuando exista menor presión el vacío será alto y la cantidad de aire que ingresa al motor será baja."<sup>4</sup>

Cuando la mariposa de aceleración esté totalmente abierta, la carga de aire será mayor, la presión será alta y el vacío será bajo. El sensor MAP, enviará al ECM una señal alta de voltaje, porque el diafragma se deformará en menor medida, y la resistencia será alta.

Cuando se dé la condición de mariposa cerrada, la presión será baja, el vacío será alto y la carga de aire será menor. El sensor MAP, enviará al ECM una señal de voltaje bajo, ya que el diafragma se deformará en mayor medida y la resistencia será baja.

l

<sup>&</sup>lt;sup>4</sup> COELLO SERRANO EFRÉN, Sistemas de Inyección Electrónica de Gasolina. Ediciones América, 1ra edic., 2002. Quito, Ecuador. Pág.35.

Para una mayor cantidad de aire que ingrese al motor, se requerirá mayor cantidad de combustible, y para una menor cantidad de aire, se requerirá menor cantidad de combustible.

Se observa la curva de funcionamiento que genera la presión ejercida en el colector de admisión y el voltaje que es enviado al ECM.

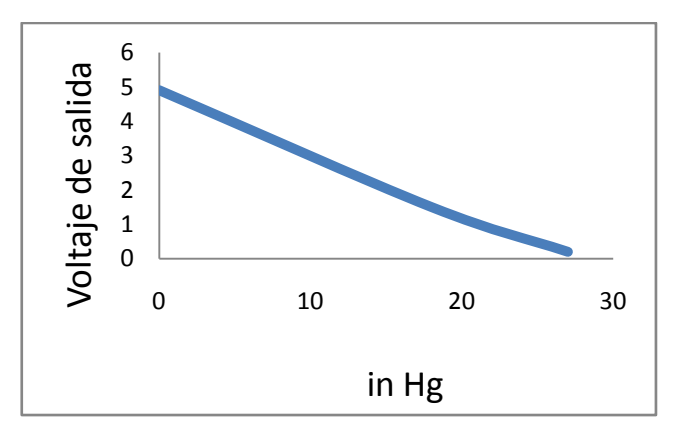

**Fuente:** Grupo de Investigación.

**Figura 2. 27. Voltaje de salida vs in de Hg.**

El sensor del motor Corsa 1.6 es capaz de medir la presión de 0,2 a 1,05 bar (20 a 105 KPa).

La unidad de control recibe la información en forma de señales de tensión, que van desde 0,5 hasta 1,0 voltios al ralentí (baja presión en el colector, de alto vacío).

La tensión de 4,0 voltios puede ir con aceleración máxima (alta presión en el colector, de bajo vacío).

Una vez que la llave de encendido está activada, el sensor MAP le dice a la unidad de control el valor de la presión atmosférica, por lo que puede hacer el cálculo perfecto de la densidad del aire.

La presión atmosférica varía con la altitud (cuanto mayor sea, menor será la presión atmosférica).

En caso de falla del sensor MAP, la unidad de control controla la cantidad de combustible, con base en el valor de reposición. Esta cifra tiene en cuenta principalmente la señal del sensor de posición del acelerador (TPS).

# **b. SENSOR DE POSICION DE LA MARIPOSA DE ACELERACION (TPS).**

El sensor de posición de la mariposa de aceleración, Throttle - Position - Sensor (TPS), está constituido por un potenciómetro, que está sujeto a la prolongación del eje de la mariposa de aceleración.

El elemento rotativo del sensor transmite el voltaje de señal a la computadora, el cual va de 0.5 V – 4.85 V. Este voltaje de señal varía conforme cambia la posición de la mariposa, por efecto de la variación de la resistencia del potenciómetro. La señal de voltaje aumenta entre más se mueva el estrangulador, de esta manera la computadora conoce la posición de la mariposa.

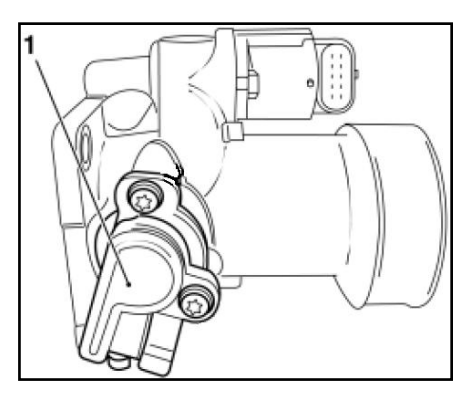

**Fuente:** Manual de Taller Corsa.

**Figura 2.28. Sensor TPS.**

El TPS consta de tres cables. El primer cable corresponde al voltaje de referencia, el cual proporciona la computadora y este es de 5 V (terminal B8), el segundo cable es el de tierra, y el tercer cable corresponde al elemento rotativo del sensor, que constituye la resistencia variable y a la vez está conectado a la prolongación del eje de la mariposa de aceleración.

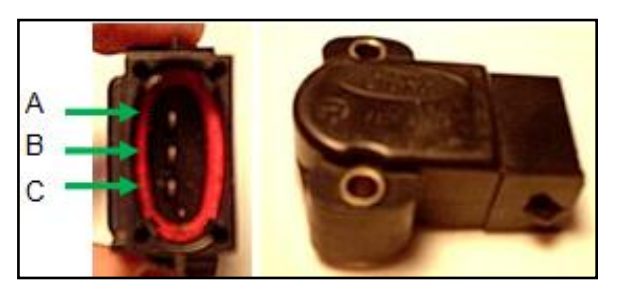

**Fuente:** Grupo de Investigación. **Figura 2.29. Terminales del sensor TPS.** A voltaje de señal. B voltaje variable. C Tierra.

El ECM relaciona la señal del TPS con los valores de rotación dados por el CKP y la carga del motor dado por el MAP y de esta manera determina el pulso de activación de los inyectores.

La señal del TPS para ajustar la señal de rpm es utilizado por la unidad de control para enriquecer la mezcla aire / combustible a plena carga (plena potencia) o hacer que se corte en la inyección cuando el motor sigue siendo de alta velocidad y la mariposa del acelerador cerrada (condición de freno motor).

Cuando un código 21 (sensor de posición del acelerador de alta tensión) ó 22 (de voltaje del sensor de posición del acelerador-bajo) está presente, la unidad de control reemplaza por un valor estimado (valor de reposición), basado en la velocidad del motor.

#### **c. SENSOR DE TEMPERATURA DEL AIRE DE LA ADMISION (IAT).**

El sensor de temperatura del aire de admisión, son resistencias eléctricas que varían su valor óhmico en función de su temperatura, es decir generan una caída de tensión en un circuito controlado en función de la temperatura a la que están sometidas.

El IAT aporta una señal básica para la dosificación de la cantidad de combustible inyectado. La computadora relaciona la señal del sensor IAT de la temperatura del aire de admisión, con la señal que envía el MAP a la computadora acerca de la presión de aire en el colector de admisión, para saber la cantidad de aire que está ingresando al motor.

Cuando el aire está frío, las moléculas tienen poco movimiento y ocuparán un menor volumen, por lo tanto la cantidad de aire que ingrese al motor será mayor. Cuando el aire está caliente, sus moléculas tienen mayor movimiento y ocuparán un mayor volumen, por lo tanto ingresará al motor una menor cantidad de aire.

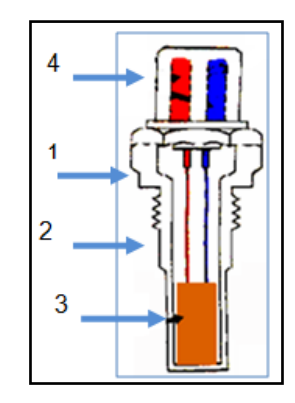

**Fuente:** Grupo de Investigación.

**Figura 2.30. Sensor de temperatura del aire de admisión.**

1 Cuerpo metálico. 2 Cuerpo plástico. 3 Pastilla NTC. 4 Contactos eléctricos.

El sensor de temperatura de aire es un termistor NTC, es decir su resistencia cambia en función al cambio de temperatura. En la figura se observa que la resistencia del sensor varía inversamente proporcional a la temperatura, es decir, mientras sube la temperatura baja la resistencia y el voltaje que recibe la computadora; y viceversa. El sensor IAT puede estar ubicado en el múltiple de admisión, en el conducto del aire de admisión después del filtro o depurador.

La temperatura del aire de admisión es un parámetro que se utiliza para el control de: liberación de combustible, punto electrónico del encendido, control del aire en ralentí.

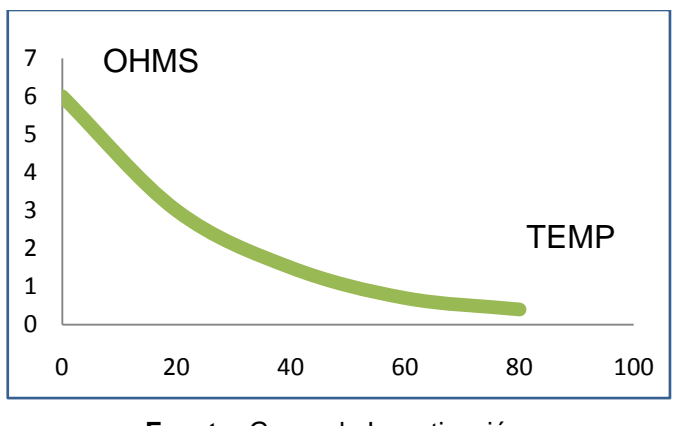

**Fuente:** Grupo de Investigación. **Figura 2.31. Curva característica del IAT.**

Desconexión del sensor de IAT se activará el código de error 71 (temperatura del aire sensor de alta tensión), mientras que su corto circuito provocará que el código de error 69 (temperatura del aire en sensores de bajo voltaje).

#### **e. SENSOR DE TEMPERATURA DEL LÍQUDO REFRIGERANTE (ECT).**

El sensor de temperatura del líquido refrigerante, al igual que el sensor de temperatura del aire de admisión, es un termistor NTC. Esto quiere decir,

que se trata de una resistencia que varía con la temperatura, cuando la temperatura es baja la resistencia será alta; el voltaje de señal a la computadora será alto, y cuando la temperatura es alta, la resistencia será baja y el voltaje de señal hacia el ECM será bajo.

El CTS está cubierto de por un cápsula de bronce, para resistir las altas temperaturas y los componentes del refrigerante, se encuentra ubicado en la culata en contacto directo con el líquido.

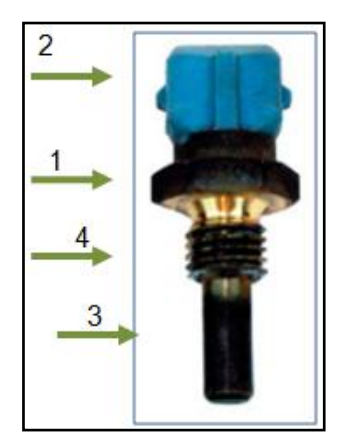

**Fuente:** Grupo de Investigación.

**Figura 2.32. Sensor de temperatura del refrigerante.**

1 Cuerpo metálico. 2 Conector eléctrico. 3 Pastilla NTC. 4 Rosca.

El CTS, informa a la computadora la temperatura de trabajo del motor, y con este dato el ECM sabrá si enriquece o empobrece la mezcla aire/combustible por medio del pulso de activación de los inyectores.

Baja resistencia produce altas temperaturas. Aproximadamente 28 000 ohmios a -20 °C. La medida en que la temperatura aumenta, disminuye la resistencia a alrededor de 2200 ohmios a 30°C.

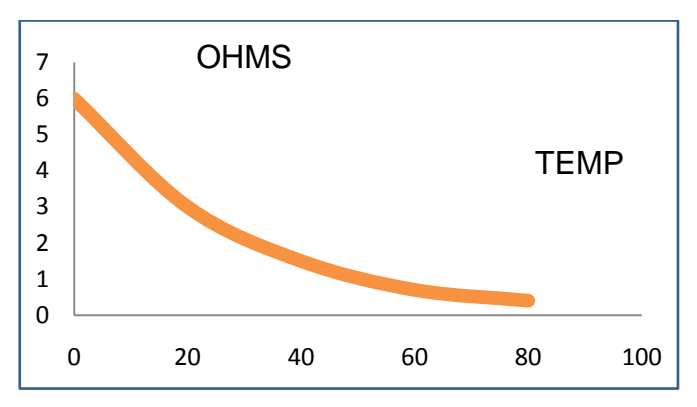

**Fuente:** Grupo de Investigación.

**Figura 2.33. Tabla de valores del Sensor de Temperatura.**

La tensión de la señal del sensor varía de aproximadamente 4,5 a 0,5 voltios. Esta tensión se mide en la unidad de control disminuye al aumentar la temperatura del motor.

La desconexión del sensor simula condición de motor frío generando un código de falla 15 (voltaje del sensor ECT-alta temperatura).

El sensor en corto circuito simula las condiciones del motor caliente, haciendo que el código de error sea el 14 (ECT-sensor de temperatura baja tensión).

En la temperatura normal de funcionamiento, el voltaje de la terminal B12 es de aproximadamente 1,5 a 2 voltios.

### **f. SENSOR DE OXÍGENO (EGO).**

El sensor de oxígeno también llamado sonda lambda, mide la concentración de oxígeno en los gases de escape. No puede medir combustible sino solamente oxígeno. Está ubicado a la salida del múltiple de escape.

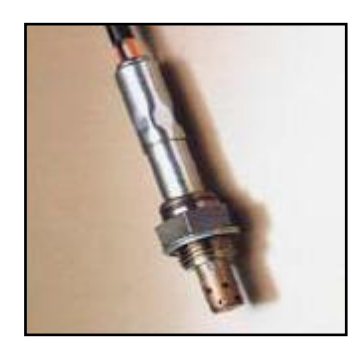

**Fuente:** www.mercadolibre.com.mx. **Figura 2.34. Sonda lambda de Zirconio.**

"El sensor de oxígeno está construido de dióxido de zirconio y electrodos de platino. Este sensor genera una señal de voltaje basado en la cantidad de oxígeno que se encuentra en el múltiple de escape y la compara con el voltaje que se genera con la cantidad de oxígeno de la atmósfera.

El zirconio tiene un lado expuesto a los gases de escape, mientras que el otro lado esta abierto a la atmósfera. Cada lado tiene un electrodo de platino, el cual conduce el voltaje generado."<sup>5</sup>

El zirconio al entrar en contacto con el oxígeno se torna un conductor eléctrico. En las placas de platino ocurre una reacción química haciendo formación de iones de oxígeno en las placas.

Una de las placas de platino estará en contacto con el aire del exterior, por lo tanto se producirán una mayor cantidad de iones oxígeno y la otra placa estará en contacto con los gases de escape, en donde se producirá una menor cantidad de iones, lo que nos dará una diferencia de potencial entre ambas placas.

 $\frac{1}{5}$ TOYOTA, Toyota Motor Sales, 2001, USA, pág. 2.

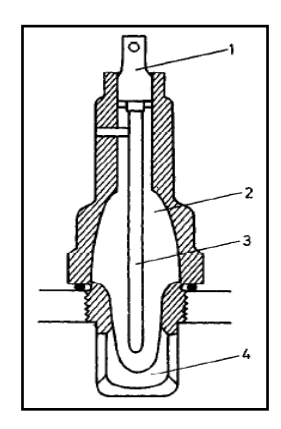

**Fuente:** mecanicavirtual.com.

#### **Figura 2.35. Partes de la Sonda Lambda.**

1 Conexión. 2 Catalizador de dióxido de zirconio. 3 Cámara de aire. 4 Cámara de gases de escape.

Este sensor funciona como un elemento que evalúa el trabajo del resto del sistema. Si la computadora detecta mezcla demasiado rica o demasiado pobre, hará la corrección respectiva, aumentando o disminuyendo los pulsos de inyección según convenga y evitar de esta manera el exceso de contaminación.

Cuando la mezcla aire / combustible está rica, aparecen menores iones de oxígeno en el lado de los gases de escape, en el sensor. La placa de platino en el lado de los gases de escape se torna más negativa.

El sensor está situado cerca de la culata, justo a la salida del colector de escape. Esto asegurará un rápido calentamiento, ya que sólo se registra la información exacta a los 3600 °C.

Cuando la mezcla aire / combustible es rica, el voltaje del sensor de oxígeno es alta. Si la mezcla es pobre en el voltaje del sensor de oxígeno es baja. El voltaje varía de unos 50 milivoltios (pobre) a 900 milivoltios (rica), conforme con la cantidad de oxígeno presente en los gases de escape.

Cuando el motor esté encendido, la unidad de control tiene un voltaje de referencia aproximadamente de 350 a 450 mV entre los terminales B10 y B11.

El sensor produce una señal después que ha alcanzado la temperatura de funcionamiento superior a 3600 °C. Cuando el sensor está frío, medirá la tensión de referencia de 380 mV. Esto indica un circuito abierto (condición normal para un sensor de oxígeno en frío).

El sensor de oxígeno puede visualizar el código 13 - Sonda Lambda circuito abierto.

## **g. SENSOR DE POSICIÓN DEL CIGÜEÑAL (CKP).**

El sensor de de posición del cigüeñal, tiene la misión de informar a la computadora la posición del cigüeñal con respecto al punto muerto superior (PMS) del primer cilindro, para de esta manera controlar el encendido y el punto de inyección de combustible.

En el motor base de nuestro estudio (CORSA 1.6), consta de una rueda dentada, denominada también rueda fónica con 58 dientes y un espacio de dos dientes faltantes, La brecha indica que el punto muerto superior (PMS) de los cilindros 1 y 4. La rueda dentada es solidaria al eje del cigüeñal, y el sensor es cercano a esta. El cable es blindado con la masa en el ECM para limitar las interferencias.
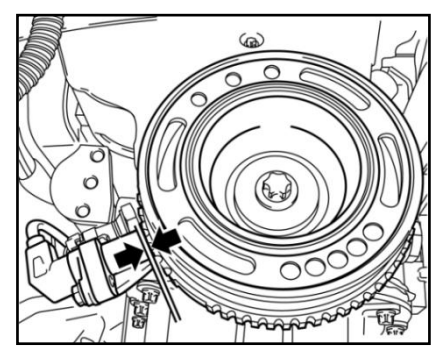

**Fuente:** Manual de Taller Corsa.

**Figura 2.36. Sensor de rotación (calibración 1 mm).**

.

Es de tipo, "consiste en una bobina con su núcleo magnético dentro de una carcasa, cuando el volante gira los dientes frente a la bobina producen un incremento del campo magnético, pero al pasar por los dientes faltantes el campo decrece, el ECM detecta este cambio de intensidad de corriente en la bobina, de esta manera el sensor presenta una posición de referencia muy precisa para controlar el encendido y el punto de liberación de combustible." 6

La señal que el sensor envía a la computadora, es un voltaje de corriente alterna.

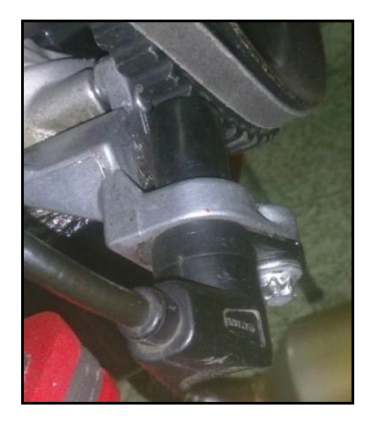

 **Fuente:** Grupo de Investigación.  **Figura 2.37. Sensor Inductivo.**

<sup>—&</sup>lt;br>6 A. MARTI PARERA, Inyección Electrónica en Motores a Gasolina, Ediciones Alfaomega, 1990, México, Pág. 33

El voltaje alterno que genera el sensor, es relacionado con la rotación del motor, va de unos 200 mV Ac a unas 60 rpm, y 120 V Ac a unas 6000 rpm. La computadora transforma estas señales de Ac a ondas rectangulares que el ECM procesa.

La tensión generada depende de la distancia de la rueda de 58 dientes para el sensor. La distancia debe ser aproximadamente 1 mm.

El signo de la rotación y la posición del cigüeñal es el más importante para el sistema de inyección y encendido electrónico. A través de esta señal de la unidad de control controla la mayoría de los actuadores, tales como el módulo de encendido DIS, las válvulas de inyección, el relé de la bomba de combustible.

Esta es una señal muy complejo porque, a diferencia de otros sensores, la tensión generada es una señal analógica. También se produce un cambio en su valor (a tensión baja marcha lenta, o tensión alta plena carga).

La unidad de control debe convertir la señal analógica a digital y también estabilizan la tensión máxima (en este caso 5 voltios). La frecuencia de la señal convertida determina la velocidad del motor.

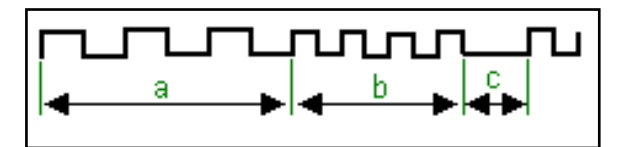

**Fuente:** Inyección Electrónica Multipunto (Corsa).

#### **Figura 2.38. Señal digital convertida del CKP.**

a. Rotación baja. b. Rotación alta. c. Falla.

Hay dos códigos de sensor de velocidad 12 (ningún signo de rotación) y 19 (señales incorrectas del sensor de rotación);

Nota: El código 12 debe ser ignorado a los efectos de las pruebas, ya que normalmente, el motor no está funcionando.

### **2.2.11. ACTUADORES**

#### **a. INYECTORES**

Los inyectores figura, son de tipo electromagnético; las electro válvulas reciben los pulsos de inyección con la misma frecuencia que los pulsos del circuito de encendido.

Son los encargados de pulverizar el combustible en los conductos del colector de admisión.

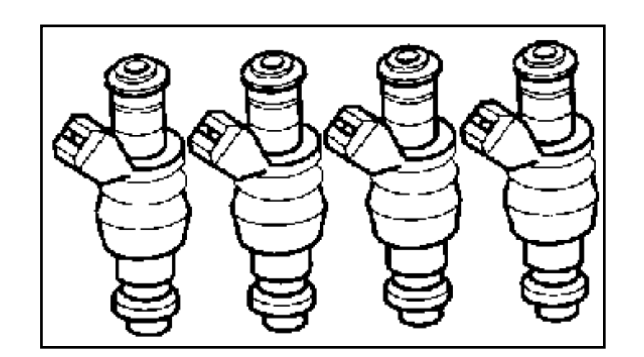

**Fuente:** Inyección Electrónica Multipunto (Corsa 1.6).

**Figura 2.39. Inyectores.**

La presión de inyección es la misma que tiene la riel de inyectores. El combustible ingresa al inyector, a través de un pequeño filtro, circula por el interior, hasta llegar a un orificio, y luego pasa alrededor de la aguja del inyector para luego terminar en el espacio anular de la tobera. La aguja del inyector es presionada a su base por un muelle o resorte, y sella la salida de combustible.

El ECM controla al inyector por medio de pulsos eléctricos, los que excitan a unas bobinas y atraen a un núcleo magnético que es solidario a la aguja

del inyector, venciendo la resistencia del muelle, para abrir la salida del combustible y sea inyectado y pulverizado.

La resistencia de las bobina de los inyectores multipunto es de 15 ohmios.

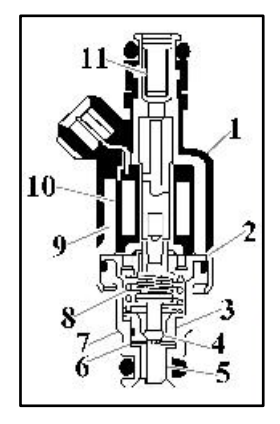

**Fuente:** mecanicavirtual.com.

#### **Figura 2.40. Partes de un inyector.**

1. Solenoide. 2. Separador y guía. 3. Núcleo. 4. Válvula de bolilla. 5. Pulverizador. 6. Placa direccionadora. 7. Carcasa del pulverizador. 8. Resorte del núcleo. 9. Carcasa del solenoide. 10. Solenoide 11. Filtro de combustible.

Durante la apertura del inyector, el émbolo se recoge alrededor de 0,1 mm del asiento, el tiempo entre la apertura y el cierre del mismo va desde 2,2 hasta 2,9 milisegundos, por lo tanto, nunca se lo energiza directamente a la tensión de la batería.

## **b. MÓDULO DEL SISTEMA DE IGNICIÓN COMPUTARIZADA DIS**

Este sistema representa una desviación completa de los sistemas convencionales y de ignición electrónica. Los sistemas de ignición directa controlada por computadora o de ignición directa integrada no utilizan un distribuidor.

La ventaja de este sistema de inyección computarizada DIS, es que no tiene piezas móviles que se desgasten, no hay rotor del distribuidor, no hay mecanismo centrífugo de avance.

La temporización de la distribución de la chispa es controlada por el ECM, es decir por las señales de los sensores.

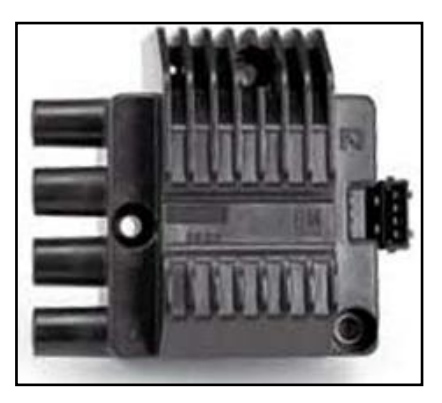

**Fuente:** Grupo de Investigación.

**Figura 2.41. Módulo DIS.**

El módulo de encendido contiene dos dispositivos semiconductores para el accionamiento de cada bobina, estos semiconductores son conectados a un circuito limitador de corriente, para reducir el consumo de potencia de las bobinas.

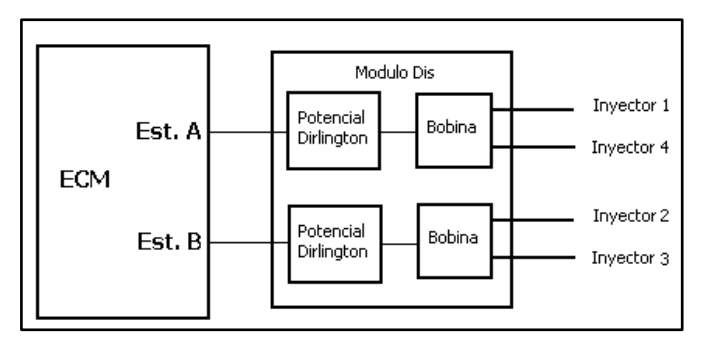

**Fuente:** mecanicavirtual.com.

**Figura 2.42. Funcionamiento del Módulo DIS.**

Para controlar el DIS, el ECM son utilizados los conectores (EST A y EST B) que controla cada bobina. Si el impulso de encendido dispara EST A,

la primera bobina generará alto voltaje en los cilindros 1 cerca del final de la carrera de compresión y 4 es disparada al final de su carrera de escape. Consecuentemente, si el impulso de encendido fuera disparado en EST B, la segunda bobina de encendido generará alto voltaje en los cilindros 2 y 3.

El sistema de ignición es llamado también de chispa perdida. El alcance de rpm DIS es: 3000 – 8000 rpm.

## **c. MOTOR DE RALENTÍ PASO A PASO VALVULA IAC.**

"Este tipo de motor está ubicado en el cuerpo de la mariposa de aceleración, y controla el paso de aire de un canal by-pass que comunica la parte superior con la inferior de la mariposa. Es un motor con dos bobinados, que excitados por la unidad de mando multipunto, hacen girar un husillo roscado que controla la cantidad de aire que entra al motor en ralentí. La unidad de mando multipunto cierra alternativamente los circuitos de corriente de las bobinas, lo que origina un par en el husillo que lo hace girar en una dirección determinada."<sup>7</sup>

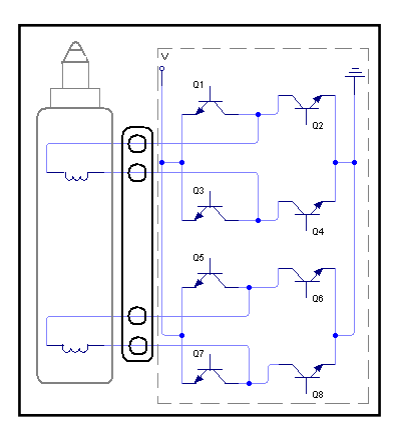

**Fuente:** Grupo de Investigación.

**Figura 2.43. Motor paso a paso en conjunto con la Válvula IAC.**

<sup>-&</sup>lt;br>7 DATAMOTOR.NET, Sistema de inyección multipunto MULTEC, 2002. México. Pág.10.

Tiene la posibilidad de 255 pasos de ajuste, y trabaja a una velocidad de 160 pasos por segundo. Estas características permiten un ajuste del ralentí muy preciso.

En caso de cambio o desmontaje del motor paso a paso es necesario poner y después cortar el contacto durante un mínimo de 10 segundos antes de arrancar el motor. Esta operación permite a la unidad de mando volver a posicionar el motor paso a paso con respecto a su apoyo mecánico. En algunos casos hay que entrar con máquina de diagnóstico y ordenar un ajuste básico.

Se encarga de controlar la rotación del motor en ralentí. La válvula IAC, proporciona un caudal de aire adicional que empobrece la mezcla enriquecida por el aporte de combustible que están efectuando los inyectores. La cantidad de emisiones del escape son mantenidas al mínimo.

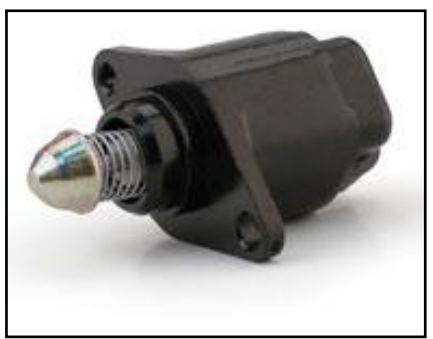

**Fuente:** Manual de Taller Corsa.

**Figura 2.44. Válvula IAC.**

La válvula de émbolo cónico se retrae (para aumentar el flujo de aire) o se extiende (para disminuir el flujo de aire). Esto permite la derivación del aire para la placa de la válvula de la mariposa de aceleración, con aumento y reducción de la rotación en ralentí del motor.

Si la rotación en ralentí estuviere excesivamente baja, habrá mayor cantidad del aire de la válvula de la mariposa de aceleración, haciendo aumentar la marcha en ralentí.

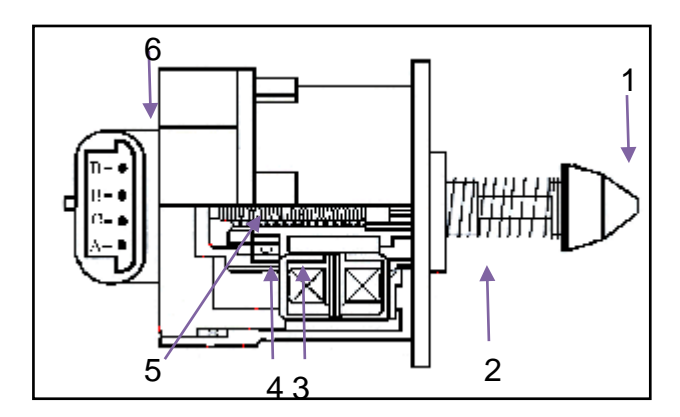

**Fuente:** mecanicavirtual.com.

**Figura 2.45. Partes de la válvula IAC.**

1.Cono de la válvula. 2 canal del empaque 3. Rodamiento trasero 4.Anillo de sellado 5.Engranaje sin fin. 6.Conector.

El ajuste de la válvula IAC, es efectuado después que la rotación del motor aumenta arriba de 3500 rpm y la llave del contacto es desplegada.

El ECM ajusta la válvula IAC, asentándola completamente extendida, y de esta forma establecerá la posición cero, y luego contraerla a la posición deseada. La escala de calibración para el movimiento de la válvula IAC está entre 0 a 160 pasos.

### **d. ELECTROBOMBA DE COMBUSTIBLE**

"Consiste en un motor eléctrico que hace girar una bomba multicelular a rodillos. Está ubicada dentro del depósito de combustible. Envía un flujo de combustible (aproximadamente 80 l/h), a través del filtro, para el distribuidor de combustible. Funcionando por 2 segundos al colocar en contacto se desactiva si no recibe señal del REF."<sup>8</sup>

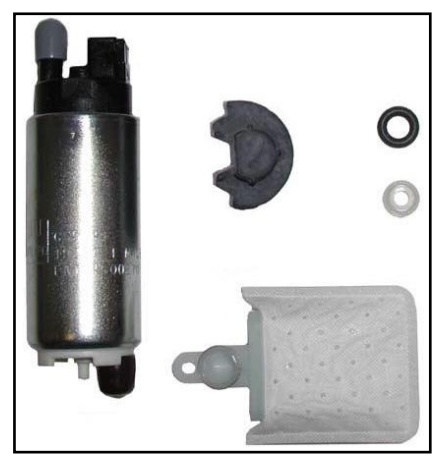

**Fuente:** Grupo de Investigación.

**Figura 2.46. Electrobomba de combustible.**

El caudal enviado es muy superior al necesario, pero de esta manera se tiene en circulación una gran cantidad de combustible que refrigera el sistema; la presión también es mayor porque el regulador de presión la controla. El combustible no utilizado retorna al depósito.

La alimentación eléctrica se la proporciona un relé que es gobernado por la unidad de control del sistema multipunto.

Cuando el encendido se enciende por primera vez, con el motor no está funcionando, la unidad de control durante dos segundos se activa el relé de la bomba de combustible. Esto da lugar a un rápido aumento de la presión en la línea. Si no se da el partido al motor de dos segundos, la unidad de control se desactiva el relé de la bomba de combustible. Cuando el motor gira para el partido, la unidad de control activa el relé para recibir impulsos del sensor de rotación.

 $\frac{1}{8}$  DATAMOTOR.NET, Sistema de inyección multipunto MULTEC, 2002. México. Pág.10.

# **CAPÍTULO 3**

# **PLANTEAMIENTO DE HIPÓTESIS**

## **3.1. HIPÓTESIS**

### **3.1.1. HIPÓTESIS GENERAL**

El monitoreo de códigos de falla en sistemas de inyección de gasolina permiten desarrollar protocolos o secuencias de pruebas que facilitarán la localización de averías en estos sistemas.

## **3.1.2. HIPÓTESIS ESPECÍFICAS**

- Los profesionales del área automotriz deben disponer de conocimientos sobre monitoreos de códigos de falla a fin de realizar diagnósticos eficientes en estos sistemas de inyección de gasolina.
- Es importante determinar con que equipos de diagnóstico se pueden realizar monitoreos de códigos de falla en sistemas de inyección de gasolina.
- Una interpretación adecuada de códigos de avería permite realizar diagnósticos con precisión en sistemas de inyección de gasolina.
- El número de códigos a ser monitoreados dependen de la marca y procedencia del vehículo.

## **3.2. VARIABLES DE INVESTIGACIÓN**

### **3.2.1. VARIABLE INDEPENDIENTE**

Análisis, investigación y monitoreo de códigos de falla en un motor CHEVROLET CORSA WIND 1.6.

### **3.2.2. VARIABLE DEPENDIENTE**

Desarrollar tareas de auto-diagnóstico para localizar averías en sistemas de inyección de gasolina.

# **3.2.3. OPERACIONALIZACIÓN DE VARIABLES**

#### **a. Variable independiente**

**Tabla 3.1***.* **Operacionalización de variable independiente***.*

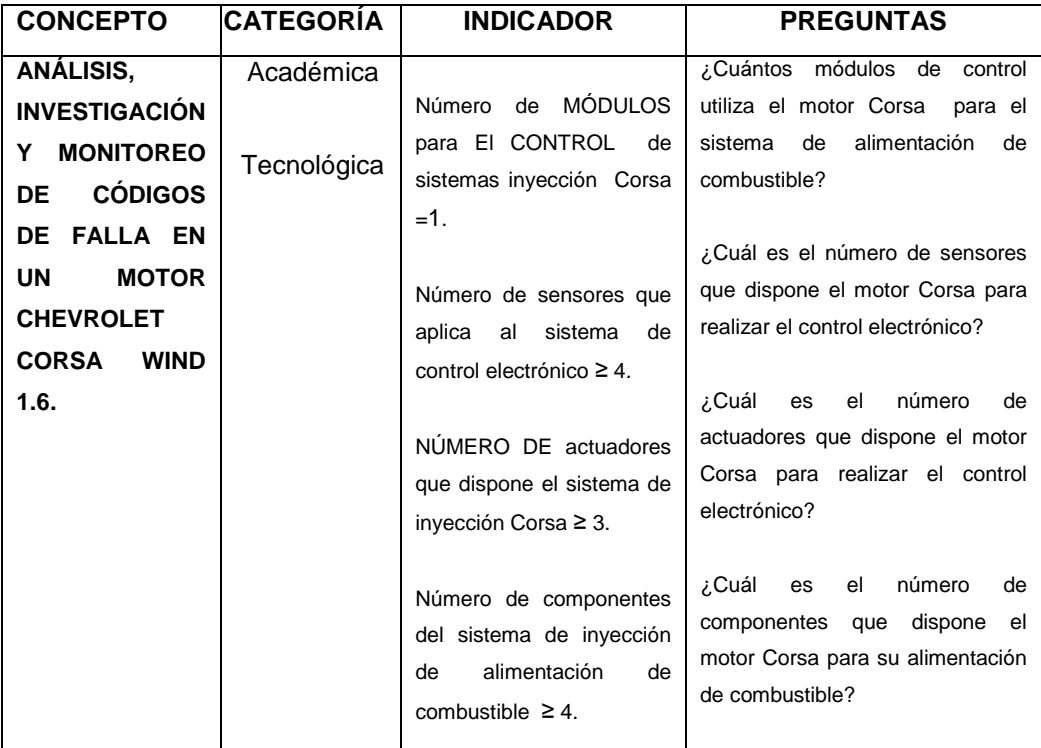

**Fuente:** Grupo de Investigación.

# **b. Variable dependiente**

**Tabla 3.2. Operacionalización de variables dependientes.**

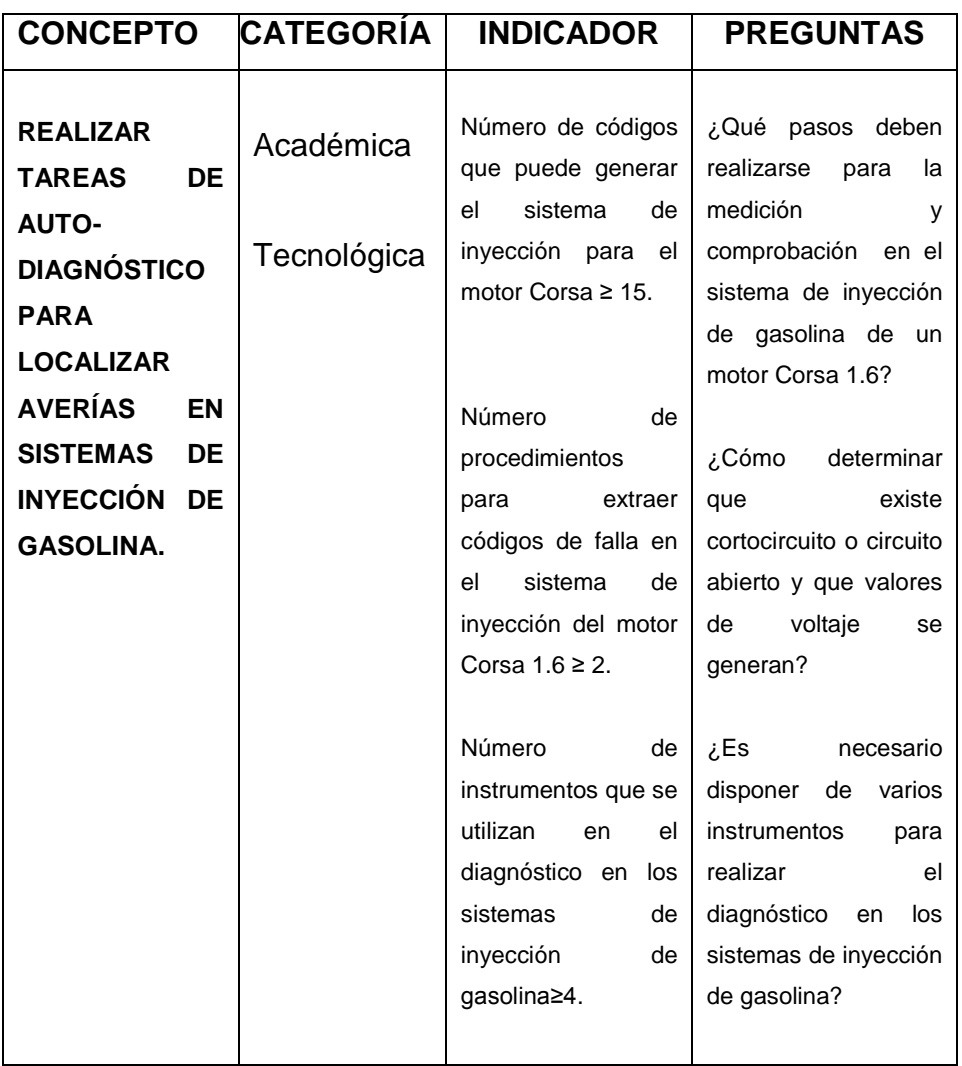

**Fuente:** Grupo de Investigación.

# **CAPÍTULO 4**

# **METODOLOGÍA DE LA INVESTIGACIÓN.**

### **4.1. TIPO DE LA INVESTIGACIÓN.**

En cuanto al diseño de investigación; es la estrategia general que adopta el investigador para responder al problema planteado o comprobar la hipótesis de investigación. La investigación se clasifica en: documental, de campo y experimental.

El diseño de investigación a utilizar es la experimental; la cual consiste en someter a un objeto a determinadas condiciones, estímulos o tratamientos (variable independiente), para observar los efectos o reacciones que se producen (variable dependiente).

Basado en los objetivos e interrogantes planteadas, el presente proyecto se sustenta en el diseño experimental, donde el investigador no solo identifica las características que se estudian; sino que las controla, las altera o manipula con el fin de observar los resultados al tiempo que procura evitar que otros factores intervengan en la observación.

La investigación experimental sigue las siguientes etapas:

- Delimitar y definir el objeto de la investigación o problema, señalando las variables independientes, las dependientes.
- Plantear una hipótesis de trabajo, estas ideas deben estar suficientemente claras para adelantar un resultado tentativo de cómo puede ocurrir dicho fenómeno: éste resultado tentativo es la hipótesis.
- Elaborar el diseño experimental, mediante los siguientes pasos: determinar todos los componentes del equipo, acoplar los componentes, realizar un experimento de prueba e interpretar tentativamente los resultados y comprobar la precisión, modificando, si es necesario, el procedimiento y/o equipo utilizado.
- Realizar el experimento final para detectar cualquier anomalía, su desarrollo nos darán respuesta al problema.
- Analizar los resultados, deben contestar las preguntas planteadas por el problema.
- Obtener conclusiones, ya logrados los resultados del experimento el investigador debe aplicar su criterio científico para aceptar o rechazar la hipótesis.
- Elaborar un informe por escrito.

### **4.2. PRUEBA PILOTO.**

La prueba piloto se refiere a la aplicación del cuestionario en una pequeña muestra de encuestados de las siguientes mecánicas: MUNDO MOTOR, TALLER AUTOMOTRIZ ORBEA, TALLER AUTOMOTRIZ MARTINEZ, TALLER DE OBRAS PÚBLICAS MUNICIPIO DE LATACUNGA; para identificar y eliminar posibles problemas, las preguntas relacionan las variables de investigación, no existió problema en su aplicación.

A continuación se incluye la encuesta número uno de las quince aplicadas.

#### **ENCUESTA 1**

Sr. Técnico Automotriz, reciba un saludo. El objetivo de la presente es levantar información acerca de LA INVESTIGACIÓN Y MONITOREO DE CÓDIGOS DE FALLAS PARA UN MOTOR CORSA WIND 1,6.

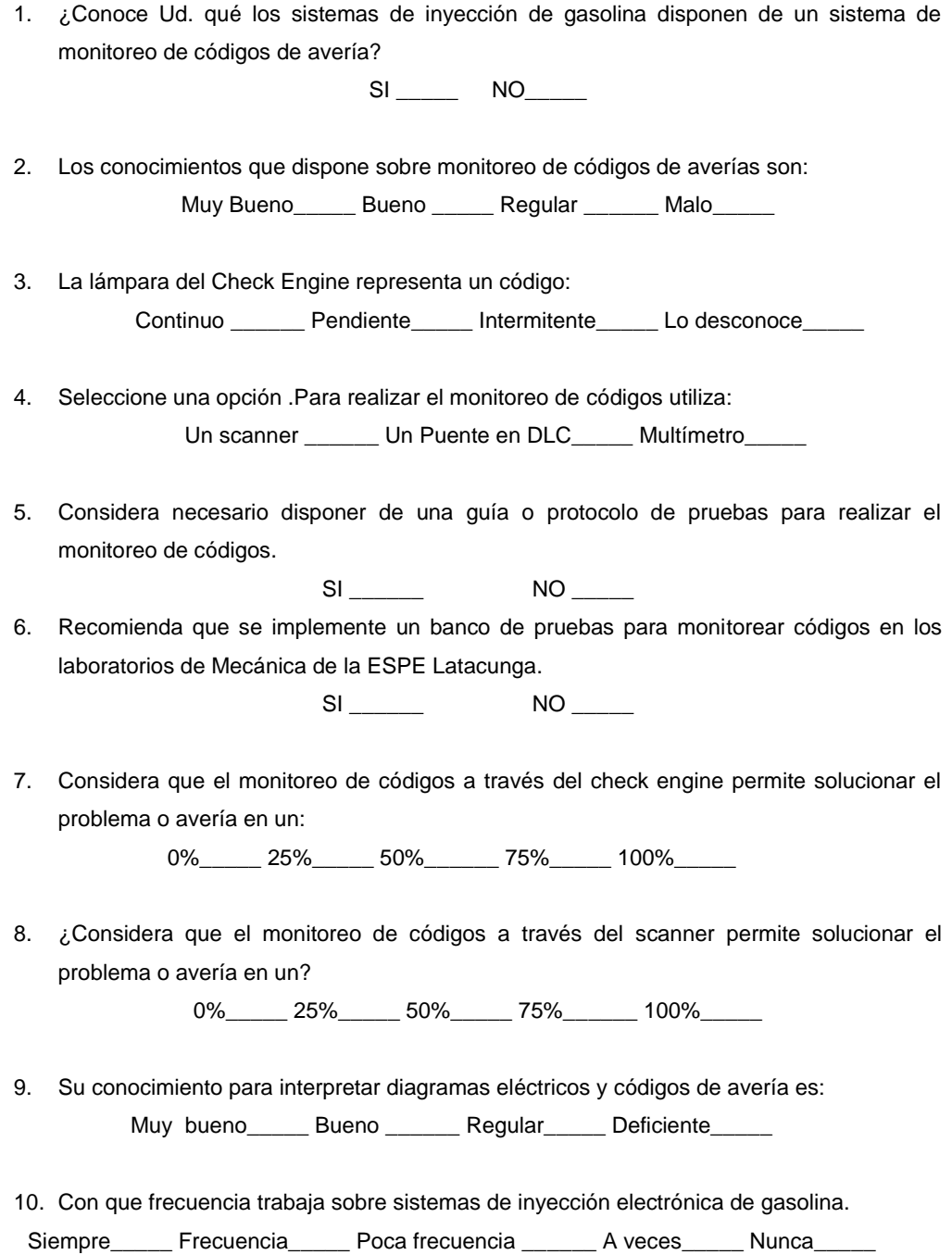

# **4.3. TÉCNICAS E INSTRUMENTOS DE RECOLECCIÓN DE DATOS.**

El método de recolección de datos es el medio a través del cual el investigador se relaciona con los participantes para obtener la información necesaria que le permita lograr los objetivos de la investigación.

De modo que para recolectar la información hay que tener presente:

- Seleccionar un instrumento de medición el cual debe ser válido y  $\bullet$ confiable para poder aceptar los resultados.
- Aplicar dicho instrumento de medición.
- Organizar las mediciones obtenidas, para poder analizarlos.

Con estos antecedentes se procedió a la búsqueda de la información mediante la aplicación de encuestas.

Como instrumento de recolección de información hemos utilizado información primaria a través del cuestionario detallado en la encuesta 1.

# **4.3.1. DISEÑO DE ENCUESTAS PARA GENERACIÓN DE INFORMACIÓN.**

La encuesta que se diseñó para nuestro proyecto es la siguiente, con la que pretendemos obtener información relevante para el desarrollo del presente, las preguntas son sencillas y de fácil comprensión.

A continuación se presenta el formulario para el desarrollo de la encuesta que se deberá aplicarse previamente como piloto.

#### **ENCUESTA 1**

Sr. Técnico Automotriz, reciba un saludo. El objetivo de la presente es levantar información acerca de LA INVESTIGACIÓN Y MONITOREO DE CÓDIGOS DE FALLAS PARA UN MOTOR CORSA WIND 1,6.

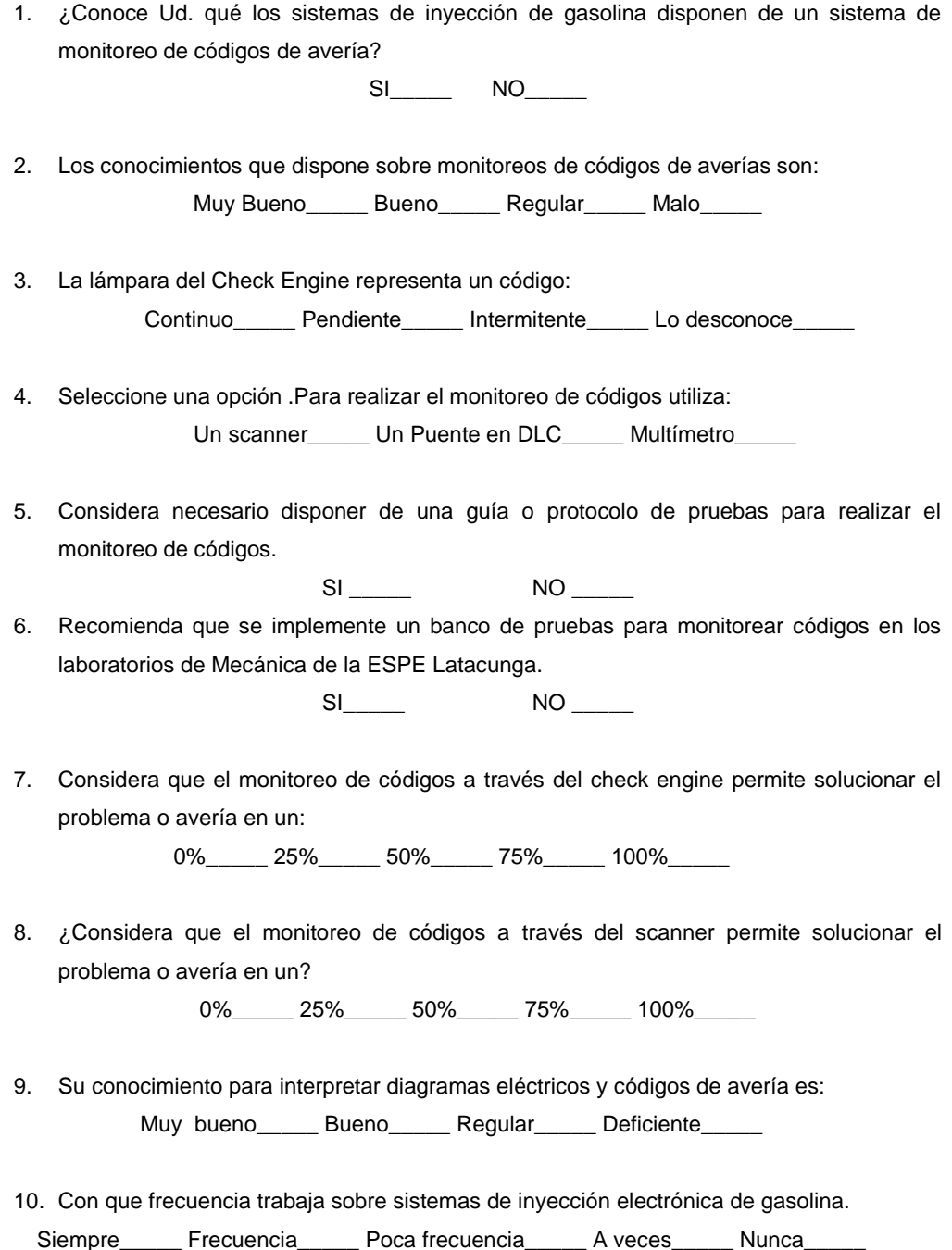

### **4.4. POBLACIÓN Y MUESTRA.**

Partimos de la información de la población de 60 Técnicos Automotrices de los talleres: MUNDO MOTOR, TALLER AUTOMOTRIZ ORBEA, TALLER AUTOMOTRIZ MARTINEZ, TALLER DE OBRAS PÚBLICAS MUNICIPIO DE LATACUNGA. Para el estudio se calculó 52 encuestas por el número de técnicos afines al diagnóstico de códigos de falla.

#### **4.5. MUESTRA.**

Partimos de la información de la población de 60 Técnicos Automotrices con conocimientos de inyección electrónica y autodiagnóstico.

La ratificación del tamaño de la muestra, se basa en un modelo de cálculo presentado a continuación, el que toma en cuenta nuestro universo o tamaño de la población "Finita" (se conoce su tamaño), se determinará la muestra en base a la siguiente ecuación:

**Ec. 4.1. Tamaño muestral para población finita.**

$$
n = \frac{N \times Z_\alpha^2 \times P \times Q}{d^2 \times (N-1) + Z_\alpha^2 \times P \times Q}
$$

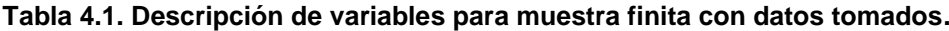

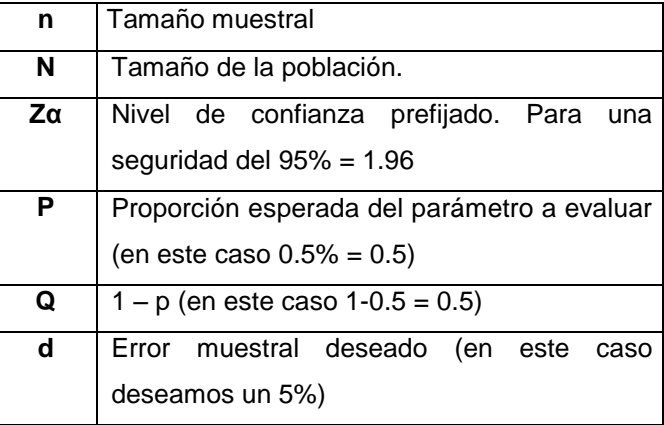

**Fuente:** http://www.fisterra.com/mbe/investiga/9muestras/9muestras.asp.

Para la determinación del tamaño de la muestra en esta investigación, se trabajó con los siguientes datos:

- N = Tomaremos el valor de 60 de población.
- $Z\alpha^2$  = 1.96<sup>2</sup> (si la seguridad es del 95%)  $\bullet$
- p = proporción esperada (0.5)  $\bullet$
- $q =$  proporción no esperada (1 p (1-0.5 = 0.5)
- d = error deseado (en este caso deseamos un 5%).  $\bullet$

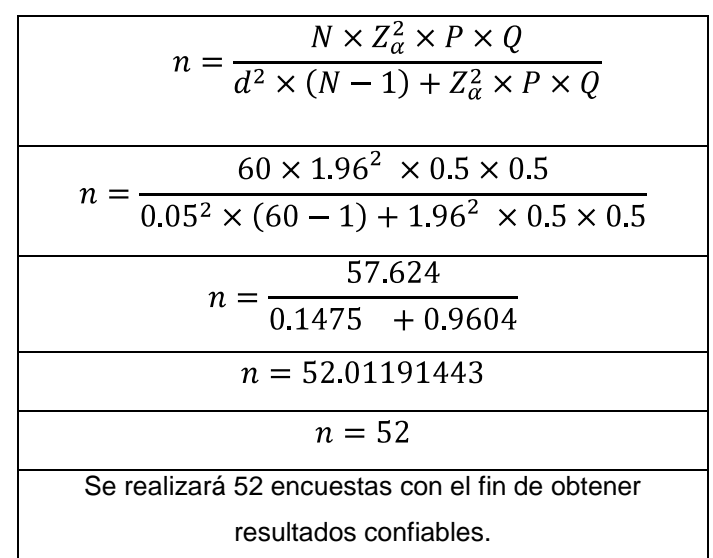

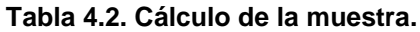

**Fuente:** Grupo de Investigación.

### **4.6. TRATAMIENTO Y ANÁLISIS ESTADÍSTICOS DE LOS DATOS.**

Las encuestas planteadas realizar serán sometidas a la tabulación de datos, codificación, cálculos, etc. con el fin de determinar las cuestiones más relevantes de nuestra investigación.

**Tabla 4.3. Tabulación Pregunta 1.**

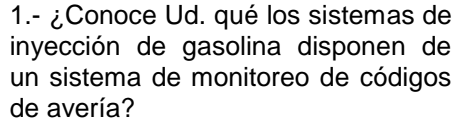

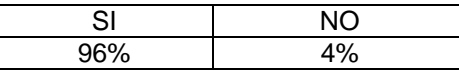

**Fuente:** Grupo de Investigación.

#### **Tabla 4.4. Tabulación Pregunta 2.**

2.- Los conocimientos que dispone sobre monitoreos de códigos de averías son:

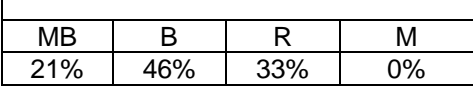

**Fuente:** Grupo de Investigación.

#### **Tabla 4.5***.* **Tabulación Pregunta 3***.*

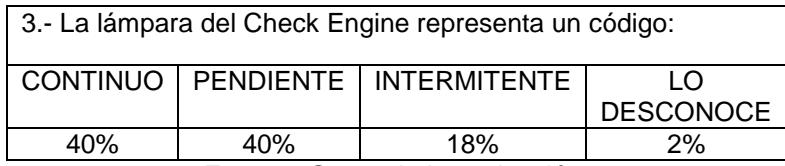

**Fuente:** Grupo de Investigación.

#### **Tabla 4.6. Tabulación Pregunta 4.**

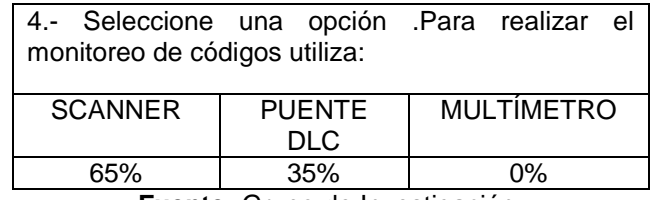

**Fuente:** Grupo de Investigación.

#### **Tabla 4.7. Tabulación Preguntas 5.**

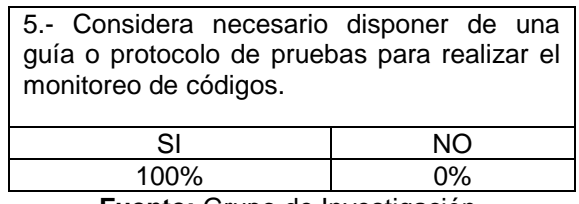

**Fuente:** Grupo de Investigación.

#### **Tabla 4.8. Tabulación Preguntas 6.**

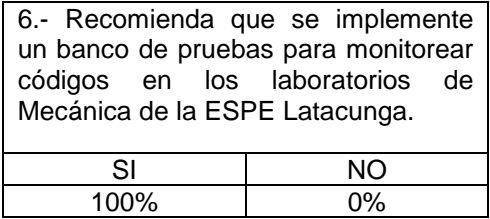

**Fuente:** Grupo de Investigación.

#### **Tabla 4.9. Tabulación Preguntas 7.**

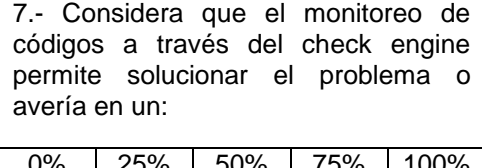

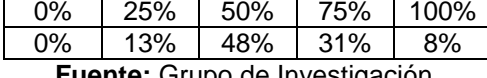

**Fuente:** Grupo de Investigación.

#### **Tabla 4.10. Tabulación Preguntas 8.**

8.- ¿Considera que el monitoreo de códigos a través del scanner permite solucionar el problema o avería en un?

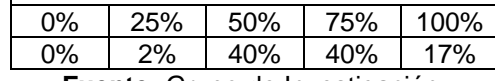

**Fuente:** Grupo de Investigación.

#### **Tabla 4.11. Tabulación Preguntas 9.**

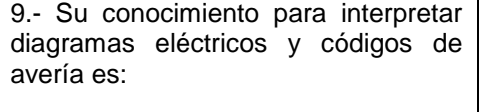

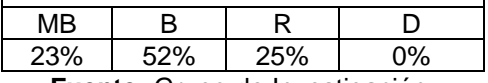

**Fuente:** Grupo de Investigación.

#### **Tabla 4.12. Tabulación Preguntas 10.**

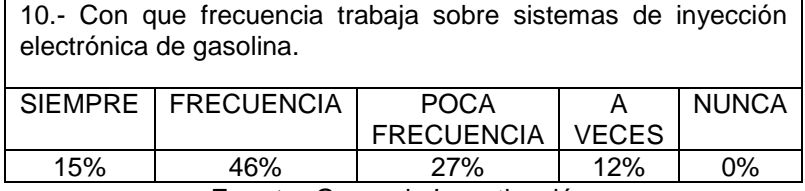

**Fuente:** Grupo de Investigación.

### **4.7. VALIDEZ Y CONFIABILIDAD DE LOS INSTRUMENTOS.**

Las 15 encuestas que fueron realizadas con relación directa a las variables, se consideran el instrumento de investigación, y el tamaño de muestra está justificada por el cálculo anteriormente y para una confiabilidad del 95%.

### **4.8. TÉCNICAS PARA EL PROCESAMIENTO Y ANÁLISIS DE DATOS.**

De las encuestas realizadas se procedió a la tabulación de datos, codificación, cálculos, etc. a fin de determinar los hallazgos más importantes de nuestra investigación.

La tabulación se lo realizó mediante el ingreso manual de datos y el cálculo automático a través de una hoja electrónica de Excel.

### **4.8.1. INFORME GERENCIAL.**

Con los datos obtenidos mediante la aplicación de las encuestas se encontraron los siguientes hallazgos que generan el presente informe gerencial.

Las encuestas son consideradas como el lazo que une a los investigadores con el área de influencia del proyecto, es posible que se requiera recabar información de las personas más involucradas.

A continuación se detalla tanto los resultados de la encuesta, como las conclusiones y recomendaciones a las que se es posible llegar gracias al presente estudio.

El 96% de encuestados conoce que los sistemas de inyección de gasolina disponen de un sistema de monitoreo de códigos y el 4% lo desconoce.

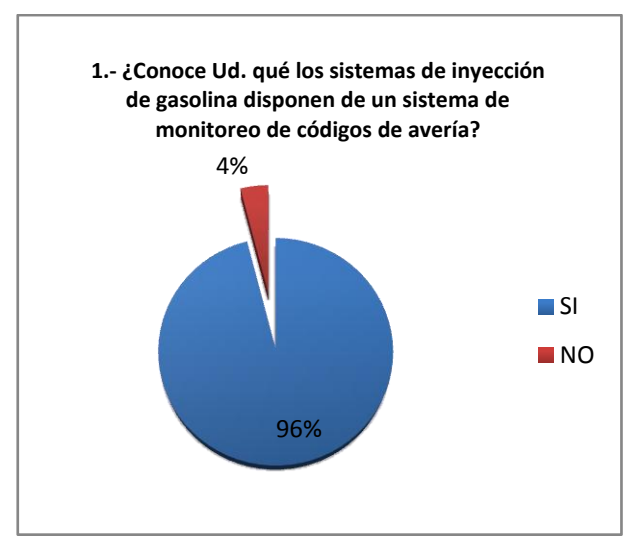

**Fuente:** Grupo de Investigación.

**Figura 4. 1. Pregunta N° 1**

El 21% dice que el conocimiento adquirido sobre monitoreos de códigos de averías es muy bueno, el 46% menciona que es bueno, el 33% regular y por último, el 0% menciona que su conocimiento es malo.

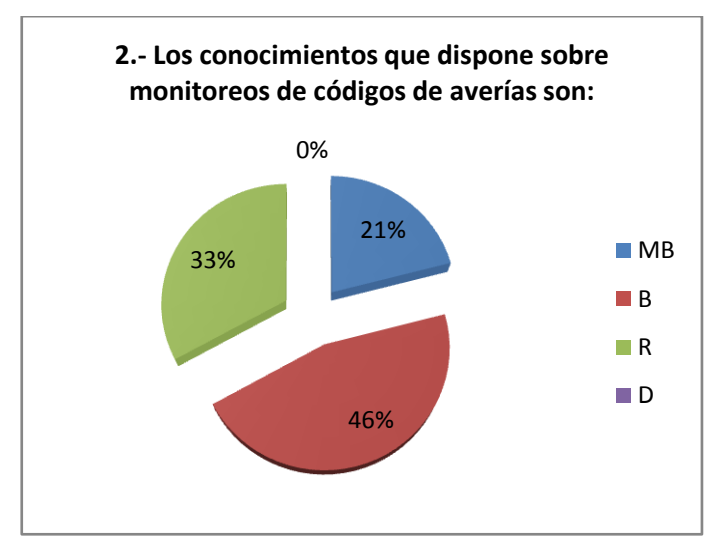

**Fuente:** Grupo de Investigación.

**Figura 4. 2. Pregunta N° 2**

El 40% considera que la lámpara del check engine representa un código continuo, el 40% un código pendiente, el 18% intermitente y el 2% lo desconoce.

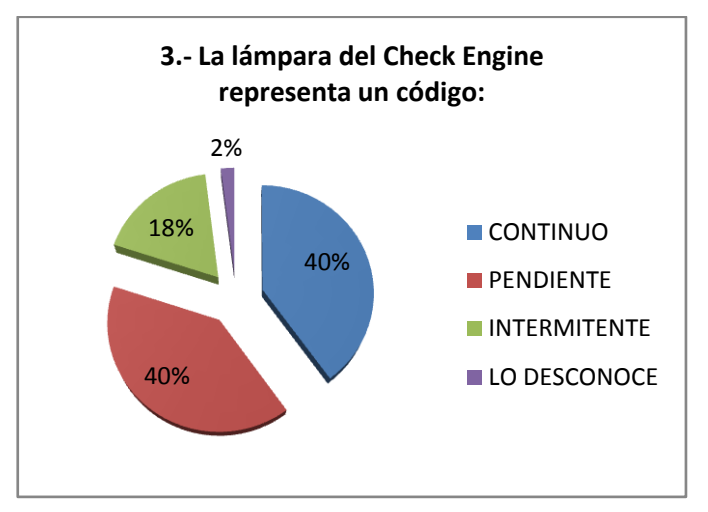

**Fuente:** Grupo de Investigación.

El 65% considera que se puede realizar las pruebas con un scanner, el 35% con un puente DLC y el 0% realizaría las pruebas con un multímetro.

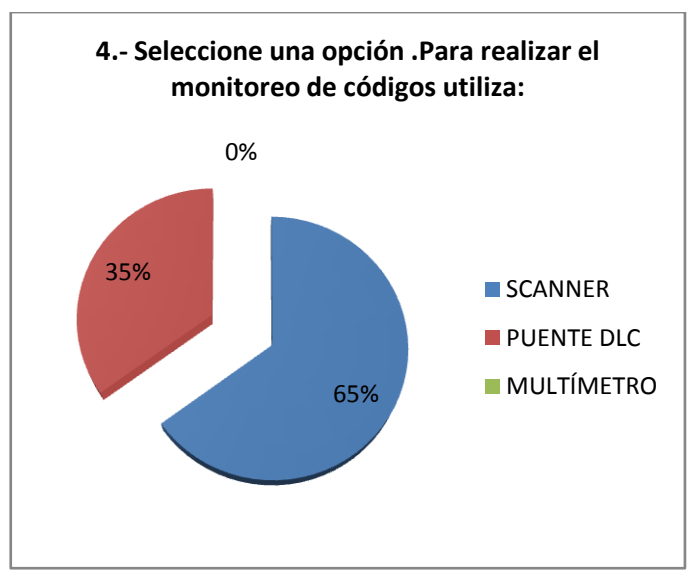

**Fuente:** Grupo de Investigación.

**Figura 4. 4. Pregunta N° 4**

**Figura 4. 3. Pregunta N° 3**

El 100% considera necesario disponer de protocolos de pruebas para realizar monitoreo de códigos.

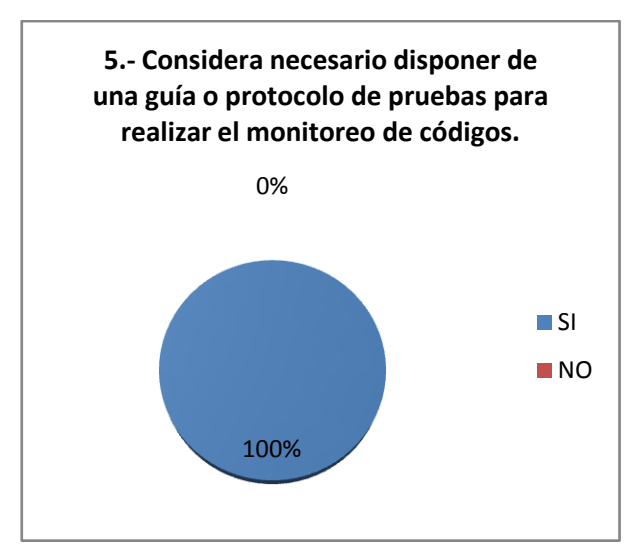

**Fuente:** Grupo de Investigación.

**Figura 4. 5. Pregunta N° 5**

El 100% recomienda que se implemente un banco de pruebas para monitorear códigos de falla en los laboratorios de la ESPE Latacunga.

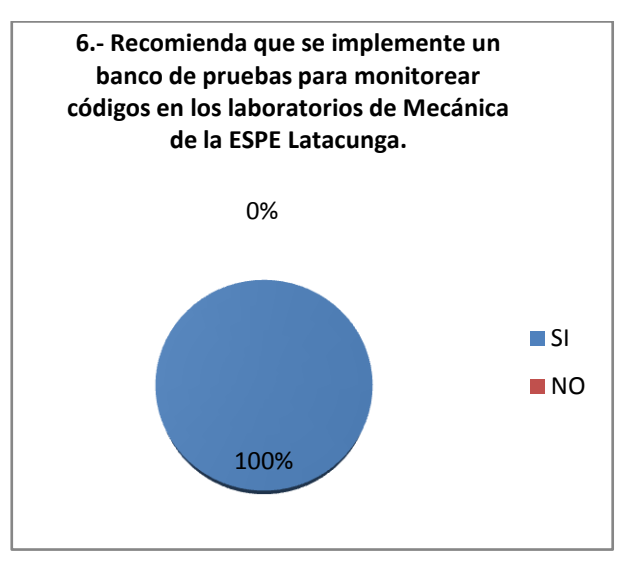

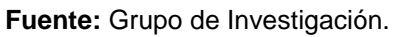

**Figura 4. 6. Pregunta N° 6**

El 13% considera que el monitoreo de códigos a través del check engine permite solucionar el problema o avería en un 25%, el 48% considera que lo soluciona en un 50%, el 31% considera que en un 75%, el 8% piensa que lo soluciona por completo y el 0% considera que no lo soluciona.

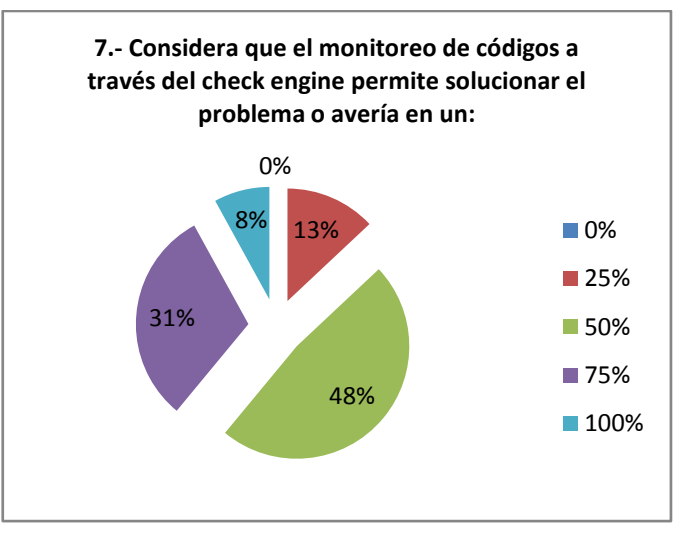

**Fuente:** Grupo de Investigación.

**Figura 4. 7. Pregunta N° 7**

El 2% considera que el monitoreo de códigos a través del scanner permite solucionar el problema o avería en un 25%, el 40% a la mitad, el 40% considera que en un 75% y el 18% piensa que lo soluciona el problema por completo y el 0% piensa que no lo soluciona.

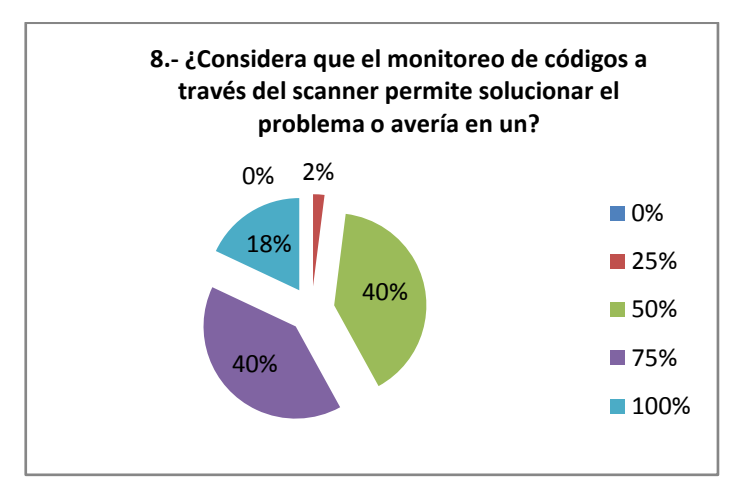

**Fuente:** Grupo de Investigación.

**Figura 4. 8. Pregunta N° 8**

El 23% considera que su conocimiento para interpretar diagramas eléctricos y códigos de avería es muy bueno, el 52% bueno, el 25% regular y el 0% malo.

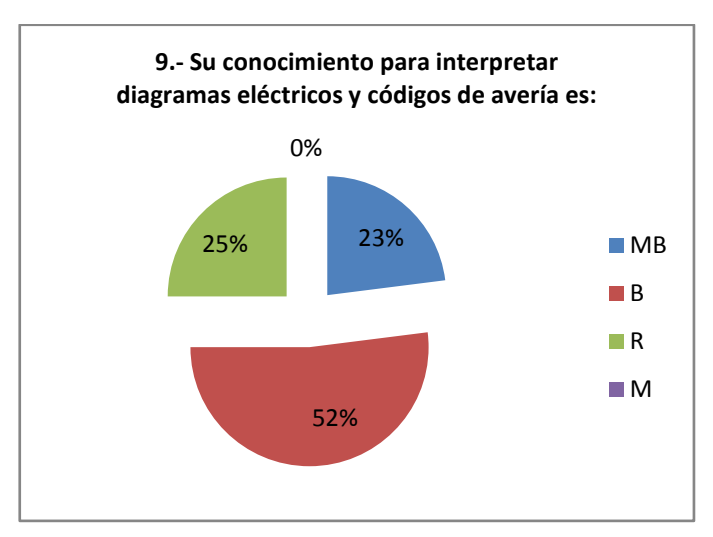

**Fuente:** Grupo de Investigación.

**Figura 4. 9. Pregunta N°9**

El 15% de los encuestados siempre trabaja sobre sistemas de inyección electrónica de gasolina, el 46% con frecuencia, el 27% con poca frecuencia, el 12% a veces y el 0% nunca.

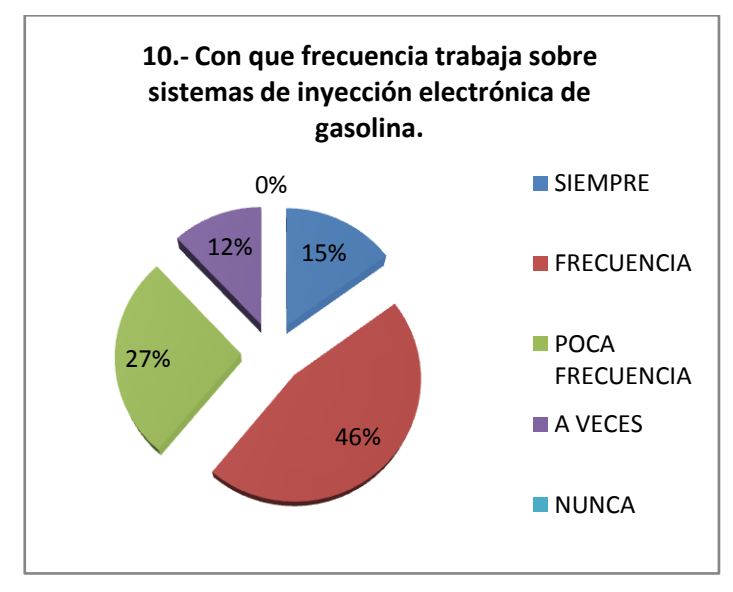

**Fuente:** Grupo de Investigación.

**Figura 4. 10. Pregunta N°10**

#### **4.8.2. CONCLUSIONES**

- A pesar de que los criterios son variados, es obvio notar que el sistema de inyección electrónica de gasolina cada vez se hace más común en el que hacer de un mecánico en nuestros días.
- El monitoreo de códigos de falla mediante el check engine y el puente DLC son conocidos, pero su tratamiento y solución no son bien administrados.
- Es muy importante notar que todos los encuestados consideran que es necesario contar con un protocolo de pruebas para monitorear los códigos, pues mediante una secuencia secilla y reducida de pasos se pueden solucionar la mayoría de fallas que se presentan.
- El monitoreo de códigos de falla a través del scanner es considerado el más eficaz en solucionar problemas, pues presenta el conjunto de PIDs con el fin de evaluar el sistema. A diferencia del monitoreo mediante el check engine, porque este solo presenta el código de falla en particular.
- Se considera de vital importancia el conocimiento para interpretar diagramas eléctricos, porque estos serán la herramienta indispensable para solucionar problemas.

### **4.8.3. RECOMENDACIONES**

Reforzar el conocimiento sobre monitoreo de códigos de falla, mediante el scanner como a través del check engine.

- Procurar utilizar un protocolo de operaciones para localización de averías para cualquier operación, con el fin de asegurar el tratamiento adecuado a cualquier falla.
- Se recomienda implementar un banco de pruebas para monitorear códigos de falla en los laboratorios de la ESPE-L.
- Afianzar el conocimiento sobre la interpretación de diagramas eléctricos, pues se le considera de vital importancia para el desarrollo de las pruebas de funcionamiento y la localización de averías.

### **4.9. ESQUEMA DE LA PROPUESTA.**

Con los resultados obtenidos la propuesta es:

Implementar un banco de pruebas para el laboratorio de motores dieselgasolina y rectificación que consta de un motor CHEVROLET CORSA WIND 1.6 que permita realizar el monitoreo de códigos y averías.

# **4.9.1. CONSTRUCCIÓN DEL SOPORTE PARA EL BANCO DE PRUEBAS.**

## **a. CORTE, LIMADO Y SOLDADURA.**

Con las dimensiones estimadas para la colocación del motor se realiza el corte, limado, preparación del material y se procede a realizar la unión por medio de soldadura.

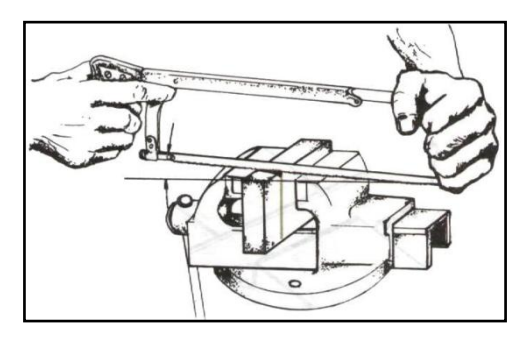

**Fuente:** <http://es.wikipedia.org/wiki/Taller> Mecánico **Figura 4. 11. Cortado.**

El corte es la primera operación que se realiza para montar el banco, se considera al corte como crucial al momento del resultado final, pues proporcionará estabilidad, con esto deberá soportar el peso del motor.

El sistema de soldadura utilizado es SMAW (Shielding Metal Arc Welding), debido a que la soldadura por arco eléctrico es de fácil transportación y es un proceso muy económico.

El electrodo elegido para el presente trabajo es de tipo celulósico E6011 y presenta las siguientes características:

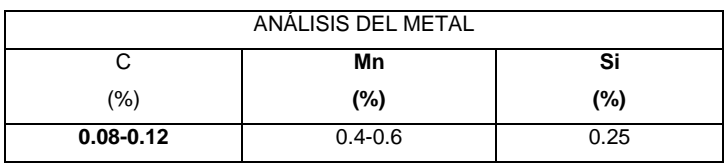

**Tabla 4. 13. Análisis del Metal.**

**Fuente:** [http://es.wikipedia.org/wiki](http://es.wikipedia.org/wiki/Acero_A36)

#### **b. ACABADOS.**

Los acabados fueron realizados con pintura acrílica, la cual contiene material plastificado, los pigmentos están contenidos en una emulsión de polímero acrílico, se caracteriza por ser de secado rápido y aunque son solubles en agua, una vez secas son muy resistentes.

Es importante mencionar que se realizó un proceso para obtener el resultado final, es así como desde el principio se eliminó las rebabas típicas de la soldadura con una amoladora, se procedió a masillar las fallas que aparecen como consecuencia del paso anterior, después de dejar secar el tiempo suficiente se continuó con la lijada de todo el banco, a continuación se aplicó el fondo gris con el fin de que la apariencia final sea lo mejor posible, aplicar la pintura fue la acción siguiente con lo que se obtuvo el producto final, mostrado a continuación.

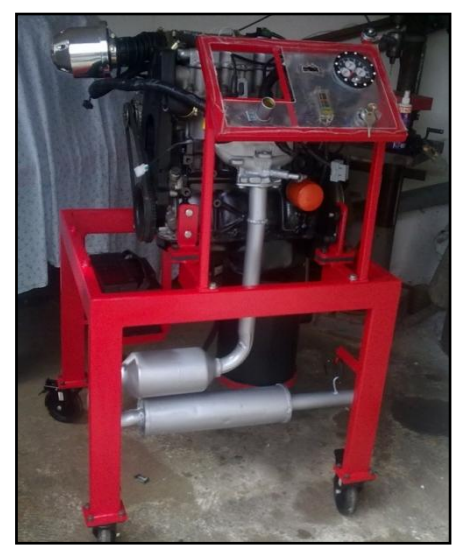

**Fuente:** Grupo de Investigación.

**Figura 4. 12. Acabados.**

#### **c. CONTROL DE LA ACELERACIÓN.**

El control de la aceleración del motor en el vehículo está montado en la cabina del conductor para ser accionado por medio del pie derecho, los controles deben ser fáciles de manipular y totalmente accesibles para asegurar un mejor control del automóvil; por esta razón es sumamente necesario disponer de un mecanismo de aceleración en el tablero de instrumentos.

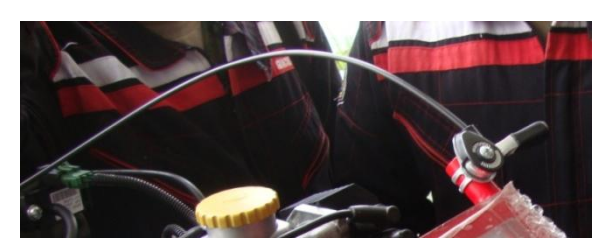

**Fuente:** Grupo de Investigación.

**Figura 4.13. Mecanismo del Acelerador.**

Por razones de disponibilidad y facilidad de instalación seleccionamos el mecanismo para realizar los cambios en una bicicleta de montaña, está colocado en la parte superior derecha del tablero de instrumentos en una extensión de tubo que simula un manubrio con el fin de mejorar la sujeción del mecanismo, al otro extremo esta sujetado al mecanismo de la mariposa de aceleración con un seguro para el cable que transmite el movimiento, mediante este seguro se puede regular el desplazamiento angular del eje de la válvula de aceleración.

# **4.9.2. SELECCIÓN ELÉCTRICA Y ELECTRÓNICA DE LOS ELEMENTOS DEL BANCO DE PRUEBAS.**

El banco de pruebas cuenta con un tablero para el monitoreo y control del motor, se seleccionó los elementos tomando en cuenta que es necesario conocer: las revoluciones a las que se encuentra girando el motor, la temperatura, la carga eléctrica de la batería en contacto y cuando el motor se encuentra en marcha, la luz MIL; así como los elementos de control en los que se encuentran, el interruptor de encendido, el conector ALDL (Assembly Line Diagnostic Link).

El motor necesita protección en sus circuitos eléctricos por lo que es necesario colocar una caja portafusiles en el tablero para poder substituir los fusibles sin ningún tipo de inconveniente y con la mayor facilidad posible.

# **a. TACÓMETRO, TEMPERATURA DEL MOTOR, CARGA DE LA BATERÍA.**

Este elemento es multifuncional cuenta con el medidor de temperatura del motor, la carga de la batería, la presión de aceite, y las revoluciones del motor.

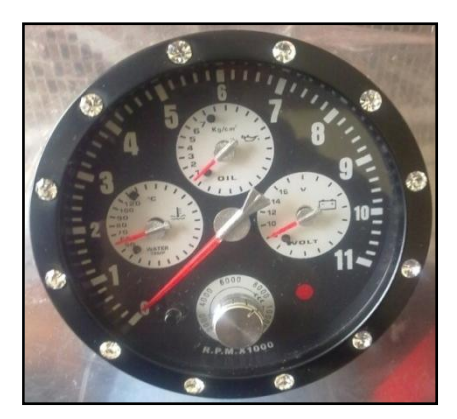

**Fuente:** Grupo de Investigación. **Figura 4. 14. Tacómetro.**

Es un tacómetro comercial graduado cada 200 RPM y cada 1000 revoluciones se encuentran ubicados números que van desde el 1 al 11 a los que es necesario multiplicar por 1000 para obtener el numero de revoluciones del motor. Puede ser colocado en motores de 4, 6, y 8 cilindros para esto existe un selector ubicado en la parte posterior con su respectivo socker para los cables eléctricos.

El medidor de temperatura funciona para temperaturas desde los cincuenta grados centígrados hasta los ciento veinte grados, cada línea representa 10°C y se encuentran los números impresos en su reloj por lo que facilita su lectura evitando confusiones.

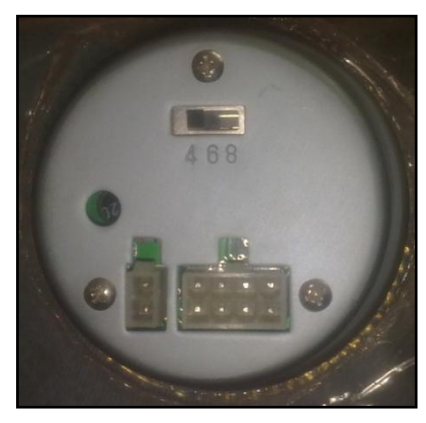

**Fuente:** Grupo de Investigación.

**Figura 4.15.** Socker tacómetro.

El medidor de carga de la batería tiene grabado números que van desde el 8 al 16 por lo que este es su rango de lectura cada línea representa dos voltios.

El circuito eléctrico para su instalación es el siguiente:

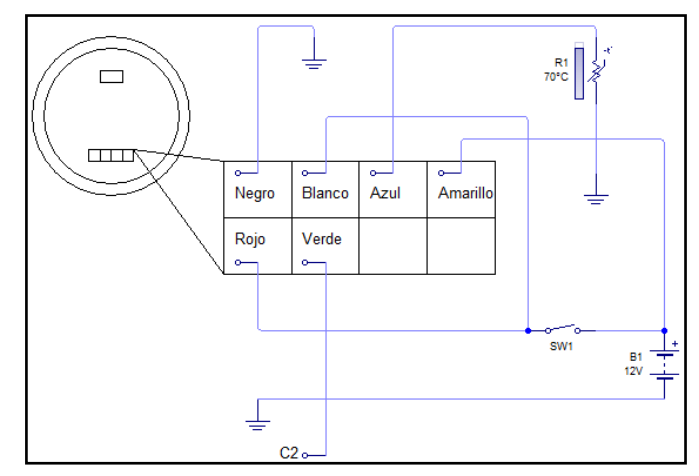

**Fuente:** Grupo de Investigación.

**Figura 4. 16. Circuito tacómetro.**

## **b. LUZ DE ANOMALÍA (MIL).**

Es un elemento sumamente importante en el funcionamiento del motor por lo que se lo colocó en el tablero de instrumentos, la función de la luz

de check engine es indicar de que hay una anomalía en la Inyección y que el módulo de control del motor la ha detectado.

Puede ser que un sensor o un actuador han dejado de funcionar o que está midiendo fuera del rango previsto en la programación del ECM.

Como medida de precaución, cuando el motor coloca en contacto, la lámpara de check se enciende (para asegurar que no se haya quemado la lámpara). Luego de unos segundos al dar arranque, la misma se debe apagar.

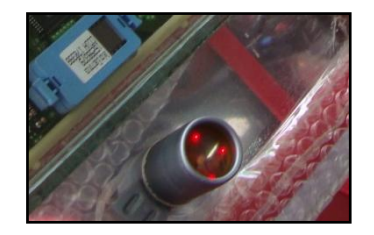

**Fuente:** Grupo de Investigación. **Figura 4.17. Luz MIL.**

Al observar que la luz no se prende al dar contacto, esto puede significar que se ha quemado la lámpara de check o bien que existe un problema en su circuito eléctrico que se lo detalla a continuación.

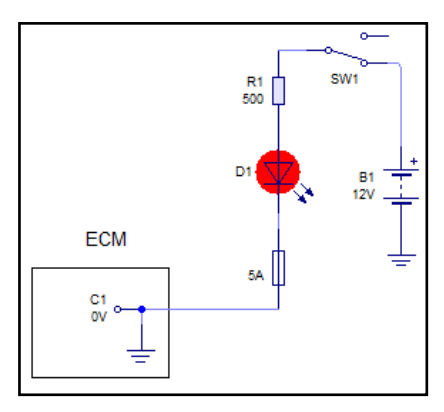

**Fuente:** Grupo de Investigación.

**Figura 4. 18. Circuito luz MIL.**

El circuito interno del ECM es solo una representación ilustrativa, el circuito eléctrico parte desde la batería de 12V pasando por el interruptor de ignición reduciendo la tensión por medio de una resistencia para luego iluminar el diodo-led que es la luz MIL.

### **c. INTERRUPTOR DE ENCENDIDO.**

Para que el motor entre en funcionamiento necesita que el motor de arranque sea alimentado por un pulsador con el fin de que este no se trabe dañando el sistema de arranque, por otro lado cuando el motor ya se encuentra en marcha el propio motor de combustión interna genera tensión suficiente para su alimentación, siendo necesario un interruptor normalmente abierto para cortar el paso de corriente consecuentemente el apagado del motor.

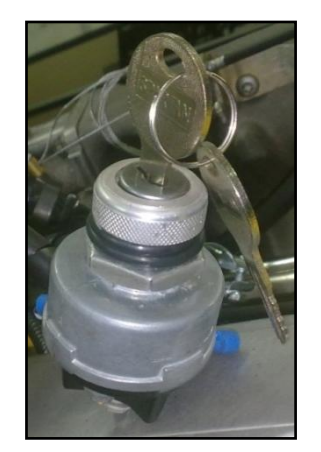

**Fuente:** Grupo de Investigación. **Figura 4.19. Interruptor de Encendido.**

El pulsador y el interruptor de encendido se encuentran unidos en solo elemento llamado el interruptor de encendido, que a más de los dos componentes posee una tercera posición que es la de accesorios, esta
posición no es necesaria pues no se posee accesorios tales como: radio, calefacción, pantallas, entre otros.

Dentro del arnés de cables se encuentran los cables instalados de acuerdo al diagrama presentado a continuación:

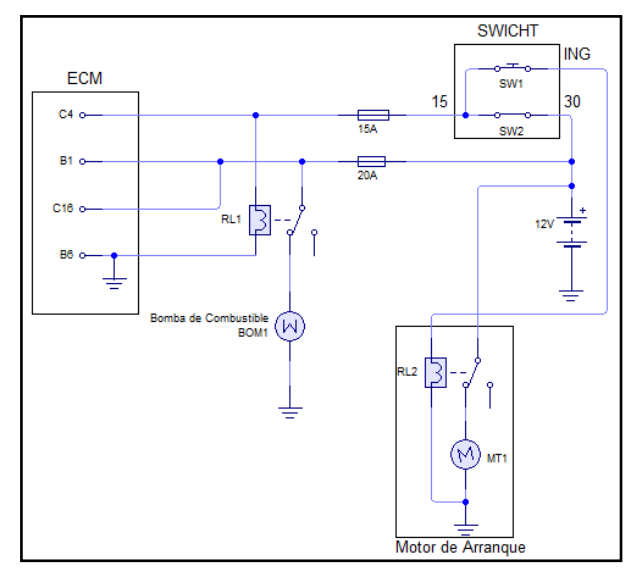

**Fuente:** Grupo de Investigación.

**Figura 4.20. Circuito de Arranque.**

#### **d. CAJA PORTAFUSIBLES.**

Para evitar daños en los componentes eléctricos y electrónicos se procedió la colocación de una caja porta-fusibles debido a que la caja original es demasiado grande e innecesaria por contener fusibles de todos los circuitos eléctricos del automóvil, por motivos de espacio, ubicación, estética y utilidad se instaló una caja para 6 fusibles grandes.

Los fusibles utilizados son: uno de 20 A, uno de 15 A y otro de 5 A.

El fusible de 15A protege al terminal C4 del ECM, que se activa cuando el interruptor de encendido se coloca en contacto; también protege al relé de la bomba de combustible específicamente al solenoide del mismo; por otro lado alimenta al módulo de encendido DIS protegiéndolo también; los inyectores también comparten este fusible.

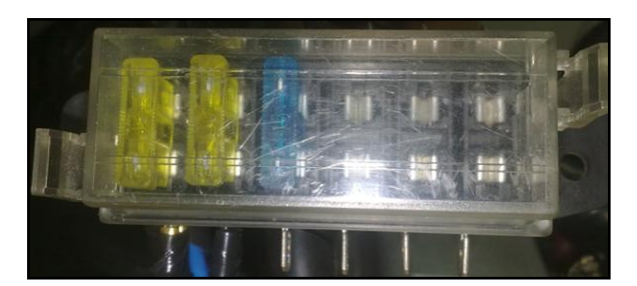

**Fuente:** Grupo de Investigación. **Figura 4.21. Portafusibles.**

El fusible de 20A protege a los terminales B1 y C16 que son alimentados directamente de la batería, la bomba de combustible está protegida por este fusible ya que está conectado a su relé.

El fusible de 5A esta conectado a la lámpara MIL para que en caso de algún tipo de cortocircuito o sobrecarga proteger al terminal C1 del ECM y la luz.

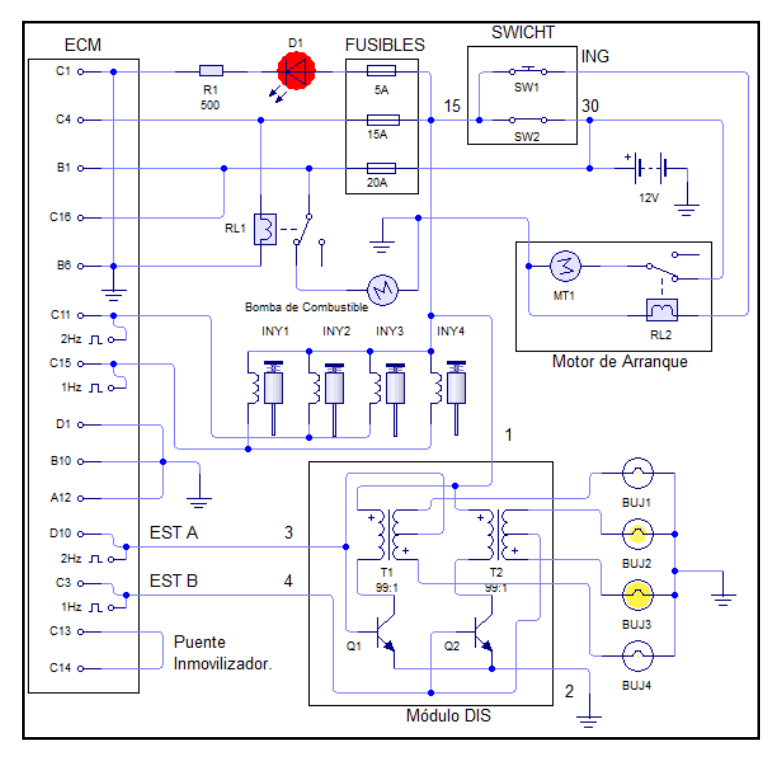

**Fuente:** Grupo de Investigación.

**Figura 4.22. Circuito de la caja de fusibles.**

## **e. CONECTOR ALDL (Assembly Line Diagnostic Link).**

El conector ALDL está ubicado en el tablero de instrumentos con el fin de realizar el puente de Diagnóstico sin ningún tipo de inconveniente y con la mayor brevedad posible optimizando al máximo el tiempo de adiestramiento. Al mismo tiempo sirve de interfaz entre el ECM y el scanner.

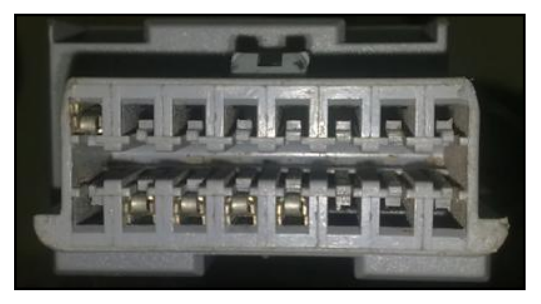

**Fuente:** Grupo de Investigación.

**Figura 4.23. ALDL.**

El conector que posee el motor C16SE es de 16 pines, a pesar de esto es un sistema OBD I y la configuración eléctrica es la siguiente:

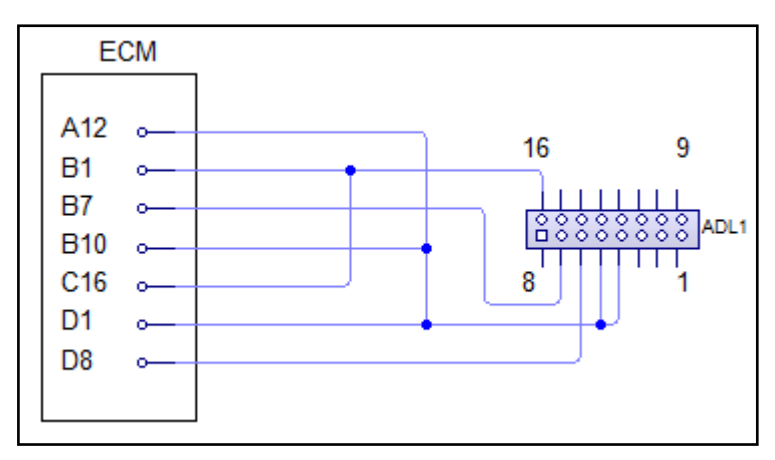

**Fuente:** Grupo de Investigación.

**Figura 4.24. Diagrama ALDL.**

#### **4.10. MONTAJE Y AJUSTE DEL MOTOR CORSA 1.6.**

Previo el montaje, se contó con el motor funcionando en perfectas condiciones.

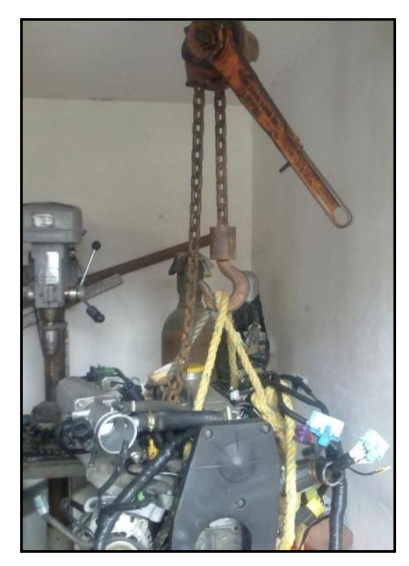

**Fuente:** Grupo de Investigación.

**Figura 4.25. Motor Afinado.**

Aplicando los procedimientos mencionados con anterioridad se construyó el banco. Con el diseño mostrado, acoplando perfectamente el motor en el banco.

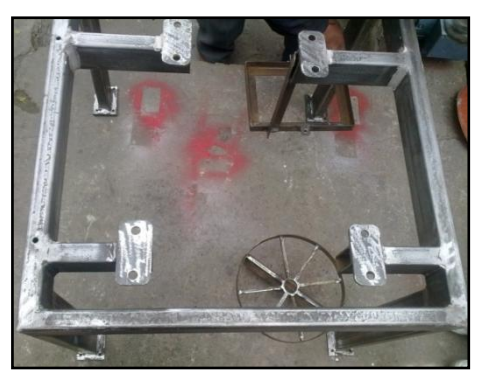

**Fuente:** Grupo de Investigación.

**Figura 4.26. Banco lijado.**

Preparando el banco antes de realizar los acabados finales con un fondo previo a la pintura, el mismo que ayudará a preservan el material gracias a las propiedades anticorrosivas.

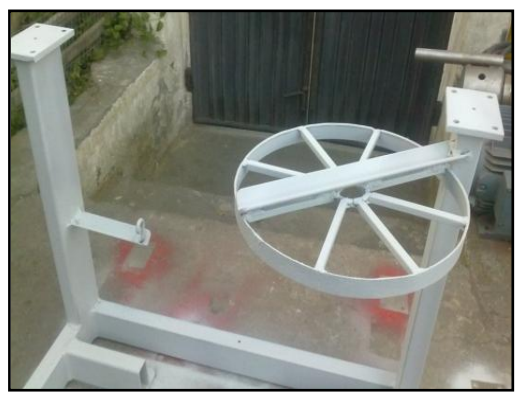

**Fuente:** Grupo de Investigación. **Figura 4.27. Banco aplicado fondo base.**

Una vez seco, se aplicó la pintura, que será el acabado final para el banco.

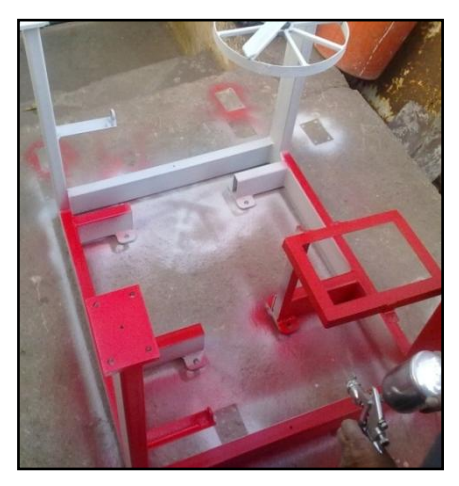

**Fuente:** Grupo de Investigación. **Figura 4.28. Pintado del Banco.**

Con el tecle, se elevó el motor para colocarlo sobre el banco.

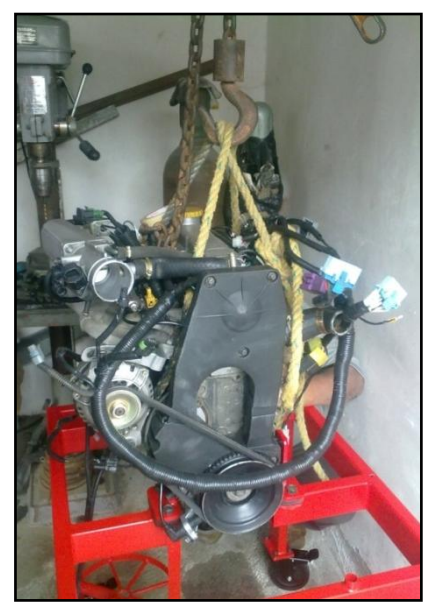

**Fuente:** Grupo de Investigación. **Figura 4.29. Instalación del Motor.**

Se procedió con el montaje del resto de elementos, como batería, tanque de combustible, sistema eléctrico, etc., indispensables para el buen funcionamiento del motor.

### **4.10.1. AJUSTE**

#### **a. AVANCE DE ENCENDIDO.**

#### **Tabla 4. 14. Avance de Encendido.**

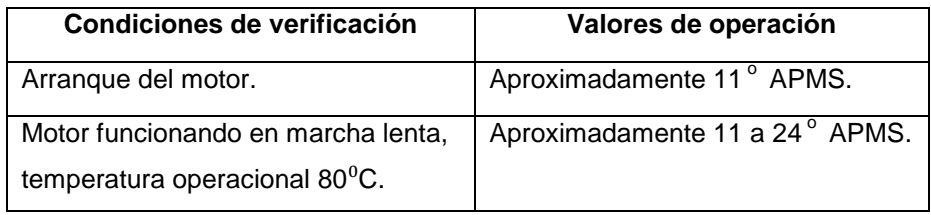

**Fuente:** Inyección Electrónica Multipunto (Corsa 1.6).

## **b. RPM EN RALENTÍ.**

#### **Tabla 4. 15. RPM en ralentí.**

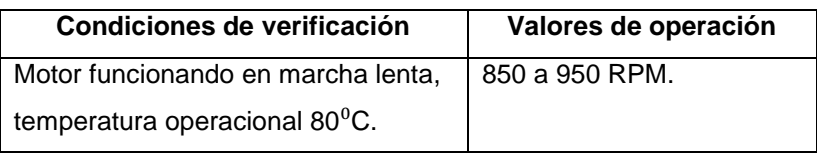

**Fuente:** Inyección Electrónica Multipunto (Corsa 1.6).

# **c. PULSO DE INYECCIÓN.**

#### **Tabla 4. 16. Tiempos del pulso de inyección.**

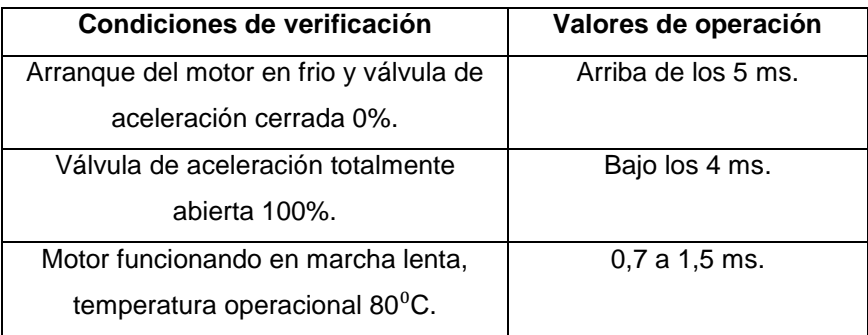

**Fuente:** Inyección Electrónica Multipunto (Corsa 1.6).

# **d. AJUSTE DE COMBUSTIBLE A LARGO PLAZO.**

| Condiciones de verificación                | Valores de operación |
|--------------------------------------------|----------------------|
| Motor funcionando en marcha lenta, frio,   | $0\%$ .              |
| circuito abierto.                          |                      |
| Motor funcionando en marcha lenta,         | $-14\%$ a $+13\%$ .  |
| temperatura operacional 80°C.              |                      |
| Motor funcionando acelerado con la         | $0\%$ .              |
| mariposa de aceleración abierta del 80% al |                      |
| 100% (enriquecimiento de potencia).        |                      |

**Tabla 4.17. Ajuste de combustible a largo plazo.**

**Fuente:** Inyección Electrónica Multipunto (Corsa 1.6).

# **4.11. MONITOREO DE SENSORES Y ACTUADORES CON EL OSCILOSCOPIO.**

### **4.11.1. SENSOR MAP (presión de admisión de aire).**

El sensor MAP posee tres cables: por A el sensor está conectado a tierra (A11 del ECM), por C el sensor recibe 5 V de la computadora (voltaje de referencia B8 del ECM) y B será el encargado de enviar el voltaje de señal del sensor al computador.

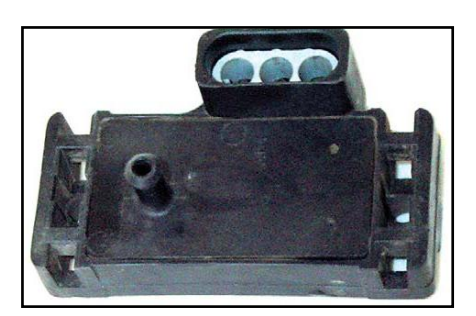

**Fuente:** Grupo de Investigación.

**Figura 4.30. Sensor MAP.**

El sensor se encuentra conectado de acuerdo al siguiente circuito:

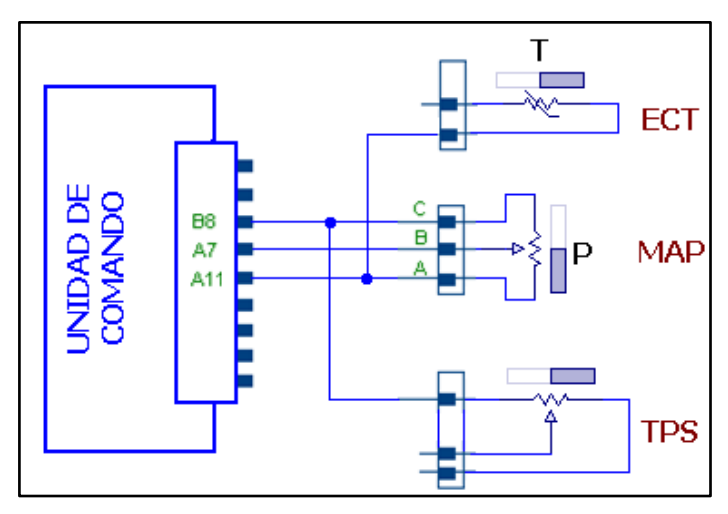

**Fuente:** Grupo de Investigación.

#### **Figura 4.31. Circuito sensor MAP.**

La tabla de voltajes de señal del sensor MAP son los siguientes:

**Tabla 4.18. Voltajes del sensor MAP**

| Condiciones de verificación    | Presión          | Valor señal |
|--------------------------------|------------------|-------------|
| Ignición conectada.            | 0.9a1.1BAR.      | 4,2 a 5V.   |
| Motor funcionando en marcha    |                  |             |
| lenta, temperatura operacional | 0,28 a 0.40 BAR. | 1 a 1,58V.  |
| $80^0C$                        |                  |             |

**Fuente:** Grupo de Investigación. .

Para obtener la curva en el osciloscopio, se coloca el cable negativo al borne negativo de la batería y el cable positivo del osciloscopio al pin A7 que corresponde a la señal del sensor.

La curva obtenida mediante el osciloscopio del scanner CARMAN, es el siguiente:

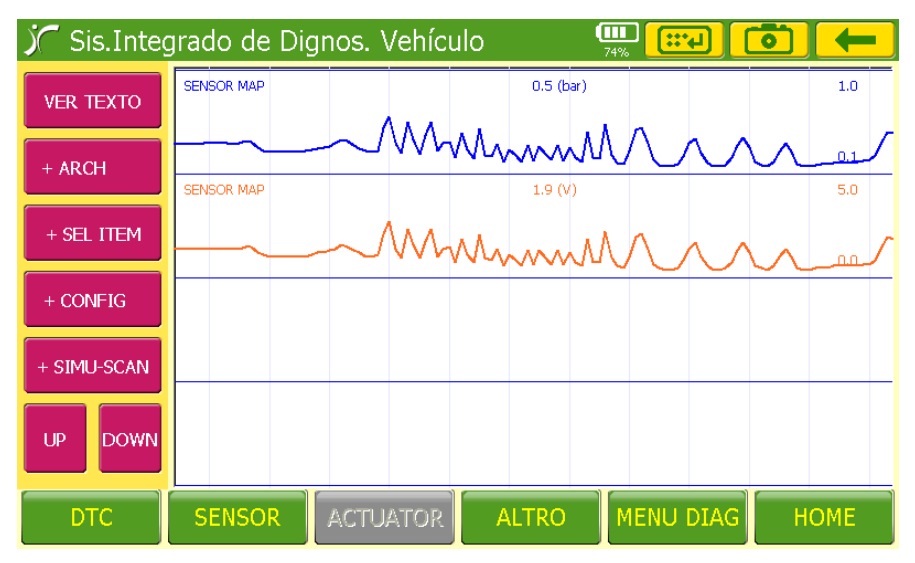

**Fuente:** Grupo de Investigación.

**Figura 4.32. Curva con el scanner del sensor MAP.**

El sensor MAP funciona mediante una variación de tensión entre 0.5 a 4.8 voltios, el voltaje aumentará de acuerdo con la aceleración, cuando el valor de presión en el múltiple de admisión se acerca a la presión atmosférica el voltaje aumenta, tal como se observa en la curva, 1.9V corresponde a 0.5 bar.

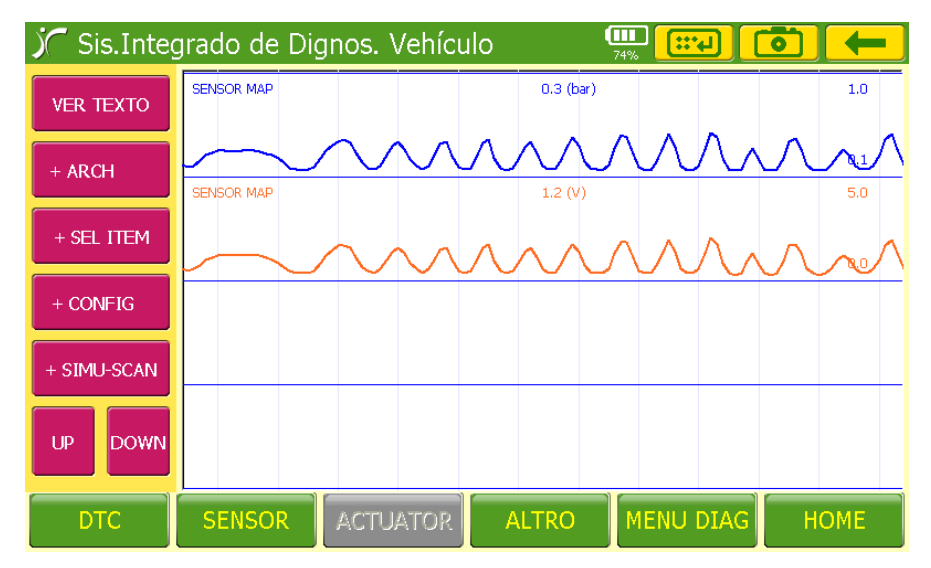

**Fuente:** Grupo de Investigación.

**Figura 4.33. Curva 2 con el scanner del sensor MAP.**

Al inicio de la curva del MAP, existe aceleración constante de aproximadamente el 10%, seguido de pequeñas aceleraciones rápidas del 40%.

Para la curva se conoce el valor de presión de 0.3 bar que corresponde a un voltaje de 1.2V, por lo que se puede concluir que mientras más abierta se encuentra la válvula de aceleración la tensión del MAP se acerca a los 5V pero en ningún caso llega a ese valor, solo en caso de fallo del sensor o del cableado.

Se observan aceleraciones moderadas y uniformes con una abertura de la mariposa de aproximadamente el 25%.

El vacío generado por el motor es inversamente proporcional al voltaje de señal del sensor de presión del múltiple de admisión.

## **4.11.2. SENSOR TPS (posición de la válvula de aceleración).**

El ECM suministra un voltaje de 5 Voltios al borne B8, el borne D2 es tierra, y por el borne A8 retorna el voltaje de señal.

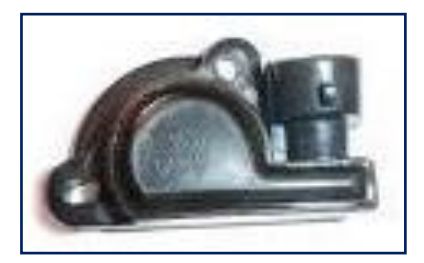

**Fuente:** Grupo de Investigación.

**Figura 4.34. Sensor TPS.**

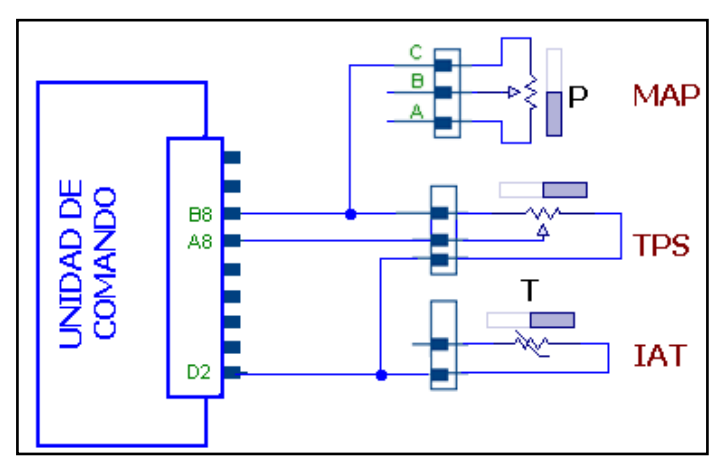

**Fuente:** Grupo de Investigación.

#### **Figura 4.35. Circuito sensor TPS.**

La tabla de voltajes de señal del sensor TPS son los siguientes:

**Tabla 4. 19. Voltajes del sensor TPS.**

| Condiciones de verificación                                  | Porcentaje de apertura | Valor de señal |
|--------------------------------------------------------------|------------------------|----------------|
| Motor en marcha válvula de<br>aceleración cerrada.           | 0 a $1.5%$             | 0.3 a 1V.      |
| Motor en marcha válvula de aclaración<br>totalmente abierta. | Aproximadamente 100%.  | 4.1 a 4.8V.    |

**Fuente:** Grupo de Investigación.

Para obtener el diagrama en el osciloscopio, colocar el cable negativo al borne negativo de la batería y el cable positivo del osciloscopio al pin A8 que corresponde a la señal del sensor.

Hay que llevar a cabo los siguientes ajustes en el osciloscopio:

- Canal 1: 2 V/Div  $\bullet$
- Tiempo: 500 ms/Div.  $\bullet$

El diagrama obtenido mediante el osciloscopio del scanner CARMAN, es el siguiente:

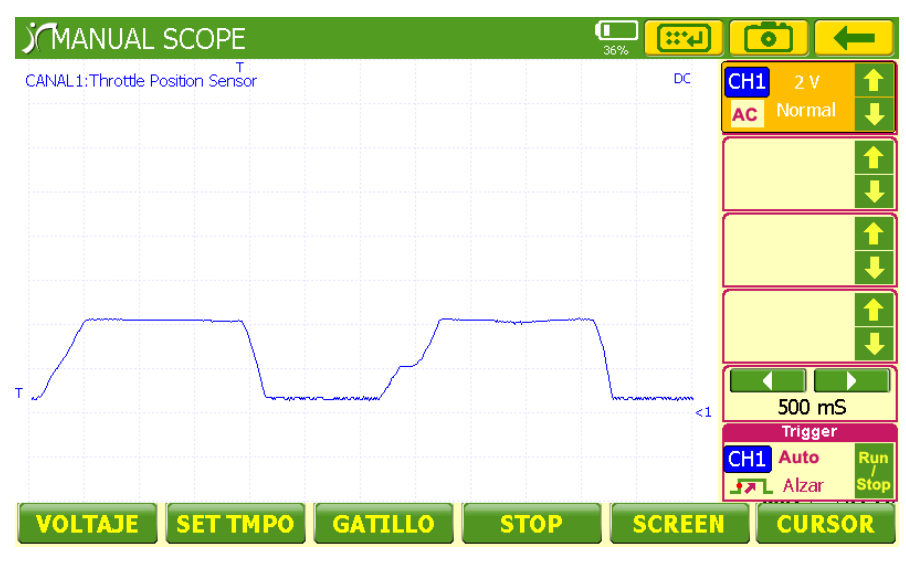

**Fuente:** Grupo de Investigación.

**Figura 4.36. Curva en el osciloscopio del sensor TPS.**

En ralentí el sensor muestra un voltaje de 0.3V a medida que la mariposa de aceleración cambia de posición también varía el voltaje dando un máximo de 4V.

La curva inicia en ralentí y se produce una aceleración progresiva hasta el 90% estabilizándose por un período corto de tiempo con un valor de 4V, luego se suelta el acelerador y el voltaje decae hasta los 0.3V, nuevamente se produce una aceleración hasta el 50% en un período casi instantáneo para seguir acelerando hasta el 90% estabilizándose para luego volver a la posición de reposo del TPS.

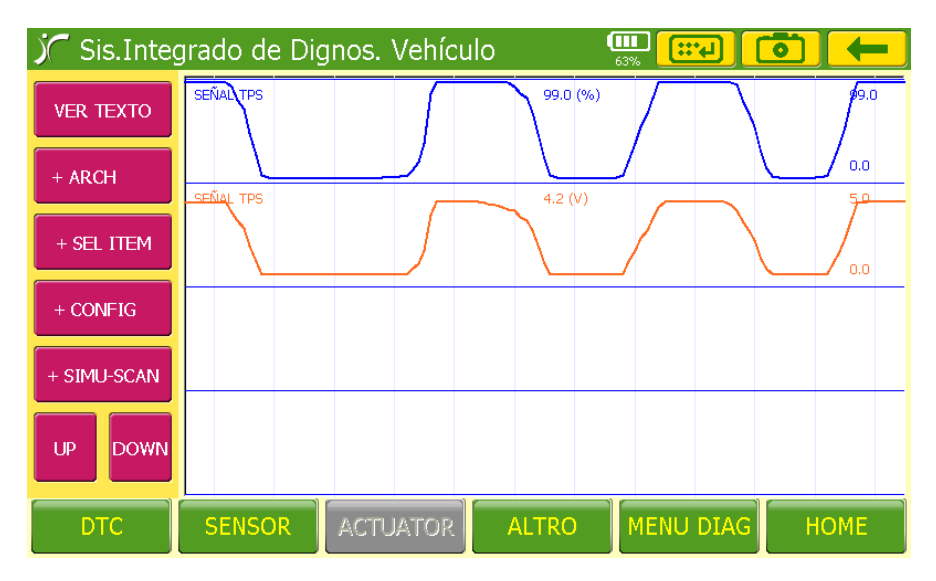

**Fuente:** Grupo de Investigación.

**Figura 4.37. Curva 2 en el osciloscopio del sensor TPS.**

Se producen aceleraciones con la válvula de estrangulación totalmente abierta al 99%, se puede comprobar que el valor de tensión para esta condición es de 4,2V con lo que se concluye que el sensor se encuentra en buen estado sin daño o corte en las pistas del potenciómetro, ya que la curva generada es continua.

## **4.11.3. SENSOR IAT (temperatura del aire de de admisión).**

Es un sensor de resistencia variable, necesita de un divisor de tensión interno en el ECM para establecer el voltaje de señal, el borne D2 es tierra, y por el borne D3 corresponde a la señal.

El voltaje de referencia se lo puede medir al desconectar el sensor.

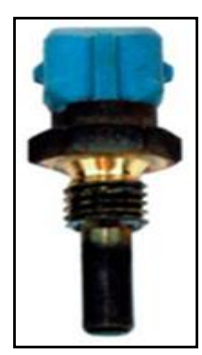

**Fuente:** Grupo de Investigación.

**Figura 4.38. Sensor IAT.**

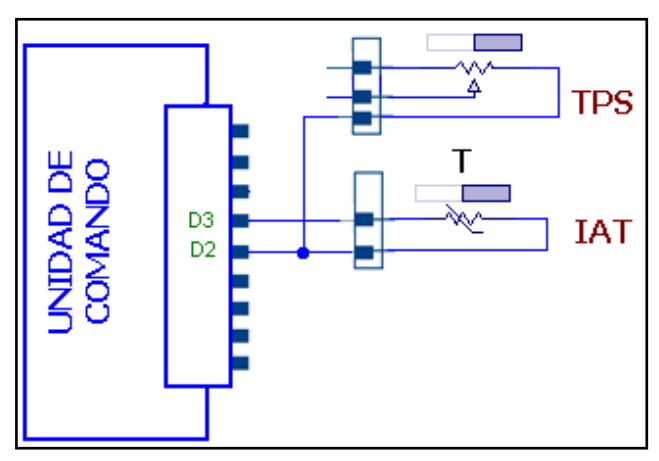

**Fuente:** Grupo de Investigación.

**Figura 4.39. Circuito sensor IAT.**

La tabla de voltajes de señal del sensor IAT son los siguientes:

**Tabla 4. 20. Voltajes del sensor IAT.**

| Condiciones de verificación    | Valores de señal |
|--------------------------------|------------------|
| Motor en marcha aire frío.     | 4.5 a 4V.        |
| Motor en marcha aire caliente. | 0.5a 1V.         |

**Fuente:** Grupo de Investigación.

Para obtener el diagrama en el osciloscopio, colocar el cable negativo al borne negativo de la batería y el cable positivo del osciloscopio al pin D3 que corresponde a la señal del sensor.

La curva obtenida mediante el osciloscopio del scanner CARMAN, es el siguiente:

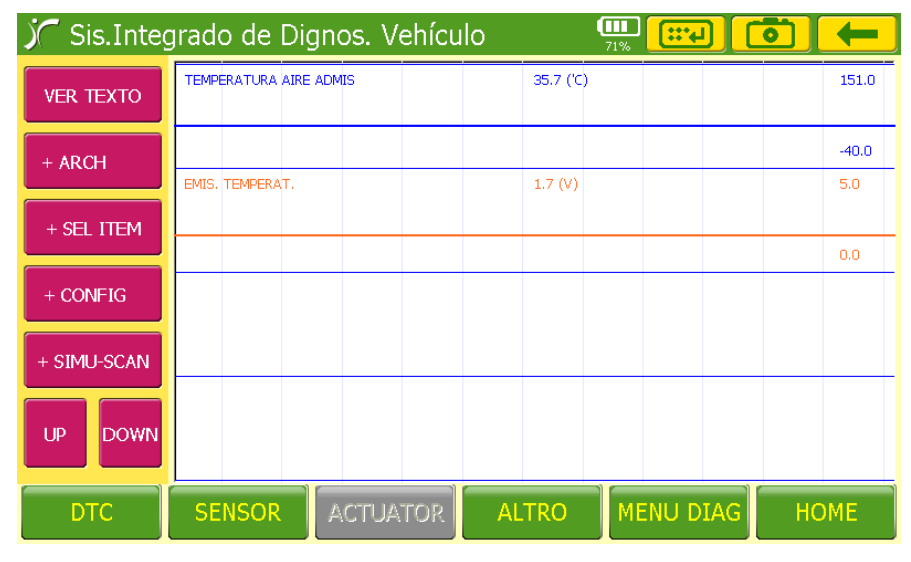

**Fuente:** Grupo de Investigación.

**Figura 4.40. Curva 1 en el osciloscopio del sensor IAT.**

El diagrama es continuo ya que el aire no registra mayor cambio de temperatura, para un valor de tensión de 1.7V la temperatura que le corresponde es de 35.7 °C.

|                   |                               | Sis. Integrado de Dignos. Vehículo |              | (M<br>$\mathbb{C}^*$<br>70% |             |
|-------------------|-------------------------------|------------------------------------|--------------|-----------------------------|-------------|
| <b>VER TEXTO</b>  | TEMPERATURA AIRE ADMIS        |                                    | 1.6(V)       |                             | 5.0         |
| + ARCH            |                               |                                    |              |                             | 0.0         |
| + SEL ITEM        | <b>TEMPERATURA AIRE ADMIS</b> |                                    | 32.7 ('C)    |                             | 151.0       |
|                   |                               |                                    |              |                             | $-40.0$     |
| $+$ CONFIG        |                               |                                    |              |                             |             |
| + SIMU-SCAN       |                               |                                    |              |                             |             |
| UP<br><b>DOWN</b> |                               |                                    |              |                             |             |
| DTC.              | <b>SENSOR</b>                 | <b>ACTUATOR</b>                    | <b>ALTRO</b> | <b>MENU DIAG</b>            | <b>HOME</b> |

**Fuente:** Grupo de Investigación.

**Figura 4.41. Curva 2 en el osciloscopio del sensor IAT.**

A medida que el aire se calienta la resistencia del sensor baja y como consecuencia el voltaje de señal también es bajo, así mismo si el aire está frío la resistencia del sensor es alta y a su vez el voltaje en D3.

Se puede comprobar la teoría mediante el diagrama, al inicio se encuentra desconectado y la tensión es 0 v, la temperatura del aire asumida por el módulo de control es alta (151°C), por el contrario si el sensor envía 5V, el ECM asume una temperatura baja (-40°C).

### **4.11.4. SENSOR ECT (temperatura del refrigerante del motor).**

Es un sensor de resistencia variable, necesita de un divisor de tensión interno en el ECM para establecer el voltaje de señal, el borne A11 es tierra, y por el borne B12 corresponde a señal.

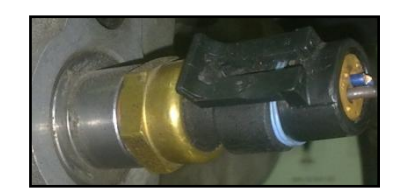

**Fuente:** Grupo de Investigación. **Figura 4.42. Sensor ECT.**

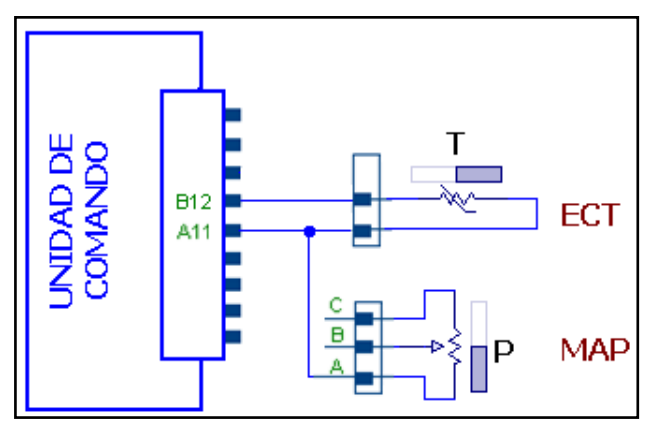

**Fuente:** Grupo de Investigación.

**Figura 4.43. Circuito sensor ECT.**

La tabla de voltajes de señal del sensor ECT son los siguientes:

**Tabla 4. 21. Voltajes del sensor ECT.**

| Condiciones de verificación                       | Temperatura  | Valores de señal |
|---------------------------------------------------|--------------|------------------|
| Motor funcionando en marcha                       |              |                  |
| lenta, temperatura operacional<br>$80^{\circ}$ C. | 85 a 110 °C. | 2,19 a 1,37V.    |

**Fuente:** Grupo de Investigación.

Para obtener el diagrama en el osciloscopio, Colocar el cable negativo al borne negativo de la batería y el cable positivo del osciloscopio al pin B12 que corresponde a la señal del sensor.

El diagrama obtenido mediante el osciloscopio del scanner CARMAN, es el siguiente:

|                   | Sis. Integrado de Dignos. Vehículo |                 |              | π<br>$\mathbb{R}^4$<br>46% |             |
|-------------------|------------------------------------|-----------------|--------------|----------------------------|-------------|
| <b>VER TEXTO</b>  | EMIS, TEMPERAT.                    |                 | 2.8(V)       |                            | 5.0         |
| + ARCH            |                                    |                 |              |                            | 0.0         |
| + SEL ITEM        | EMIS, TEMPERAT.                    |                 | 69.4 ('C)    |                            | 151.0       |
| $+$ CONFIG        |                                    |                 |              |                            | $-40.0$     |
| + SIMU-SCAN       |                                    |                 |              |                            |             |
| <b>DOWN</b><br>UP |                                    |                 |              |                            |             |
| DTC.              | <b>SENSOR</b>                      | <b>ACTUATOR</b> | <b>ALTRO</b> | <b>MENU DIAG</b>           | <b>HOME</b> |

**Fuente:** Grupo de Investigación.

**Figura 4.44. Curva 1 en el osciloscopio del sensor ECT.**

El sensor ECT envía mayor voltaje mientras la temperatura del motor es más baja.

En las curvas se puede apreciar que mientras la curva azul de voltaje baja progresivamente la curva de temperatura sigue subiendo poco a poco de acuerdo al tiempo de funcionamiento.

|                   | Sis. Integrado de Dignos. Vehículo |                 |                 | Œ<br><b>BIN</b><br>47% |             |
|-------------------|------------------------------------|-----------------|-----------------|------------------------|-------------|
| <b>VER TEXTO</b>  | EMIS, TEMPERAT,                    |                 | 1.6(V)          |                        | 5.0         |
| + ARCH            |                                    |                 |                 |                        | 0.0         |
|                   | EMIS, TEMPERAT.                    |                 | $100.8$ ( $C$ ) |                        | 151.0       |
| + SEL ITEM        |                                    |                 |                 |                        | $-40.0$     |
| $+$ CONFIG        |                                    |                 |                 |                        |             |
| + SIMU-SCAN       |                                    |                 |                 |                        |             |
| UP<br><b>DOWN</b> |                                    |                 |                 |                        |             |
| <b>DTC</b>        | <b>SENSOR</b>                      | <b>ACTUATOR</b> | <b>ALTRO</b>    | <b>MENU DIAG</b>       | <b>HOME</b> |

**Fuente:** Grupo de Investigación.

**Figura 4. 45. Curva 2 en el scanner del sensor ECT.**

Cuando el motor alcanza la temperatura de funcionamiento 80 ⁰C el voltaje que proporciona el sensor ECT es de aproximadamente 1.6 V y seguirá variando mientras se activen los relés de control del ventilador del radiador.

#### **4.11.5. SENSOR EGO (sensor de oxígeno).**

El sensor de oxígeno tiene una temperatura de operación de 360 grados centígrados, es decir, comienza a generar información a partir de esta temperatura, mientras tanto su circuito permanece abierto.

Es por esta razón que muchas veces un técnico automotriz puede equivocar su diagnóstico.

A11 es tierra, y por el borne B11 corresponde al voltaje de señal.

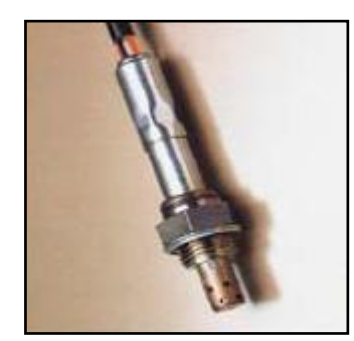

**Fuente:** Grupo de Investigación.

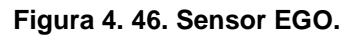

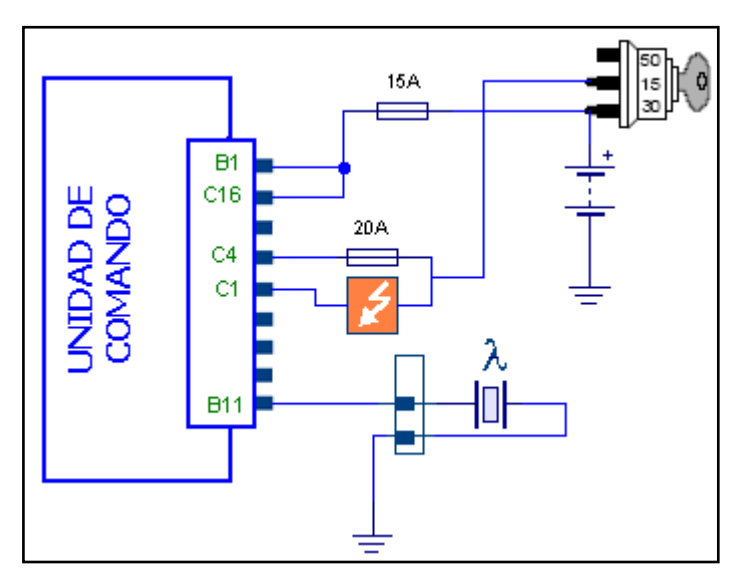

**Fuente:** Grupo de Investigación.

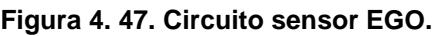

Cuando se encuentra en contacto la unidad de comando proporciona una tensión de referencia de 350mV entre los terminales B1 y B11. La tabla de voltajes de señal del sensor EGO son los siguientes:

**Tabla 4. 22. Voltajes del sensor EGO.**

| Condiciones de verificación        | Valores de señal              |
|------------------------------------|-------------------------------|
| Ignición conectada, motor frio.    | 350 a 550 mV.                 |
| Motor funcionando en marcha lenta, | Alternando entre 50 a 950 mV. |
| temperatura operacional 80°C.      |                               |

**Fuente:** Grupo de Investigación.

Para obtener la curva en el osciloscopio, colocar el cable negativo al borne negativo de la batería y el cable positivo del osciloscopio al pin B11 que corresponde a la señal del sensor.

Hay que llevar a cabo los siguientes ajustes en el osciloscopio:

- Canal 3: 200 mV/Div
- Tiempo: 1 s/Div.

El diagrama obtenido mediante el osciloscopio del scanner CARMAN, es el siguiente:

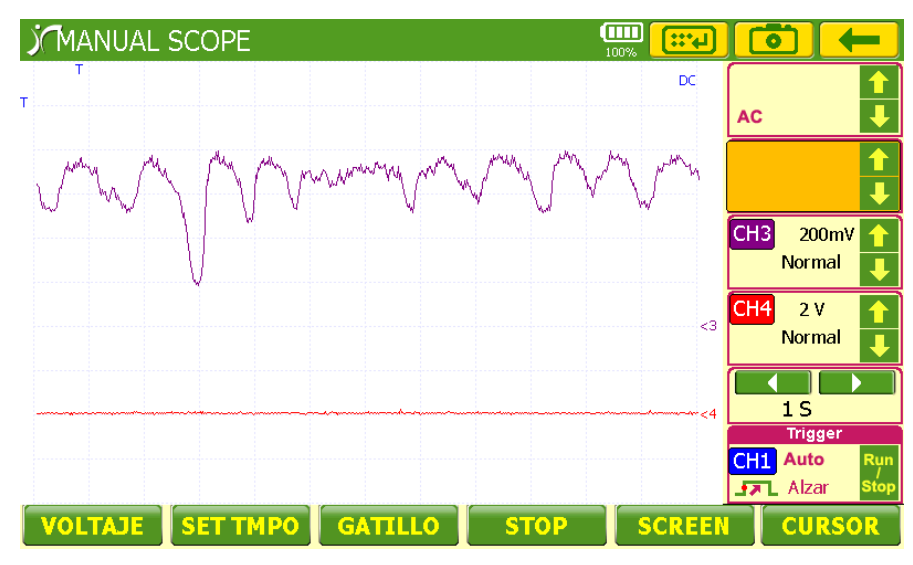

**Fuente:** Grupo de Investigación.

**Figura 4. 48. Curva 1 en el osciloscopio del sensor EGO.**

El sensor de oxígeno EGO registra la información en el múltiple de escape, proporciona al ECM un voltaje alto cuando la mezcla aire combustible es rica y viceversa. Cuando el sensor está frío genera un voltaje de 380mV, indicando un circuito abierto, cosa que es normal para el sensor frío.

En el diagrama se observa que el sensor de oxígeno oscila entre los 680mV a los 980mV es decir que el motor se encuentra ya en la temperatura operacional 80<sup>°</sup>C.

| Sis.Integrado de Dignos. Vehículo |                               |                 | (M)<br>84%   | $\mathbb{R}^4$   |                |
|-----------------------------------|-------------------------------|-----------------|--------------|------------------|----------------|
| <b>VER TEXTO</b>                  | <b>TEMPERATURA AIRE ADMIS</b> |                 | 32.7 (C)     |                  | 151.0          |
| $+$ ARCH                          | SEÑAL TPS                     |                 | 0.4(V)       |                  | $-40.0$<br>5.0 |
| + SEL ITEM                        |                               |                 |              |                  | n.n            |
| $+$ CONFIG                        | <b>SENSOR MAP</b>             |                 | $0.4$ (bar)  |                  | 1.0            |
| + SIMU-SCAN                       |                               |                 |              |                  | 0.1            |
| <b>DOWN</b><br>UP                 | O2 SENSOR                     |                 | 654.0 (mV)   |                  | 1127.0<br>0.0  |
| DTC                               | <b>SENSOR</b>                 | <b>ACTUATOR</b> | <b>ALTRO</b> | <b>MENU DIAG</b> | <b>HOME</b>    |

**Fuente:** Grupo de Investigación.

**Figura 4. 49.Curva 2 en el osciloscopio del sensor EGO.**

Cuando el motor no se encuentra en su temperatura de funcionamiento el sensor EGO no trabaja. Para monitorear la curva de este sensor es necesario que el motor este caliente, es decir por lo menos a 80ºC.

#### **4.11.6. SENSOR CKP (sensor de posición del cigüeñal).**

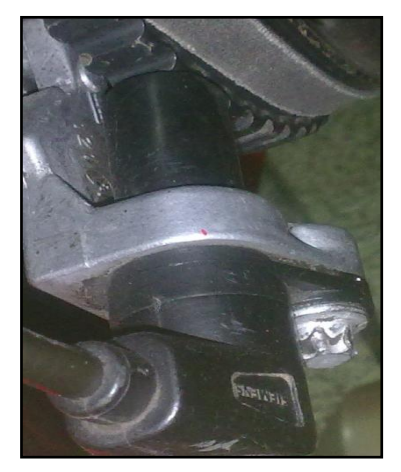

**Fuente:** Grupo de Investigación.

#### **Figura 4.50. Sensor CKP.**

El sensor CKP está constituido por una bobina junto con un imán permanente que genera voltaje dependiendo de las revoluciones a las que esté girando el motor.

El borne B3 corresponde a tierra, por el borne A2 retorna el voltaje de señal y A12 pertenece a la masa de la unidad de mando.

El sensor CKP no tiene señal de referencia porque es un generador de corriente alterna que varía su voltaje pico y periodo con la velocidad del cigüeñal.

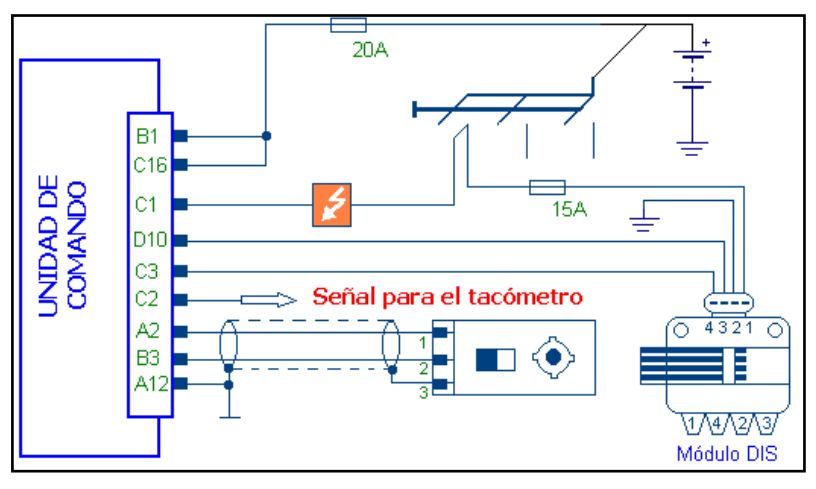

**Fuente:** Grupo de Investigación. **Figura 4.51. Circuito del sensor CKP.**

La tabla de voltajes de señal del sensor CKP son los siguientes:

**Tabla 4. 23. Voltajes del sensor CKP.**

| Condiciones de verificación                                | <b>Revoluciones</b> | Valores de señal |
|------------------------------------------------------------|---------------------|------------------|
| Motor en marcha ralentí.<br>Voltaje de señal.              | 600 rpm.            | 200mV.           |
| Motor en marcha máximas revoluciones.<br>Voltaje de señal. | 6000 rpm.           | 120V.            |

**Fuente:** Grupo de Investigación.

Para obtener la curva en el osciloscopio, Colocar el cable negativo al borne negativo de la batería y el cable positivo del osciloscopio al pin A2 que corresponde a la señal del sensor.

Hay que llevar a cabo los siguientes ajustes en el osciloscopio:

Canal 3: 2 V/Div

Tiempo: 10 ms/Div.

El diagrama obtenido mediante el osciloscopio del scanner CARMAN, es el siguiente:

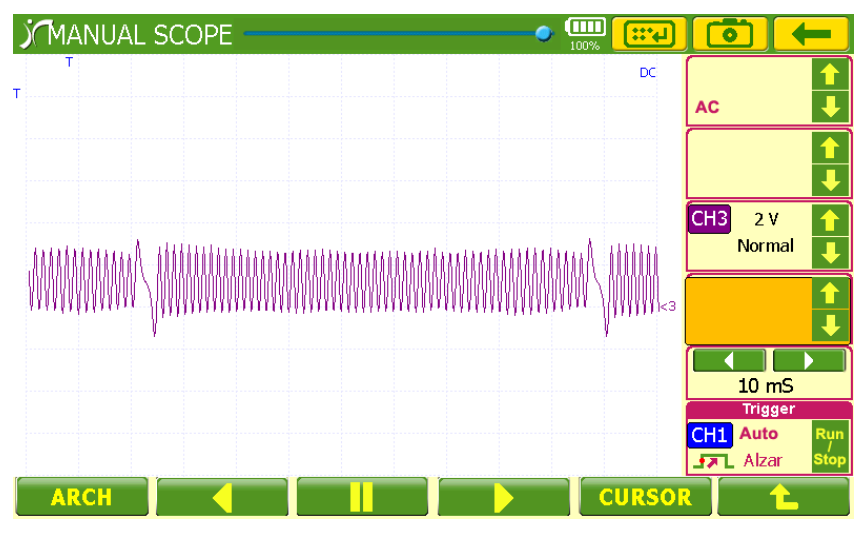

**Fuente:** Grupo de Investigación. **Figura 4.52. Curva 1 en el osciloscopio del sensor CKP.**

La curva mostrada en el osciloscopio corresponde a la señal senoidal que genera el sensor, cada 56 dientes genera un espacio correspondiente a 2 dientes que es lo que le indica al ECM el momento en el que el cilindro 1 se encuentran en el PMS, generando un voltaje de 2V AC a bajas revoluciones.

Para la siguiente medición ajustamos el osciloscopio así:

- Canal 3: 2 V/Div
- Tiempo: 5 ms/Div.

A altas revoluciones el voltaje aumenta a 12Vac aproximadamente, con picos de hasta 14Vac lo que demuestra el funcionamiento correcto del sensor.

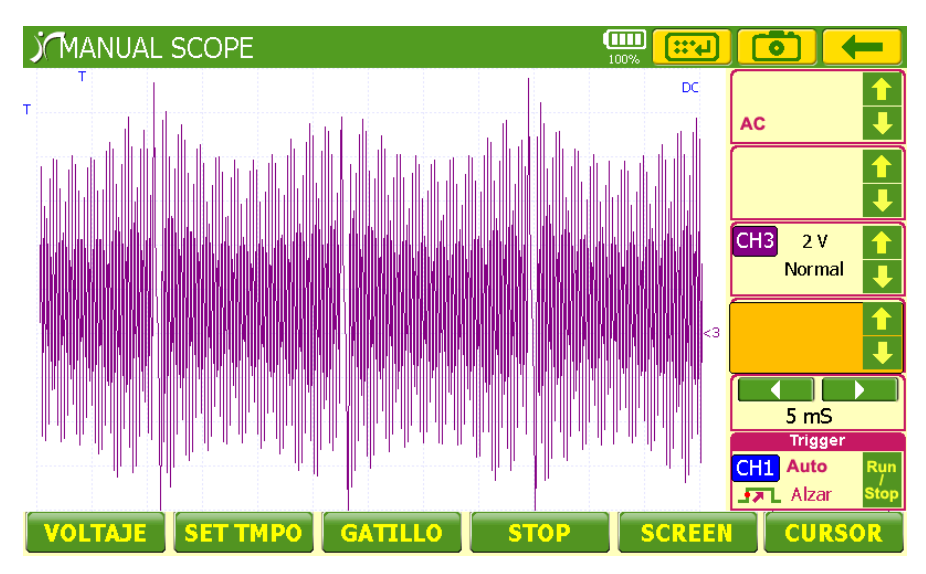

**Fuente:** Grupo de Investigación.

**Figura 4.53. Curva 2 en el osciloscopio del sensor CKP.**

#### **4.11.7. INYECTORES.**

Al momento de poner en contacto el motor, el terminal C4 correspondiente al positivo de los inyectores se cierra, el pin C15 determina la acción de los inyectores 1 y 4; el terminal C11 controla al 2 y 3. Es importante mencionar que el ECM controla el negativo de los inyectores.

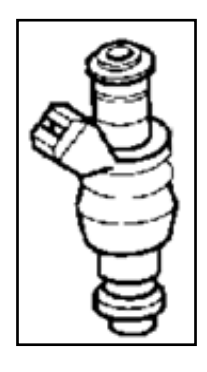

**Fuente:** Inyección Electrónica Multipunto (Corsa 1.6).

**Figura 4.54. Inyector.**

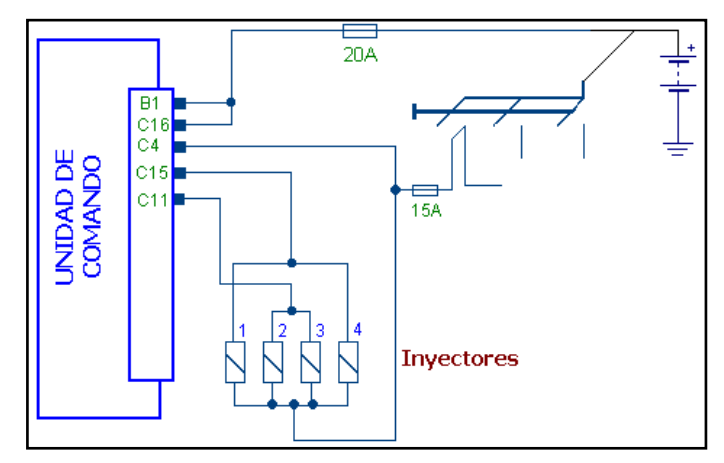

**Fuente:** Grupo de Investigación.

**Figura 4.55. Circuito INYECTORES.**

La tabla de voltajes de señal de los INYECTORES son los siguientes:

**Tabla 4. 24. Voltajes INYECTORES.**

| Condiciones de verificación | Valores de señal |
|-----------------------------|------------------|
| Motor en marcha             | 800 rpm.         |
| Voltaje de señal.           | 12V <sub>1</sub> |
| Motor en contacto           | 0 rpm.           |
| Voltaje de señal.           | 0.5V.            |

**Fuente:** Grupo de Investigación.

Para obtener el diagrama en el osciloscopio, colocar el cable negativo al borne negativo de la batería, el primer cable positivo del osciloscopio al pin C15 y el segundo cable del osciloscopio al C11, correspondientes a la señal de los inyectores.

Hay que llevar a cabo los siguientes ajustes en el osciloscopio:

- Canal 1: 10 V/Div
- Canal 2: 10 V/Div
- Canal 3: 10 V/Div
- Canal 4: 10 V/Div
- Tiempo: 20 ms/Div.

El diagrama obtenido mediante el osciloscopio del scanner CARMAN, es el siguiente:

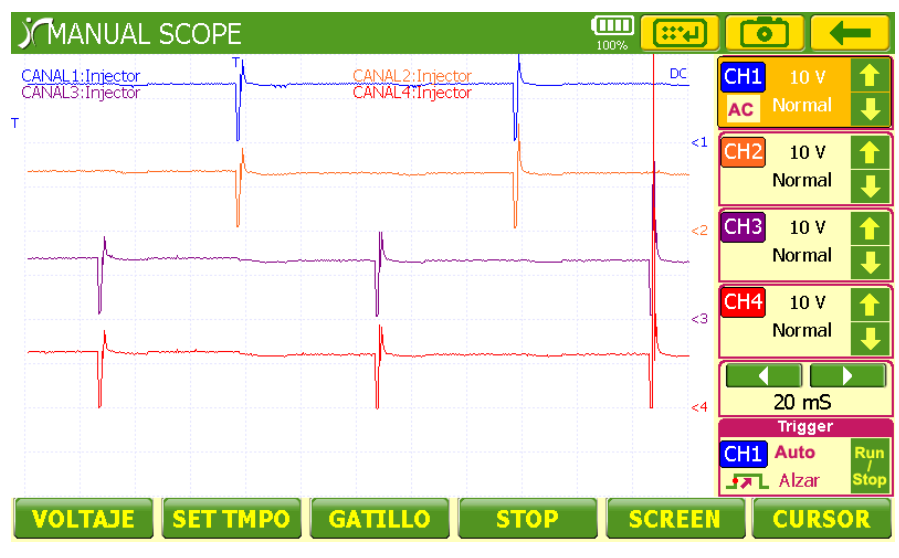

**Fuente:** Grupo de Investigación.

**Figura 4.56. Diagrama en el osciloscopio de los INYECTORES.**

En el canal 1 y 2 se encuentran los inyectores 1 y 4; al momento de inyectar generan un pico de alrededor de 25V cada 180 grados de giro del cigüeñal, mientras tanto generan un voltaje de12V que corresponde a la alimentación directo de batería.

Así mismo sucede con los otros dos inyectores, la diferencia radica en el intervalo de 180 grados entre la inyección de los inyectores 1 y 4 con relación a los inyectores 2 y 3.

Para obtener el diagrama en el osciloscopio, Colocar el cable negativo al borne negativo de la batería, el primer cable positivo del osciloscopio al pin C15 y el segundo cable del osciloscopio al C11, correspondientes a la señal de los inyectores y el tercer cable del osciloscopio al sensor CKP pin A2.

Hay que llevar a cabo los siguientes ajustes en el osciloscopio:

- Canal 1: 10 V/Div
- Canal 2: 10 V/Div
- Canal 3: 5 V/Div
- Tiempo: 10 ms/Div.

El diagrama obtenido mediante el osciloscopio del scanner CARMAN, es el siguiente:

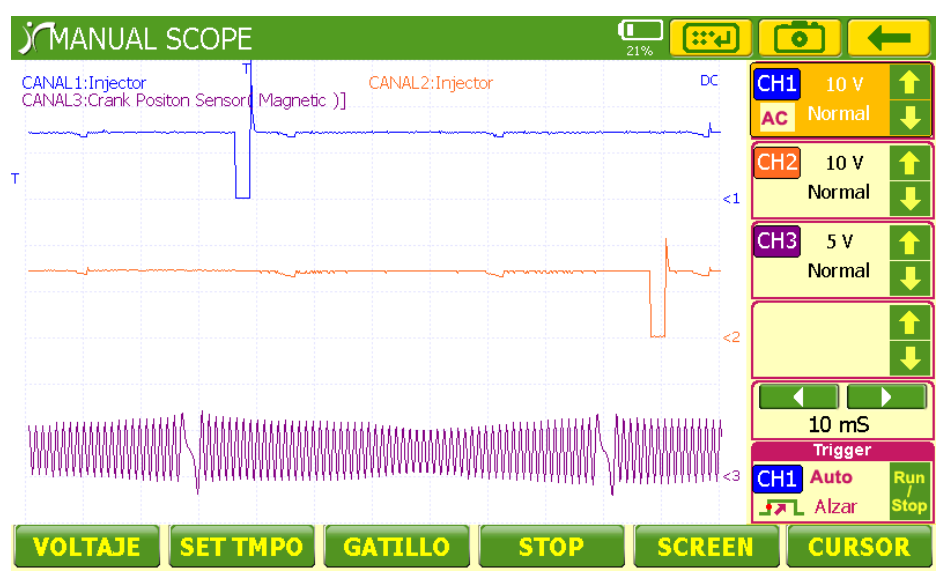

**Fuente:** Grupo de Investigación.

**Figura 4. 57. Diagrama en el osciloscopio de los INYECTORES y el sensor CKP.**

El diagrama puede unificar la gráfica de funcionamiento de los inyectores junto con la señal del CKP que es la que muestra el PMS mediante la señal marcada en la rueda fónica y en los próximos 5mS se realiza la inyección que dura alrededor de 2mS.

# **4.11.8. VALVULA IAC (control de aire de ralentí).**

La Válvula IAC está compuesta por dos bobinas controladas por el ECM tanto la parte positiva como la negativa, así el pin C6 y C5 controlan los

terminales C y D de una bobina; los pines C8 y C9 controlan los terminales A y B de la segunda bobina.

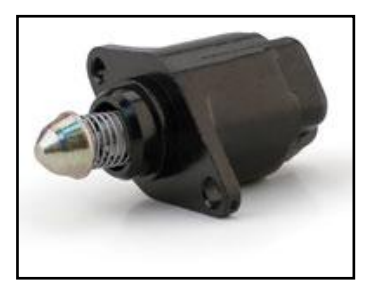

**Fuente:** Grupo de Investigación.

#### **Figura 4.58. VALVULA IAC.**

Para obtener el diagrama en el scanner, colocar el cable negativo al borne negativo de la batería, el cable positivo del scanner al pin C9 o C15, correspondientes a la señal negativa de las bobinas.

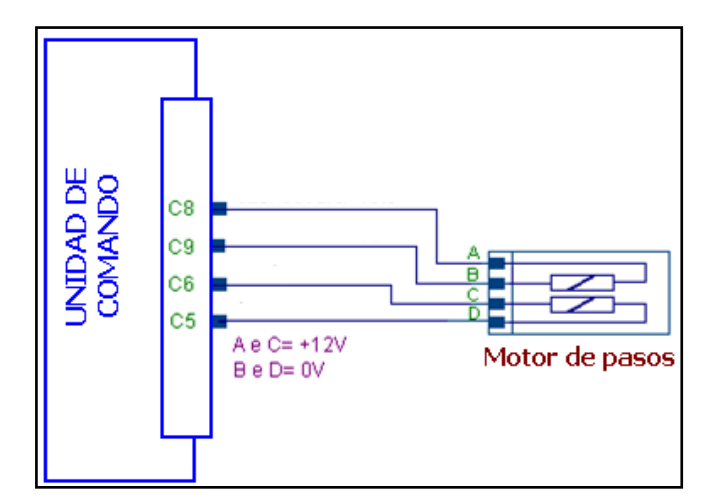

**Fuente:** Grupo de Investigación.

**Figura 4.59. Circuito VALVULA IAC.**

La curva obtenida mediante el osciloscopio del scanner CARMAN, se observa en la figura siguiente:

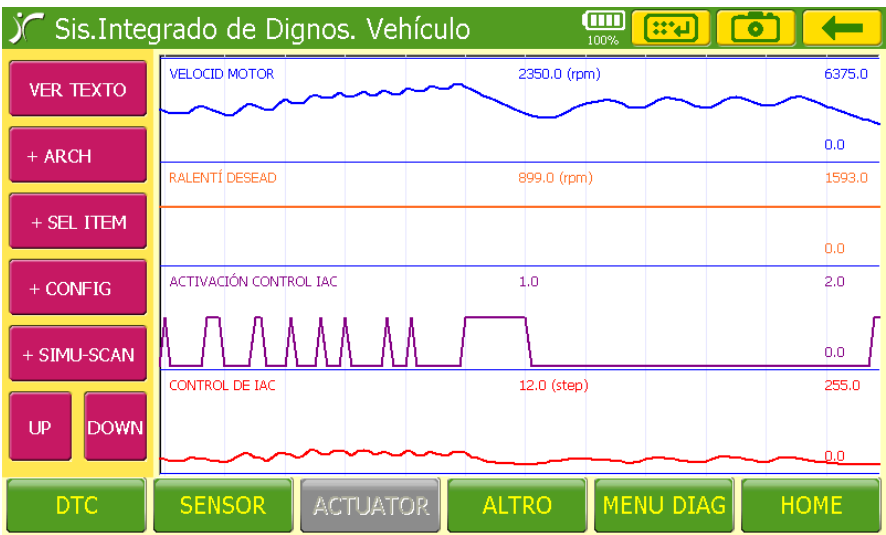

**Fuente:** Grupo de Investigación.

**Figura 4.60. Curva 1 en el scanner de la VÁLVULA IAC.**

La válvula IAC al controlar la entrada de aire, funciona directamente con las revoluciones del motor es así como al acelerar o desacelerar controla la entrada de aire adicional para empobrecer la mezcla dependiendo de la necesidad del motor, la válvula cuenta con 12 pasos.

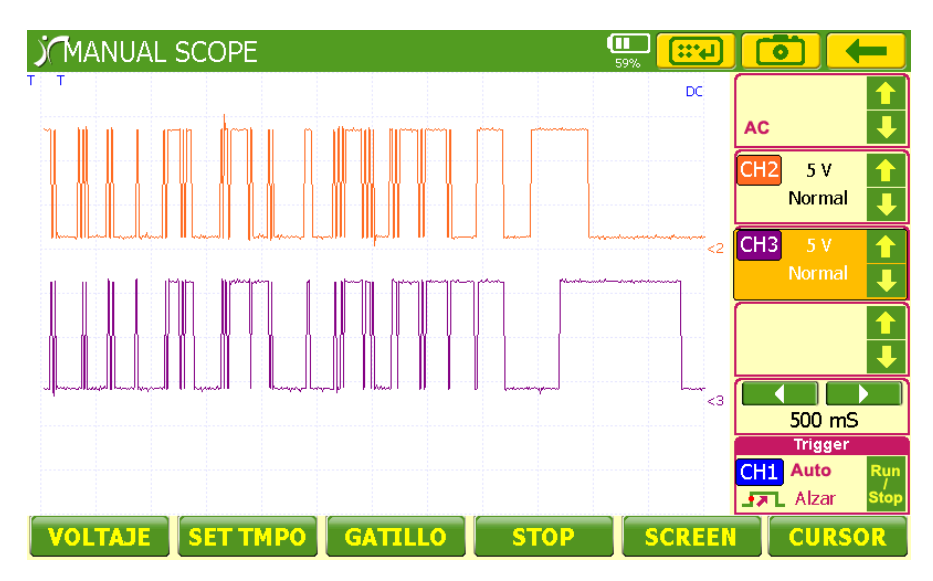

**Fuente:** Grupo de Investigación.

**Figura 4.61. Curva 1 en el scanner de la VÁLVULA IAC.**

La válvula IAC es accionada mas rápidamente según la aceleración a la que esté sometido el motor por lo que en las dos terceras partes primeras de la curva pertenecen a altas revoluciones, mientras que el siguiente tercio corresponde a la alimentación de las bobinas del motor de la válvula bajas revoluciones.

## **4.12. DIAGNÓSTICO CON SCANNER.**

Para empezar con el procedimiento de diagnóstico con el scanner debemos conectar el equipo CARMAN al socker de Diagnóstico ALDL ubicado en el tablero de instrumentos.

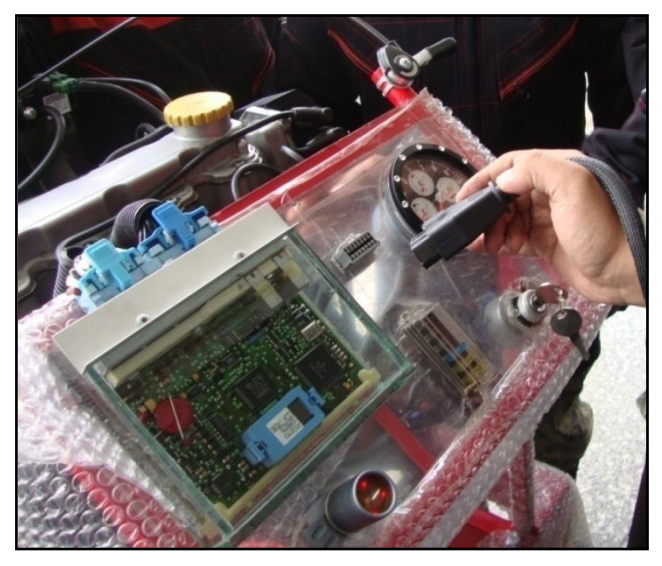

**Fuente:** Grupo de Investigación. **Figura 4.62. Conexión para scanner CARMAN.**

El motor debe estar en contacto para que la interfaz de comunicación pueda conectarse con el scanner, la pantalla principal nos muestra ocho opciones, entre ellas DIAGNÓSTICO VEHÍCULO.

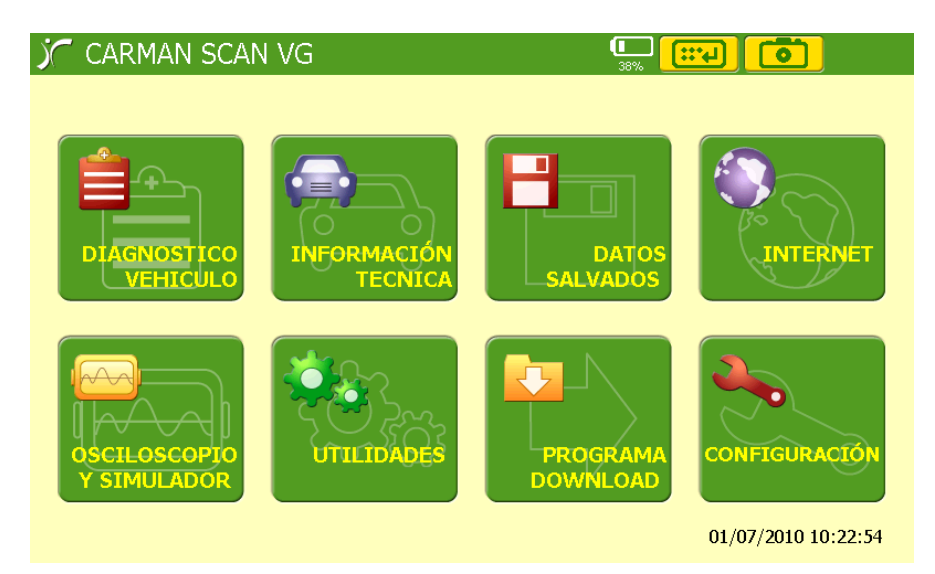

**Fuente:** Grupo de Investigación.

#### **Figura 4.63. Pantalla principal del scanner CARMAN.**

Luego aparecen tres opciones de las que se escoge VEHÍCULO DIAGNÓSTICO.

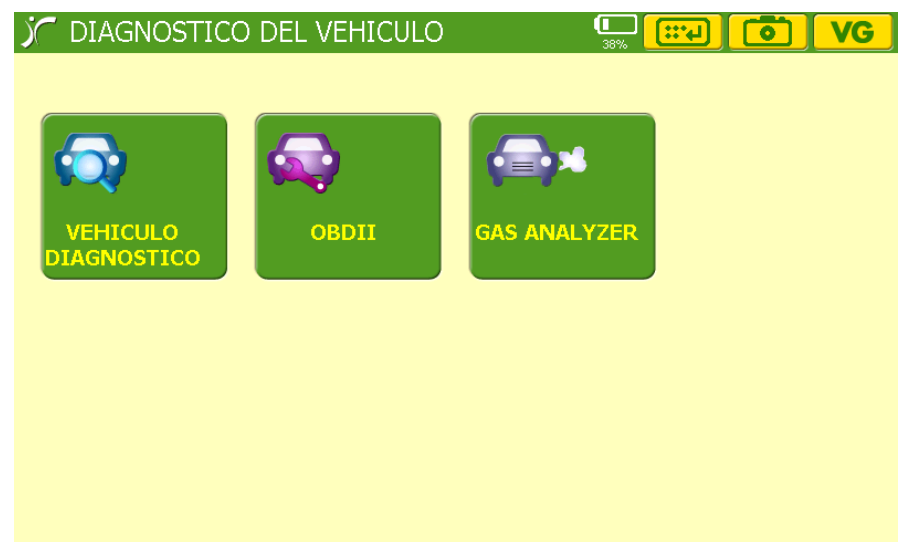

**Fuente:** Grupo de Investigación.

#### **Figura 4.64. Pantalla Diagnóstico del vehículo.**

Existen cinco opciones de la procedencia del vehículo, siendo la escogida Europa, junto con la opción de datos salvados y ubicación del DLC.

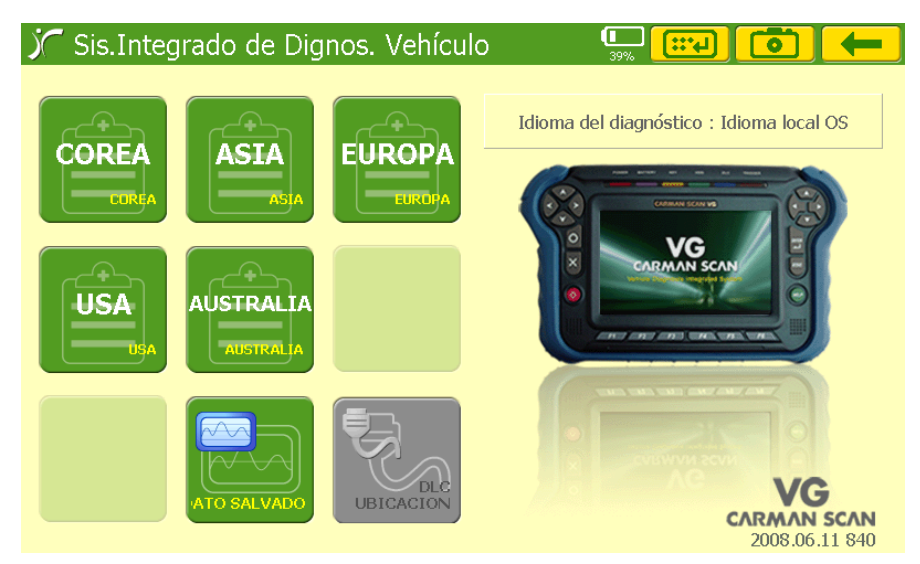

**Fuente:** Grupo de Investigación.

**Figura 4.65. Pantalla de procedencia del vehículo.**

Dentro de los fabricantes de los vehículos encontramos a OPEL.

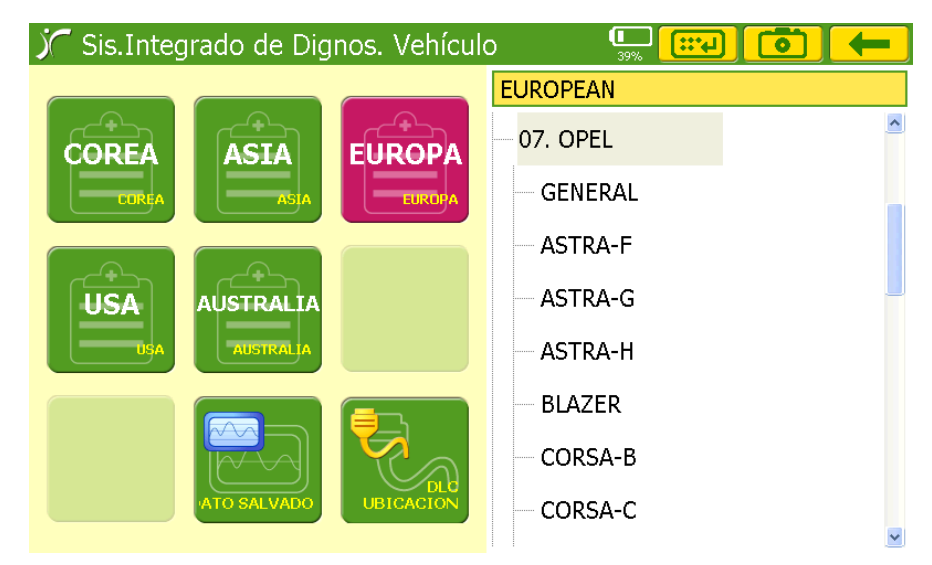

**Fuente:** Grupo de Investigación.

**Figura 4.66. Pantalla de fabricantes.**

El modelo del motor es Corsa B.

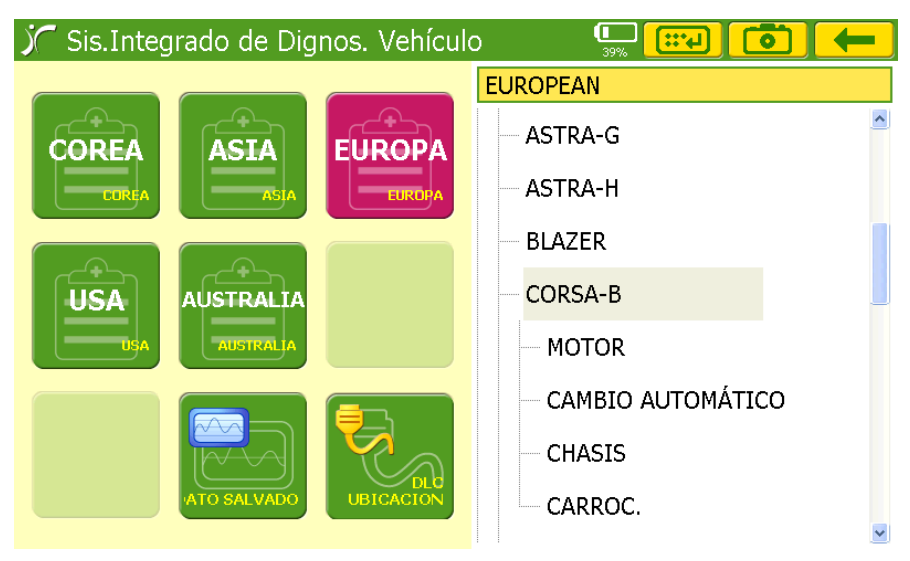

**Fuente:** Grupo de Investigación.

**Figura 4.67. Pantalla Corsa B.**

Seguidamente se observa el código de motor que es el C16NE.

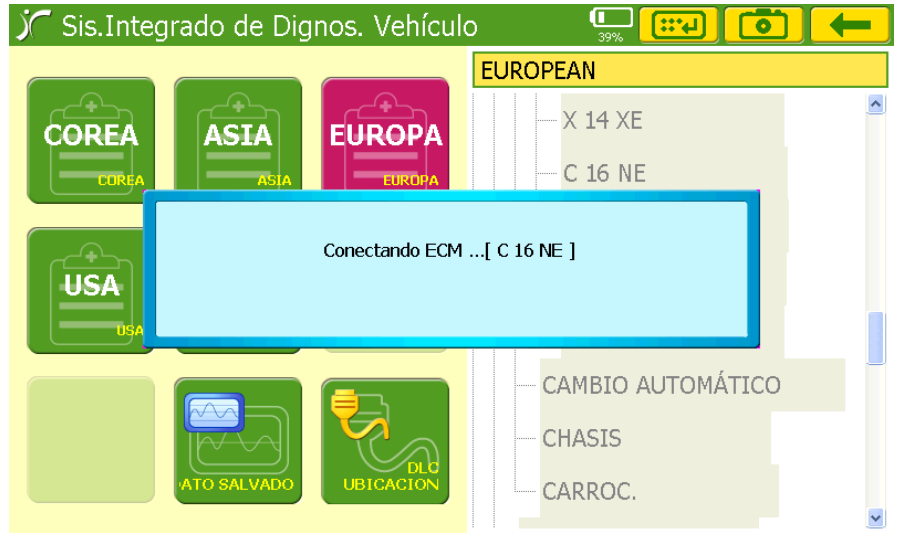

**Fuente:** Grupo de Investigación.

**Figura 4.68. Pantalla de conexión del ECM.**

En la parte inferior del menú de diagnóstico se escoge la opción SENSOR, con el fin de visualizar el estado de cada uno de los sensores.

| Sis. Integrado de Dignos. Vehículo<br><b>Exa</b> |                                                           |                 |                 |                           |            |             |  |
|--------------------------------------------------|-----------------------------------------------------------|-----------------|-----------------|---------------------------|------------|-------------|--|
| <b>VER GRAFI.</b>                                | <b>SENSOR DATA ITEM</b>                                   |                 | <b>VALUE</b>    | <b>UNIT</b>               | <b>MIN</b> | <b>MAX</b>  |  |
|                                                  | <b>VOLTAJE DE LA BATERÍA</b>                              |                 | 12.1            | ٧                         | 12.1       | 12.1        |  |
| + ARCH                                           | SOLIC DIAGNÓSTICO                                         |                 | <b>INACTIVE</b> |                           |            |             |  |
|                                                  | <b>INMOVILIZ ANTIRROBO</b>                                |                 | <b>INACTIVE</b> |                           |            |             |  |
| + SEL ITEM                                       | SEÑ INMOVIL, ANTIRROBO                                    |                 | NO RECEIVE      |                           |            |             |  |
| + SIMU-SCAN                                      | SEÑAL TPS                                                 |                 | 0.4             | v                         | 0.4        | 0.4         |  |
|                                                  | SEÑAL TPS                                                 |                 | 0.0             | $\mathbf{0}_{\mathbf{0}}$ | 0.0        | 0.0         |  |
| <b>Gas Analyzer</b>                              | <b>SENSOR MAP</b><br><b>SENSOR MAP</b><br>EMIS. TEMPERAT. |                 | 3.3             | v                         | 3.3        | 3.3         |  |
|                                                  |                                                           |                 | 0.7             | bar                       | 0.7        | 0.7         |  |
|                                                  |                                                           |                 | 1.3             | ٧                         | 1.3        | 1.3         |  |
| <b>DTC</b>                                       | <b>SENSOR</b>                                             | <b>ACTUATOR</b> | <b>ALTRO</b>    | <b>MENU DIAG</b>          |            | <b>HOME</b> |  |

**Fuente:** Grupo de Investigación.

**Figura 4.69. PIDs 1 Corsa.**

Debido a que el motor no se encuentra en marcha se observa que el voltaje de batería es el adecuado, la señal del TPS es de 0.4V cuando la mariposa del acelerador se encuentra totalmente cerrada 0%, el sensor MAP registra 3.3V a 0.7 bar que es la presión atmosférica de la ciudad de Latacunga, en donde se realizó la investigación.

| π<br>Sis.Integrado de Dignos. Vehículo<br>$\mathfrak{m}_{4}$<br>40% |                               |                 |                 |                  |            |                    |
|---------------------------------------------------------------------|-------------------------------|-----------------|-----------------|------------------|------------|--------------------|
| <b>VER GRAFI.</b>                                                   | <b>SENSOR DATA ITEM</b>       |                 | <b>VALUE</b>    | <b>UNIT</b>      | <b>MIN</b> | <b>MAX</b>         |
|                                                                     | EMIS. TEMPERAT.               |                 | 40.1            | <sup>t</sup> C   | 40.1       | $40.1$ $\triangle$ |
| + ARCH                                                              | <b>TEMPERATURA AIRE ADMIS</b> |                 | 1.6             | v                | 1.6        | 1.6                |
|                                                                     | TEMPERATURA AIRE ADMIS        |                 | 32.7            | ʻС.              | 32.7       | 32.7               |
| + SEL ITEM                                                          | INTERR. A/C                   |                 | <b>INACTIVE</b> |                  |            |                    |
| + SIMU-SCAN                                                         | RELÉ BOMBA COMBUST.           |                 | <b>INACTIVE</b> |                  |            |                    |
|                                                                     | <b>MEZCLA POBRE</b>           |                 | <b>INACTIVE</b> |                  |            |                    |
| <b>Gas Analyzer</b>                                                 | <b>AVANCE CHISPA</b>          |                 | 10.2            | I.               | 10.2       | 10.2               |
|                                                                     | SENAL PICADO                  |                 | <b>ACTIVE</b>   |                  |            |                    |
|                                                                     | SENAL IMPAC RETARDO           |                 | 127.0           |                  | 127.0      | 128.0              |
|                                                                     |                               |                 |                 |                  |            |                    |
| DTC.                                                                | <b>SENSOR</b>                 | <b>ACTUATOR</b> | <b>ALTRO</b>    | <b>MENU DIAG</b> |            | <b>HOME</b>        |

**Fuente:** Grupo de Investigación.

**Figura 4.70. PIDs 2 Corsa.**

Algunos datos desplegados en estas tablas no corresponden al motor correspondiente a la investigación, debido a que la base de datos del scanner es netamente para vehículos europeos, por lo que el estudio se encuentra dirigido a los datos existentes en el motor Corsa 1.6.

El voltaje del sensor del aire de admisión es 1.6 V, el avance el encendido es de 10° APMS.

| π<br>Sis. Integrado de Dignos. Vehículo<br>$\mathbb{R}^4$<br>40% |                         |                 |                 |                  |                   |             |
|------------------------------------------------------------------|-------------------------|-----------------|-----------------|------------------|-------------------|-------------|
| <b>VER GRAFI.</b>                                                | SENSOR DATA ITEM        |                 | <b>VALUE</b>    | <b>UNIT</b>      | <b>MIN</b>        | <b>MAX</b>  |
|                                                                  | RELÉ BOMBA COMBUST.     |                 | <b>INACTIVE</b> |                  |                   |             |
| + ARCH                                                           | <b>MEZCLA POBRE</b>     |                 | <b>INACTIVE</b> |                  |                   |             |
|                                                                  | <b>AVANCE CHISPA</b>    |                 | 10.2            | п                | 10.2 <sub>5</sub> | 10.2        |
| + SEL ITEM                                                       | SENAL PICADO            |                 | <b>ACTIVE</b>   |                  |                   |             |
| + SIMU-SCAN                                                      | SEÑAL IMPAC RETARDO     |                 | 127.0           |                  | 127.0             | 129.0       |
|                                                                  | <b>O2 SENSOR</b>        |                 | 446.0           | m٧               | 446.0             | 446.0       |
| <b>Gas Analyzer</b>                                              | CONECTOR SENSOR O2      |                 | <b>OPEN</b>     |                  |                   |             |
|                                                                  | MEZCLA AIRE/COMBUST.    |                 | <b>POOR</b>     |                  |                   |             |
|                                                                  | 02<br><b>INTEGRADOR</b> |                 | 128.0           | step             | 128.0             | 128.0       |
| DTC.                                                             | <b>SENSOR</b>           | <b>ACTUATOR</b> | <b>ALTRO</b>    | <b>MENU DIAG</b> |                   | <b>HOME</b> |

**Fuente:** Grupo de Investigación.

**Figura 4.71. PIDs 3 Corsa.**

El relé de la bomba de combustible está desactivado y se activará cuando reciba señal del CKP, es decir con el motor girando.

La mezcla pobre está inactiva, porque el sensor de oxígeno trabaja cuando los gases de admisión alcanzan la temperatura de funcionamiento, por esta razón el conector O2 está abierto y la señal lambda es de 446.0 mV.
|                     | Sis.Integrado de Dignos. Vehículo |                        |                 | Œ<br>$\mathfrak{m}_4$<br>41% |            |             |  |
|---------------------|-----------------------------------|------------------------|-----------------|------------------------------|------------|-------------|--|
| <b>VER GRAFI.</b>   | <b>SENSOR DATA ITEM</b>           |                        | <b>VALUE</b>    | <b>UNIT</b>                  | <b>MIN</b> | <b>MAX</b>  |  |
|                     | <b>AJUSTE COMB CORTO/PL</b>       |                        | $-0.1$          | $\mathbf{0}_{\mathbf{0}}$    | $-0.1$     | $-0.1$      |  |
| + ARCH              | <b>BLM SENSOR OXÍGENO</b>         |                        | <b>INACTIVE</b> |                              |            |             |  |
|                     | NUMCEL.O2 BLM                     |                        | 19.0            |                              | 19.0       | 19.0        |  |
| + SEL ITEM          | CONTEN DE CEL BLM                 |                        | 136.0           | step                         | 136.0      | 136.0       |  |
| + SIMU-SCAN         | AJUSTE COMB LARGO/PL              |                        | 6.1             | 0/n                          | 6.1        | 6.1         |  |
|                     | <b>VELOCID MOTOR</b>              |                        | 0.0             | rpm                          | 0.0        | 0.0         |  |
| <b>Gas Analyzer</b> | RALENTÍ DESEAD                    |                        | 0.0             | rpm                          | 0.0        | 0.0         |  |
|                     |                                   | ACTIVACIÓN CONTROL IAC |                 |                              |            |             |  |
|                     | CONTROL DE IAC                    |                        | 107.0           | step                         | 107.0      | 107.0       |  |
| DTC.                | <b>SENSOR</b>                     | <b>ACTUATOR</b>        | <b>ALTRO</b>    | <b>MENU DIAG</b>             |            | <b>HOME</b> |  |

**Fuente:** Grupo de Investigación.

**Figura 4.72. PIDs 4 Corsa.**

El ajuste de combustible a corto plazo es de -0,1 % porque el motor no está en marcha, el ajuste de combustible a largo plazo es de 6,1% el que corresponde a su último período de funcionamiento.

La velocidad del motor es de 0 rpm, la activación de la válvula IAC se encuentra inactiva y con un ajuste de 107.0 pasos.

|                     | Sis. Integrado de Dignos. Vehículo |                 |                 |                  | $\mathfrak{m}_{4}$ |             |  |
|---------------------|------------------------------------|-----------------|-----------------|------------------|--------------------|-------------|--|
| <b>VER GRAFI.</b>   | SENSOR DATA ITEM                   |                 | <b>VALUE</b>    | <b>UNIT</b>      | <b>MIN</b>         | <b>MAX</b>  |  |
|                     | ACTIVACIÓN CONTROL IAC             |                 | <b>INACTIVE</b> |                  |                    |             |  |
| $+$ ARCH            | CONTROL DE IAC                     |                 | 107.0           | step             | 107.0              | 107.0       |  |
|                     | ANCH IMPUL INYECCIÓN               |                 | 13.7            | mS               | 13.5               | 13.7        |  |
| + SEL ITEM          | RELÉ VENTIL-VELOC BAJA             |                 | <b>INACTIVE</b> |                  |                    |             |  |
| + SIMU-SCAN         | RELÉ VENTIL-VELOC ALTA             |                 | <b>INACTIVE</b> |                  |                    |             |  |
|                     | SENSOR BAROMÉTRICO                 |                 | 0.7             | har              | 0.7                | 0.7         |  |
| <b>Gas Analyzer</b> | <b>IMPULS VELOC MOTOR</b>          |                 | NO RECEIVE      |                  |                    |             |  |
|                     | VELOC.DEL VEHÍC.                   |                 | 0.0             | Km/h             | 0.0                | 0.0         |  |
|                     | MEZCLA CON CARGA COMPL             |                 | <b>INACTIVE</b> |                  |                    |             |  |
|                     |                                    |                 |                 |                  |                    |             |  |
| <b>DTC</b>          | <b>SENSOR</b>                      | <b>ACTUATOR</b> | <b>ALTRO</b>    | <b>MENU DIAG</b> |                    | <b>HOME</b> |  |

**Fuente:** Grupo de Investigación.

**Figura 4.73. PIDs 5 Corsa.**

El ancho de pulso de inyección es de 13,7 ms configurado para el arranque del motor.

Cuando el motor se encuentra en funcionamiento se debe realizar el mismo procedimiento para diagnosticar el estado de los sensores.

# **4.13. EXTRACCIÓN DE CÓDIGOS.**

Con el avance tecnológico de los sistemas de inyección en los motores de combustión interna, la cantidad de cables del motor se ha ido incrementado, por lo que es muy complicado determinar una falla eléctrica o electrónica sin contar con los instrumentos adecuados.

Con el fin de conocer los fallos más comunes se utilizará el scanner CARMAN, simulando fallas en los diferentes sensores que monitoreará El ECM para así investigar los códigos que se generen.

### **4.13.1. CÓDIGO 71.**

Observar la tabla de códigos de falla, esta indica que el ECM recibe voltaje alto de señal por parte del IAT.

Para generar el código 71 se procede a desconectar el sensor de su respectivo socker con el motor apagado para evitar cualquier tipo de inconveniente.

Al instante de arrancar el motor, la luz mil se iluminará advirtiendo que existe un fallo en el sistema de control de inyección.

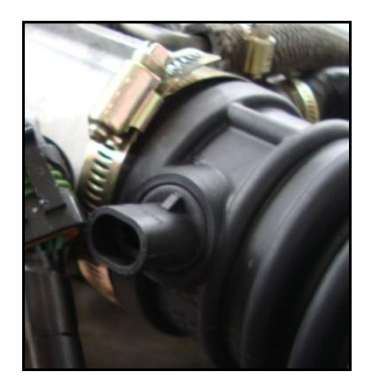

**Fuente:** Grupo de Investigación.

**Figura 4.74. Desconexión socker del IAT.**

Para determinar el código que se generó se cuenta con dos opciones de diagnóstico:

La primera es utilizar el ALDL del tablero para realizar el autodiagnóstico por medio de los destellos de la luz Check Engine.

- Apagar el motor después de que se generó el código.
- Colocar la llave del interruptor de encendido en apagado.
- Con la ayuda de una lámpara de pruebas conectar el terminal 6 del ALDL a tierra. No lo hacemos directamente con un cable para que en caso de una sobretensión la lámpara la consuma y no se produzca ninguna avería en el conector u otro elemento.
- Dar contacto e inmediatamente comenzará a destellar la luz mil, para leer el código observar los destellos que se generan, el primer conjunto de destellos determina la decena del código mientras que el segundo grupo representan las unidades, los códigos se repiten tres veces separados de una pausa más larga.
- El primer código generado es el doce referente al correcto estado sistema.
- En este caso el primer grupo de destellos serán 7 y el segundo solo será 1 destello, es decir el código 71, repitiéndose tres veces.

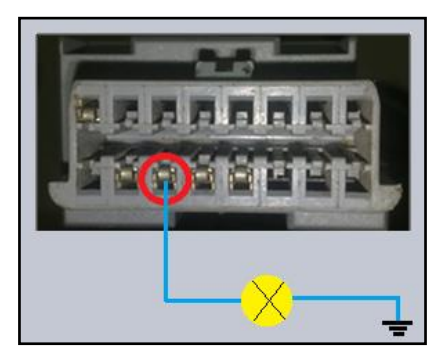

**Fuente:** Grupo de Investigación.

**Figura 4.75. Conexión ALDL.**

La segunda opción es utilizar el scanner:

- Realizar el procedimiento con el motor apagado y la llave de encendido en contacto o el motor en marcha.
- Conectar el scanner al conector ALDL ubicado en el tablero.
- Seguir los pasos anteriormente mostrados.
- Seleccionar visualizar los códigos y aparecerá 71 VOLT ALTO IAT.

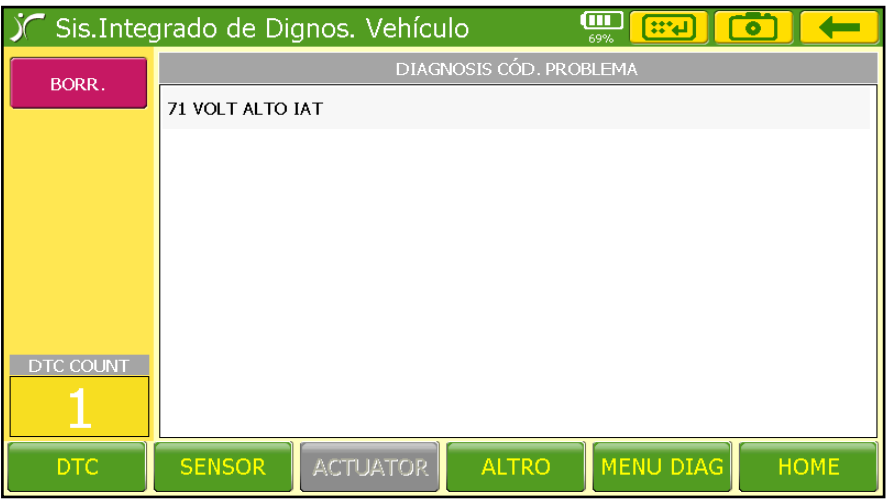

**Fuente:** Grupo de Investigación.

**Figura 4.76. Pantalla código 71.**

Con el scanner se puede verificar los valores que está recibiendo El ECM, por los que se generó el código 71.

| Sis.Integrado de Dignos. Vehículo |                               |                 |               | ŒΠ<br>$\mathfrak{m}_4$<br>69% |            |               |  |
|-----------------------------------|-------------------------------|-----------------|---------------|-------------------------------|------------|---------------|--|
| <b>VER GRAFI.</b>                 | <b>SENSOR DATA ITEM</b>       |                 | <b>VALUE</b>  | <b>UNIT</b>                   | <b>MIN</b> | <b>MAX</b>    |  |
|                                   | SEÑAL TPS                     |                 | 0.0           | $\frac{0}{2}$                 | 0.0        | $1.6^{\circ}$ |  |
| + ARCH                            | <b>SENSOR MAP</b>             |                 | 1.4           | v                             | 0.7        | 1.6           |  |
|                                   | <b>SENSOR MAP</b>             |                 | 0.4           | bar                           | 0.2        | 0.4           |  |
| + SEL ITEM                        | EMIS. TEMPERAT.               |                 | 1.4           | ٧                             | 1.4        | 1.5           |  |
| + SIMU-SCAN                       | EMIS. TEMPERAT.               |                 | 106.8         | ЧC.                           | 106.1      | 107.6         |  |
|                                   | <b>TEMPERATURA AIRE ADMIS</b> |                 | 5.0           | v                             | 1.7        | 5.0           |  |
| <b>Gas Analyzer</b>               | <b>TEMPERATURA AIRE ADMIS</b> |                 | $-40.0$       | ʻС.                           | $-40.0$    | 31.9          |  |
|                                   | <b>INTERR. A/C</b>            |                 |               |                               |            |               |  |
|                                   | RELÉ BOMBA COMBUST.           |                 | <b>ACTIVE</b> |                               |            |               |  |
| <b>DTC</b>                        | <b>SENSOR</b>                 | <b>ACTUATOR</b> |               | <b>MENU DIAG</b>              |            | <b>HOME</b>   |  |

**Fuente:** Grupo de Investigación.

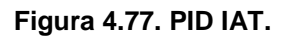

Para el borrado del código, desconectar la batería por 20 segundos lo que provoca el borrado del código de la memoria de almacenamiento (RAM).

El sistema del motor Corsa no admite el borrado del código a través del scanner; siendo el mismo procedimiento de desconexión de la batería, válida para los dos casos.

### **4.13.2. CÓDIGO 69.**

Al observar la tabla de fallas, el código 69 indica que el ECM recibe voltaje bajo de señal del IAT.

Para generar el código 69 se desconecta el sensor de su respectivo socker con el motor apagado para evitar cualquier tipo de inconveniente y se realiza un puente entre sus dos conectores (lado del cableado), como se muestra a continuación.

Al instante de arrancar el motor, la luz mil se iluminará advirtiendo que existe un fallo en el sistema de control de inyección.

Para determinar el código que se generó se cuenta con dos opciones de diagnóstico:

.

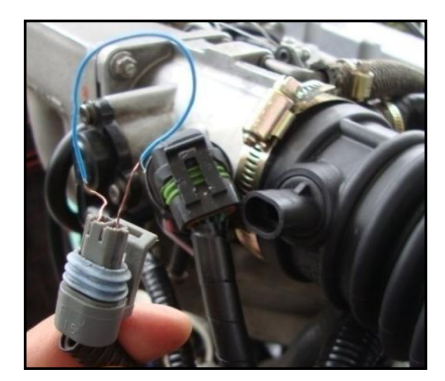

**Fuente:** Grupo de Investigación. **Figura 4.78. Puente en el socker del IAT.**

La primera es utilizar el ALDL del tablero para realizar el autodiagnóstico por medio de los destellos de la luz Check Engine.

- Apagar el motor después de que se generó el código.
- Colocar la llave del interruptor de encendido en apagado.
- Con la ayuda de una lámpara de pruebas conectar el terminal 6 del ALDL a tierra. No lo hacemos directamente con un cable para que en caso de una sobretensión la lámpara la consuma y no se produzca ninguna avería en el conector u otro elemento.
- Dar contacto e inmediatamente comenzará a destellar la luz mil, para leer el código observar los destellos que se generan, el primer conjunto de destellos determina la decena del código mientras que el segundo grupo representa las unidades, los códigos se repiten tres veces separados de una pausa más larga.
- El primer código generado es el doce referente al correcto estado del motor.

En este caso el primer grupo de destellos serán 6 y el segundo serán 9 destellos, siendo el código 69 y se repite por tres veces.

La segunda opción es utilizar el scanner:

- Realizar el procedimiento con el motor apagado y la llave de encendido en contacto o con el motor en marcha.
- Conectar el scanner por medio del conector ALDL ubicado en el tablero.
- En la pantalla del scanner seleccionar Diagnóstico Vehículo, Vehículo Diagnóstico, Europa, Opel, Corsa B, Motor C16NE.
- Seleccionar visualizar los códigos y aparecerá 69 VOLT BAJO IAT.

|                  |                  | Sis.Integrado de Dignos. Vehículo |                         | ω<br><b>EPM</b><br>69% | $\overline{\bullet}$ |
|------------------|------------------|-----------------------------------|-------------------------|------------------------|----------------------|
| BORR.            |                  |                                   | DIAGNOSIS CÓD. PROBLEMA |                        |                      |
|                  | 69 VOLT BAJO IAT |                                   |                         |                        |                      |
|                  |                  |                                   |                         |                        |                      |
|                  |                  |                                   |                         |                        |                      |
|                  |                  |                                   |                         |                        |                      |
|                  |                  |                                   |                         |                        |                      |
|                  |                  |                                   |                         |                        |                      |
| <b>DTC COUNT</b> |                  |                                   |                         |                        |                      |
|                  |                  |                                   |                         |                        |                      |
|                  |                  |                                   |                         |                        |                      |
| DTC              | <b>SENSOR</b>    | <b>ACTUATOR</b>                   | <b>ALTRO</b>            | <b>MENU DIAG</b>       | <b>HOME</b>          |

**Fuente:** Grupo de Investigación.

**Figura 4.79. Pantalla código 69.**

Con el scanner se verifica los valores que esta recibiendo el ECM y el motivo de la generación del código.

|                     | Sis.Integrado de Dignos. Vehículo |  | ſπ<br>$\mathfrak{m}_4$<br>69% |                  |            |             |
|---------------------|-----------------------------------|--|-------------------------------|------------------|------------|-------------|
| <b>VER GRAFI.</b>   | <b>SENSOR DATA ITEM</b>           |  | <b>VALUE</b>                  | <b>UNIT</b>      | <b>MIN</b> | <b>MAX</b>  |
|                     | EMIS. TEMPERAT.                   |  | 96.3                          | ۲C.              | 96.3       | 97.1        |
| + ARCH              | <b>TEMPERATURA AIRE ADMIS</b>     |  | 0.0                           | v                | 0.0        | 0.0         |
|                     | <b>TEMPERATURA AIRE ADMIS</b>     |  | 151.0                         | ЧC.              | 151.0      | 151.0       |
| + SEL ITEM          | INTERR. A/C                       |  | <b>INACTIVE</b>               |                  |            |             |
| $+$ SIMU-SCAN       | RELÉ BOMBA COMBUST.               |  | <b>ACTIVE</b>                 |                  |            |             |
|                     | <b>MEZCLA POBRE</b>               |  | <b>INACTIVE</b>               |                  |            |             |
| <b>Gas Analyzer</b> | <b>AVANCE CHISPA</b>              |  | 21.0                          |                  | 20.7       | 21.3        |
|                     | SEÑAL PICADO                      |  |                               |                  |            |             |
|                     | SEÑAL IMPAC RETARDO               |  | 128.0                         |                  | 127.0      | 123.0       |
| <b>DTC</b>          | <b>SENSOR</b><br><b>ACTUATOR</b>  |  | <b>ALTRO</b>                  | <b>MENU DIAG</b> |            | <b>HOME</b> |

**Fuente:** Grupo de Investigación.

**Figura 4.80. PIDs en código 69.**

Para el borrado del código, desconectar la batería por 20 segundos lo que provoca el borrado del código de la memoria de almacenamiento (RAM).

El sistema del motor Corsa no admite el borrado del código por el scanner, siendo el mismo procedimiento de desconexión de la batería válida para los dos casos.

# **a. FALLA EN EL IAT – CÓDIGO 69 Y 71.**

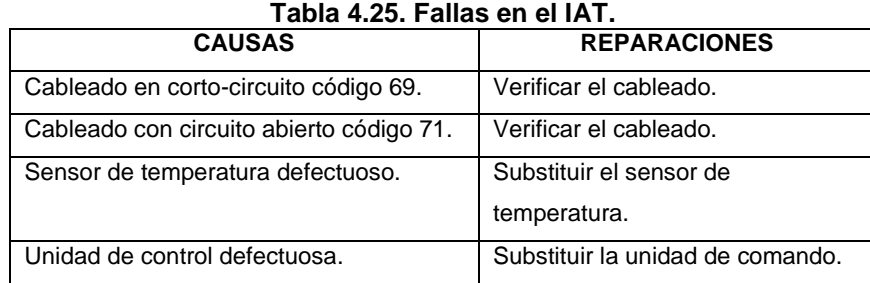

**Fuente:** Grupo de Investigación.

En caso de presentarse los códigos de falla 69 ó 71, se realizará el siguiente procedimiento:

• Desconectar el sensor, medir la tensión entre dos terminales (cables marrón / azul y marrón). El valor obtenido debe ser exactamente de 5V. Si el valor encontrado es de 5V, reemplace el sensor de temperatura.

Si el valor encontrado no es de 5V, continúe con el siguiente procedimiento:

• Desconectar el conector de la unidad de control (los bancos C y D conector grande) y verificar la resistencia entre los cables marrón / azul y marrón en el arnés.

Si se encuentra un valor de resistencia, puede ser por un cortocircuito en el cableado;

Si el valor es infinito, el cableado está en orden. Continuar con el siguiente procedimiento:

• Comprobar la continuidad de los cables entre los conectores en el lado del sensor (cableado) y la unidad de control.

Si el valor encontrado es infinito o muy alta resistencia (hasta 1kΩ), posible circuito abierto.

Si el valor se encuentra cerca de 0Ω, el cableado está en orden. Substituir la unidad de control.

# **4.13.3. CÓDIGO 33.**

Observar la tabla de códigos de falla, el código 33 representa que el ECM recibe voltaje alto de señal del MAP.

Para generar el código 33 se desconecta el sensor con el motor apagado, para evitar cualquier tipo de inconveniente y realizamos un puente entre sus dos conectores B y C (lado del cableado).

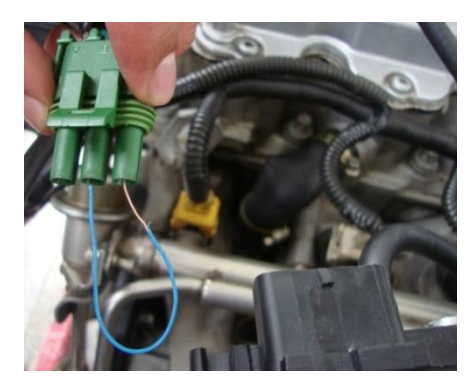

**Fuente:** Grupo de Investigación.

**Figura 4.81. Puente en el socker del MAP.**

Al instante de arrancar el motor, la luz mil se iluminará advirtiendo que existe un fallo en el sistema de control de inyección.

Para determinar el código que se generó se cuenta con dos opciones de diagnóstico:

La primera es utilizar el ALDL del tablero para realizar el autodiagnóstico por medio de los destellos de la luz Check Engine.

- Apagar el motor después de que se generó el código.
- Colocar la llave del interruptor de encendido en apagado.
- Con la ayuda de una lámpara de pruebas conectar el terminal 6 del ALDL a tierra. No lo hacemos directamente con un cable para que en caso de una sobretensión la lámpara la consuma y no se produzca ninguna avería en el conector u otro elemento.
- Dar contacto e inmediatamente comenzará a destellar la luz mil, para leer el código observar los destellos que se generan, el primer conjunto de destellos determina la decena del código mientras que el segundo grupo representan las unidades, los códigos se repiten tres veces separados de una pausa más larga.
- El primer código generado es el doce referente al correcto estado del motor.

En este caso el primer grupo de destellos serán 3 y el segundo de igual manera con 3 destellos, es decir el código 33.

La segunda opción es utilizar el scanner:

- Realizar el procedimiento con el motor apagado y la llave de encendido en contacto o con el motor en marcha.
- Conectar el scanner por medio del conector ALDL ubicado en el tablero.
- En la pantalla del scanner seleccionar Diagnóstico Vehículo, Vehículo Diagnóstico, Europa, Opel, Corsa B, Motor C16NE.
- Seleccionar visualizar los códigos y aparecerá 33 VOLT ALTO MAP.

|                  |                  | Sis.Integrado de Dignos. Vehículo |              | Œ<br>334<br>73%  | $\bullet$   |  |
|------------------|------------------|-----------------------------------|--------------|------------------|-------------|--|
| BORR.            |                  | DIAGNOSIS CÓD. PROBLEMA           |              |                  |             |  |
|                  | 33 VOLT ALTO MAP |                                   |              |                  |             |  |
|                  |                  |                                   |              |                  |             |  |
|                  |                  |                                   |              |                  |             |  |
|                  |                  |                                   |              |                  |             |  |
|                  |                  |                                   |              |                  |             |  |
|                  |                  |                                   |              |                  |             |  |
|                  |                  |                                   |              |                  |             |  |
| <b>DTC COUNT</b> |                  |                                   |              |                  |             |  |
|                  |                  |                                   |              |                  |             |  |
| <b>DTC</b>       | <b>SENSOR</b>    | <b>ACTUATOR</b>                   | <b>ALTRO</b> | <b>MENU DIAG</b> | <b>HOME</b> |  |

**Fuente:** Grupo de Investigación.

**Figura 4.82. PIDs código 33.**

Con el scanner se puede verificar los valores que está recibiendo El ECM y por lo que generó el código.

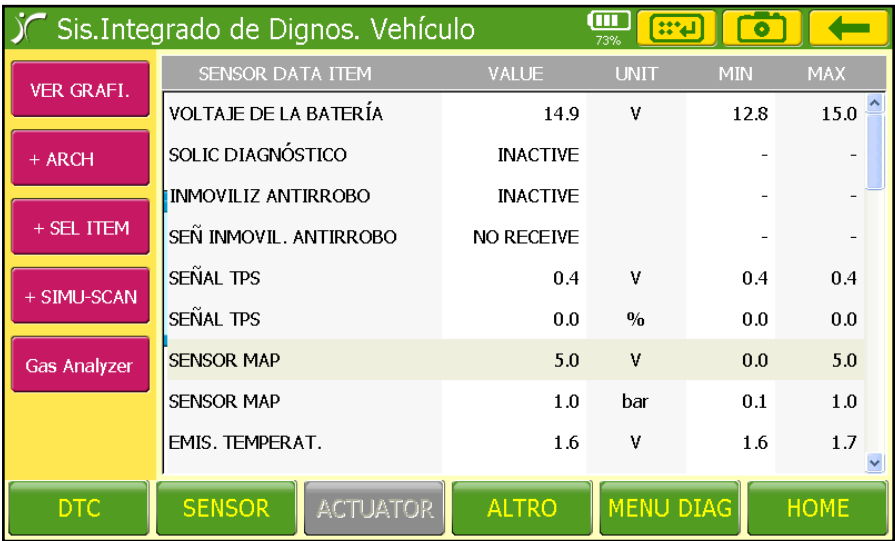

**Fuente:** Grupo de Investigación.

**Figura 4.83. PIDs en código 33.**

Para el borrado del código desconectar la batería por 20 segundos des energizando el sistema y borrándolo de la memoria de almacenamiento (RAM).

El sistema del motor Corsa no admite el borrado del código por el scanner, siendo el mismo procedimiento de desconexión de la batería válida para los dos casos.

### **4.13.4. CÓDIGO 34.**

Observar la tabla de códigos de falla, esta indica que el ECM recibe voltaje bajo de la señal del MAP.

Para generar el código 34 se desconecta el sensor con el motor apagado para evitar cualquier tipo de inconveniente.

Al instante de arrancar el motor, la luz mil se iluminará advirtiendo que existe un fallo en el sistema de control de inyección.

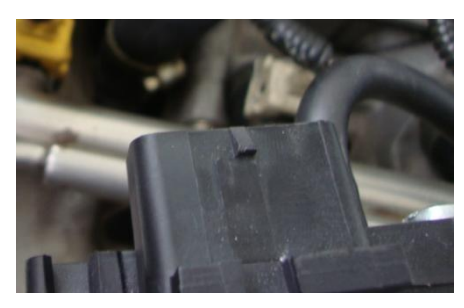

**Fuente:** Grupo de Investigación.

**Figura 4.84. Desconexión socker del MAP.**

Para determinar el código que se generó se cuenta con dos opciones de diagnóstico:

La primera es utilizar el ALDL del tablero para realizar el autodiagnóstico por medio de los destellos de la luz Check Engine.

- Apagar el motor después de que se generó el código.
- Colocar la llave del interruptor de encendido en apagado.
- Con la ayuda de una lámpara de pruebas conectar el terminal 6 del ALDL a tierra. No lo hacemos directamente con un cable para que en caso de una sobretensión la lámpara la consuma.
- Dar contacto e inmediatamente comenzará a destellar la luz mil, para leer el código observar los destellos que se generan,
- El primer código generado es el doce referente al correcto estado del motor.
- En este caso el primer grupo de destellos serán 3 y el segundo de 4 destellos, el código es 34 y se repite por tres veces.

La segunda opción es utilizar el scanner:

Realizar el procedimiento con el motor apagado y la llave de encendido en contacto o con el motor en marcha.

- Conectar el scanner por medio del conector ALDL ubicado en el tablero.
- Realizar el procedimiento indicado anteriormente.
- Seleccionar visualizar los códigos y aparecerá 34 VOLT BAJO MAP.

|                  |                         | Sis.Integrado de Dignos. Vehículo |              | Œ<br>$\mathbb{R}^4$<br>73% | $\bullet$   |
|------------------|-------------------------|-----------------------------------|--------------|----------------------------|-------------|
| BORR.            | DIAGNOSIS CÓD. PROBLEMA |                                   |              |                            |             |
|                  | 34 VOLTAJE BAJO MAP     |                                   |              |                            |             |
|                  |                         |                                   |              |                            |             |
|                  |                         |                                   |              |                            |             |
|                  |                         |                                   |              |                            |             |
|                  |                         |                                   |              |                            |             |
|                  |                         |                                   |              |                            |             |
|                  |                         |                                   |              |                            |             |
| <b>DTC COUNT</b> |                         |                                   |              |                            |             |
|                  |                         |                                   |              |                            |             |
| <b>DTC</b>       | <b>SENSOR</b>           | <b>ACTUATOR</b>                   | <b>ALTRO</b> | <b>MENU DIAG</b>           | <b>HOME</b> |

**Fuente:** Grupo de Investigación.

**Figura 4.85. PIDs código 34.**

Con el scanner se puede verificar los valores que está recibiendo El ECM y por lo que generó el código.

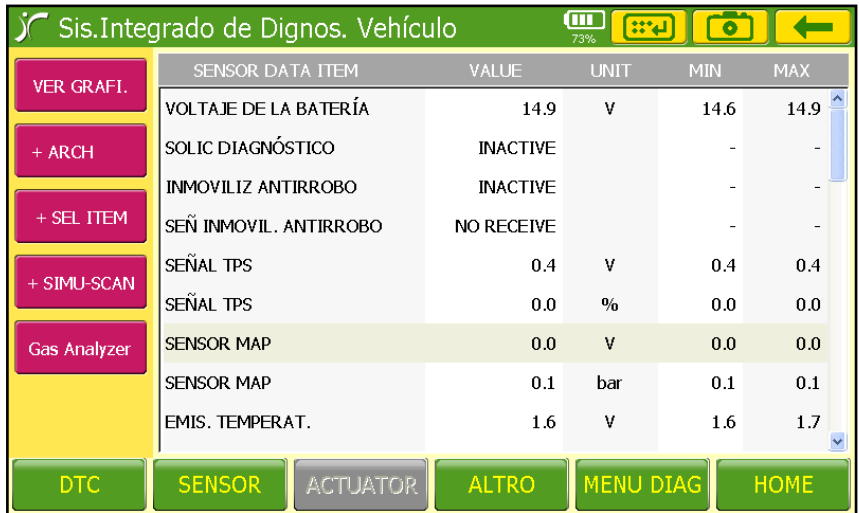

**Fuente:** Grupo de Investigación.

**Figura 4. 86. Pantalla valores en código 34.**

Para el borrado del código desconectar la batería por 20 segundos des energizando el sistema y borrándolo de la memoria de almacenamiento (RAM).

El sistema del motor Corsa no admite el borrado del código por el scanner, siendo el mismo procedimiento de desconexión de la batería válida para los dos casos.

# **a. FALLA EN EL MAP – CÓDIGO 33 Y 34.**

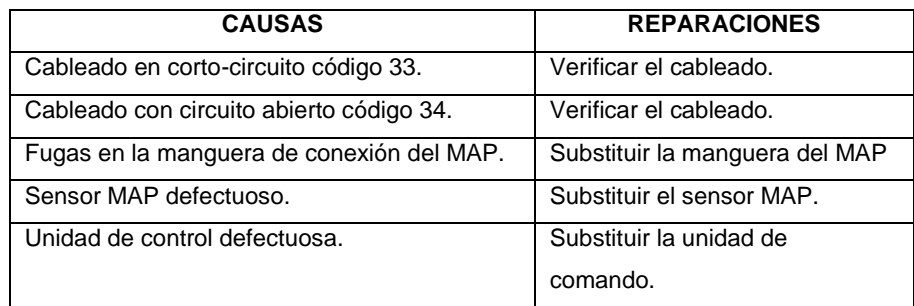

#### **Tabla 4.26. Fallas en el MAP.**

**Fuente:** Grupo de Investigación.

En caso de presentarse los códigos de 33 ó 34, realizar el siguiente procedimiento:

• Desconecte el conector del sensor, medir el voltaje entre los terminales A y C (negro / blanco y marrón al lado del cableado). El valor medido debe ser exactamente 5 voltios.

Si el valor encontrado es de 5 voltios, la unidad de control y el cableado eléctrico están descartados. Anotar la lectura en el sensor.

Si el valor no se encuentra para 5 voltios, pasar al siguiente procedimiento:

• Desconectar el sensor de la ECT y TPS para que no haya interferencia

en las próximas pruebas; verificar de que la manguera a la MAP no esté bloqueada o rota;

• Desconectar el conector de la unidad de control (los bancos A y B) y medir la resistencia entre los terminales (desde el cableado) del sensor: A y B, A y C, B y C.

Todos los valores deben permanecer en el infinito. El caso de una baja resistencia (en ohmios), es posible cortocircuito el cableado);

• Medir la continuidad de los tres cables (conector del sensor a través del conector de la unidad de control). La resistencia debe ser baja (en ohmios). El caso de una resistencia muy alta (en kilo ohmios), posible circuito abierto.

• Conectar la unidad de control y el sensor. Aplique una depresión con una bomba de vacío y medir el voltaje en la terminal B (cable verde) con MAP. Los valores deben coincidir con el siguiente cuadro:

| mmHg | cmHg | Volts     | <b>BAR</b> |
|------|------|-----------|------------|
|      |      | 4.3a5     | 0.9        |
| 70   |      | 3,3a4,2   | 0,8        |
| 250  | 25   | 2,1 a 3,2 | 0,6        |
| 400  | 40   | 1,2 a 2,0 | 0.4        |

**Tabla 4.27. Presiones vs Voltajes.**

**Fuente:** Grupo de Investigación.

### **4.13.5. CÓDIGO 21.**

Observar la tabla de códigos de falla, esta indica que el ECM recibe voltaje alto de la señal del TPS.

Para generar el código 21 se desconecta el sensor, con el motor apagado para evitar cualquier tipo de inconveniente, se realiza un puente entre sus dos conectores referencia y señal (lado del cableado).

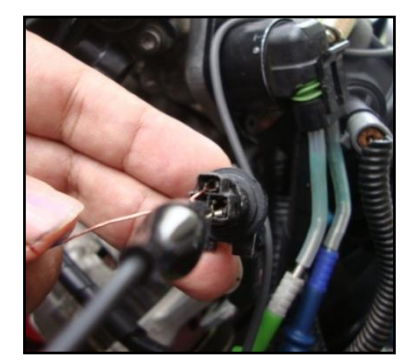

**Fuente:** Grupo de Investigación. **Figura 4.87. Puente en el socker del TPS.**

Al instante de arrancar el motor, la luz mil se iluminará advirtiendo que existe un fallo en el sistema de control de inyección.

Para determinar el código que se generó se cuenta con dos opciones de diagnóstico:

La primera es utilizar el ALDL del tablero para realizar el autodiagnóstico por medio de los destellos de la luz Check Engine.

- Apagar el motor después de que se generó el código.
- Colocar la llave del interruptor de encendido en apagado.
- Con la ayuda de una lámpara de pruebas conectar el terminal 6 del ALDL a tierra. No se hace directamente con un cable para que en caso de una sobretensión la lámpara la consuma y no se produzca ninguna avería en el conector u otro elemento.
- Dar contacto e inmediatamente comenzará a destellar la luz mil, para leer el código se observa los destellos que se generan, el primer conjunto de destellos determina la decena del código

mientras que el segundo grupo representan las unidades, los códigos se repiten tres veces separados de una pausa más larga.

- El primer código generado es el doce referente al correcto estado del motor.
- En este caso el primer grupo de destellos serán 2 y el segundo 1 destello, mostrando el código 21, que se repetirá tres veces.

La segunda opción es utilizar el scanner:

- Realizar el procedimiento con el motor apagado y la llave de encendido en contacto o con el motor en marcha.
- Conectar el scanner por medio del conector ALDL ubicado en el tablero.
- En la pantalla del scanner seleccionar Diagnóstico Vehículo, Vehículo Diagnóstico, Europa, Opel, Corsa B, Motor C16NE.
- Seleccionar visualizar los códigos y aparecerá 21 VOLT ALTO TPS.

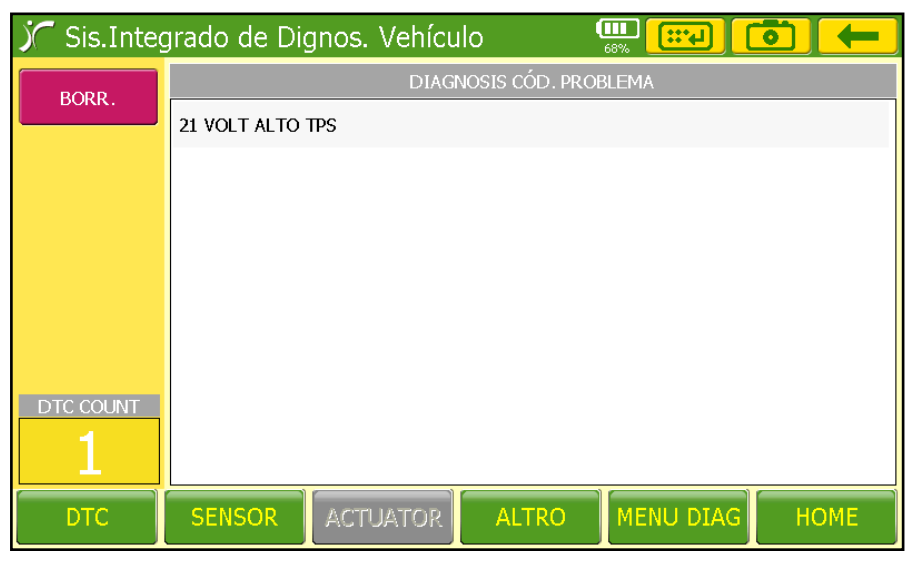

**Fuente:** Grupo de Investigación.

**Figura 4.88. Pantalla código 21.**

Con el scanner se puede verificar los valores que está recibiendo El ECM y por lo que se generó el código.

|                     | Sis.Integrado de Dignos. Vehículo |                   | (M<br>$\mathbf{m}$<br>68% |            |             |
|---------------------|-----------------------------------|-------------------|---------------------------|------------|-------------|
| <b>VER GRAFI.</b>   | SENSOR DATA ITEM                  | <b>VALUE</b>      | <b>UNIT</b>               | <b>MIN</b> | <b>MAX</b>  |
|                     | <b>VOLTAJE DE LA BATERÍA</b>      | 14.6              | v                         | 14.6       | 14.9        |
| + ARCH              | SOLIC DIAGNÓSTICO                 | <b>INACTIVE</b>   |                           |            |             |
|                     | <b>INMOVILIZ ANTIRROBO</b>        | <b>INACTIVE</b>   |                           |            |             |
| + SEL ITEM          | SEÑ INMOVIL, ANTIRROBO            | <b>NO RECEIVE</b> |                           |            |             |
| + SIMU-SCAN         | SEÑAL TPS                         | 5.0               | v                         | 5.0        | 5.0         |
|                     | SEÑAL TPS                         | 0.0               | 0/n                       | 0.0        | 0.0         |
| <b>Gas Analyzer</b> | <b>SENSOR MAP</b>                 | 1.4               | ٧                         | 1.4        | 1.4         |
|                     | <b>SENSOR MAP</b>                 | 0.4               | bar                       | 0.4        | 0.4         |
|                     | EMIS. TEMPERAT.                   | 1.6               | ٧                         | 1.6        | 1.6         |
| <b>DTC</b>          | <b>SENSOR</b><br><b>ACTUATOR</b>  | <b>ALTRO</b>      | <b>MENU DIAG</b>          |            | <b>HOME</b> |

**Fuente:** Grupo de Investigación.

**Figura 4.89. PIDs en código 21.**

Para el borrado del código desconectar la batería por 20 segundos para así borrarlo de la memoria de almacenamiento (RAM).

El sistema del motor Corsa no admite el borrado del código por el scanner, siendo el mismo procedimiento de desconexión de la batería válida para los dos casos.

### **4.13.6. CÓDIGO 22.**

Observar la tabla de códigos de falla, esta indica que el ECM recibe voltaje bajo de la señal del TPS.

Para generar el código 22 se desconecta el sensor, con el motor apagado para evitar cualquier tipo de inconveniente.

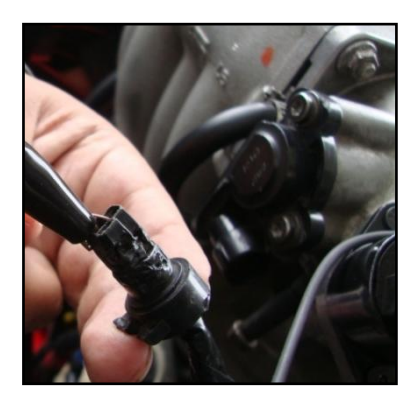

**Fuente:** Grupo de Investigación.

**Figura 4.90. Desconexión socker del TPS.**

Al instante de arrancar el motor, la luz mil se iluminará advirtiendo que existe un fallo en el sistema de control de inyección.

Para determinar el código que se generó se cuenta con dos opciones de diagnóstico:

La primera es utilizar el ALDL del tablero para realizar el autodiagnóstico por medio de los destellos de la luz Check Engine.

- Apagar el motor después de que se generó el código.
- Colocar la llave del interruptor de encendido en apagado.
- Con la ayuda de una lámpara de pruebas conectar el terminal 6 del ALDL a tierra. No se conecta directamente con un cable para que en caso de una sobretensión la lámpara la consuma y no se produzca ninguna avería en el conector u otro elemento.
- Dar contacto e inmediatamente comenzará a destellar la luz mil, para leer el código se observa los destellos que se generan, el primer conjunto de destellos determina la decena del código mientras que el segundo grupo representan las unidades, los códigos se repiten tres veces separados de una pausa más larga.
- El primer código generado es el doce referente al correcto estado del motor.
- En este caso el primer grupo de destellos serán 2 y el segundo 2 destello también, mostrando así el código 22, que se repetirá por tres veces.

La segunda opción es utilizar el scanner:

- Realizar el procedimiento con el motor apagado y la llave de encendido en contacto o con el motor en marcha.
- Conectar el scanner por medio del conector ALDL ubicado en el tablero.
- En la pantalla del scanner seleccionar Diagnóstico Vehículo, Vehículo Diagnóstico, Europa, Opel, Corsa B, Motor C16NE.
- Seleccionar visualizar los códigos y aparecerá 22 VOLT BAJO TPS.

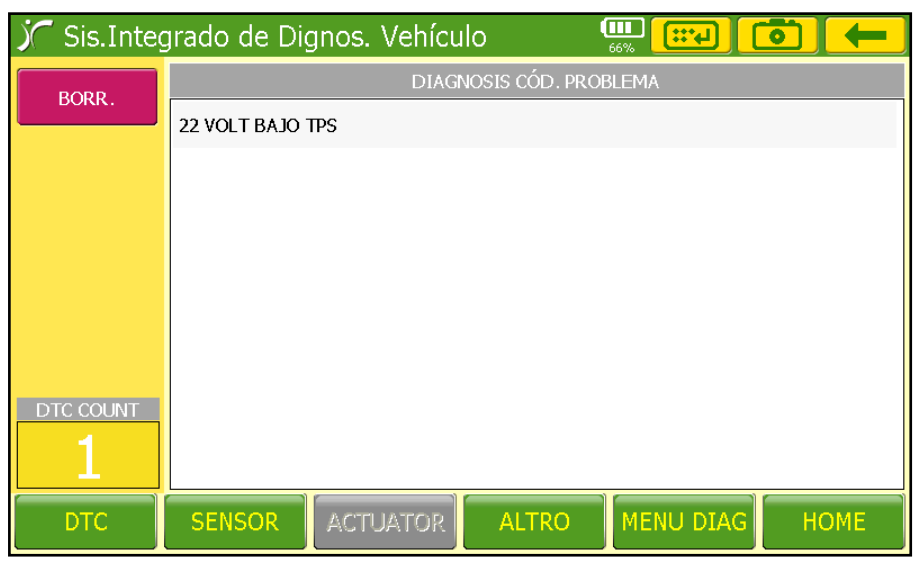

**Fuente:** Grupo de Investigación.

**Figura 4.91. Pantalla código 22.**

Con el scanner se puede verificar los valores que está recibiendo El ECM y por lo que se generó el código.

| . Sis.Integrado de Dignos. Vehículo |                              |                 |                 | π<br>$\mathbf{m}$<br>68%  |            |             |
|-------------------------------------|------------------------------|-----------------|-----------------|---------------------------|------------|-------------|
| <b>VER GRAFI.</b>                   | SENSOR DATA ITEM             |                 | <b>VALUE</b>    | <b>UNIT</b>               | <b>MIN</b> | <b>MAX</b>  |
|                                     | <b>VOLTAJE DE LA BATERÍA</b> |                 | 14.6            | v                         | 14.6       | 14.9        |
| + ARCH                              | SOLIC DIAGNÓSTICO            |                 | <b>INACTIVE</b> |                           |            |             |
|                                     | <b>INMOVILIZ ANTIRROBO</b>   |                 | <b>INACTIVE</b> |                           |            |             |
| + SEL ITEM                          | SEŇ INMOVIL. ANTIRROBO       |                 | NO RECEIVE      |                           |            |             |
| + SIMU-SCAN                         | SEÑAL TPS                    |                 | 0.0             | v                         | 0.0        | 0.0         |
|                                     | SEÑAL TPS                    |                 | 0.0             | $\mathbf{0}_{\mathbf{0}}$ | 0.0        | 0.0         |
| <b>Gas Analyzer</b>                 | <b>SENSOR MAP</b>            |                 | 1.4             | v                         | 1.4        | 1.4         |
|                                     | <b>SENSOR MAP</b>            |                 |                 | bar                       | 0.4        | 0.4         |
|                                     | EMIS. TEMPERAT.              |                 | 1.6             | v                         | 1.6        | 1.6         |
|                                     |                              |                 |                 |                           |            |             |
| <b>DTC</b>                          | <b>SENSOR</b>                | <b>ACTUATOR</b> | <b>ALTRO</b>    | <b>MENU DIAG</b>          |            | <b>HOME</b> |

**Fuente:** Grupo de Investigación.

**Figura 4.92. PIDs en código 22.**

Para el borrado del código desconectar la batería por 20 segundos borrando así el código de la memoria de almacenamiento (RAM).

El sistema del motor Corsa no admite el borrado del código por el scanner, siendo el mismo procedimiento de desconexión de la batería válida para los dos casos.

# **a. FALLA EN EL TPS – CÓDIGO 21 Y 22.**

#### **Tabla 4.28. Falla en el TPS.**

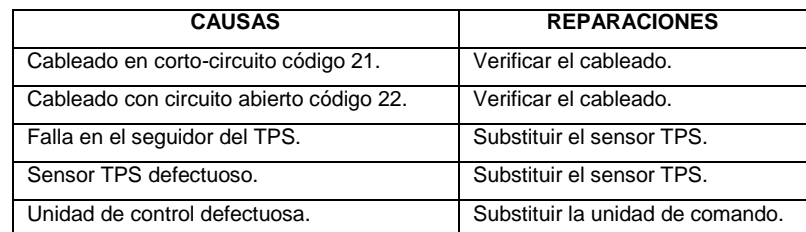

**Fuente:** Grupo de Investigación.

En caso de presentarse los códigos de 21 ó 22, realizar el siguiente procedimiento:

• Desconectar el conector del sensor, medir el voltaje entre los terminales A y C (negro / blanco y marrón al lado del cableado). El valor debe ser de 5 voltios.

Si el valor encontrado es de 5 voltios, la unidad de control y el cableado eléctrico están descartados.

Si el valor no se encuentra en 5 voltios, pasar al siguiente procedimiento:

• Desconectar el sensor de la ACT y MAP para que no haya interferencia en las próximas pruebas;

• Desconectar los conectores de la unidad de control y medir la resistencia entre los terminales del sensor, todos los valores deben permanecer en el infinito caso contrario posible cortocircuito en el cableado;

• Medir la continuidad de los cables (conector del sensor y el conector de la unidad de control). La resistencia debe ser baja (en ohmios), caso contrario, posible circuito abierto.

• Comprobar que no exista corrosión en los terminales.

• Medir la resistencia entre el sensor (pin que está conectado a la UC A8) y el extremo de masa del sensor (pin que está conectado en D2 UC), con el acelerador cerrado el valor debe estar entre 1 y 3kΩ y totalmente abierta entre 5 a 10kΩ. Si los valores no coinciden con lo especificado, posible sensor defectuoso.

• Abrir lentamente la válvula reguladora para verificar la posibilidad de la pista abierta en el sensor. La resistencia aumentará continuamente, de lo contrario, reemplace el sensor.

• Medir la resistencia entre los extremos del potenciómetro (mariposa totalmente abierta o cerrada): 4-5 KΩ estable, de lo contrario, reemplace el sensor.

### **4.13.7. CÓDIGO 15.**

Observar la tabla de códigos de falla, esta indica que el ECM recibe voltaje alto de la señal del ECT.

Para generar el código 15 se desconecta el sensor, con el motor apagado para evitar cualquier tipo de inconveniente.

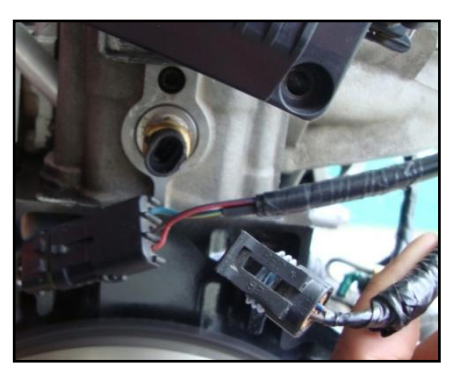

**Fuente:** Grupo de Investigación. **Figura 4.93. Desconexión socker del ECT.**

Al instante de arrancar el motor, la luz mil se iluminará advirtiendo que existe un fallo en el sistema de control de inyección.

Para determinar el código que se generó se cuenta con dos opciones de diagnóstico:

La primera es utilizar el ALDL del tablero para realizar el autodiagnóstico por medio de los destellos de la luz Check Engine.

- Apagar el motor después de que se generó el código.
- Colocar la llave del interruptor de encendido en apagado.
- Con la ayuda de una lámpara de pruebas conectar el terminal 6 del ALDL a tierra. No se hace directamente con un cable para que en caso de una sobretensión la lámpara la consuma y no se produzca ninguna avería en el conector u otro elemento.
- Dar contacto e inmediatamente comenzará a destellar la luz mil, para leer el código se observa los destellos que se generan, el primer conjunto de destellos determina la decena del código mientras que el segundo grupo representan las unidades, los códigos se repiten tres veces separados de una pausa más larga.
- El primer código generado es el doce referente al correcto estado del motor.
- En este caso el primer grupo de destellos 1 solo y el segundo 5 destellos, el código es 15 y se repite tres veces.

La segunda opción es utilizar el scanner:

- Realizar el procedimiento con el motor apagado y la llave de encendido en contacto o con el motor en marcha.
- Conectar el scanner por medio del conector ALDL ubicado en el tablero.
- En la pantalla del scanner seleccionar Diagnóstico Vehículo, Vehículo Diagnóstico, Europa, Opel, Corsa B, Motor C16NE.
- Seleccionar visualizar los códigos y aparecerá 15 SENSOR ECT ALTO VOLT.

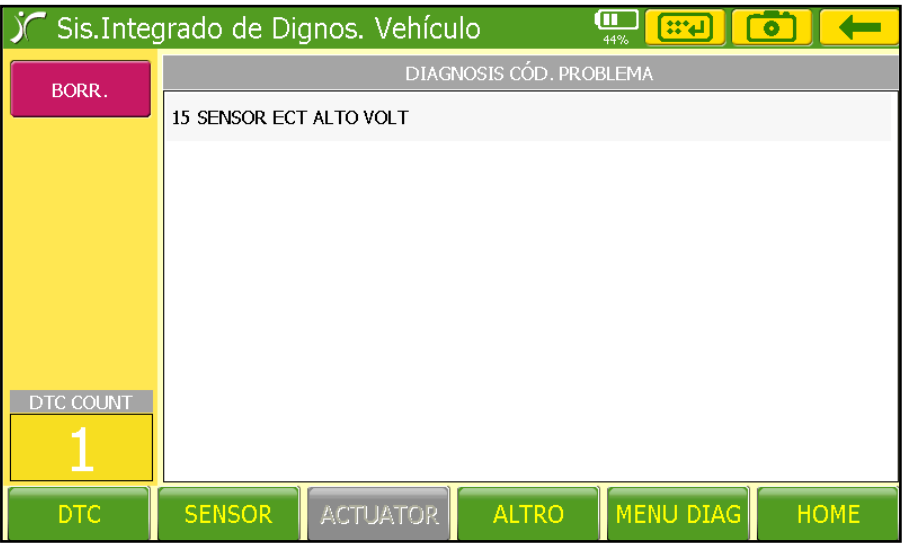

**Fuente:** Grupo de Investigación.

**Figura 4.94. Pantalla código 15.**

Con el scanner se puede verificar los valores que está recibiendo El ECM y por lo que generó el código.

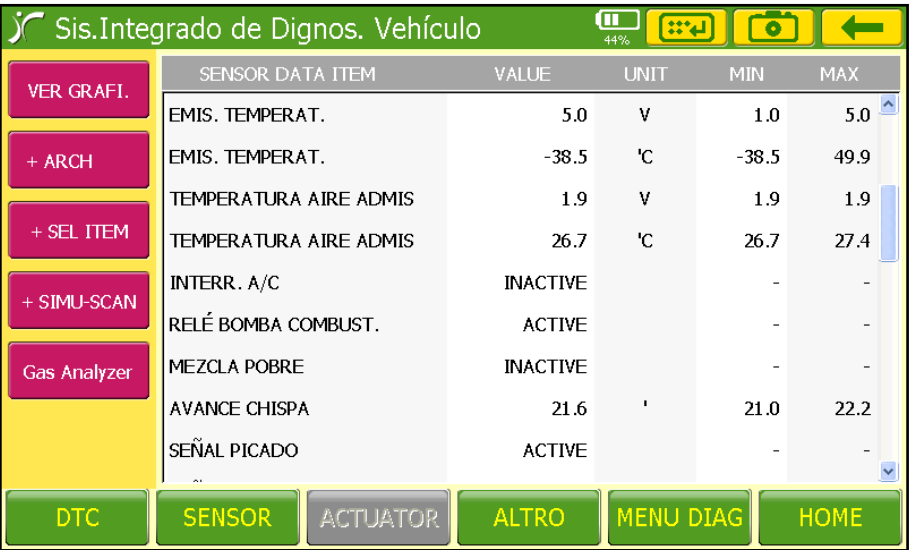

**Fuente:** Grupo de Investigación.

**Figura 4.95. PIDs en código 15.**

Para el borrado del código desconectar la batería por 20 segundos des energizando el sistema y borrándolo de la memoria de almacenamiento (RAM).

El sistema del motor Corsa no admite el borrado del código por el scanner, siendo el mismo procedimiento de desconexión de la batería válida para los dos casos.

### **4.13.8. CÓDIGO 14.**

Observar la tabla de códigos de falla, esta indica que el ECM recibe voltaje bajo de la señal del ECT.

Para generar el código 14 se procede a desconectar el sensor de su respectivo socker con el motor apagado para evitar cualquier tipo de inconveniente y realizamos un puente entre sus conectores (lado del cableado).

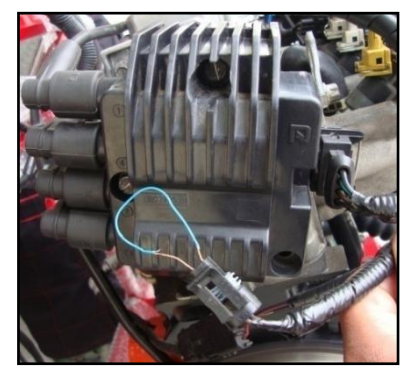

**Fuente:** Grupo de Investigación.

**Figura 4.96. Puente en el socker del ECT.**

Al instante de arrancar el motor, la luz mil se iluminará advirtiendo que existe un fallo en el sistema de control de inyección.

Para determinar el código que se generó se cuenta con dos opciones de diagnóstico:

La primera es utilizar el ALDL del tablero para realizar el autodiagnóstico por medio de los destellos de la luz Check Engine.

- Apagar el motor después de que se generó el código.
- Colocar la llave del interruptor de encendido en apagado.
- Con la ayuda de una lámpara de pruebas conectar el terminal 6 del ALDL a tierra. No se hace directamente con un cable para que en caso de una sobretensión la lámpara la consuma y no se produzca ninguna avería en el conector u otro elemento.
- Dar contacto e inmediatamente comenzará a destellar la luz mil, para leer el código se observa los destellos que se generan, el primer conjunto de destellos determina la decena del código mientras que el segundo grupo representan las unidades, los códigos se repiten tres veces separados de una pausa más larga.
- El primer código generado es el doce referente al correcto estado del motor.
- En este caso el primer grupo de destellos 1 solo y el segundo 4 destellos, es decir el código 14, repetido tres veces.

La segunda opción es utilizar el scanner:

- Realizar el procedimiento con el motor apagado y la llave de encendido en contacto o con el motor en marcha.
- Conectar el scanner por medio del conector ALDL ubicado en el tablero.
- En la pantalla del scanner seleccionar Diagnóstico Vehículo, Vehículo Diagnóstico, Europa, Opel, Corsa B, Motor C16NE.
- Seleccionar visualizar los códigos y aparecerá 14 SENSOR ECT BAJO VOLT.

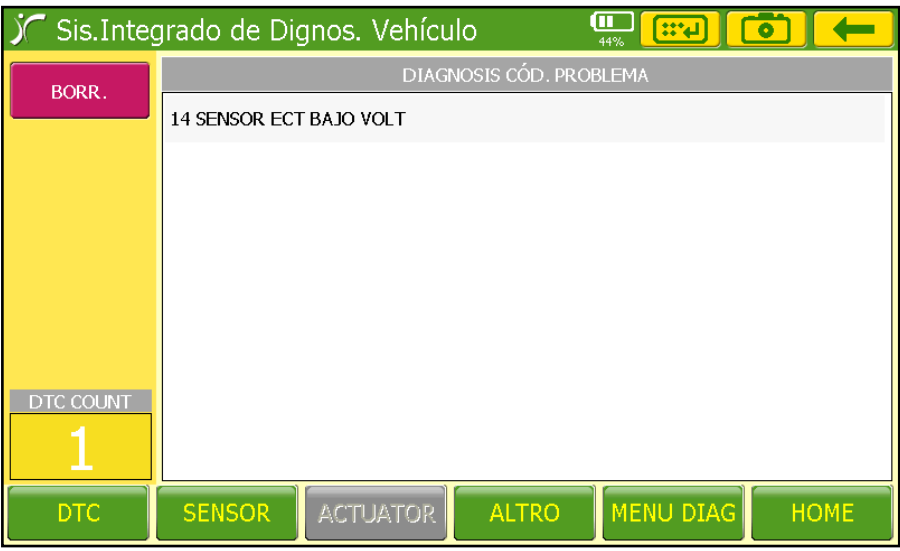

**Fuente:** Grupo de Investigación.

**Figura 4.97. Pantalla código 14.**

Con el scanner se puede verificar los valores que está recibiendo El ECM y por lo que se generó el código.

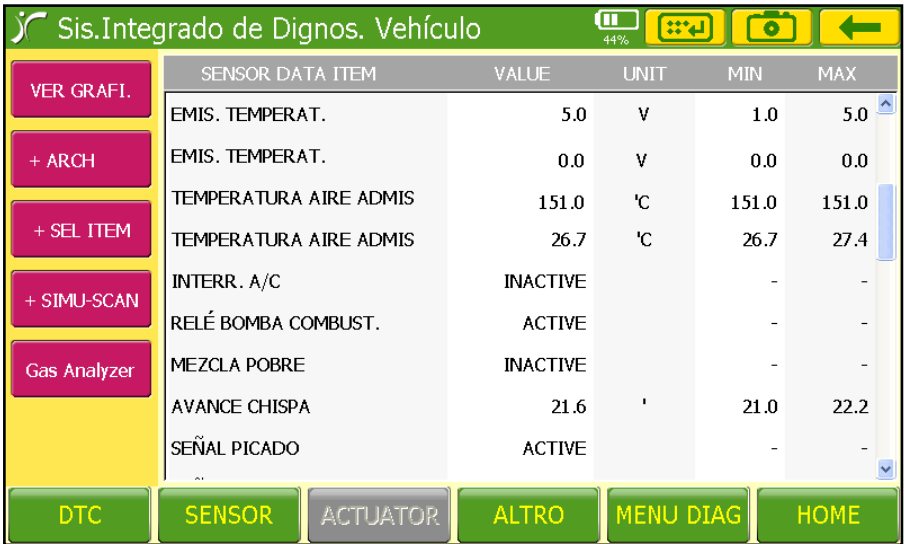

**Fuente:** Grupo de Investigación.

**Figura 4.98. PIDs en código 14.**

Para el borrado del código desconectar la batería por 20 segundos des energizando el sistema y borrándolo de la memoria de almacenamiento (RAM).

El sistema del motor Corsa no admite el borrado del código por el scanner, siendo el mismo procedimiento de desconexión de la batería válida para los dos casos.

# **a. FALLA EN EL ECT – CÓDIGO 14 Y 15.**

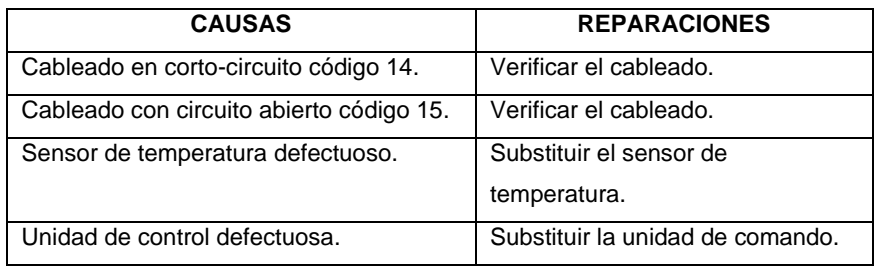

#### **Tabla 4.29. Fallas en el ECT.**

**Fuente:** Grupo de Investigación.

En caso de presentarse los códigos de falla 14 ó 15, se debe hacer lo siguiente:

• Desconectar el conector del sensor, medir la tensión entre dos terminales (cables azul y marrón). El valor obtenido debe ser exactamente de 5 voltios.

Si el valor encontrado es de 5 voltios, reemplace el sensor de temperatura;

Si el valor encontrado no es de 5 voltios, continúe con el siguiente procedimiento:

• Desconectar el sensor MAP para evitar interferencias en la prueba;

• Desconectar el conector de la unidad de control (los bancos A y Bconector pequeño) y verificar la resistencia entre los cables azul y marrón en el arnés.

Si se encuentra un valor de resistencia, puede ser por un cortocircuito en el cableado;

Si el valor es infinito, el cableado está en orden. Continuar con el siguiente procedimiento:

• Comprobar la continuidad de los cables entre los conectores en el lado del sensor (cableado) y la unidad de control.

Si el valor encontrado es infinito o muy alta resistencia (hasta 1kΩ), posible circuito abierto;

Si el valor se encuentra cerca de 0Ω, el cableado está en orden. Substituir la unidad de control.

### **4.13.9. CÓDIGO 35.**

Observar la tabla de códigos de falla, esta indica que no existe control de ralentí por parte del ECM.

Para generar el código 35 se procede a desconectar el sensor de su respectivo socker con el motor apagado para evitar cualquier tipo de inconveniente.

Al instante de arrancar el motor, la luz mil se iluminará advirtiendo que existe un fallo en el sistema de control de inyección. En el caso de que no ocurra quitar la IAC de su alojamiento y realizar el procedimiento de autodiagnóstico de cualquier código con el motor paso a paso conectado a su socker para que el asiento de la válvula pierda su posición y genere el código deseado.

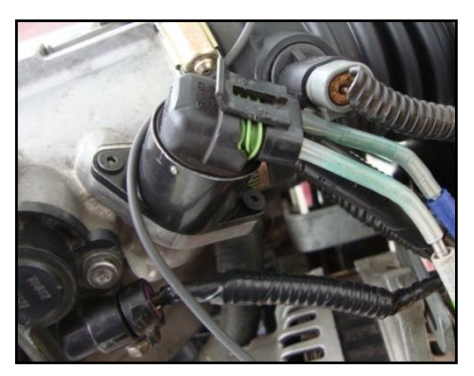

**Fuente:** Grupo de Investigación. **Figura 4.99. Desconexión, remoción de la IAC.**

Para determinar el código que se generó se cuenta con dos opciones de diagnóstico:

La primera es utilizar el ALDL del tablero para realizar el autodiagnóstico por medio de los destellos de la luz Check Engine.

- Apagar el motor después de que se generó el código.
- Colocar la llave del interruptor de encendido en apagado.
- Con la ayuda de una lámpara de pruebas conectar el terminal 6 del ALDL a tierra. No se lo hace directamente con un cable para que en caso de una sobretensión la lámpara la consuma y no se produzca ninguna avería en el conector u otro elemento.
- Dar contacto e inmediatamente comenzará a destellar la luz mil, para leer el código se observa los destellos que se generan, el primer conjunto de destellos determina la decena del código mientras que el segundo grupo representan las unidades, los códigos se repiten tres veces separados de una pausa más larga.
- El primer código generado es el doce referente al correcto estado del motor.

En este caso el primer grupo de destellos 3 y el segundo de 5 destellos, el código es 35 y se repite por tres veces.

La segunda opción es utilizar el scanner:

- Realizar el procedimiento con el motor apagado y la llave de encendido en contacto o con el motor en marcha.
- Conectar el scanner por medio del conector ALDL ubicado en el tablero.
- En la pantalla del scanner seleccionar Diagnóstico Vehículo, Vehículo Diagnóstico, Europa, Opel, Corsa B, Motor C16NE.
- Seleccionar visualizar los códigos y aparecerá 35 CONTROL AIRE RALENTÍ.

|                  |                         | Sis.Integrado de Dignos. Vehículo |                         | $\square$<br>$\mathbb{R}^4$<br>100% | $\bullet$   |
|------------------|-------------------------|-----------------------------------|-------------------------|-------------------------------------|-------------|
| BORR.            |                         |                                   | DIAGNOSIS CÓD. PROBLEMA |                                     |             |
|                  | 35 CONTROL AIRE RALENTÍ |                                   |                         |                                     |             |
|                  |                         |                                   |                         |                                     |             |
|                  |                         |                                   |                         |                                     |             |
|                  |                         |                                   |                         |                                     |             |
|                  |                         |                                   |                         |                                     |             |
|                  |                         |                                   |                         |                                     |             |
|                  |                         |                                   |                         |                                     |             |
| <b>DTC COUNT</b> |                         |                                   |                         |                                     |             |
|                  |                         |                                   |                         |                                     |             |
| DTC              | <b>SENSOR</b>           | <b>ACTUATOR</b>                   | <b>ALTRO</b>            | <b>MENU DIAG</b>                    | <b>HOME</b> |

**Fuente:** Grupo de Investigación.

**Figura 4.100. Pantalla código 35.**

Con el scanner se puede verificar los valores que está recibiendo El ECM y por lo que generó el código.

Se puede ver que el ajuste de combustible es de -36 % es decir que existe un exceso de aire que pasa por el bypass de la IAC, el módulo disminuye la cantidad de combustible para tratar de que la mezcla sea estequiométrica.

El máximo ajuste de combustible admisible es de +-25 %, en este existe una falla sin tener que recurrir a los códigos de falla.

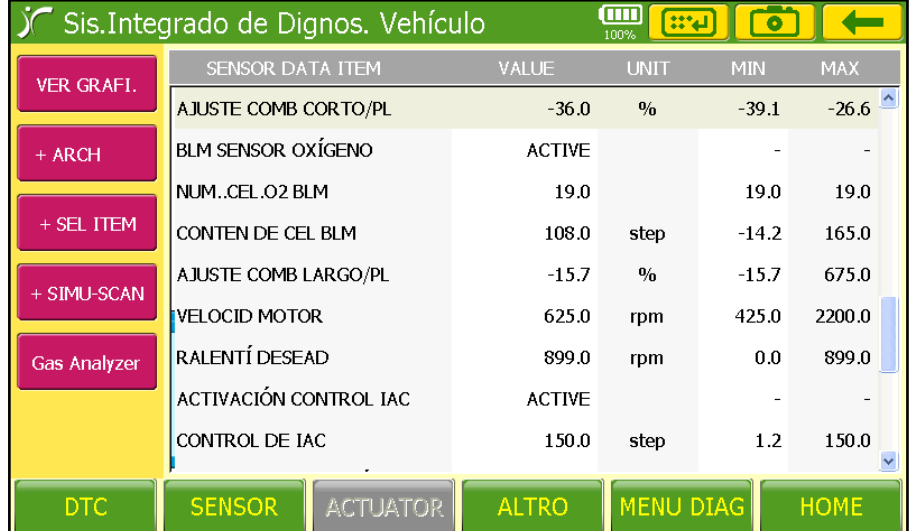

El control de la IAC está en 150 pasos, lo normal es de 128 pasos.

**Fuente:** Grupo de Investigación.

**Figura 4.101. PIDs en código 35.**

Para el borrado del código desconectar la batería por 20 segundos des energizando el sistema y borrándolo de la memoria de almacenamiento (RAM).

El sistema del motor Corsa no admite el borrado del código por el scanner, siendo el mismo procedimiento de desconexión de la batería válida para los dos casos.

Luego realizar el procedimiento para el posicionamiento de la IAC:

Primero dar tres contactos simultáneos, sin llegar a encender el motor, luego acelerar a fondo seguidamente de tres contactos simultáneos. Esto hará que la válvula se posicione y el código se borre correctamente caso contrario el código volverá a generarse.

# **a. FALLA EN RALENTÍ – CÓDIGO 35.**

| <b>CAUSAS</b>                         | <b>REPARACIONES</b>                        |
|---------------------------------------|--------------------------------------------|
| Contactos defectuosos del sensor      | Verificar el sensor TPS.                   |
| TPS.                                  |                                            |
| Eje de la mariposa de aceleración     | Verificar el eje de la mariposa de         |
| gastado.                              | aceleración.                               |
| Cuerpo de la mariposa dañado.         | Verificar el cuerpo de la mariposa.        |
| Fugas de vacío en el múltiple.        | Verificar fugas.                           |
| Obstrucción del asiento de la válvula | Verificar si hay obstrucción en el asiento |
| cónica del motor paso a paso.         | de la válvula cónica del motor a pasos.    |
| Tensión de batería fuera de rango.    | Ejecutar un test de batería.               |
| Manguera del MAP defectuosa.          | Substituir la manguera del MAP.            |

**Tabla 4.30. Fallas en ralentí.**

**Fuente:** Grupo de Investigación.

Si se genera el código 35, realizar las siguientes pruebas:

• Hacer funcionar el motor y poco a poco aumentar su velocidad a 4000 rpm, mantener brevemente y soltar. Después de 5 segundos, la rotación debería oscilar entre 850-950 rpm.

Si lo anterior no ocurre, comprobar el sensor de TPS; Si es así, continuar con el siguiente procedimiento.

• Con ayuda de un scanner, comprobar el parámetro " Control de rpm " en "Test Drives". Aumentar y disminuir la rotación entre 800-1500 rpm.

Si no se puede, comprobar que no haya entradas de aire falso en el cuerpo del acelerador o el colector de admisión; Si no existen problemas, continuar al paso siguiente.

• Retire el motor paso a paso de su alojamiento y comprimir la válvula de cono. Ejecute la prueba para el actuador IAC en el scanner, la válvula deberá moverse hacia adentro y afuera de 0 a 160 pasos.

Si no es posible, existe defecto en el motor paso a paso, el arnés o la unidad de control;

Si el resultado es el esperado, pasar al siguiente procedimiento.

• Comprobar la resistencia de las bobinas del motor paso a paso: entre las terminales A y B y C y D. El valor obtenido debe ser entre 45 a 65Ω.

Si el valor que se encuentra está fuera de rango, posible defecto en el motor paso a paso;

Si el valor encontrado está dentro del rango y todos los controles están en orden, posible falla intermitente.

# **4.14. MONITOREO Y PROCEDIMIENTO PARA SOLUCIÓN DE CÓDIGOS.**

# **4.14.1. FALLA EN LA UC (PROM) – CÓDIGO 51.**

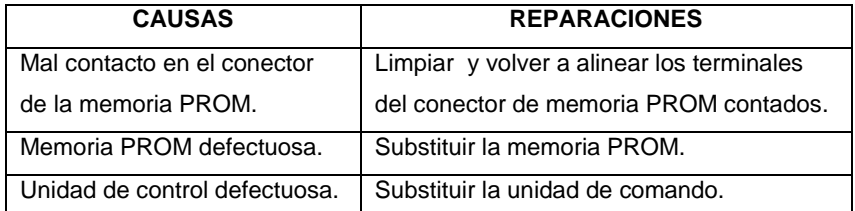

#### **Tabla 4.31. Fallas en la UC.**

**Fuente:** Grupo de Investigación.
Si se presenta el código de falla 51, el motor no funciona. Para solucionar el problema se debe realizar el siguiente procedimiento:

• Desconectar la batería durante 10 minutos, para borrar la memoria RAM del ECM. Intentar arrancar el motor.

Si el motor se pone en marcha, el problema está solucionado;

Si el motor no entra en funcionamiento, continúe con el siguiente paso:

• Quitar el contacto del interruptor de encendido, retirar la unidad de control y limpiar los contactos de la memoria PROM. Volver a montar y arrancar el motor.

Si el motor entra en funcionamiento, problema solucionado;

Si el motor no entra en funcionamiento, continúe con el siguiente paso:

• Reemplazar la memoria PROM y tratar de arrancar el motor.

Si el motor funciona, el sistema no tiene problemas;

Si el motor no entra en funcionamiento, sustituya la unidad de control.

## **4.14.2. FALLA EN LA UNIDAD DE CONTROL – CÓDIGO 55.**

**Tabla 4.32. Fallas en la UC.**

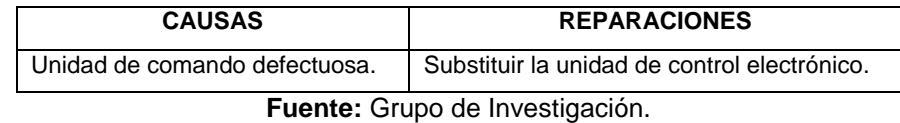

Si se muestra el código de falla 55, el motor no funciona. Para solucionar el problema realizar el siguiente procedimiento:

• Desconectar la batería durante 10 minutos, para borrar la memoria RAM de la UC. Intentar arrancar el motor.

Si el motor arranca, problema solucionado;

Si el motor no entra en funcionamiento, substituir la unidad de control.

## **4.14.3. FALLA EN LA SEÑAL DEL CKP – CÓDIGO 19.**

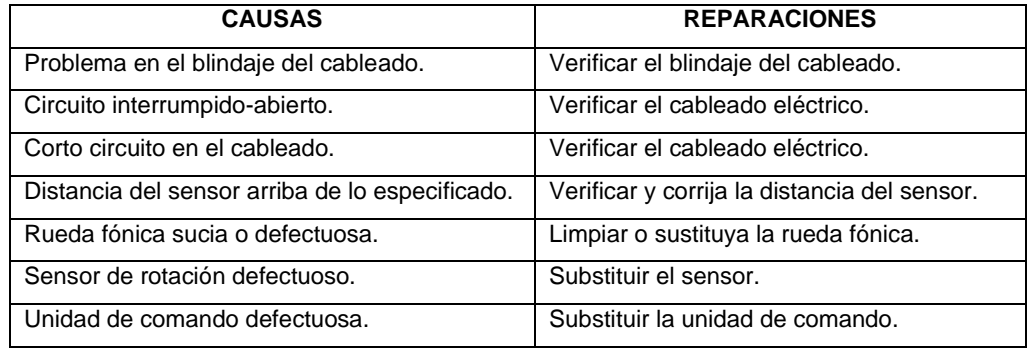

#### **Tabla 4.33. Falla en el CKP.**

**Fuente:** Grupo de Investigación.

Si se muestra el código 19, el motor no funciona. Realizar la siguiente secuencia de las pruebas:

• Comprobar la calibración del sensor de rotación con la rueda fónica. Si la diferencia es mayor de 1 mm, comprobar el soporte del sensor y su deformación;

Si la diferencia es menor a 1 mm y mayor que 0,30 mm, pase a la siguiente etapa.

• Comprobar el estado del sensor y la rueda fónica.

Si la rueda fónica esta deformada, esta debe ser reemplazada;

Si el sensor está impregnado con algún tipo de suciedad, limpiar;

Si tanto el sensor como la rueda fónica están en orden, proceder al siguiente paso.

• Desconectar el conector del sensor con la llave en posición desconectada. Comprobar el blindaje del cableado con un óhmetro.

La resistencia entre el pin 3 del conector (lado del sensor) y la masa del motor tiene que ser infinito, de lo contrario, cambie el cable junto con el

sensor; verificar la resistencia del sensor (entre terminales 1 y 2 lado del sensor). El valor debe encontrarse entre 500 y 600Ω; Si está en orden, pasar al siguiente paso;

• Con un voltímetro en una escala de tensión alterna (AC), comprobar la tensión entre los terminales 1 y 2 del conector del sensor (los dos cables son de color gris / rojo).

Al arrancar el sensor debe estar entre 1 a 4 voltios AC, caso contrario, reemplazar el sensor de velocidad;

Si está en orden, proceder al siguiente paso;

• Desenchufe el conector de la unidad de control (los bancos A y B) y medir la resistencia de los cables (lado del socker) entre las terminales 1 y 2. El valor encontrado para debe ser infinito, de lo contrario posible corto circuito en el cableado;

Medir la continuidad entre la terminal 1 del conector (lado del socker) y A2 terminal de la unidad de control (parte del cableado). El valor debe ser cerca de 0Ω, caso contrario posible circuito abierto en el cableado; Medir la continuidad entre el terminal 2 del conector (lado del socker) y el

B3 terminal de la unidad de control (al lado del cableado). El valor debe estar cerca de 0Ω, caso contrario es posible encontrar un circuito abierto en el cableado;

Medir la continuidad entre la terminal 3 del conector (lado del socker) y el terminal A12 de la unidad de control. El valor debe ser cerca de 0Ω, caso contrario es posible un circuito abierto;

Si todos los valores están en orden, posible defecto en la unidad de control.

## **4.14.4. FALLA EN EL EGO – CÓDIGO 13.**

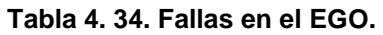

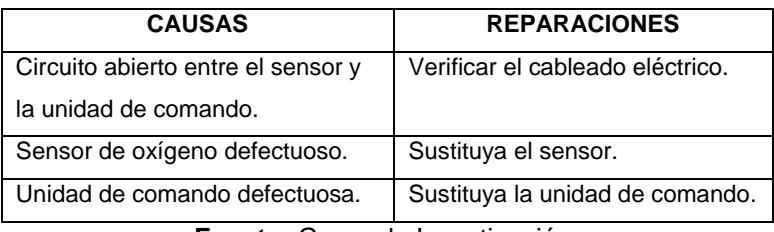

**Fuente:** Grupo de Investigación.

Si se presenta el código 13, realizar la siguiente secuencia de las pruebas:

• Desconectar el sensor de oxígeno con el interruptor de encendido apagado y comprobar la tensión entre el terminal del conector (lado del cableado) y masa. El valor obtenido debe estar entre 360-460 mV: Si el valor encontrado no es el especificado, posible falla del sensor;

Si el valor encontrado es el especificado, continúe con el próximo paso.

• Comprobar la continuidad entre los conectores del sensor y la unidad de control (B11). El valor obtenido debe estar cerca de 0Ω.

Si el valor se encuentra por encima de 1kΩ, posible circuito abierto en el cableado;

Si el valor se encuentra cerca de 0Ω posible defecto en la unidad de control.

Para probar el sensor, realizar lo siguiente:

• Poner en funcionamiento el motor hasta que el ventilador eléctrico se active. Controlar la tensión generada en el sensor con el motor funcionando por encima de 1300 rpm. La tensión debe estar por encima de 2V. Aumentar la velocidad del motor a 4500 rpm y soltar el acelerador. La tensión debe oscilar entre 12V.

Si las comprobaciones anteriores están en orden, posible defecto en el cableado o en la unidad de control;

Si los valores no están en orden, posible defecto en el sensor.

## **4.14.5. FALLA SONDA LAMBDA – CÓDIGO 44 y 45.**

| <b>CAUSAS</b>                    | <b>REPARACIONES</b>                    |  |
|----------------------------------|----------------------------------------|--|
| Cableado defectuoso.             | Verificar el cableado eléctrico.       |  |
| Sensor de MAP defectuoso.        | Substituir el sensor MAP.              |  |
| Sensor de TPS defectuoso.        | Substituir el sensor TPS.              |  |
| Sensor de ACT defectuoso.        | Substituir el sensor ACT.              |  |
| Sensor de ECT defectuoso.        | Substituir el sensor ECT.              |  |
| Sensor de de oxígeno defectuoso. | Substituir el sensor de oxígeno.       |  |
| Línea de retorno obstruida.      | Verificar línea de retorno de          |  |
|                                  | combustible.                           |  |
| Filtro de combustible obstruido. | Substituir el filtro de combustible.   |  |
| Bomba de combustible defectuosa. | Substituir la bomba de combustible.    |  |
| Válvula inyectora con fugas.     | Comprobar la válvula inyectora.        |  |
| Válvula inyectora defectuosa.    | Substituir la válvula inyectora.       |  |
| Válvula IAC defectuosa.          | Substituir la válvula IAC.             |  |
| Fugas de aire en los colectores. | Verificar los colectores de admisión y |  |
|                                  | escape.                                |  |
| Manguera del MAP defectuosa.     | Substituir la manguera del MAP.        |  |

**Tabla 4. 35. Fallas sonda lambda**

**Fuente:** Grupo de Investigación.

En caso de presentarse los códigos 44 ó 45, realizar lo siguiente:

- Realizar las pruebas descritas en el Código de defecto de 13;
- Realizar pruebas relativas a los códigos 14, 15, 21, 22, 33, 34, 69 y 71.
- Comprobar el funcionamiento de las válvulas de inyección;
- Comprobar el funcionamiento del motor paso a paso de marcha en ralentí;
- Probar el funcionamiento del sistema de encendido;
- Comprobar el estado de los cables y bujías;
- Verificar que el motor no esté quemando demasiado aceite;

• Comprobar la calidad del combustible utilizado;

• Verificar la presión de la manguera de combustible en la marca lenta, la presión debe estar cerca de 2,5 bar. Al acelerar, la presión debe llegar alrededor de 3 bar.

• Verificar la presión de la línea de retorno de combustible. La presión debe ser inferior a 0,3 bar.

• Revisar si hay fugas en los colectores de admisión y de escape;

Si todas las comprobaciones anteriores están en orden, posible defecto en la unidad de control.

## **4.14.6. FALLA BATERÍA TENSIÓN ALTA – CÓDIGO 49.**

• Si la tensión entre los terminales es inferior a 11 voltios:

Batería descargada;

Cortocircuito entre las células;

Terminales corroídos.

• Con la llave en contacto, medir la tensión entre las masas del sistema de inyección (terminales D1, A12, B10 y C12) en comparación con el cable negativo de la batería. La tensión no podrá ser superior a 50 mV;

Si el valor es superior a 50 mV, posible defecto en los terminales de cable o de masa;

Si el valor es inferior a 50 mV, continuar con el siguiente paso.

• Durante la puesta en marcha del motor, medir la tensión entre el terminal positivo de la batería y la masa del motor. El voltaje no debe caer por debajo de 9,6 voltios;

Si es menos de 9,6 voltios, comprobar el estado de la batería o el arranque;

Si es mayor de 9,6 voltios, continuar con el siguiente paso.

• Con el motor funcionando a ralentí, medir el voltaje entre el positivo de la batería y la masa del motor. El valor debe ser superior a 13 voltios y menor de 15 voltios;

Si el valor no es el especificado, posible defecto en el alternador o el regulador de voltaje;

Si el valor es el especificado, continuar con el siguiente paso.

• Con la llave de ignición en apagado desconectar el ECM; Medir la tensión (alimentación permanente de la batería) entre los terminales B1 y C16 (lado del cableado) y la masa del motor. El valor de la tensión debe ser mayor de 11 voltios;

Si el valor no es el especificado, posible defecto en el fusible F26 o circuito abierto en el arnés;

Si hay más de 11 voltios, continuar con el próximo paso.

• Con el interruptor de arranque conectado (y el ECM desconectada), medir la tensión entre terminal C4 y la masa del motor. La tensión debe ser inferior a 0,1 voltios;

Si el valor esta encima de 0,1 voltios, posible cortocircuito con la tensión de batería o el interruptor de arranque defectuoso;

Si es menor a 0,1 voltios, ir al siguiente paso.

• Con la llave en contacto, medir la tensión entre la terminal de C4 y la masa del motor. El voltaje debe ser superior a 11 voltios;

Si es menor a 11 voltios, posible circuito abierto en el cableado, F19 fusible quemado, conector intermediario defectuoso o interruptor defectuoso o dañado;

Si hay más de 11 voltios, el sistema está en buen estado.

Si todas las comprobaciones anteriores están en orden y continúa presentando el código 49, posible defecto en la unidad de control.

## **4.14.7. FALLA EN LOS INYECTORES – CÓDIGO 25 y 81.**

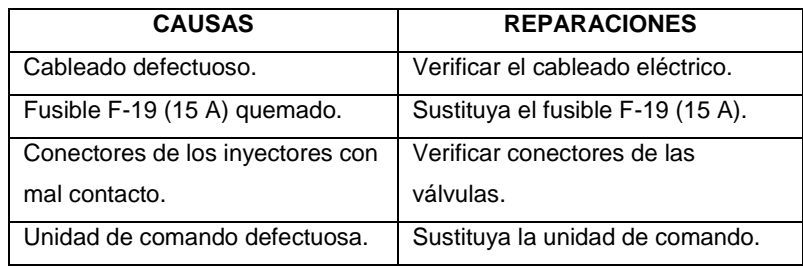

#### **Tabla 4. 36. Falla en los inyectores.**

**Fuente:** Grupo de Investigación.

En caso de presentarse los códigos de 25 ó 81, realizar las siguientes pruebas:

• Desconectar los conectores de la válvula inyectoras con el motor apagado y medir la resistencia de las válvulas de inyección. El valor encontrado debe ser 15Ω para el sistema multipunto;

Si el valor encontrado es diferente al especificado, reemplace los inyectores;

Si el valor es el especificado, proceder a la siguiente prueba:

• Controlar la tensión de alimentación (cables negros) de la válvula de combustible y masa. El valor obtenido debe estar cerca de 12V con la llave en contacto y por debajo de 0,5 voltios con la misma apagada;

Si el valor encontrado es diferente a lo especificado, compruebe el fusible F-19, el cableado y la computadora;

Si el valor es el especificado, continuar con el próximo paso.

• Con los inyectores conectados, colocar una lámpara de prueba en los cables marrón y blanco (los cilindros 2 y 3) y marrón / rojo (cilindros 1 y 4). Dar arranque y comprobar que parpadea la lámpara.

Si la luz parpadea, posible defecto en la válvula de inyección;

Si la luz no parpadea, revisar el cableado (terminal C11 y C15), posible corto-circuito o circuito abierto.

Si todas las verificaciones están en regla, posible defecto en la unidad de control.

## **4.15. GUÍA DE MANTENIMIENTO PARA EL MOTOR C16SE.**

| <b>ACEITE</b> | <b>CAPACIDAD</b> |             |
|---------------|------------------|-------------|
| 20W50         | Con filtro       | Sin filtro  |
|               | 4 litros.        | 4.5 litros. |

**Tabla 4. 37 Aceite para el motor Corsa.**

**Fuente:** Manual Complementario de Servicio Corsa 1.6.

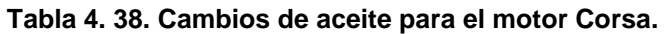

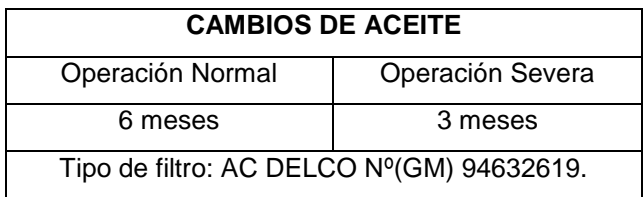

**Fuente:** Manual Complementario de Servicio Corsa 1.6.

### **Tabla 4. 39. Mantenimiento del sistema de enfriamiento.**

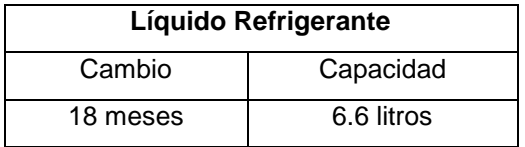

**Fuente:** Manual Complementario de Servicio Corsa 1.6.

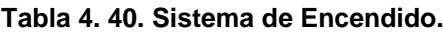

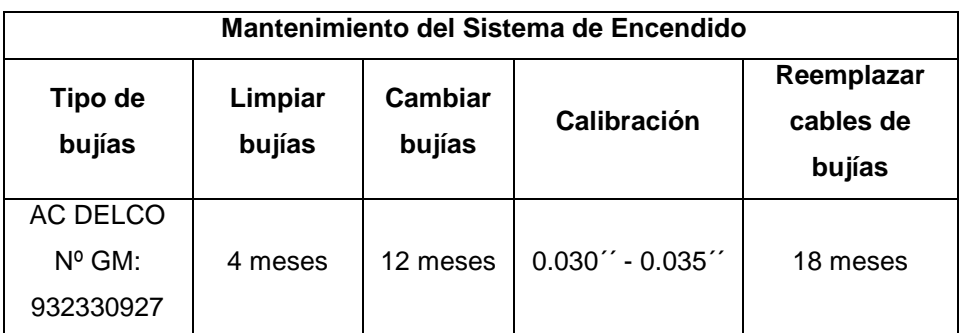

**Fuente:** Manual Complementario de Servicio Corsa 1.6.

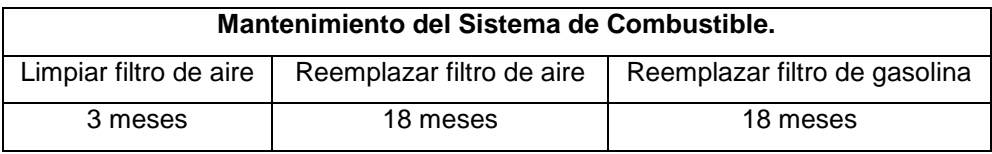

### **Tabla 4. 41. Sistema de combustible.**

**Fuente:** Manual Complementario de Servicio Corsa 1.6.

### **Tabla 4. 42. Correa de distribución.**

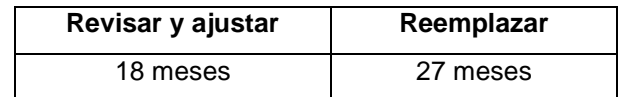

**Fuente:** Manual Complementario de Servicio Corsa 1.6.

## 4.16. HOJA DE PRESTAMOS PARA EL MOTOR CORSA C16SE.

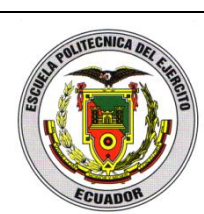

## **ESCUELA POLITÉCNICA DEL EJÉRCITO EXTENSIÓN LATACUNGA**

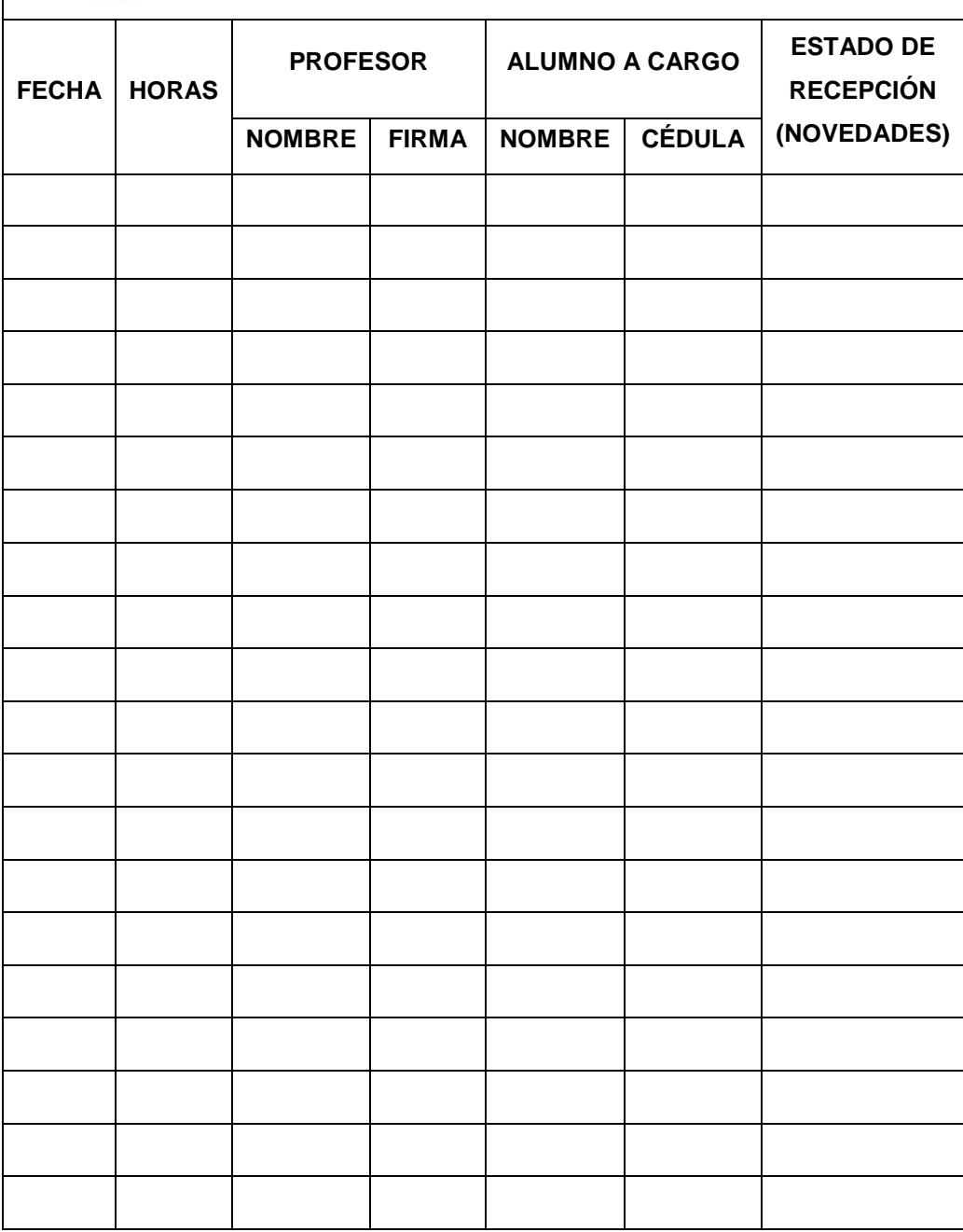

# **CAPÍTULO 5**

## **MARCO ADMINISTRATIVO**

## **5.1. RECURSOS:**

Con el fin de desarrollar este proyecto de forma planificada, se plantea el presente capítulo con el cual se analizará el aspecto técnico-operativo del mismo para así comprender todo aquello que tenga relación con el funcionamiento y la operatividad del propio proyecto de aquí que los recursos tanto humanos, tecnológicos y materiales son fundamentales para la puesta en marcha.

La planificación tiene como objetivo la optimización de recursos, para lo que es necesario diseñar un plan y asegurarse que se cumpla.

### **5.1.1. RECURSOS HUMANOS:**

Para realizar el proyecto de tesis titulado "INVESTIGACIÓN Y MONITOREO DE CÓDIGOS DE FALLA DE UN MOTOR CHEVROLET CORSA WIND 1.6", lo más importante constituyó la tarea de nosotros, Diego Tapia y Emilia Aimacaña, que desempeñamos el papel de investigadores. Así también se contó el asesoramiento del Ing. Luis Mena designado como Director promovió la investigación científica y la puesta en marcha del proyecto y del Ing. Germán Erazo que en calidad de Codirector facilitó el trabajo.

## **5.1.2. RECURSOS TECNOLÓGICOS:**

El objetivo de cumplir con las metas planteadas al principio, hizo menester la utilización de recursos tecnológicos como: scanner, osciloscopio, multímetro, cámara de fotos, computadoras, internet, libros, etc. los que facilitaron la tarea de investigación y presentación del proyecto.

No hay que olvidar que cualquier recurso es válido, más aún cuando se pretende desarrollar un proyecto de investigación como es el caso, pues se necesita recopilar información que muchas veces se muestra irrelevante, pero para catalogarla se encuentran los investigadores.

## **5.1.3. RECURSOS MATERIALES:**

Los recursos materiales corresponden a todos los elementos físicos que fueron necesarios para la materialización del proyecto y estos son: motor de combustión interna, ECM, banco, bomba de combustible, tanque, batería, tacómetro, radiador, batería, tanque del refrigerante; entre los más representativos.

## **5.2. PRESUPUESTO:**

Para cumplir con la meta prevista, a continuación se muestra valores económicos junto con su asignación, que sirvieron como control financiero del proyecto, al mismo tiempo que generará una idea de la inversión que se realizó.

Al proponer un balance entre el gasto económico junto con los logros obtenidos, se observa que el proyecto titulado "INVESTIGACIÓN Y MONITOREO DE CÓDIGOS DE FALLA DE UN MOTOR CHEVROLET CORSA WIND 1.6", ha cumplido con las expectativas pues constituye como material didáctico para los estudiantes de la ESPE-L, al mismo tiempo que sirvió como prueba de conocimientos adquiridos para los investigadores.

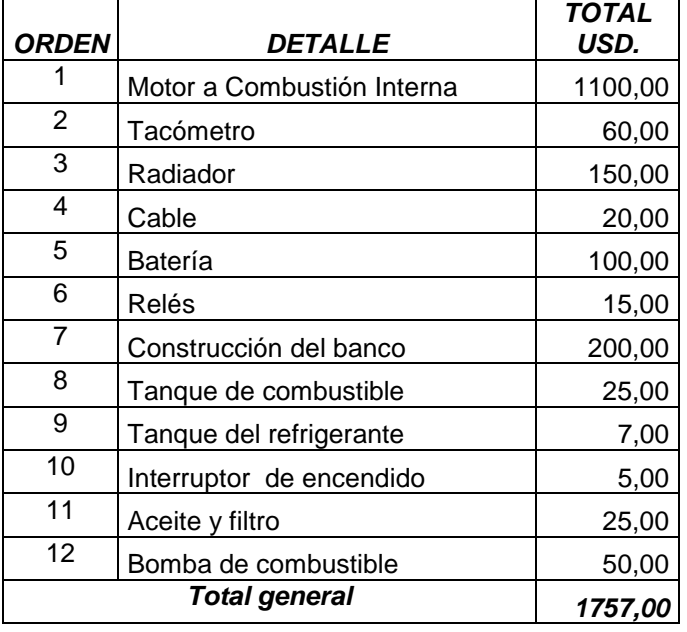

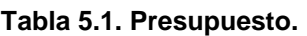

**Fuente:** Grupo de Investigación.

### **5.3. FINANCIAMIENTO:**

El financiamiento se presentó por parte de los realizadores del proyecto: Emilia Aimacaña y Diego Tapia.

### **5.4. CRONOGRAMA:**

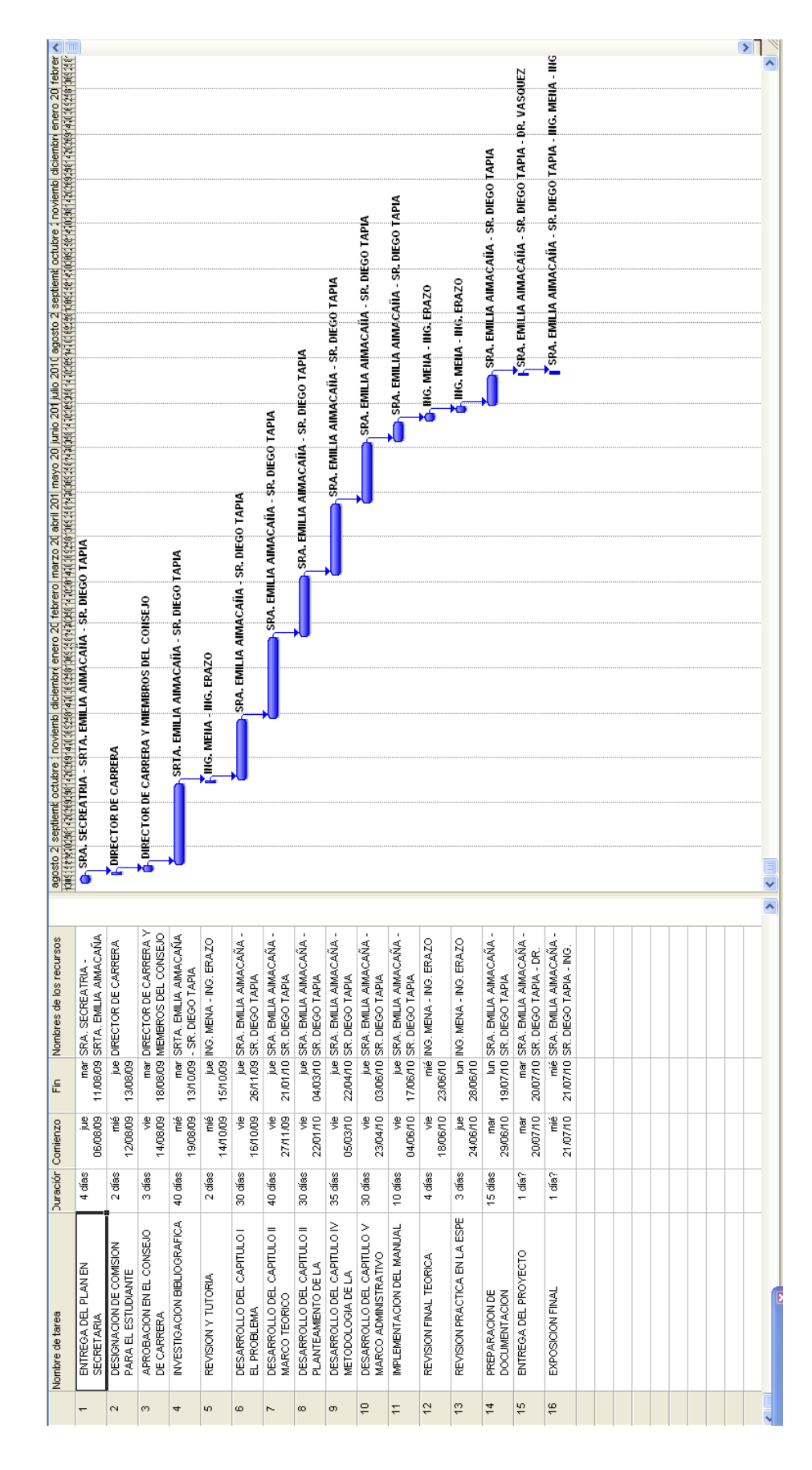

## **CONCLUSIONES.**

Al concluir el presente trabajo de investigación, ponemos a consideración las siguientes conclusiones y recomendaciones, a fin de que sean consideradas por quien utilice el presente como fuente de consulta.

- Se investigó y monitoreó los códigos de falla del motor CHEVROLET CORSA WIND 1.6, permitiendo determinar su operación y localizando averías en estos sistemas.
- Se monitoreó los códigos de falla que presenta un sistema de inyección electrónica con encendido DIS en un motor CHEVROLET CORSA WIND 1.6.
- Se analizó cada uno de los códigos generados por el motor CHEVROLET CORSA WIN 1.6.
- Se construyó el diagrama de funcionamiento del sistema de inyección del motor CHEVROLET CORSA WIND 1.6.
- Se utilizó instrumentos de medición de tecnología de punta para obtener información sobre cada uno de los sensores y actuadores.
- Se desarrolló un protocolo de pruebas para localizar averías en un sistema de inyección electrónica SFI Corsa 1.6.
- Se obtuvo valores reales de funcionamiento de cada sensor y actuador en un sistema de inyección electrónica.

# **RECOMENDACIONES.**

- Aislar todo tipo de corriente eléctrica del ECM porque puede causar un corto circuito.
- Identificar el tipo de sensor y su funcionamiento, el color de cables, su ubicación y desempeño.
- Verificar las curvas de funcionamiento de los sensores y actuadores, previamente a su ejecución, con el fin de tener en cuenta su trabajo.
- Instalar fusibles de protección en las líneas de corriente para evitar que se queme el ECM.
- Es importante informarse acerca de la impedancia del relé de la bomba de combustible.
- Utilizar un osciloscopio digital de 20 MHz para la lectura de las tramas de medición.
- Verificar que se encuentren las protecciones de temperatura y movimiento instaladas adecuadamente.
- Realizar el mantenimiento periódico del motor Corsa C16 y sus componentes
- Llenar el historial de préstamos del banco de pruebas.

## **BIBLIOGRAFÍA.**

### **LIBROS:**

- Alonso, J. (2001). *Sistemas Auxiliares del Motor.* España: Paraninfo.
- Alonso, J. (2001). *Técnicas del Automóvil.* España: Paraninfo.
- Alonso, J. (1998). *Técnicas del Automóvil: Inyección de Gasolina y Dispositivos Anticontaminantes.* España: Thomson Paraninfo.
- AS. (s.f.). *AS, S.L.* Recuperado el 23 de 11 de 2009, de www.assl.com/pdf/info\_catalizador.pdf
- Chevrolet. (2000). *Manual Complementario de Servicio Corsa 1.6.* Brasil.
- Coello, E. (2005). *Sistemas de Inyección Electrónica de Gasolina.* México: América.
- Coello , E. (2002). *Sistemas de Inyección Electrónica de Gasolina.* Quito: Ediciones América.
- De Castro, M. (1990). *Guías de Inyección Gasolina Modelo Opel.* España: CEAC.
- Martí, A. (1992). *Inyección Electrónica en Motores de Gasolina.* México: Alfaomega.
- Norbye, J. P. (1994). *Manual de Sistemas de Fuel Injection.* México: Prentice-Hall Hispanoamericana S.A.
- Parera, A. M. (1990). *Inyección Electrónica en Motores de Gasolina.* Barcelona, España: Marcombo S.A.
- Rueda, J. (2005). *Manual Técnico de Flue Injection.* El Salvador: Diseli Editores.
- Rueda, J. (2003). *Técnico en Mecánica Electrónica Automotriz.* El Salvador: Diseli Editores.
- Watson, B. (1994). *Manual de Fuel Injection, Chevrolet.* México: Prentice-Hall Hispanoamericana S.A.

## **Netgrafía**

- Cise corp. (2004). *Cise*. Recuperado el 25 de Mayo de 2010, de http://www.cise.com
- Datamotor. (2002). *DATAMOTOR*. Recuperado el 21 de 05 de 2009, de www.datamotor.net
- Ministerio del Poder Popular para Ciencia, T. e. (s.f.). *Pac*. Recuperado el 18 de 02 de 2010, de http://www.pac.com.ve/index.php?option=com\_content&view=articl e&catid=54&Itemid=77&id=3676
- S., P. F. (06 de 03 de 2001). *Fisterra*. Recuperado el 14 de 05 de 2010, de http://www.fisterra.com/mbe/investiga/9muestras/9muestras.asp

ANEXO A: PLANO ELÉCTRICO SISTEMA DE INYECCIÓN **CHEVROLET CORSA WIND 1.6.** 

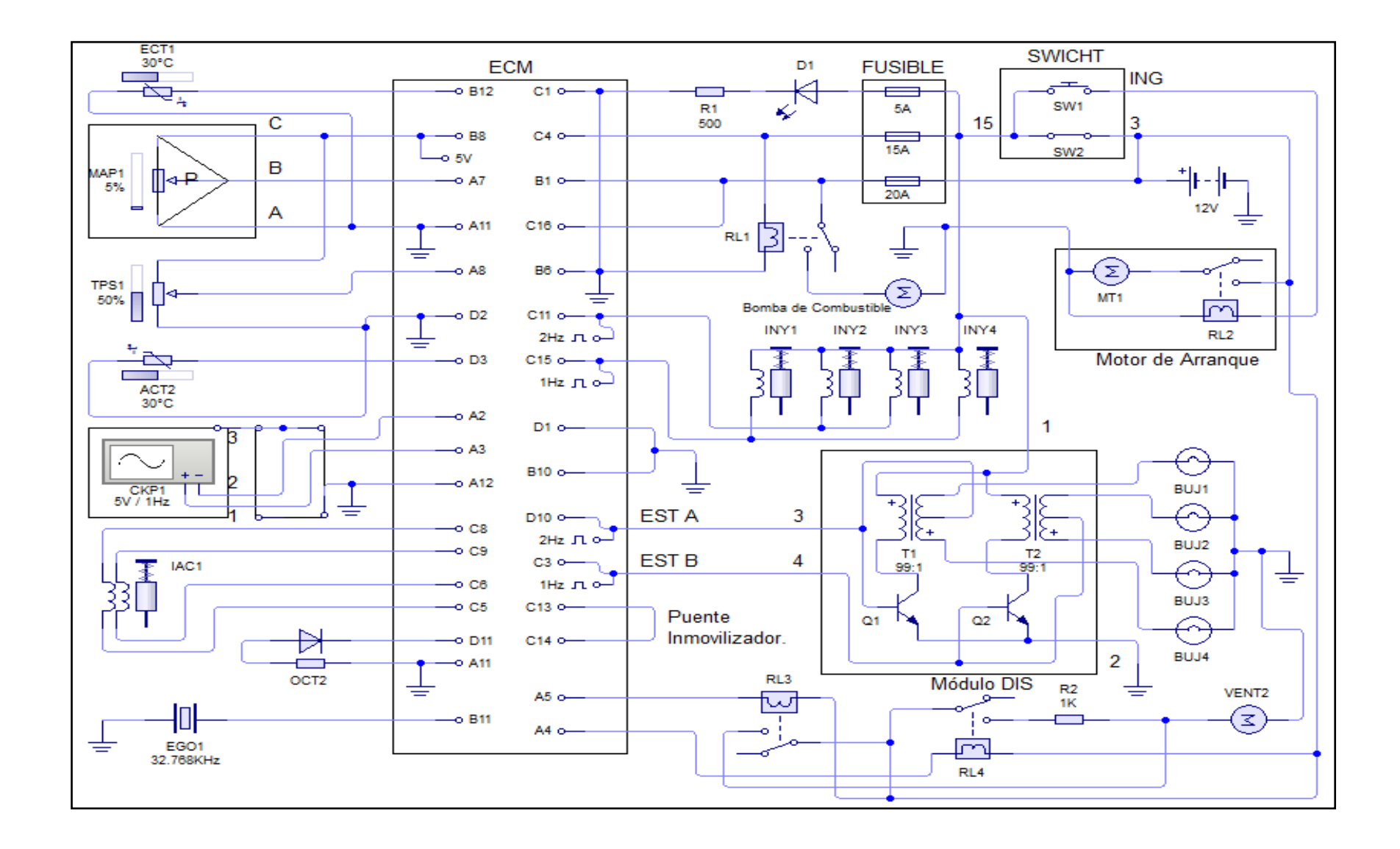

# **ANEXO B: ENCUESTAS**

### **ENCUESTA 4**

Reciba un saludo. El objetivo de la presente es levantar información acerca de LA INVESTIGACION Y MONITOREO DE CODIGOS DE FALLAS PARA UN MOTOR CORSA WIND 1,6. No existen respuestas falsas ni verdaderas lo que cuenta es su opinión.

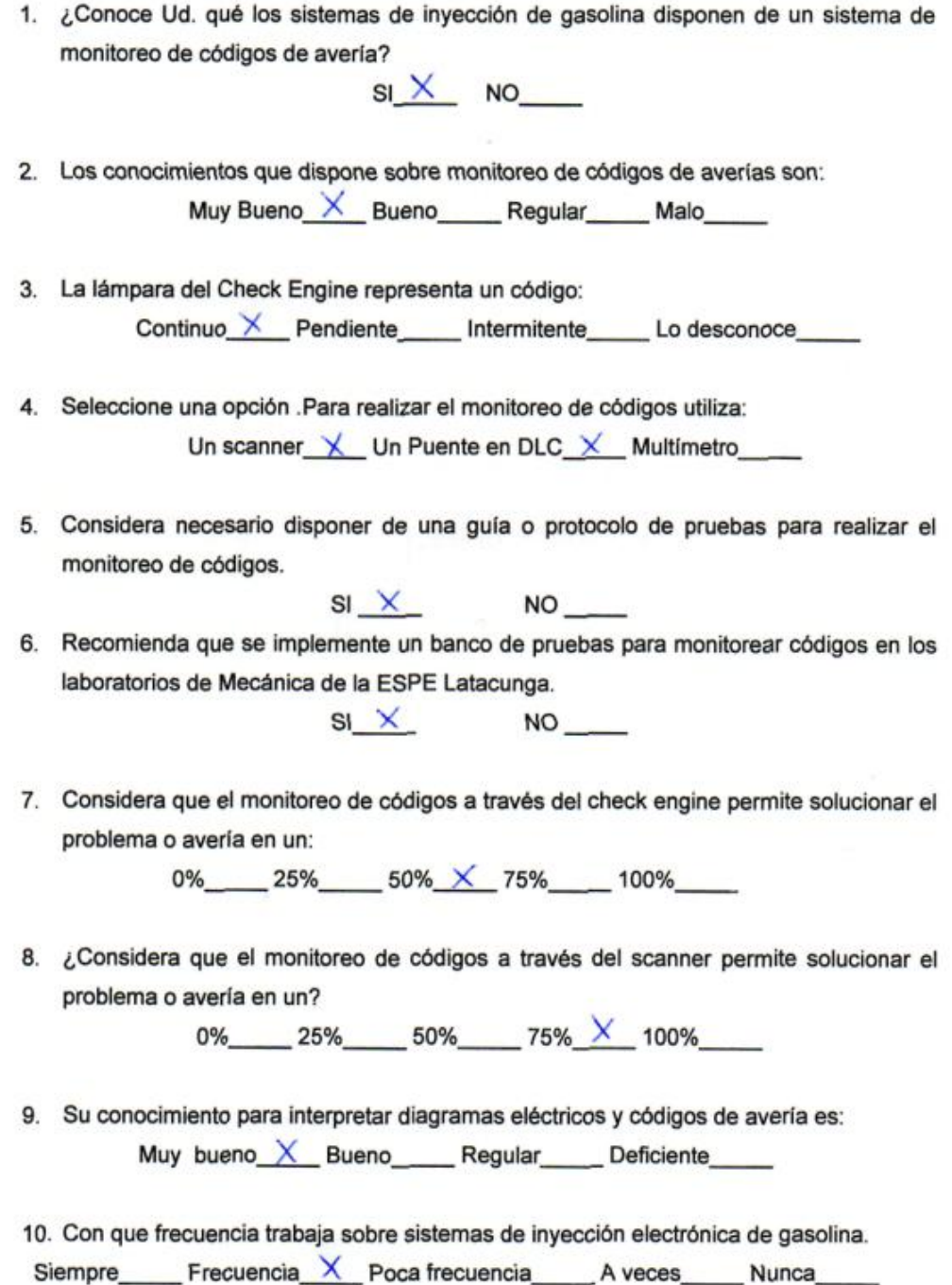

**ANEXO C: ARTÍCULO PROYECTO** 

## **INVESTIGACIÓN Y MONITOREO DE CÓDIGOS DE FALLA EN UN MOTOR CHEVROLET CORSA WIND 1.6**

*Emilia Aimacaña Diego Tapia*

*e-mail: violently10@yahoo.com.mx; diegodata1986@gmail.com*

#### **Resumen:**

La investigación y monitoreo de códigos de falla están enfocados específicamente al motor C16SE del automóvil Corsa Wind 1.6 fabricado por Chevrolet, siendo estudiados los sensores y actuadores que forman parte del sistema de inyección electrónica de combustible.

#### **1. INTRODUCCIÓN**

Con el paso del tiempo los sistemas de alimentación de combustible para los motores de combustión interna han ido evolucionando, por lo que son necesarios subsistemas de diagnostico y autodiagnóstico para mantenerlos funcionando adecuadamente.

El motor Corsa 1.6 cuenta con un sistema de diagnóstico a bordo OBD-I, a pesar de poseer un conector de 16 pines, y fue la primera regulación de emisiones contaminantes impuesta para los constructores, no es la más efectiva ya que monitorea solamente algunos elementos relacionados con las emisiones.

Actualmente en Estados Unidos se utiliza el OBD-II, en Europa el EOBD y en Japón el JOBD.

Para el monitoreo e investigación de códigos de falla son necesarios instrumentos como: multímetro, osciloscopio y scanner.

El subsistema de inyección electrónica de combustible se lo puede dividir en: sensores, actuadores, y unidad de control electrónico.

#### **2. SENSORES**

Son los encargados de enviar la información a la ECM para que digitalice las señales y envíe la información necesaria a los actuadores.

Los siguientes sensores son utilizados para la inyección de combustible y encendido:

#### **MAP**

Sensor de presión absoluta en el múltiple de admisión.

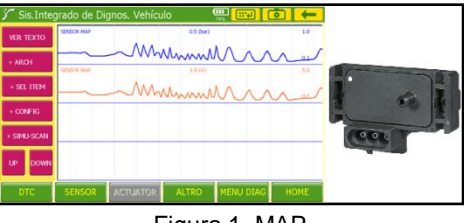

Figura 1. MAP

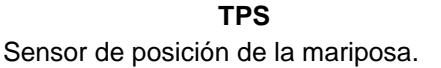

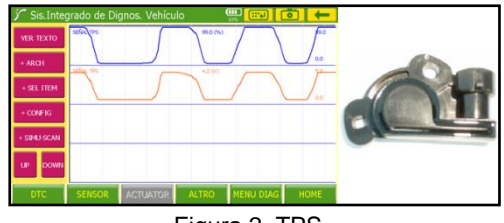

Figura 2. TPS

#### **IAT**

Sensor de temperatura del aire de admisión.

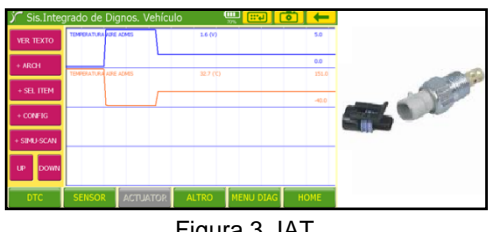

Figura 3. IAT

### **3. ACTUADORES**

Los actuadores reciben las señales de la ECM para determinar el pulso de inyección, el ingreso de aire en ralentí y el encendido electrónico DIS.

### **INYECTORES**

Pulverizan el combustible en la cabeza de la válvula de admisión.

**ECT** Sensor de temperatura del líquido refrigerante del motor.

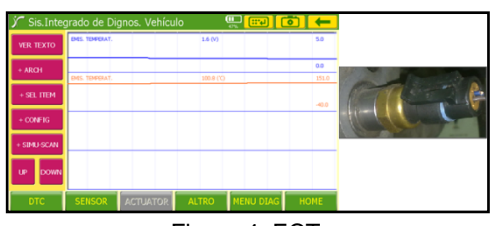

Figura 4. ECT

**EGO**

Sensor de Oxígeno.

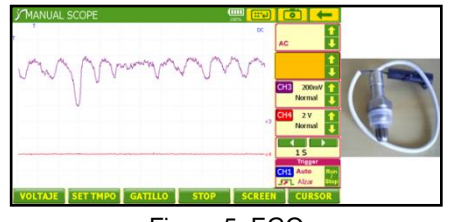

Figura 5. EGO

**CKP** Sensor de posición del cigüeñal.

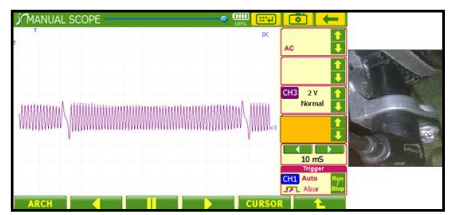

Figura 6. CKP

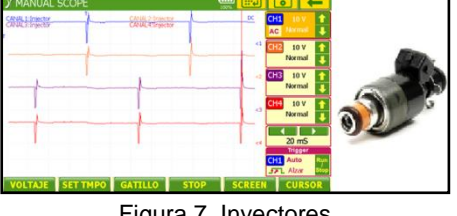

Figura 7. Inyectores

**IAC** Válvula de control de aire en ralentí.

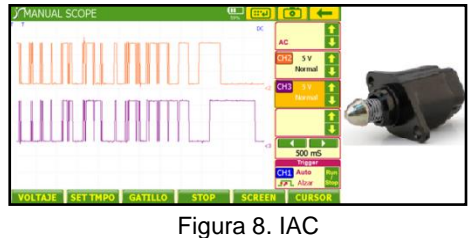

### **ENCENDIDO DIS**

Sistema de encendido por chispa perdida.

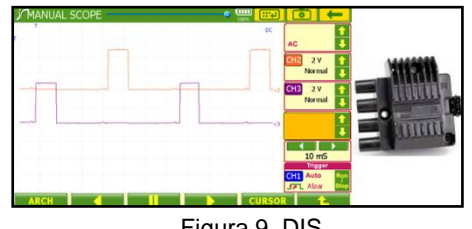

Figura 9. DIS

### **4. INVESTIGACIÓN Y MONITOREO DE CÓDIGOS DE FALLA.**

Los códigos de falla se generan principalmente por dos razones: en la primera el voltaje de señal es de 0V, voltaje bajo. Este valor se presenta por la desconexión del sensor, un corto circuito del cableado de señal con masa, por fallo del sensor, conexiones defectuosas y por fallo de la ECM.

La segunda causa es provocada por un valor del voltaje de señal de 5V, voltaje alto, se presenta por un cortocircuito del cableado de señal con voltaje de referencia o alimentación, por fallo del sensor, conexiones defectuosas y por fallo del ECM.

Los códigos de falla pueden leerse por:

El scanner automotriz conectado al ALDL del vehículo.

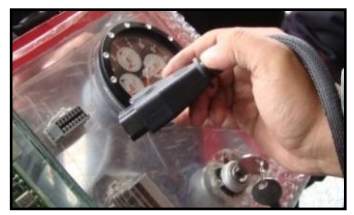

Figura 10. Conexión con el ALDL

Por medio del software del instrumento (scanner Carman), se puede seleccionar el motor y la visualización de los códigos que pueden existir.

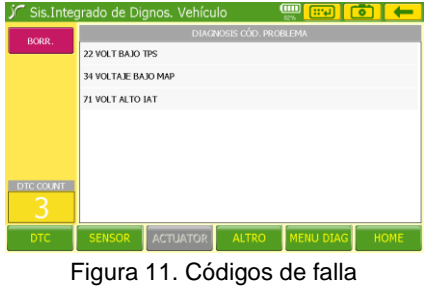

Otro medio de lectura de códigos es realizado por medio de la luz MIL, al conectar el terminal 6 del ALDL con masa a través de una lámpara de pruebas.

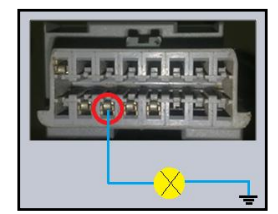

Figura 12. Puente entre el ALDL y masa

Los códigos serán leídos de acuerdo a los destellos de la luz del check engine.

Los primeros destellos son las decenas del código, mientras los segundos representan las unidades.

Están separados de una pausa más larga entre cada código y se repiten tres veces.

### **5. SOLUCIÓN DE LOS CÓDIGOS DE FALLA.**

Una vez que se obtiene el código de falla buscamos las referencias de dicho código.

Cada motor tiene tablas de códigos con sus posibles fallas.

Se realizan pruebas en el sensor para descartar el fallo del mismo, seguidamente se comprueban las conexiones y el cableado del sensor, y por último se verifica el funcionamiento de la ECM para llegar al problema.

Una vez arreglado el desperfecto se procede con el borrado del código de la memoria RAM de la ECM, esto se lo puede realizar por medio del scanner en algunos vehículos o desconectando la batería por aproximadamente 20 segundos.

### **CONCLUSIONES**

- Se determinó cada una de las curvas generadas por los diferentes sensores que componen el sistema de inyección electrónica de combustible.
- Se verificó que para sistemas OBD-I  $\bullet$ algunos componentes no son monitoreados.
- Se monitoreó los códigos de falla por dos métodos diferentes.
- Se estableció el orden adecuado para la solución de códigos de falla.

### **BIBLIOGRAFÍA**

Alonso, J. (2001). *Sistemas Auxiliares del Motor.* España: Paraninfo.

Chevrolet. (2000). *Manual Complementario de Servicio Corsa 1.6.* Brasil.

Coello, E. (2005). *Sistemas de Inyección Electrónica de Gasolina.* México: América.

De Castro, M. (1990). *Guías de Inyección Gasolina Modelo Opel.* España: CEAC.

Norbye, J. P. (1994). *Manual de Sistemas de Fuel Injection.* México: Prentice-Hall Hispanoamericana S.A.

**Latacunga, Agosto de 2010.**

**Aimacaña Sánchez Emilia**

**Tapia Alarcón Diego**

**Director de la Carrera de Ingeniería Automotriz**

**Ing. Juan Castro**

**Director de la Unidad de Admisión y Registro**

**Dr. Eduardo Vásquez**